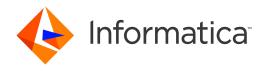

Informatica® RulePoint 6.2

# User Guide

Informatica RulePoint User Guide 6.2 December 2014

#### © Copyright Informatica LLC 1998, 2018

This software and documentation contain proprietary information of Informatica Corporation and are provided under a license agreement containing restrictions on use and disclosure and are also protected by copyright law. Reverse engineering of the software is prohibited. No part of this document may be reproduced or transmitted in any form, by any means (electronic, photocopying, recording or otherwise) without prior consent of Informatica Corporation. This Software may be protected by U.S. and/or international Patents and other Patents Pending.

Use, duplication, or disclosure of the Software by the U.S. Government is subject to the restrictions set forth in the applicable software license agreement and as provided in DFARS 227.7202-1(a) and 227.7702-3(a) (1995), DFARS 252.227-7013©(1)(ii) (OCT 1988), FAR 12.212(a) (1995), FAR 52.227-19, or FAR 52.227-14 (ALT III), as applicable.

The information in this product or documentation is subject to change without notice. If you find any problems in this product or documentation, please report them to us in writing.

Informatica, Informatica Platform, Informatica Data Services, PowerCenter, PowerCenterRT, PowerCenter Connect, PowerCenter Data Analyzer, PowerExchange, PowerMart, Metadata Manager, Informatica Data Quality, Informatica Data Explorer, Informatica B2B Data Transformation, Informatica B2B Data Exchange Informatica On Demand, Informatica Identity Resolution, Informatica Application Information Lifecycle Management, Informatica Complex Event Processing, Ultra Messaging and Informatica Master Data Management are trademarks or registered trademarks of Informatica Corporation in the United States and in jurisdictions throughout the world. All other company and product names may be trade names or trademarks of their respective owners.

Portions of this software and/or documentation are subject to copyright held by third parties, including without limitation: Copyright DataDirect Technologies. All rights reserved. Copyright © Sun Microsystems. All rights reserved. Copyright © RSA Security Inc. All Rights Reserved. Copyright © Ordinal Technology Corp. All rights reserved. Copyright © nordinal Technology. Inc. All rights reserved. Copyright Genivia, Inc. All rights reserved. Copyright Inghts reserved. Copyright © DataArt, Inc. All rights reserved. Copyright © Oracle. All rights reserved. Copyright © Adobe Systems Incorporated. All rights reserved. Copyright © DataArt, Inc. All rights reserved. Copyright © ComponentSource. All rights reserved. Copyright © Microsoft Corporation. All rights reserved. Copyright © Rogue Wave Software, Inc. All rights reserved. Copyright © Teradata Corporation. All rights reserved. Copyright © Hold Rogue Wave Software, Inc. All rights reserved. Copyright © Teradata Corporation. All rights reserved. Copyright © Information Builders, Inc. All rights reserved. Copyright © Thinkmap, Inc. All rights reserved. Copyright © Clearpace Software Limited. All rights reserved. Copyright © Information Builders, Inc. All rights reserved. Copyright © OSS Nokalva, Inc. All rights reserved. Copyright Edifecs, Inc. All rights reserved. Copyright © Information Builders, Inc. All rights reserved. Copyright © International Organization for Standardization 1986. All rights reserved. Copyright © ej-technologies GmbH. All rights reserved. Copyright © Jaspersoft Corporation. All rights reserved. Copyright © International Business Machines Corporation. All rights reserved. Copyright © Daniel Veillard. All rights reserved. Copyright © Daniel Veillard. All rights reserved. Copyright © Daniel Veillard. All rights reserved. Copyright © Toronto. All rights reserved. Copyright © Rod Hat, Inc. All rights reserved. Copyright © Toronto. All rights reserved. Copyright © Rod Hat, Inc. All rights reserved. Copyright © Toronto. All rights reserved. Copyrigh

This product includes software developed by the Apache Software Foundation (http://www.apache.org/), and/or other software which is licensed under various versions of the Apache License (the "License"). You may obtain a copy of these Licenses at http://www.apache.org/licenses/. Unless required by applicable law or agreed to in writing, software distributed under these Licenses is distributed on an "AS IS" BASIS, WITHOUT WARRANTIES OR CONDITIONS OF ANY KIND, either express or implied. See the Licenses for the specific language governing permissions and limitations under the Licenses.

This product includes software which was developed by Mozilla (http://www.mozilla.org/), software copyright The JBoss Group, LLC, all rights reserved; software copyright © 1999-2006 by Bruno Lowagie and Paulo Soares and other software which is licensed under various versions of the GNU Lesser General Public License Agreement, which may be found at http:// www.gnu.org/licenses/lgpl.html. The materials are provided free of charge by Informatica, "as-is", without warranty of any kind, either express or implied, including but not limited to the implied warranties of merchantability and fitness for a particular purpose.

The product includes ACE(TM) and TAO(TM) software copyrighted by Douglas C. Schmidt and his research group at Washington University, University of California, Irvine, and Vanderbilt University, Copyright (©) 1993-2006, all rights reserved.

This product includes software developed by the OpenSSL Project for use in the OpenSSL Toolkit (copyright The OpenSSL Project. All Rights Reserved) and redistribution of this software is subject to terms available at http://www.openssl.org and http://www.openssl.org/source/license.html.

This product includes Curl software which is Copyright 1996-2013, Daniel Stenberg, <a href="mailto:daniel@haxx.se">daniel@haxx.se</a>. All Rights Reserved. Permissions and limitations regarding this software are subject to terms available at http://curl.haxx.se/docs/copyright.html. Permission to use, copy, modify, and distribute this software for any purpose with or without fee is hereby granted, provided that the above copyright notice and this permission notice appear in all copies.

The product includes software copyright 2001-2005 (®) MetaStuff, Ltd. All Rights Reserved. Permissions and limitations regarding this software are subject to terms available at http://www.dom4j.org/ license.html.

The product includes software copyright © 2004-2007, The Dojo Foundation. All Rights Reserved. Permissions and limitations regarding this software are subject to terms available at http://dojotoolkit.org/license.

This product includes ICU software which is copyright International Business Machines Corporation and others. All rights reserved. Permissions and limitations regarding this software are subject to terms available at http://source.icu-project.org/repos/icu/icu/trunk/license.html.

This product includes software copyright © 1996-2006 Per Bothner. All rights reserved. Your right to use such materials is set forth in the license which may be found at http://www.gnu.org/software/kawa/Software-License.html.

This product includes OSSP UUID software which is Copyright © 2002 Ralf S. Engelschall, Copyright © 2002 The OSSP Project Copyright © 2002 Cable & Wireless Deutschland. Permissions and limitations regarding this software are subject to terms available at http://www.opensource.org/licenses/mit-license.php.

This product includes software developed by Boost (http://www.boost.org/) or under the Boost software license. Permissions and limitations regarding this software are subject to terms available at http://www.boost.org/LICENSE\_1\_0.txt.

This product includes software copyright <sup>©</sup> 1997-2007 University of Cambridge. Permissions and limitations regarding this software are subject to terms available at http://www.pcre.org/license.txt.

This product includes software copyright © 2007 The Eclipse Foundation. All Rights Reserved. Permissions and limitations regarding this software are subject to terms available at http://www.eclipse.org/org/documents/epl-v10.php and at http://www.eclipse.org/org/documents/edl-v10.php.

This product includes software licensed under the terms at http://www.tcl.tk/software/tcltk/license.html, http://www.bosrup.com/web/overlib/?License, http://www.stlport.org/doc/ license.html, http://www.cryptix.org/LICENSE.TXT, http://hsqldb.org/web/hsqlLicense.html, http://

release/license.html, http://www.libssh2.org, http://slf4j.org/license.html, http://www.sente.ch/software/OpenSourceLicense.html, http://fusesource.com/downloads/ license-agreements/fuse-message-broker-v-5-3- license-agreement; http://antlr.org/license.html; http://aopalliance.sourceforge.net/; http://www.bouncycastle.org/ licence.html; http://www.jgraph.com/jgraphdownload.html; http://www.jcraft.com/jsch/LICENSE.txt; http://jotm.objectweb.org/bsd\_license.html; http://www.ycraft.com/jsch/LICENSE.txt; http://jotm.objectweb.org/bsd\_license.html; http://www.ycraft.com/jsch/LICENSE.txt; http://jotm.objectweb.org/bsd\_license.html; http://www.ycraft.com/jsch/LICENSE.txt; http://jotm.objectweb.org/bsd\_license.html; http://www.ycraft.com/jsch/LICENSE.txt; http://jotm.objectweb.org/bsd\_license.html; http://www.ycraft.com/jsch/LICENSE.txt; http://jotm.objectweb.org/bsd\_license.html; http://www.ycraft.com/jsch/LICENSE.txt; http://www.jcraft.com/jsch/LICENSE.txt; http://www.jcraft.com/jsch/LICENSE.txt; http://www.willense.txt; http://www.willense.txt; http://www.willense.txt; http://www.willense.txt; http://www.jcraft.com/jsch/LICENSE.txt; http://www.jcraft.com/jsc Consortium/Legal/2002/copyright-software-20021231; http://www.slf4j.org/license.html; http://nanoxml.sourceforge.net/orig/copyright.html; http://www.json.org/ license.html; http://forge.ow2.org/projects/javaservice/, http://www.postgresql.org/about/licence.html, http://www.sqlite.org/copyright.html, http://www.tcl.tk/ software/tcltk/license.html, http://www.jaxen.org/faq.html, http://www.jdom.org/docs/faq.html, http://www.slf4j.org/license.html, http://www.iaxen.org/faq.html, http://www.jaxen.org/faq.html, http://www.jaxen.org/faq. iodbc/wiki/iODBC/License; http://www.keplerproject.org/md5/license.html; http://www.toedter.com/en/jcalendar/license.html; http://www.doedter.com/en/jcalendar/license.html; http://www.edankert.com/bounce/ index.html; http://www.net-snmp.org/about/license.html; http://www.openmdx.org/#FAQ; http://www.php.net/license/3\_01.txt; http://srp.stanford.edu/license.txt; http://www.schneier.com/blowfish.html; http://www.jmock.org/license.html; http://ssom.java.net; http://benalman.com/about/license/; https://github.com/CreateJS/ EaselJS/blob/master/src/easeljs/display/Bitmap.js; http://www.h2database.com/html/license.html#summary; http://jsoncpp.sourceforge.net/LICENSE; http:// jdbc.postgresql.org/license.html; http://protobuf.googlecode.com/svn/trunk/src/google/protobuf/descriptor.proto, https://github.com/rantav/hector/blob/master/ LICENSE; http://web.mit.edu/Kerberos/krb5-current/doc/mitK5license.html; http://jibx.sourceforge.net/jibx-license.html; https://github.com/lyokato/libgeohash/blob/ master/LICENSE; https://github.com/jedisct1/libsodium/blob/master/LICENSE; https://code.google.com/p/lz4/; https://github.com/jedisct1/libsodium/blob/master/ LICENSE; http://one-jar.sourceforge.net/index.php?page=documents&file=license; https://github.com/EsotericSoftware/kryo/blob/master/license.txt; http://www.scalalang.org/license.html; https://github.com/tinkerpop/blueprints/blob/master/LICENSE.txt; and http://gee.cs.oswego.edu/dl/classes/EDU/oswego/cs/dl/util/concurrent/

This product includes software licensed under the Academic Free License (http://www.opensource.org/licenses/afl-3.0.php), the Common Development and Distribution License (http://www.opensource.org/licenses/cpl1.0.php), the Sun Binary Code License Agreement Supplemental License Terms, the BSD License (http://www.opensource.org/licenses/bsd-license.php), the new BSD License (http://opensource.org/licenses/BSD-3-Clause), the MIT License (http://www.opensource.org/licenses/mit-license.php), the Artistic License (http://www.opensource.org/licenses/artistic-license-1.0) and the Initial Developer's Public License Version 1.0 (http://www.firebirdsql.org/en/initial-developer-s-public-license-version-1-0/).

This product includes software copyright © 2003-2006 Joe Walnes, 2006-2007 XStream Committers. All rights reserved. Permissions and limitations regarding this software are subject to terms available at http://xstream.codehaus.org/license.html. This product includes software developed by the Indiana University Extreme! Lab. For further information please visit http://www.extreme.indiana.edu/.

This product includes software Copyright (c) 2013 Frank Balluffi and Markus Moeller. All rights reserved. Permissions and limitations regarding this software are subject to terms of the MIT license.

This Software is protected by U.S. Patent Numbers 5,794,246; 6,014,670; 6,016,501; 6,029,178; 6,032,158; 6,035,307; 6,044,374; 6,092,086; 6,208,990; 6,339,775; 6,640,226; 6,789,096; 6,823,373; 6,850,947; 6,895,471; 7,117,215; 7,162,643; 7,243,110; 7,254,590; 7,281,001; 7,421,458; 7,496,588; 7,523,121; 7,584,422; 7,676,516; 7,720,842; 7,721,270; 7,774,791; 8,065,266; 8,150,803; 8,166,048; 8,166,071; 8,200,622; 8,224,873; 8,271,477; 8,327,419; 8,386,435; 8,392,460; 8,453,159; 8,458,230; 8,707,336; 8,886,617 and RE44,478, International Patents and other Patents Pending.

DISCLAIMER: Informatica Corporation provides this documentation "as is" without warranty of any kind, either express or implied, including, but not limited to, the implied warranties of noninfringement, merchantability, or use for a particular purpose. Informatica Corporation does not warrant that this software or documentation is error free. The information provided in this software or documentation may include technical inaccuracies or typographical errors. The information in this software and documentation is subject to change at any time without notice.

#### **NOTICES**

This Informatica product (the "Software") includes certain drivers (the "DataDirect Drivers") from DataDirect Technologies, an operating company of Progress Software Corporation ("DataDirect") which are subject to the following terms and conditions:

- 1. THE DATADIRECT DRIVERS ARE PROVIDED "AS IS" WITHOUT WARRANTY OF ANY KIND, EITHER EXPRESSED OR IMPLIED, INCLUDING BUT NOT LIMITED TO, THE IMPLIED WARRANTIES OF MERCHANTABILITY, FITNESS FOR A PARTICULAR PURPOSE AND NON-INFRINGEMENT.
- 2. IN NO EVENT WILL DATADIRECT OR ITS THIRD PARTY SUPPLIERS BE LIABLE TO THE END-USER CUSTOMER FOR ANY DIRECT, INDIRECT, INCIDENTAL, SPECIAL, CONSEQUENTIAL OR OTHER DAMAGES ARISING OUT OF THE USE OF THE ODBC DRIVERS, WHETHER OR NOT INFORMED OF THE POSSIBILITIES OF DAMAGES IN ADVANCE. THESE LIMITATIONS APPLY TO ALL CAUSES OF ACTION, INCLUDING, WITHOUT LIMITATION, BREACH OF CONTRACT, BREACH OF WARRANTY, NEGLIGENCE, STRICT LIABILITY, MISREPRESENTATION AND OTHER TORTS.

Publication Date: 2018-07-20

## **Table of Contents**

| Preface                                   |
|-------------------------------------------|
| Informatica Resources                     |
| Informatica My Support Portal             |
| Informatica Documentation                 |
| Informatica Product Availability Matrixes |
| Informatica Web Site                      |
| Informatica How-To Library                |
| Informatica Knowledge Base                |
| Informatica Support YouTube Channel       |
| Informatica Marketplace                   |
| Informatica Velocity                      |
| Informatica Global Customer Support       |
| Chapter 1: RulePoint                      |
| RulePoint Overview                        |
| The RulePoint Advantage                   |
| How RulePoint Works                       |
| Key Benefits of RulePoint                 |
| Individual and Complex Event Detection    |
| Real-Time Alerting and Response           |
| Management and Administration             |
| Rule Processing                           |
| RulePoint Process                         |
| Chapter 2: RulePoint Concepts             |
| RulePoint Concepts Overview               |
| Understanding RulePoint Entities          |
| Topics                                    |
| Conditions                                |
| Responses                                 |
| Additional System Entities                |
| Chapter 3: Using RulePoint                |
| Using RulePoint Overview                  |
| Design Tab Overview                       |
| Administration Tab Overview               |
| Dashboard Tab Overview                    |
| Workspace Overview                        |

| Chapter 4: RulePoint Objects               | 28   |
|--------------------------------------------|------|
| RulePoint Objects Overview                 | . 28 |
| State of RulePoint Objects                 | . 28 |
| Chapter 5: Working with Topics             | . 30 |
| Topic Overview.                            | . 30 |
| Creating a Topic                           | 31   |
| Copying a Topic                            | . 32 |
| Viewing All Topics                         | . 33 |
| Viewing a Specific Topic                   | . 33 |
| Editing a Topic                            | 33   |
| Deleting a Topic                           | 35   |
| Viewing Related Objects                    | 35   |
| Chapter 6: Working with Connections        | 36   |
| Connections Overview                       | 36   |
| Predefined Connections                     | 37   |
| Amazon Web Services Connection             | . 38 |
| Email Connection                           | . 39 |
| Instant Messaging (Jabber/XMPP) Connection | . 39 |
| SQL Connection                             | . 40 |
| JMS Connection                             | 41   |
| Web Services Connection                    | 42   |
| Ultra Messaging Connection                 | . 42 |
| Creating a Connection                      | 43   |
| Copying a Connection                       | . 44 |
| Viewing All Connections                    | . 44 |
| Viewing a Specific Connection              | 45   |
| Editing a Connection                       | 45   |
| Deleting a Connection                      | . 46 |
| Viewing Related Objects                    | 46   |
| Chapter 7: Working with Sources            | 47   |
| Source Overview                            | . 47 |
| Schedules Overview                         | . 48 |
| Creating a Schedule                        | . 48 |
| Viewing Schedule for a Specific Source     | 49   |
| Predefined Sources                         | 50   |
| Amazon CloudWatch Source                   | 51   |
| Amazon Kinesis Source                      | . 53 |
| Event Generator Source                     | . 54 |
| File Input Source                          | . 57 |

| URL Monitoring Source                        | . 58 |
|----------------------------------------------|------|
| Instant Messaging (Jabber or XMPP) Source    | 59   |
| JMS Source                                   | 60   |
| RSS Source                                   | 62   |
| SQL Source                                   | 63   |
| Ultra Messaging Source                       | 66   |
| Web Page Monitor Source                      | . 67 |
| Web Service Source                           | . 69 |
| Creating a Source                            | 71   |
| Running a Source Once                        | . 72 |
| Deploying a Source                           | 72   |
| Viewing Event Preview                        | 72   |
| Copying a Source                             | . 73 |
| Editing a Source                             | 73   |
| Viewing All Sources                          | . 74 |
| Viewing a Specific Source                    | . 74 |
| Viewing Related Objects                      | . 74 |
| Using Marshaller and Unmarshaller            | . 75 |
| Chapter 8: Working with Responders           | 76   |
| Responder Overview                           |      |
| Predefined Responders                        |      |
| Amazon CloudWatch Responder.                 |      |
| Amazon Kinesis Responder                     |      |
| Email Responder.                             |      |
| Event Transformer                            |      |
| File Output.                                 |      |
| HTTP Service                                 |      |
| Instant Messaging (Jabber or XMPP) Responder |      |
| JMS Responder                                |      |
| RTAM Responder.                              |      |
| SQL Responder.                               |      |
| Ultra Messaging Responder.                   |      |
| Watchlist Responder Service.                 |      |
| Web Service Responder                        |      |
| Creating a Responder.                        |      |
| Deploying a Responder                        |      |
|                                              |      |
| Copying a Responder                          |      |
|                                              |      |
| Reassigning a Responder                      | 91   |
| Chapter 9: Working with Responses            | 92   |
| Donnard Overview                             | 02   |

| Amazon CloudWatch Response                             | 93  |
|--------------------------------------------------------|-----|
| Amazon CloudWatch Response Properties                  | 93  |
| Amazon CloudWatch Example                              | 94  |
| Amazon Kinesis Response                                | 94  |
| Amazon Kinesis Response Properties                     | 94  |
| Amazon Kinesis Example                                 | 95  |
| Email Response                                         | 95  |
| Email Response Properties                              | 95  |
| Email Response Example                                 | 96  |
| Event Transformer Response                             | 96  |
| Event Transformer Response Properties                  | 97  |
| Event Transformer Response Example                     | 97  |
| File Output Response                                   | 98  |
| File Output Response Properties                        | 98  |
| File Output Response Example                           | 98  |
| HTTP Response                                          | 99  |
| HTTP Response Properties                               | 99  |
| HTTP Response Example                                  | 99  |
| Instant Messaging (Jabber or XMPP) Response            | 100 |
| Instant Messaging (Jabber or XMPP) Response Properties | 100 |
| Instant Messaging Response Example                     | 100 |
| JMS Response                                           | 101 |
| JMS Response Properties                                | 101 |
| JMS Response Example                                   | 101 |
| RTAM Response                                          | 102 |
| RTAM Response Properties                               | 102 |
| RTAM Response Example                                  | 102 |
| SQL Response                                           | 103 |
| SQL Response Properties                                | 103 |
| SQL Response Example                                   | 103 |
| Watchlist Response                                     | 105 |
| Watchlist Response Properties                          | 105 |
| Watchlist Response Example                             | 105 |
| Web Service Response                                   | 106 |
| Web Service Response Properties                        | 106 |
| Web Service Response Example                           | 106 |
| Ultra Messaging Response                               | 107 |
| Ultra Messaging Response Properties                    | 107 |
| Creating a Response                                    | 107 |
| Copying a Response                                     | 108 |
| Editing a Response                                     | 108 |
| Deleting a Response                                    | 109 |

| Viewing Related Objects             |
|-------------------------------------|
| Chapter 10: Working with Watchlists |
| Watchlist Overview                  |
| Watchlist Types                     |
| Creating a Watchlist                |
| Copying a Watchlist                 |
| Editing a Watchlist                 |
| Deleting a Watchlist                |
| Viewing Related Objects             |
| Referencing Watchlists in a Rule    |
| Chapter 11: Working with Analytics  |
| Analytics Overview                  |
| Analytic Types                      |
| SQL Analytic                        |
| Web Services Analytics              |
| Hash Analytic                       |
| AddToDate Analytic                  |
| SubtractFromDate Analytic           |
| Creating an Analytic                |
| Copying an Analytic                 |
| Editing an Analytic                 |
| Deleting an Analytic                |
| Viewing Related Objects             |
| Predefined Analytics                |
| abs                                 |
| average                             |
| ceil                                |
| charat                              |
| clean                               |
| compareto                           |
| concat                              |
| confidence                          |
| correlation                         |
| count                               |
| current                             |
| date                                |
| datedifference                      |
| endswith                            |
| even                                |
| floor                               |
| getcurrentdate                      |

| getdatefrommillis | 141 |
|-------------------|-----|
| getdateinmillis   | 142 |
| geodistance       | 142 |
| geoinbound        | 143 |
| geoinsidearea     | 145 |
| geointersect      | 145 |
| geooutbound       | 146 |
| geooutsidearea    | 147 |
| geopassthru       | 148 |
| indexof           | 150 |
| integer           | 151 |
| isblank           | 152 |
| isholiday         | 153 |
| isnum             | 153 |
| istext            | 154 |
| isweekday         | 155 |
| isweekend         | 155 |
| large             | 156 |
| list2vars         | 156 |
| lower             | 158 |
| max               | 159 |
| min               | 160 |
| mod               | 161 |
| mode              | 162 |
| mround            | 163 |
| odd               | 164 |
| parse             | 165 |
| past              | 165 |
| percentile        | 166 |
| power             | 167 |
| proper            | 168 |
| range             | 169 |
| regex             | 170 |
| replace           | 170 |
| round             | 171 |
| rounddown         | 172 |
| roundup           | 173 |
| sign              | 174 |
| small             | 175 |
| startswith        | 176 |
| stdev             | 177 |
| stringequals      | 178 |
|                   |     |

|      | stringindexof                                                         | 178 |
|------|-----------------------------------------------------------------------|-----|
|      | stringlastindexof                                                     | 179 |
|      | stringlength                                                          | 180 |
|      | substring                                                             | 180 |
|      | sum                                                                   | 181 |
|      | trim                                                                  | 182 |
|      | truncate                                                              | 183 |
|      | upper                                                                 | 184 |
|      | xpath                                                                 | 185 |
| Pre  | defined Operators                                                     | 185 |
|      | contains                                                              | 186 |
|      | equalsSet                                                             | 187 |
|      | has                                                                   | 188 |
|      | in                                                                    | 188 |
|      | match                                                                 | 189 |
|      | notMatch                                                              | 190 |
|      | search                                                                | 190 |
|      | unique                                                                | 190 |
|      | group by                                                              | 191 |
|      | distinct                                                              | 191 |
|      | unmatched                                                             | 192 |
| Usir | ng the distinct, group by, and ummatched Filters                      | 192 |
|      |                                                                       |     |
|      | apter 12: DRQL                                                        |     |
|      | L Overview                                                            |     |
|      | ic Aliases in DRQL                                                    |     |
|      | EN Clause                                                             |     |
| WIT  | H Clause                                                              |     |
|      | Specifying Topic Properties                                           |     |
|      | Using Operators                                                       | 196 |
| THE  | N Clause                                                              | 196 |
| Usir | ng Quotation Marks                                                    | 197 |
| Usir | ng Autocomplete                                                       | 197 |
| Sys  | tem Property Keywords                                                 | 198 |
|      | Date and Number Formatter                                             | 198 |
| Refe | erencing Watchlists in a Rule                                         | 198 |
| Refe | erencing Events in Responses                                          | 199 |
|      | Referencing a Single Event with a Single Property Value               | 199 |
|      | Referencing One Property Value in an Event Set                        | 199 |
|      | Referencing a Range of Properties from an Event Set                   | 200 |
|      | Referencing the Oldest Property Value in an Event Set                 | 000 |
|      | Referencing the Ordest Froperty value in an Event Set                 | 200 |
|      | Referencing the Property Value Relative to Each Event in an Event Set |     |

| Referencing Temporary Variables in Responses | 201   |
|----------------------------------------------|-------|
| Selecting Topics                             | 202   |
| Specifying the Number of Topic Occurrences   | 202   |
| Specifying the Time Frame                    | 203   |
| Specifying Event Set Behavior                | 203   |
| Defining Conditions                          | 204   |
| Using Operators Within Conditions            | 205   |
| Using Operators Between Conditions           | 211   |
| Using Analytics                              | 212   |
| Chapter 13: Working with Rules               | 214   |
| Rules Overview                               | 214   |
| Rule Profile Metrics                         | 214   |
| Types of Rules                               | 215   |
| Advanced Rule                                | . 215 |
| Template Rules                               | 216   |
| Wizard Rule                                  | 217   |
| Deploying a Rule                             | 219   |
| Viewing Event Trace Report                   | 219   |
| Creating an Advanced Rule                    | 219   |
| Copying a Rule                               | 220   |
| Viewing All Rules                            | 220   |
| Viewing a Specific Rule                      | 221   |
| Viewing Rule Samples                         | 221   |
| Templates Overview                           | 221   |
| Creating a Template                          | 222   |
| Copying a Template                           | 223   |
| Editing a Template                           | 224   |
| Deleting a Template                          | 224   |
| Creating Deployment Policies                 | 225   |
| Viewing All Templates                        | 225   |
| Viewing a Specific Template                  | 225   |
| Chapter 14: Working with Alerts              | 227   |
| Alerts Overview                              | 227   |
| Logging In to RTAM                           | 228   |
| Navigating RTAM                              | 229   |
| Channels                                     | 229   |
| Navigation Tabs and Panels                   |       |
| Organizing the Alerts                        |       |
| Creating Channels and Folders                |       |
| Creating Channels                            |       |
| Creating Folders                             |       |

| Moving Channels and Folders                                               | 231 |
|---------------------------------------------------------------------------|-----|
| Deleting Channels and Folders                                             | 231 |
| Viewing Alerts                                                            | 232 |
| Viewing a Specific Alert                                                  | 232 |
| Viewing an Alert in a Separate Window                                     | 233 |
| Managing Alerts                                                           | 233 |
| Filtering the Alert List by Priority                                      | 233 |
| Acknowledging Alerts                                                      | 233 |
| Selecting the Number of Alerts to Display in the Alert List Panel         | 233 |
| Sending Alerts                                                            | 234 |
| Deleting Alerts                                                           | 235 |
| Forwarding an Alert                                                       | 235 |
| Changing the Priority                                                     | 236 |
| Searching for Terms in Alerts                                             | 236 |
| Setting User Preferences                                                  | 237 |
| Setting the Date and Time Format                                          | 237 |
| Assigning a Color for each Alert Priority Number                          | 238 |
| Chapter 15: Setting Access Controls                                       | 239 |
| Access Control Lists in RulePoint                                         | 239 |
| Permission Types                                                          | 239 |
| ACL Permission Rules                                                      | 240 |
| Evaluating ACL Rule Permission Requirements                               | 240 |
| Setting Access Controls for an Object                                     | 241 |
| Chapter 16: Troubleshooting RulePoint Issues                              | 242 |
| Troubleshooting Overview                                                  | 242 |
| Troubleshooting Connectivity Issues                                       | 242 |
| Troubleshooting Issues with Source Controllers                            | 243 |
| Troubleshooting Topology Host Issues                                      | 243 |
| Troubleshooting Issues with Sources, Responders, and Responses            | 243 |
| Troubleshooting Issues with Exporting Objects                             | 244 |
| Troubleshooting Deployment and Undeployment Issues                        | 244 |
| Appendix A: Connecting to an Ultra Messaging Application                  | 246 |
| Connecting to an Ultra Messaging Application Overview                     | 246 |
| Configure UM Store or UM Queue                                            | 247 |
| Sample LBM Configuration Files for UM Store and Queue                     | 249 |
| Configure RulePoint to Communicate with Vibe Data Stream for Machine Data |     |
| Sample LBM Configuration File for Vibe Data Stream for Machine Data       | 250 |
| Configure RulePoint to Communicate with PowerExchange for Ultra Messaging | 251 |

| Appendix B: Creating an Ultra Messaging JMS Source     | 252   |
|--------------------------------------------------------|-------|
| Creating an Ultra Messaging JMS Source Overview        | . 252 |
| Before You Begin                                       | . 252 |
| Configuring JMS Source Using UM XML Configuration File | 253   |
| Configuring JMS Source Using JMSConfig XML File        | . 258 |
| Index                                                  | 264   |

## Preface

The *RulePoint User Guide* provides instructions on how to use RulePoint. This guide describes how to create and manage key RulePoint components, such as topics, connections, sources, responders, responses, and rules. This guide also provides tips and warnings that you need to be aware of while using RulePoint.

This guide is primarily intended for those who use RulePoint or administer the product. It is assumed that users are familiar with the use of Microsoft Internet Explorer or the Mozilla Firefox browser.

### Informatica Resources

### Informatica My Support Portal

As an Informatica customer, you can access the Informatica My Support Portal at http://mysupport.informatica.com.

The site contains product information, user group information, newsletters, access to the Informatica customer support case management system (ATLAS), the Informatica How-To Library, the Informatica Knowledge Base, Informatica Product Documentation, and access to the Informatica user community.

#### Informatica Documentation

The Informatica Documentation team makes every effort to create accurate, usable documentation. If you have questions, comments, or ideas about this documentation, contact the Informatica Documentation team through email at <a href="mailto:infa\_documentation@informatica.com">infa\_documentation@informatica.com</a>. We will use your feedback to improve our documentation. Let us know if we can contact you regarding your comments.

The Documentation team updates documentation as needed. To get the latest documentation for your product, navigate to Product Documentation from <a href="http://mysupport.informatica.com">http://mysupport.informatica.com</a>.

## Informatica Product Availability Matrixes

Product Availability Matrixes (PAMs) indicate the versions of operating systems, databases, and other types of data sources and targets that a product release supports. You can access the PAMs on the Informatica My Support Portal at https://mysupport.informatica.com/community/my-support/product-availability-matrices.

### Informatica Web Site

You can access the Informatica corporate web site at <a href="http://www.informatica.com">http://www.informatica.com</a>. The site contains information about Informatica, its background, upcoming events, and sales offices. You will also find product

and partner information. The services area of the site includes important information about technical support, training and education, and implementation services.

### Informatica How-To Library

As an Informatica customer, you can access the Informatica How-To Library at <a href="http://mysupport.informatica.com">http://mysupport.informatica.com</a>. The How-To Library is a collection of resources to help you learn more about Informatica products and features. It includes articles and interactive demonstrations that provide solutions to common problems, compare features and behaviors, and guide you through performing specific real-world tasks.

### Informatica Knowledge Base

As an Informatica customer, you can access the Informatica Knowledge Base at <a href="http://mysupport.informatica.com">http://mysupport.informatica.com</a>. Use the Knowledge Base to search for documented solutions to known technical issues about Informatica products. You can also find answers to frequently asked questions, technical white papers, and technical tips. If you have questions, comments, or ideas about the Knowledge Base, contact the Informatica Knowledge Base team through email at KB\_Feedback@informatica.com.

### Informatica Support YouTube Channel

You can access the Informatica Support YouTube channel at <a href="http://www.youtube.com/user/INFASupport">http://www.youtube.com/user/INFASupport</a>. The Informatica Support YouTube channel includes videos about solutions that guide you through performing specific tasks. If you have questions, comments, or ideas about the Informatica Support YouTube channel, contact the Support YouTube team through email at <a href="mailto:supportvideos@informatica.com">support YouTube</a> team through email at <a href="mailto:supportvideos@informatica.com">support YouTube</a> team through email at <a href="mailto:supportvideos@informatica.com">support YouTube</a> team through email at <a href="mailto:supportvideos@informatica.com">support YouTube</a> team through email at <a href="mailto:supportvideos@informatica.com">support YouTube</a> team through email at <a href="mailto:supportvideos@informatica.com">support YouTube</a> team through email at <a href="mailto:supportvideos@informatica.com">support YouTube</a> team through email at <a href="mailto:supportvideos@informatica.com">support YouTube</a> team through email at <a href="mailto:supportvideos@informatica.com">support YouTube</a> team through email at <a href="mailto:supportvideos@informatica.com">supportvideos@informatica.com</a> or send a tweet to <a href="mailto:supportvideos@informatica.com">supportvideos@informatica.com</a> or send a tweet to <a href="mailto:supportvideos@informatica.com">supportvideos@informatica.com</a> or send a tweet to <a href="mailto:supportvideos@informatica.com">supportvideos@informatica.com</a> or send a tweet to <a href="mailto:supportvideos@informatica.com">supportvideos@informatica.com</a> or send a tweet to <a href="mailto:supportvideos@informatica.com">supportvideos@informatica.com</a> or send a tweet to <a href="mailto:supportvideos@informatica.com">supportvideos@informatica.com</a> or send a tweet to <a href="mailto:supportvideos@informatica.com">supportvideos@informatica.com</a> or send a tweet to <a href="mailto:supportvideos@i

### Informatica Marketplace

The Informatica Marketplace is a forum where developers and partners can share solutions that augment, extend, or enhance data integration implementations. By leveraging any of the hundreds of solutions available on the Marketplace, you can improve your productivity and speed up time to implementation on your projects. You can access Informatica Marketplace at <a href="http://www.informaticamarketplace.com">http://www.informaticamarketplace.com</a>.

### Informatica Velocity

You can access Informatica Velocity at <a href="http://mysupport.informatica.com">http://mysupport.informatica.com</a>. Developed from the real-world experience of hundreds of data management projects, Informatica Velocity represents the collective knowledge of our consultants who have worked with organizations from around the world to plan, develop, deploy, and maintain successful data management solutions. If you have questions, comments, or ideas about Informatica Velocity, contact Informatica Professional Services at <a href="mailto:ips@informatica.com">ips@informatica.com</a>.

### Informatica Global Customer Support

You can contact a Customer Support Center by telephone or through the Online Support.

Online Support requires a user name and password. You can request a user name and password at http://mysupport.informatica.com.

The telephone numbers for Informatica Global Customer Support are available from the Informatica web site at http://www.informatica.com/us/services-and-training/support-services/global-support-centers/.

## RulePoint

This chapter includes the following topics:

- RulePoint Overview, 16
- The RulePoint Advantage, 16
- How RulePoint Works, 17
- · Key Benefits of RulePoint, 17
- Rule Processing, 18

## RulePoint Overview

RulePoint is a sophisticated Complex Event Processing (CEP) solution that plugs into the IT infrastructure and delivers real-time operational business intelligence to users within an enterprise.

RulePoint is unique among CEP products in that it is an application for end users, namely the business analysts looking for operational intelligence to maximize the efficiencies of their business processes, to determine hidden patterns in data, and determine real-time event correlation that can negatively impact their business.

RulePoint differs from data-mining software in that its analyses are conducted in real time based on changes in the state of information. For example, a product is sold, an order is submitted, or the current temperature reaches a defined level. These changes in state trigger events that are fed into the RulePoint system. The business user creates rules to analyze and correlate multiple events from multiple data sources to detect and notify the appropriate user of specific conditions.

## The RulePoint Advantage

A key RulePoint advantage is that it enables you to glean through relevant operational intelligence data from multiple sources and act on them in real time. It is difficult for people to detect continuously changing data events, even more difficult to detect events that are contextually relevant to their needs, and nearly impossible to detect related past events or those that occur concurrently. As a result, most people are forced to focus on post-mortem analysis of lost opportunities and missed threats. The worst case scenario results in missed opportunities or major crises. RulePoint offers a clear advantage by enabling you to discover these operational changes as they happen and the opportunity to act on them immediately.

RulePoint is designed for the non-technical end user who needs to detect changes across dynamic information sources and correlate disparate data to spot patterns of interest. RulePoint also makes it easy

for these users to initiate automated response activities to provide real-time situational awareness across the enterprise.

RulePoint differs from data-mining software in that its analyses are conducted in real time based on changes in the state of information. For example, a product is sold, an order is submitted, or the current temperature reaches a defined level. These changes in state trigger events that are fed into the RulePoint system. The business user creates rules to analyze and correlate multiple events from multiple data sources to detect and notify the appropriate user of specific conditions.

### How RulePoint Works

RulePoint uses services, which are configurable interfaces that link to another software system, to collect information from relevant streams of data flowing from different data sources. Each piece of information is referred to as an event. These events are published into RulePoint and grouped into categories familiar to and defined by users, which are referred to as topic. RulePoint then uses other services to coordinate responses to those events based on user-defined event processing rules, referred to simply as rules. A rule encapsulates the business logic of analyzing event data from multiple sources to detect specific events based on logical conditions, and then responds to the appropriate party with the proper information.

Most notably, RulePoint enables users to create rules themselves, ensuring that an organization's responsiveness to changing conditions is not hindered by the traditional software development cycle.

When RulePoint detects events that match the conditions specified in a rule, it executes the response specified in the rule. These responses can be simple, such as sending an email, instant message, or text message, or complex, such as updating a database, triggering a web service, initiating other processes across the enterprise, or creating new events used by other rules.

## Key Benefits of RulePoint

A key RulePoint advantage is that it enables you to glean through relevant operational intelligence data from multiple sources and act on them in real time.

RulePoint delivers a complete set of Event Detection and Response capabilities including Complex Event Processing, real-time alerting, user-driven rule management, subscription services, and automated response triggering. Through this set of capabilities, RulePoint enables enterprises to achieve true operational intelligence across their existing information sources.

### Individual and Complex Event Detection

- Monitor or listen in near-real time to data across diverse sources, including the following sources:
  - Data streams
  - Sensors
  - Communications systems
  - Message queues
  - Web services
  - RSS feeds

- Databases
- Flat files
- · Cross reference, filter, and correlate events across disparate sources to detect complex events.
- Leverage third-party entity extraction, natural language processing, and categorization engines as a part of complex event detection processes.
- Define personalized rules and subscription criteria for event detection and response using wizards, advanced mode, or templates.

### Real-Time Alerting and Response

- Provide users with context appropriate notifications and alerts which may be complemented by relevant data from other sources, through channels such as email, IM, and web browser.
- Respond to data events across disparate systems based on user-defined rules by initiating transactions, triggering existing workflow systems, and interacting with remote web services.
- Intelligently use server based events to launch desktop applications such as GIS mapping environments, analytic tools, and multimedia viewers.
- Display changing data from underlying systems to real-time web browser pages without requiring client download.
- Facilitate rapid response to notifications and alerts with return receipt tracking, time based escalation, and customized one click follow-up actions.

### Management and Administration

- Deploy Event Detection and Response capabilities as an enterprise service accessible to diverse legacy systems, enterprise applications, and users.
- Connect to enterprise information sources such as message queues, databases, and web services using out-of-the box connectors and web based setup pages.
- Leverage accounting, role based security, logging, and process monitoring facilities to create robust enterprise class applications.
- Authenticate users through Lightweight Directory Access Protocol (LDAP), Microsoft Active Directory via LDAP and PKI for Public Key Infrastructure (X.509 client certificates).

## **Rule Processing**

The business user creates rules to analyze and correlate multiple events from multiple data sources to detect and notify the appropriate user of specific conditions.

A rule consists of the following main elements: topic > condition > response.

You configure each of the three elements separately or within a rule itself. The following elements are either required for operation or can be optionally configured to provide additional functionality to standard processing:

- · services
- · analytics
- watchlists

- · rule wizard
- · rule templates
- user policy
- · access control

You initially configure and associate the following elements with each other to begin rule processing:

- Define services. RulePoint can receive data pushed from sources or it can pull data from sources on a scheduled basis. Supported services can include SQL, text files, web pages, and RSS feeds.
- 2. **Create topics**. Topics enable you to organize multiple event sources into logical topic such as *Inventory* and *Ordering*.
- Create responses. Rules that you will create respond to an event by invoking a response that you created and then referenced in that rule.
- 4. Create rules. Rules apply processing logic to incoming events as they are associated with topic and enable you to identify specific events and respond to those events as they occur. Rules can have multiple conditions for evaluation such as same number of occurrences, same value, same location, and can trigger multiple responses such as sending an email to a particular person and writing to a database.

Note: You can also set up other elements, such as watchlists, to further support your rule processing.

#### RulePoint Process

Sending alerts and notifications depends on a defined set of triggers and flow of data.

Users write rules to respond to patterns within voluminous, complex streams of data. These patterns are nearly impossible for human beings to detect in real time, which has led to traditional requirements for reporting and historical trend analysis to identify past threats and opportunities. RulePoint delivers this kind of intelligence in real time, enabling employees within organizations to respond to important events as they are occurring.

For example, identification of misuse, fraud, and abuse is an ideal application for RulePoint. By tapping into necessary transaction processing systems, RulePoint can monitor account transactions, collect related information from other data sources and apply rules to identify different patterns of misuse as they are taking place. RulePoint rapidly can deliver targeted alerts and notifications across multiple channels, including Real-Time Alert Manager, instant messages, and email. Notifications across these channels enable the responsible individuals and groups to immediately begin an investigation.

Based on these user-defined rules, RulePoint also can respond using other back-end applications to perform more complex or automated actions. Examples of these actions include the following:

- Triggering a process in a third-party workflow engine.
- Creating a case or ticket in an external case management solution.
- · Posting an event to an enterprise message bus so that other business services can consume that data.

# RulePoint Concepts

This chapter includes the following topics:

- RulePoint Concepts Overview, 20
- · Understanding RulePoint Entities, 20

## **RulePoint Concepts Overview**

RulePoint requires certain elements to be initially configured and associated with each other for rule processing to begin. As a prerequisite you create users, define users' access to event sources, define topics, and define responses.

## **Understanding RulePoint Entities**

A rule consists of distinct sections, topics (a collection of events), conditions, and responses.

### **Topics**

The topic of a rule describes the types, sources, and properties of events coming into the system, and how to pre-filter these events. Topics are logical groupings of events that enable users to better manage multiple event sources by funneling them into one grouping. You then can reference the topic(s) in your rules.

You create rules to look for events by referencing a topic that enables you to group similar event sources within RulePoint. You can write a rule to look at a single event or multiple events with a single property or multiple properties that relate to a single topic or multiple topics.

RulePoint supports pre-filtering in the topic section, which means that you can provide simple, initial filtering before defining the conditions of the rule. For example, if your business process is to look at three events within five minutes, you can write the topic section to wait for these three events before sending the results to the condition section for further processing. If three or more events do not occur during any five-minute window, RulePoint will not continue to process the rule.

For example, the following rules scan incoming events to identify one stock volume event and two stock share price events:

 Rule 1: If you identify one stock volume that is greater than 30,000 for the day, then add the stock to the stock watchlist. • Rule 2: If you identify two stock share prices drop by more than 10% in a five minute window and the stock is on the stock watchlist, then notify the Fraud Team.

#### Conditions

The condition of a rule is where most of the event processing occurs. It is here where you can define the criteria for matching events on their names, values such as price, temperature, volume, amount, their relation to other events for example, if Name from Criminal List equals Name from Employee List, and other conditions.

You can create granular, specific, and complex condition statements that are flexible enough to meet your business requirements for event analysis.

For example, the following rules scan incoming events for a drop in any stock's daily volume and in any watchlisted stock's volume within five minutes:

- Rule 1: If you see one stock volume that is greater than 30,000 for the day, then add the stock to the Stock watchlist.
- Rule 2: If you see two stock share prices drop by more than 10% in a 5 minute window and the stock is on the Stock watchlist, then notify the Fraud Team.

### Responses

The response is where you define how you want RulePoint to respond if your rule's event matches your rule condition(s). In addition to simple notification response, such as send an email or text message, you can configure a response to function like an action. For example, RulePoint supports a grouping called a "watchlist," a list that can be checked by a rule condition. A watchlist can be updated manually by a user, or it can be dynamically updated as a result of a matched condition firing a response. RulePoint supports sending responses to a single user or groups of users via email, instant message, RTAM user interface, and other notification methods.

For example, the following two rules execute two different responses, listed in bold text:

- Rule 1: If you see a stock volume that is greater than 30,000 for the day, then add the stock to the Stock watchlist.
- Rule 2: If you see any stock share price drop by more than 10% in a 5 minute window AND the stock is on the Stock watchlist, then notify the Fraud Team.

### **Additional System Entities**

RulePoint has other system elements that are either required for operation or can be optionally configured to provide additional functionality to standard processing.

#### **Events**

Generally, the RulePoint administrator configures RulePoint services to connect to your data sources. The data sources then feed events into your topics, against which you would write a rule. Topics, which are collection of these events, apply properties to the incoming events so that RulePoint can process the data appropriately. You can create properties for structured event sources (name=Chris, stock=INFA, temp=82, RSS news feeds, SQL databases) as well as unstructured event sources (web pages, documents, third party connectors). Define topic properties for incoming events so you can easily create rules for existing event sources as your business requirements change.

#### Services

Services are components that interact with event data by providing access to external event sources, access to external response sources, and internal processing of data. Analytics are used for internal data processing. They provide additional math functions and expression processing outside of rule commands).

# **Using RulePoint**

This chapter includes the following topics:

- Using RulePoint Overview, 23
- · Design Tab Overview, 24
- Administration Tab Overview, 25
- · Dashboard Tab Overview, 26
- Workspace Overview, 27

## **Using RulePoint Overview**

You use the Informatica RulePoint user interface to administer RulePoint.

The following image shows the RulePoint user interface:

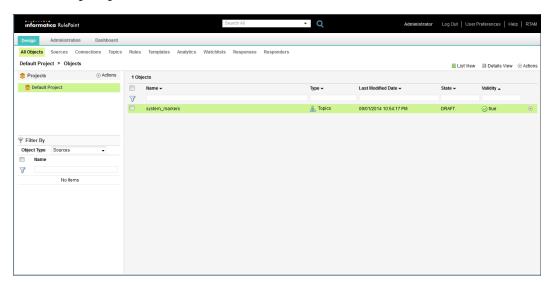

The RulePoint user interface has the following tabs:

Design. Create, manage, and deploy CEP applications. The application is built within a RulePoint project.
 Each Project contains a series of RulePoint objects that are integrated together using the RulePoint programming model.

- Administration. Manage Users within RulePoint, import and export objects, and manage the complete topology of the RulePoint deployment.
- Dashboard. View runtime aspects of the entire topology, such as the CPU and memory statistics of each
  host, and activity data (number of activations, processing time, and so on) for all deployed objects. Also,
  start and stop deployed objects and trace the flow of events for rules.

The banner of the RulePoint user interface has the following items:

- · Log Out. Log out of the RulePoint user interface.
- User Preferences. Manage your account. The contents of the user preferences dialog box that appears
  depends on how RulePoint is configured to authenticate users. If local authentication is used, you can edit
  your password, first name, and last name, and you can enable and disable the RulePoint welcome screen.
   If remote authentication is used, you can enable and disable the RulePoint welcome screen.
- Help. Access RulePoint help.
- RTAM. View the RTAM dashboard.
- Search. Find objects by name or perform an advanced search.

## **Design Tab Overview**

On the **Design** tab, you create all the entities that you need. You create and manage projects and edit per-user permissions for the project. You also create objects for a project, view information about objects, and deploy objects to the run-time environment. After you have deployed objects, on the **Design** tab, you can undeploy or redeploy those objects, or you can reassign them from one controller to another. You can also define deployment policies for templates.

You create objects within the scope of a project. An object is local to a project and cannot be shared across projects.

The following image shows the **Design** tab:

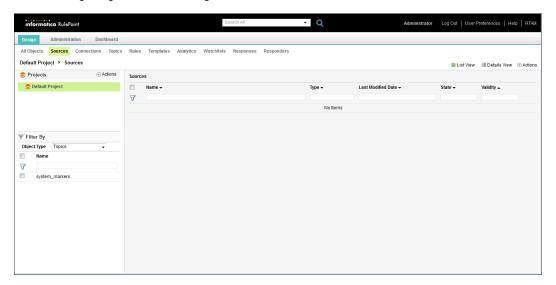

Each view on the tab consolidates the tasks associated with a RulePoint object. The following views are available on the **Design** tab:

- · All Objects. View and manage all objects of the project.
- Sources. View and manage sources.
- Connections. View and manage connections.
- Topics. View and manage topics.
- Rules. View and manage rules.
- Templates. View and manage templates.
- · Analytics. View and manage analytics.
- Watchlists. View and manage watchlists.
- Responses. View and manage responses.
- · Responders. View and manage responders.

You can configure the appearance of these views. When you click on a project in the navigator, the **List View** displays the configured objects for that project. The **Details View** displays the configured objects. You can additionally select a specific object on the left pane and simultaneously view the details of that object on the right pane.

The navigator pane consists of the **Projects** and **Filter By** sections. You use the **Projects** section to view the projects that have been created and the **Filter By** section to filter objects by type.

### **Administration Tab Overview**

On the **Administration** tab, you perform administrative tasks. You manage users and roles and configure the topology. You also export objects and import objects to and from XML files, respectively.

The following image shows the Administration tab:

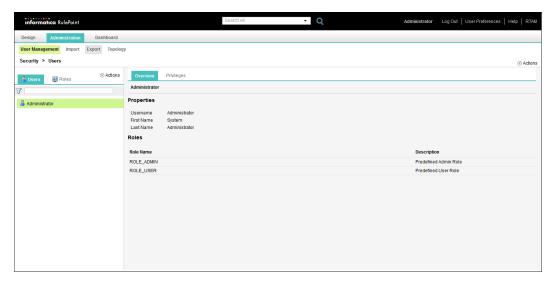

Each view on the tab consolidates the tasks associated with an administrative function. Following are the views on the tab:

- User Management. View and manage roles and users.
- Export. Export selected or all objects to an XML file, and to a location of your choice.
- Import. Upload XML files to the RulePoint server and then import objects from the XML file.
- Topology. Manage the RulePoint topology.

The navigator pane consists of the **Users** and **Roles** tabs. You use the **Users** tab to view and create user accounts and the **Roles** tab to view and create roles. For more information about creating users and roles, see the *Informatica RulePoint Administrator Guide*.

## **Dashboard Tab Overview**

On the **Dashboard** tab, you can review the run-time topology and the performance of deployed objects. From a topology perspective, you can review high availability configurations, the assignment of application services to various hosts, and the objects that are deployed on any given application service. You can also obtain real-time information about CPU and memory usage statistics from various hosts. From an object perspective, you can view the state of a deployed object, start and stop objects, and trace the flow of events for rules, along with event values, over a specified timeline.

The Dashboard tab consists of the Metrics, Events, and Logs view.

The following image shows the **Metrics** view on the **Dashboard** tab for a single node topology:

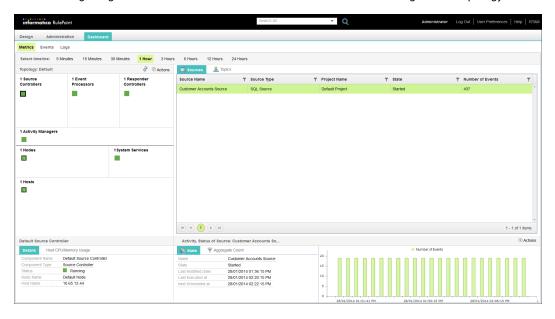

In the top-left pane of the **Metrics** view, the dashboard displays the configured application services, system services, activity manager, nodes, and hosts in the topology. When you select an application service, the dashboard highlights the host and node in which the application service is configured. The contents pane displays the objects that are deployed on the selected host.

The dashboard also consists of timeline-based views that show run-time statistics for a specific period of time in the immediate past. You specify the time period for which you want to view information by selecting a view. Each timeline-based view shows you the following information:

- CPU and memory usage on the selected host, in the form of a graph.
- · Name, type, state, and activation count for all deployed objects.
- Average throughput, maximum latency, and average latency of the deployed sources and responders.
- Number of events in topics, number of evaluations and number of activations for rules, and number of alerts for responses.
- Functions that you can administer, for example, stop events from publishing, resume processing, enable rule tracing, purge events, and troubleshoot events.

You can use the **Events** view to view all the generated events or search for specific events. The **Logs** view displays the run-time logs and you can check for errors.

## Workspace Overview

In RulePoint, the dialog boxes that you use for creating sources, rules, and responders include a workspace in which you can view and create dependent objects. Workspaces eliminate several steps in user interface navigation and simplify the task of associating secondary objects with the primary object that you are creating. For example, a source requires a topic and a connection to function. Therefore, the **New Source** dialog box includes a workspace that contains tabs for viewing and creating topics and connections. When creating a source, you can use the workspace to view existing topics, connections, and their properties before you select one of those objects for the source. Also, if a secondary object with the desired properties does not exist, you can create the object and then associate it with the primary object without having to leave the dialog box. You cannot, however, edit, delete, or copy secondary objects from the workspace of a primary object.

The following image shows the workspace in the **New Source** dialog box:

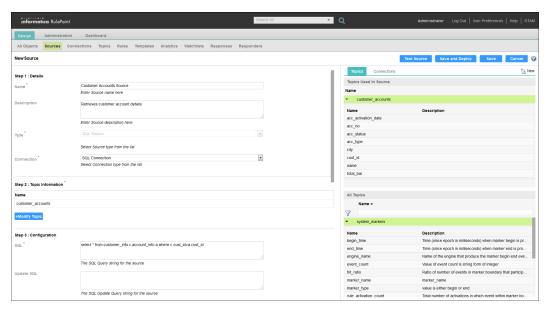

Similar views are available when creating rules and responders.

# RulePoint Objects

This chapter includes the following topics:

- RulePoint Objects Overview, 28
- · State of RulePoint Objects, 28

## RulePoint Objects Overview

The RulePoint objects are of two types, primary objects and supporting objects. Primary objects include source, responder, and rule. All other objects that supports the primary objects, such as topics, connections, and responses are supporting objects.

The primary objects drive the execution of RulePoint run-time components. The sources and responders get deployed in service controllers, and rules get deployed in engines.

The following table shows the primary objects and their supporting objects:

| Primary Objects | Supporting Objects                                                         |
|-----------------|----------------------------------------------------------------------------|
| Source          | - Topic<br>- Connection                                                    |
| Responder       | - Response<br>- Connection                                                 |
| Rule            | - Topic<br>- Analytic<br>- Watchlist<br>- Response<br>- Optional. Template |

## State of RulePoint Objects

State denotes the current status of the RulePoint objects.

The RulePoint objects can have one of the following states:

#### Draft

When you create and save an object and do not deploy it, the object is in the Draft state. An object can return to the Draft state if you undeploy it. An object might be valid or not valid only in the design-time environment. You can move only a valid object to Deployed state.

#### **Deployed**

After you create and save a primary object, the object is saved as draft in design time. You must deploy the object to run in the run-time environment. When you deploy a primary object, all supporting objects linked to it are deployed automatically. For example, when you deploy a source, the topic and the connection associated with the source are also deployed. You can deploy an object only when the object is in Draft state. An object is valid both in the runtime and design time environment. When a primary object and its supporting objects are deployed successfully, the object is in Deployed state.

You can undeploy an object if you need to change the object properties. For example, for a JDBC connection, if you want to change the database connection information, you can undeploy the associated source. You can undeploy objects only when it is in deployed state. When you undeploy a primary object, all secondary objects associated with it are also undeployed. After you undeploy an object, the state of the object changes to draft. After you complete the changes, you can deploy the objects again.

When you edit a primary object, you can choose to save it first as draft and later deploy it. You can also choose to save and deploy simultaneously by using the **Save and Deploy** option.

#### Needs\_Deployment

You can edit or update the deployed primary or the associated secondary objects without performing an undeploy. When you edit and save the objects, the state of the objects changes to the Needs\_Deployment state. You can edit a deployed secondary object. If the secondary object has an associated primary object, you can use the **Save and Update** option so that all the associated primary objects are also deployed.

You can redeploy the objects that you have changed without undeploying them. In this case, the changes are affected only when you redeploy the objects.

You can map deployed objects in one service controller to another set of objects in another service controller. You can map or reassign objects from one service controller to another only when the objects are in the Needs\_Deployment state. After you reassign the objects from one service controller to another, the state of the objects changes to the deployed state.

# Working with Topics

This chapter includes the following topics:

- Topic Overview, 30
- Creating a Topic, 31
- Copying a Topic, 32
- · Viewing All Topics, 33
- · Viewing a Specific Topic, 33
- Editing a Topic, 33
- Deleting a Topic, 35
- · Viewing Related Objects, 35

## **Topic Overview**

The topic of a rule describes the types and properties of events coming into the system, and how to pre-filter these events. Topics are logical groupings of events that enable users to manage multiple event sources by funneling them into one grouping. You can reference the topic(s) in your rules.

You create rules to look for events by referencing a topic that enables you to group similar event sources within RulePoint. You can write a rule to look at a single event or multiple events with a single property or multiple properties that relate to a single topic or multiple topics.

RulePoint supports pre-filtering in the topic section, which means that you can provide simple, initial filtering before defining the conditions of the rule. For example, if your business process is to look at three events within five minutes, you can write the topic section to wait for these three events before sending the results to the condition section for further processing. If three or more events do not occur during any five-minute window, RulePoint will not continue to process the rule.

For example, the following rules scan incoming events to identify one stock volume event and two stock share price events:

- Rule 1: If you identify one stock volume that is greater than 30,000 for the day, then add the stock to the stock watchlist.
- Rule 2: If you identify two stock share prices drop by more than 10% in a five minutes window and the stock is on the stock watchlist, then notify the Fraud Team.

**Note:** Each topic specifies the default expiration time frame for events categorized into it. Only an administrator or the creator of the topic can change the default expiration time frame of the topic.

The names of the topic and its related property names in rules are not case-sensitive.

#### Example

Topics categorize events and their properties. When RulePoint receives an event, RulePoint identifies its properties and values and categorizes it under a specific topic.

A world news event will be categorized with the News topic, which can be defined with the heading, URL, full story text, and date and time properties. The topic picks up each of these properties and their values and displays them with the event.

The following table lists examples of topics and their related properties:

| Topic                    | Properties                                                     |
|--------------------------|----------------------------------------------------------------|
| Stock Quotes             | price, symbol, date/time, and financial index                  |
| Call Center              | location, date/time, representative, activity                  |
| Community News           | date/time, location, title, full story text, URL               |
| Weather News             | date/time, location, title, full story text, URL               |
| Bank Transactions        | bank name, date/time, activity                                 |
| World News               | date/time, title, full story text, URL                         |
| Business News            | date/time, title, full story text, URL                         |
| Security Gate            | date/time, location, license plate number, license plate state |
| Network and Server       | server name, network IP, date/time, location                   |
| Credit Card Transactions | credit card type, balance, credit limit, date/time, limit      |

## Creating a Topic

- 1. On the **Design** tab, click the **Topics** view.
- 2. From the **Actions** menu in the top-right corner of the view, select **New**.
- The **New Topic** dialog box appears.
- 3. Enter values for the topic details.

The following list describes the topic properties that you need to enter:

| Property            | Description                                                                                                    |
|---------------------|----------------------------------------------------------------------------------------------------|
| Name                | Name of the topic. The topic name must be unique.                                                                                                    |
| Description         | Optional. Description of the topic.                                                                                                    |
| Expires In          | Expiration time frame for events coming into the topic. Enter the value in milliseconds. The default value is 600000.                                                                                                    |
|                     | The expiration time frame is set for the events in the topic, not for the topic itself. The administrator or the creator of the topic sets this default expiration time frame.                                                                                                    |
|                     | If you have the proper permissions, you can override that setting by defining another expiration time frame as long as it is shorter than the default value. You also can override this setting by defining a time frame within a rule. In this case, the value you set will have to be shorter than both the default value and the topic expiration time frames.                                                                                                    |
| Responder<br>access | Select how you want the responder to access the properties of events in the topic. You can select from the following options:  - Named Properties. When you use Named Properties, only those properties referenced directly by the rule are kept in memory. This is a processing optimization that reduces the amount of memory that active events consume. The system performance is better when the system assesses only named properties.  - All Properties. Some responses may need access to properties they do not explicitly reference. In this case, you can use the All Properties setting to keep all properties in memory regardless of whether they have been explicitly referenced. |

4. In the **Properties** view, add the properties that you want to associate with the topic. You can add multiple properties to the topic.

**Note:** You can also create properties in bulk without providing a description for the properties.

5. Click Save.

**Note:** After saving the topic, you are granted ADMIN permissions to the topic. Only you or an administrator can modify, disable, delete, or grant other users permissions (ADMIN, READ, or WRITE) to the topic.

## Copying a Topic

- 1. On the **Design** tab, click the **Topics** view.
- 2. Select the topic that you want to copy.

You can select multiple topics to copy.

3. In the top-right corner of the view, click Copy.

The Copy Topics dialog box appears.

4. Enter the name of the topic you want to create as a copy.

The name of the copied topic must be different from the original topic.

Click Save.

## **Viewing All Topics**

By default, the List View displays all the configured topics sorted by the last modified date. You can also sort them by name, state, or validity by clicking the appropriate column title. The State column indicates the status of the topic. The Validity column indicates whether or not the source to which the topic is connected is valid.

The following table describes each column displayed on the Topics page:

| Property           | Description                                                                    |
|--------------------|--------------------------------------------------------------------------------|
| Name               | Name of the topic.                                                             |
| Last Modified Date | The date and time that the topic was last modified.                            |
| State              | The current status of the topic, such as DRAFT, DEPLOYED, or NEEDS_DEPLOYMENT. |
| Validity           | Validity of the topic. The value is true if valid, false if invalid.           |

## Viewing a Specific Topic

On the **Topics** page, the **Details View** displays all the configured topics on the left panel. Select a specific topic to view the topic information on the right panel.

You can use the topic property information to write rules that have a higher chance of matching by using a topic property that has a higher number of matches. For example, if the Topic title matches 80% and its headline matches only 30%, you would write a rule using title rather than headline.

The following table describes each column displayed for the topic properties:

| Property               | Description                                                                                                    |
|------------------------|----------------------------------------------------------------------------------------------------|
| Details                | Details of the property. The fields that are displayed are Name, Description, Validity, State, Deployable, Expires In, Responder Access, Last Modified Date, Created Date, and Created By.                                         |
| Properties             | Name and description of each topic property.                                                                                                    |
| Access Control<br>List | Default permission for the user. The Access Control List view has the following properties:  Name. Name of the user.  Access. Grant user permissions to the connection.  Permissions. Access rights of the user to the connection. |

## **Editing a Topic**

You can edit the properties of an existing topic. You can also change the name of the topic that you want to edit. Any change that you make to a topic affects all rules that reference the topic. After you edit a topic that

has associated primary objects, you can choose to save the topic or simultaneously save and deploy the referenced primary objects.

- On the **Design** tab, click the **Topics** view.
- 2. In the Topics content panel, select the topic name that you want to edit.
- 3. From the menu, click Edit.

The **Edit Topic** dialog box appears.

- 4. Change the details and properties of the topic.
- 5. Click Save.

The **Details View** displays the updated topic. The state of the topic is in the Draft state.

- 6. If you edit a deployed topic that has associated primary objects, perform the following tasks to save the topic:
  - a. Click Save.

A message appears displaying the name and the type of primary objects that reference the topic.

b. Click Continue.

A success message appears, stating that the topic is updated successfully.

c. Click OK.

The state of the topic and the objects that reference it changes from Deployed to Needs\_Deployment state.

d. If you want to redeploy the objects, click the specific topic in the Topics content panel, and then click **Update RunTime** from the menu.

The **Dependent Objects** dialog box displays the list of primary objects that will be redeployed.

e. Click Continue.

The preview message displays successful redeployment. If the topic is referenced in a rule, the message prompts you if you want to trace the rules. If the topic is referenced in the source, the message prompts you to preview the events. If there are invalid objects, fix them, and click **Continue**.

The state of the objects changes from Needs\_Deployment state to Deployed state.

- f. Click **OK** to preview the events or trace the rules, or **Cancel** to escape the preview.
- 7. If you edit a deployed topic that has associated primary objects, perform the following tasks to simultaneously save and deploy the referenced primary objects:
  - a. Click Save and Update.

The **Dependent Objects** dialog box displays the objects that will be redeployed.

b. Click Continue.

The preview message displays successful redeployment. If the topic is referenced in a rule, the message prompts you if you want to trace the rules. If the topic is referenced in the source, the message prompts you to preview the events. If there are invalid objects, fix them, and click **Continue**.

The state of the objects changes from Needs\_Deployment state to Deployed state.

## **Deleting a Topic**

You can delete an existing topic. You cannot delete topics that are referenced in sources or rules or topics that are in the Deployed or NEEDS\_DEPLOYMENT state. If you attempt to delete a topic that is currently associated with a rule, RulePoint returns an error listing all of the rules that are associated with this topic. Rulepoint does not delete the topic until you edit or delete the rules associated with the topic.

- On the **Design** tab, click the **Topics** view.
- 2. In the contents panel, select the topic that you want to delete.
- 3. From the menu, select Delete.
  - A message prompts you to verify if you want to delete the topic.
- 4. Click **OK** to delete the topic.

## **Viewing Related Objects**

You can view the related objects of an existing topic. The related objects are the primary objects that are associated with the topic.

- 1. On the **Design** tab, click the **Topics** view.
- 2. In the contents panel, select the topic that you want to view.
- 3. Select View Related Objects from the menu.

The Related Objects dialog box appears.

You can view the RulePoint objects that are associated with the topic.

# Working with Connections

This chapter includes the following topics:

- Connections Overview, 36
- Predefined Connections, 37
- Creating a Connection, 43
- · Copying a Connection, 44
- Viewing All Connections, 44
- Viewing a Specific Connection, 45
- Editing a Connection, 45
- Deleting a Connection, 46
- Viewing Related Objects, 46

## **Connections Overview**

You can create different connection types, such as JDBC connection or JMS connection to connect the RulePoint services to the target database.

The connections can be shared across multiple service types. You can create the connections independently and map a single connection to various source objects.

## **Predefined Connections**

RulePoint provides a set of predefined connection types. You can create the connections based on the source or responder types that you want to create.

The following table shows the types of predefined connections and the sources and responders that use the connection type:

| Connection<br>Type                                      | Description                                                                                                    | Source                                                | Responder                                                      | Test Connection |
|---------------------------------------------------------|----------------------------------------------------------------------------------------------------|-------------------------------------------------------|----------------------------------------------------------------|-----------------|
| Amazon Web<br>Services<br>Connection                    | Connects to<br>Amazon Web<br>Services such<br>as Kinesis or<br>CloudWatch.                                                                                                    | Amazon Kinesis Source,<br>Amazon CloudWatch<br>Source | Amazon Kinesis<br>Responder,<br>Amazon CloudWatch<br>Responder | No              |
| Email<br>Connection                                     | Connection string to an email server that is defined for the organization.                                                                                                    | None                                                  | Email Responder                                                | Yes             |
| Instant<br>Messaging<br>(Jabber/<br>XMPP)<br>Connection | Jabber connection string to connect to a Jabber or XMPP server.                                                                                                    | Instant Messaging<br>(Jabber or XMPP)<br>Source       | Instant Messaging<br>(Jabber or XMPP)<br>Responder             | Yes             |
| SQL<br>Connection                                       | JDBC connection to connect to the target database. The SQL connection specifies database connection configuration parameters, such as the JDBC connection string, user name, password, and connection pool size. | SQL Source                                            | SQL Responder                                                  | Yes             |

| Connection<br>Type               | Description                                                                                                    | Source                 | Responder                    | Test Connection |
|----------------------------------|----------------------------------------------------------------------------------------------------|------------------------|------------------------------|-----------------|
| JMS<br>Connection                | Connects to JMS provider. A JMS ConnectionFac tory object is used by the client to make connections to the server. | JMS Source             | JMS Responder                | Yes             |
| Web Service<br>Connection        | Connection for web services.                                                                                       | Web Service Source     | Web Service Responder        | Yes             |
| Ultra<br>Messaging<br>Connection | Connection for Ultra Messaging source and responder to connect to the UM sending and receiving application.        | Ultra Messaging Source | Ultra Messaging<br>Responder | Yes             |

## **Amazon Web Services Connection**

The Amazon Kinesis source in RulePoint reads messages from an Amazon Kinesis stream through an Amazon Web Services (AWS) connection. The Amazon Kinesis responder writes messages to an Amazon Kinesis stream through the AWS connection. Similarly, the Amazon CloudWatch source reads metrics from Amazon Cloud, while the Amazon CloudWatch responder writes metrics back to CloudWatch through the AWS connection.

When you create an Amazon Web Services connection, you enter the name and the configuration details for the connection through the RulePoint user interface.

| Property          | Description                                                                                                    |
|-------------------|----------------------------------------------------------------------------------------------------|
| Name              | Name of the connection. The connection name must be unique.                                                                                                    |
| Description       | Optional. Description of the connection.                                                                                                    |
| Туре              | Type of connection. Select <b>Amazon Web Services Connection</b> . <b>Note:</b> You must have an AWS account and must have created users and groups under your AWS account.                                 |
| Access Key ID     | An alphanumeric text string that uniquely identifies the user who owns an Amazon Web Services account. Use the access key ID along with the secret access key to authenticate with the AWS service.         |
| Secret Access Key | A key that you use in conjunction with the access key ID to cryptographically sign programmatic AWS requests. Signing a request identifies the sender and prevents third parties from altering the request. |

#### **Email Connection**

When you create an email connection, you enter the name and the configuration details for the connection through the RulePoint user interface.

The following table describes the connection and configuration properties that you need to enter:

| Property     | Description                                                                                                    |
|--------------|----------------------------------------------------------------------------------------------------|
| Name         | Name of the connection. The connection name must be unique.                                                                              |
| Description  | Optional. Description of the connection.                                                                                                 |
| Туре         | Type of connection. Select <b>Email Connection</b> .                                                                                     |
| Email Server | The fully qualified domain name of the SMTP server that is used to send outbound email from RulePoint.  For example, mail.mycompany.com. |
| Port         | Specifies the port number to connect to the SMTP server. The default value is 25. Valid values are from 1 to 65535.                      |
| Username     | Optional. If required by the SMTP server, the SMTP server user name.                                                                     |
| Password     | Optional. If required by the SMTP server, the password associated with the SMTP server username.                                         |
| Retry Count  | The number of connection retry attempts that RulePoint should make. The default value is 3.                                              |
| Retry Delay  | The amount of time, in milliseconds, to wait between connection attempts. The default value is 1000.                                     |

## Instant Messaging (Jabber/XMPP) Connection

The Jabber or Instant Messaging source service receives instant messages through a Jabber or XMPP server connections. For example, Jabber users can send messages to a RulePoint Jabber user.

When you create a Jabber connection, you enter the name and the configuration details for the connection through the RulePoint user interface.

| Property    | Description                                                                                                    |
|-------------|----------------------------------------------------------------------------------------------------|
| Name        | Name of the connection. The connection name must be unique.                                                    |
| Description | Optional. Description of the connection.                                                                       |
| Туре        | Type of connection. Select Instant Messaging (Jabber/XMPP) Connection.                                         |
| Server      | The fully-qualified host name or DNS service name of the Jabber or XMPP Server to which this service connects. |
| Port        | This port field is <i>not</i> for this DNS service request since the DNS supplies the port.                    |
| User Name   | The username used by RulePoint to connect to the Jabber or XMPP server.                                        |

| Property         | Description                                                                                                    |
|------------------|----------------------------------------------------------------------------------------------------|
| Password         | The password associated with the user name used by RulePoint to connect to the Jabber or XMPP server.                                                                    |
| Publish Presence | Option to create an event to a specified topic each time an IM user enters, leaves, or changes the status on the IM server.                                              |
|                  | You can select from the following options: - Select True to create events Select False when you do not want to create an event or assert the events as presence packets. |

## **SQL Connection**

When you create a JDBC connection, you enter the name and the configuration details for the connection through the RulePoint user interface.

| Property             | Description                                                                                                    |  |  |
|----------------------|----------------------------------------------------------------------------------------------------|--|--|
| Name                 | Name of the connection. The connection name must be unique.                                                                                                    |  |  |
| Description          | Optional. Description of the connection.                                                                                                    |  |  |
| Туре                 | Type of connection. Select <b>SQL Connection</b> .                                                                                                    |  |  |
| Driver Class         | The name of the JDBC driver class used to establish connections to the specified database. The administrator installs the JDBC driver for the target database on the RulePoint server.                                                                                                    |  |  |
|                      | For example, use the following sample driver class based on the database type:  - DB2. com.informatica.jdbc.db2.DB2Driver  - Oracle. com.informatica.jdbc.oracle.OracleDriver  Note: Copy the JDBC drivers of the target database to the following directories:  - RulePoint_6\lib, so that the run-time environment can use the drivers.  - RulePoint_6\design\webapps\rulepoint\WEB-INF\lib, so that the design-time environment can use the drivers. |  |  |
| Connection<br>URL    | The JDBC connection string that you can use to connect to the target database.  For example, use the following sample connection string based on the database type:  - DB2. jdbc:informatica:db2://hostname:portnumber;databaseName=dbname  - Oracle. jdbc:informatica:oracle://hostname:portnumber;databaseName=dbname                                                                                                    |  |  |
| User Name            | User name to log in to the target database.                                                                                                    |  |  |
| Password             | Password to log in to the target database.                                                                                                    |  |  |
| Initial Pool Size    | Optional. Initial Pool Size. The default value is 1.                                                                                                    |  |  |
| Minimum Pool<br>Size | Optional. Minimum number of connections to hold in the connection pool. The default value is 1.                                                                                                    |  |  |
| Maximum Pool<br>Size | Optional. Maximum number of connections to hold in the connection pool. The default value is 5.                                                                                                    |  |  |
| Acquire<br>Increment | Optional. Number of connections to inquire at once when increasing the pool size. The default value is 1.                                                                                                    |  |  |

| Property                  | Description                                                                                                    |
|---------------------------|----------------------------------------------------------------------------------------------------|
| Login Timeout             | Optional. Log in timeout, in seconds. The default value is 3.                                                                                                    |
| Retry Count               | Number of connection retry attempts that RulePoint should make. The default value is 3. Setting this field to zero indicates that RulePoint should not retry the connection attempt.                                                                                                    |
| Retry Delay               | The amount of time, in milliseconds, to wait between connection attempts. The default value is 1000.                                                                                                    |
| Maximum Idle<br>Time      | The maximum idle time that a connection can remain pooled but unused before being discarded. The default value is 1200 seconds. Idle connections are tested for validity within half this interval. If the maximum idle time is 0, the connections never expire.                        |
| Acquire Retry<br>Attempts | A limit for the number of times that RulePoint attempts to acquire a connection from the database before giving up. If the value is less than or equal to zero, RulePoint makes an indefinite number of attempts to fetch a connection. The default value is 0.                         |
| Acquire Retry<br>Delay    | A time interval, in milliseconds, for two successive connection acquisition attempts.                                                                                                    |
| Checkout<br>Timeout       | The maximum time period, in milliseconds, to wait for a connection to be checked-in or acquired, if the connection pool is exhausted. Zero specifies that the wait time is indefinite. A positive value causes a time-out and an SQLException to occur after the specified time period. |

### **JMS Connection**

The JMS source service produces events by receiving messages from a JMS provider and publishing those messages as events. When a JMS Service object is initialized, it instantiates its own JMS Connection Factory.

When you create a JMS connection, you enter the name and the configuration details for the connection through the RulePoint user interface.

| Property                 | Description                                                                                                    |
|--------------------------|----------------------------------------------------------------------------------------------------|
| Name                     | Name of the connection. The connection name must be unique.                                                                                                    |
| Description              | Optional. Description of the connection.                                                                                                    |
| Туре                     | Type of connection. Select <b>JMS Connection</b> .                                                                                                    |
| JNDI Context<br>Factory  | The JMS provider specific initial JNDI context factory implementation for connecting to the JNDI service. This value is a fully qualified class name of the Initial Context Factory.                                                                            |
|                          | For example, the class name of the Initial Context Factory for ActiveMQ is org.apache.activemq.jndi.ActiveMQInitialContextFactory.                                                                                                    |
|                          | Your must add the JMS Client jars to the RulePoint server. For more information, see the documentation of the JMS provider.                                                                                                    |
| JNDI Package<br>Prefixes | Optional. A colon-delimited list of package prefixes to use when loading URL context factories. These are the package prefixes for the name of the factory class that will create a URL context factory. For values, see the documentation of the JMS provider. |

| Property          | Description                                                                                                    |
|-------------------|----------------------------------------------------------------------------------------------------|
| Connection<br>URL | The location of the naming service and port on which to connect. For example, tcp://jndiserverA:61616                                         |
| JMS<br>Connection | The name of the object in the JNDI server that enables the JMS Client to create JMS connections. For example, jms/QCF or jmsSalesSystem.      |
| Factory           | The default value is ConnectionFactory. For more information about this configuration, see the documentation of the JMS server administrator. |
| User Name         | Optional. Enter authentication user name if required.                                                                                         |
| Password          | Optional. Enter password for the authentication user name.                                                                                    |

### **Web Services Connection**

When you create a Web Services connection, you enter the name and the configuration details for the connection through the RulePoint user interface.

The following table describes the connection and configuration properties that you need to enter:

| Property        | Description                                                                                                    |
|-----------------|----------------------------------------------------------------------------------------------------|
| Name            | Name of the connection. The connection name must be unique.                                                                                                    |
| Description     | Optional. Description of the connection.                                                                                                    |
| Туре            | Type of connection. Select Web Service Connection.                                                                                                    |
| URL             | The URL of the WSDL file that contains the operations that you want to execute.                                                                                                    |
| Login Name      | The Web Service user name for Web Service authentication.                                                                                                    |
| Password        | The password associated with the Web Service user name.                                                                                                    |
| Cache WSDL      | Optional. The amount of time in seconds that the WSDL is retained in a cache. The default is zero which indicates a disabled cache.                                                      |
| User Name Space | Optional. User name space.                                                                                                    |
| Retry Count     | The number of connection retry attempts that RulePoint should make. The default value is 3. Setting this field to zero indicates that RulePoint should not retry the connection attempt. |
| Retry Delay     | The amount of time, in milliseconds, to wait between connection attempts. Default is 1000.                                                                                               |

## **Ultra Messaging Connection**

The Ultra Messaging (UM) connection in RulePoint needs access to the configuration file in the Ultra Messaging application so that RulePoint communicates with the Ultra Messaging application.

When you create a UM connection, you enter the LBM file name and configuration details for the connection through the RulePoint user interface. UM configuration options defined in the LBM configuration files determine how the UM components and RulePoint read and write messages.

The following table describes the configuration properties for a UM connection:

| Property                  | Description                                                                                                    |  |
|---------------------------|----------------------------------------------------------------------------------------------------|--|
| Name                      | Name of the connection. The connection name must be unique.                                                                                                    |  |
| Description               | Optional. Description of the connection.                                                                                                    |  |
| Туре                      | Type of connection. Select <b>Ultra Messaging Connection</b> .                                                                                                    |  |
| LBM<br>Configuration File | The name of the LBM configuration file <code>lbm.cfg</code> in the UM sending and receiving application. The source and responder use the configuration file to read and write UM messages. You need to add the LBM configuration file in the following RulePoint installation directory path:  RULEPOINT HOME/service-conf.                                                                                                    |  |
|                           | The LBM file contains the UM properties based on the type of UM edition used. The UM configuration file requires the following properties:  - UMS. resolver_unicast_daemon config  - UMP. ume_store_config and resolver_unicast_daemon                                                                                                    |  |
|                           | - UMQ. umq_queue_name config and resolver_unicast_daemon  The <b>lbm.cfg</b> file also contains the lbm configuration parameters that are bound to the scope, that is, context, source, or receiver. You can override the values in the <b>lbm.cfg</b> file by defining your own parameters and options.                                                                                                    |  |
|                           | The following configurations are examples of properties that an LBM file contains:  Host name of the LBMRD server to which the UM service connects.  The LBMRD port number.  The UM multicast interface address that the transmitter uses to send the outbound messages.  Late join configuration, which enables the messaging receiver to get previously sent data from the transmitter's history buffer. With late join, the source stores sent messages according to its Late Join configuration options so that a joining receiver can receive any of these messages that were sent before it joined the group.  Explicit ACK configurations that enable the receiver to send explicit acknowledgments to the transmitter, and acknowledges the receipt of a sent message. |  |
|                           | For information on configuration file samples for each of the UM source editions, see the Appendix.                                                                                                    |  |
| LBM Context<br>Parameters | The parameters used for overriding the configuration options provided in the LBM configuration file. You can also add the configuration options in the configuration file without modifying the file.  The parameters of the LBMRD context defined in the <code>lbm.cfg</code> file. You can override the configuration options that are of the context scope, or define new configuration options in the <code>lbm.cfg</code> file.                                                                                                    |  |
|                           | Use the following pattern to configure the LBMRD context parameters:                                                                                                    |  |
|                           | [context option_name option_value]                                                                                                    |  |
|                           | <ul> <li>where:</li> <li>context is the scope to which the option applies.</li> <li>option_name is the predefined name for the option.</li> <li>option_value is the value that you want to assign to the option.</li> </ul>                                                                                                    |  |

## **Creating a Connection**

- 1. On the **Design** tab, click the **Connections** view.
- 2. From the **Actions** menu in the top-right corner of the view, select **New**.

The New Connection dialog box appears.

- 3. Enter values for the connection type and related configuration details.
- Optionally, click **Test Connection** to test the connection.
   You test a connection to validate the connection information provided.
- 5. Click **OK** on the **Test Connection** dialog box.
- 6. Click Save.

## Copying a Connection

- 1. In the **Design** tab, click the **Connections** view.
- Select the connection that you want to copy.You can select multiple connections to copy.
- 3. From the Actions menu in the top-right corner of the view, select Copy.
  - The Copy Connections dialog box appears.
- Enter the name of the connection you want to create as a copy.
   The name of the copied connection must be different from the original connection.
- 5. Click Save.

## **Viewing All Connections**

By default, the **List View** displays the connections sorted alphabetically by name. You can also sort them by Type, Last Modified Date, State, or Validity by clicking the appropriate column name. State denotes the current status of the connection. Validity indicates that the source or responder for the connection is valid or invalid

The following table describes each column displayed on the Connections page:

| Property           | Description                                                                         |  |
|--------------------|-------------------------------------------------------------------------------------|--|
| Name               | Name of the connection.                                                             |  |
| Туре               | Type of connection.                                                                 |  |
| Last Modified Date | The date and time that the connection was last modified.                            |  |
| State              | The current status of the connection, such as draft, deployed, or needs_deployment. |  |
| Validity           | Validity of the connection. The value is true if valid, false if invalid.           |  |

## Viewing a Specific Connection

On the Connections page in **Details View**, click the name of a specific connection in the left panel. You can view the connection information on the right panel.

The following table describes each column displayed for the connection properties:

| Property               | Description                                                                                                    |  |
|------------------------|----------------------------------------------------------------------------------------------------|--|
| Details                | Details of the connection. The details that are displayed are Name, Type, Description, Validity, State, Deployable, Last Modified Date, Created Date, and Created By.                                                              |  |
| Properties             | Properties of the connection.                                                                                                    |  |
| Access Control<br>List | Default permission for the user. The Access Control List view has the following properties:  Name. Name of the user.  Access. Grant user permissions to the connection.  Permissions. Access rights of the user to the connection. |  |

## **Editing a Connection**

You can edit the properties of an existing connection.

- 1. In the **Design** tab, click the **Connections** view.
- 2. In the Connections content panel, select the connection name that you want to edit.
- 3. From the menu on the right-hand side, click Edit.
  - The **Edit Connection** dialog box appears.
- Change the details and properties of the connection.
- 5. Optionally, click **Test Connection** to test the connection.

You test a connection to validate the connection information provided.

- 6. Click Save.
- 7. If you edit a deployed connection that has associated primary objects, you can choose to save the connection. Perform the following tasks:
  - a. Click Save.

A message appears displaying the name and the type of primary objects that reference the connection.

b. Click Continue.

A success message appears, stating that the connection is updated successfully.

c. Click OK.

The state of the connection and the objects that reference it changes from Deployed to Needs\_Deployment state.

d. If you want to redeploy the objects, click the specific connection in the Connections content panel, and then click **Update RunTime** from the menu.

The Dependent Objects dialog box displays the list of primary objects that will be redeployed.

#### e. Click Continue.

The preview message displays successful redeployment. If the connection is referenced in a rule, the message prompts you if you want to trace the rules. If the connection is referenced in the source, the message prompts you to preview the events. If there are invalid objects, fix them, and click **Continue**.

The state of the objects changes from Needs\_Deployment state to Deployed state.

- f. Click **OK** to preview the events or trace the rules, or **Cancel** to escape the preview.
- 8. If you edit a deployed connection that has associated primary objects, you can also choose to simultaneously save and deploy the referenced primary objects. Perform the following tasks:
  - Click Save and Update.

The **Dependent Objects** dialog box displays the objects that will be redeployed.

b. Click Continue.

The preview message displays successful redeployment. If the connection is referenced in a rule, the message prompts you if you want to trace the rules. If the connection is referenced in the source, the message prompts you to preview the events. If there are invalid objects, fix them, and click **Continue**.

The state of the objects changes from Needs\_Deployment state to Deployed state.

## **Deleting a Connection**

You can delete an existing connection.

- 1. In the **Design** tab, click the **Connections** view.
- 2. In the contents panel, select the connection that you want to delete.

You can see the connection properties in **Details View**.

- 3. From the menu, select **Delete**.
  - A message prompts you to verify if you want to delete the connection.
- 4. Click **OK** to delete the connection.

## Viewing Related Objects

You can view the related objects of an existing connection. The related objects are the primary objects that references to the connection.

- On the **Design** tab, click the **Connections** view.
- 2. In the contents panel, select the connection name.
- 3. From the menu, select View Related Objects.
  - The Related Objects dialog box appears.
- 4. You can see the sources and responders that references the connection.

## CHAPTER 7

# Working with Sources

This chapter includes the following topics:

- Source Overview, 47
- Schedules Overview, 48
- Predefined Sources, 50
- Creating a Source, 71
- Running a Source Once, 72
- Deploying a Source, 72
- Viewing Event Preview, 72
- Copying a Source, 73
- Editing a Source, 73
- Viewing All Sources, 74
- Viewing a Specific Source, 74
- Viewing Related Objects, 74
- Using Marshaller and Unmarshaller, 75

## Source Overview

Sources connect to external systems to fetch data. The sources convert the fetched data into events. The events are published on topics.

You can configure a source through the RulePoint web user interface. RulePoint can receive data pushed from sources or it can pull data from sources on a scheduled basis. Supported services include SQL, text files, web pages, and RSS feeds.

#### **Schedulable Sources**

Schedulable sources enable you to generate events on a schedule that you set, such as one time every 30 minutes. An example of a schedulable source service is an RSS or Atom News Reader service that extracts events from an RSS news feed.

The schedulable sources pull the data into RulePoint from the outside world. In case of a failover to back up, pull sources start from where they left off using the run-time database parameters.

#### Listener Sources

Listener sources generate events at any time based on particular occurrences, not on a scheduled basis. An example of a listener source service is an Instant Messaging service. An Instant Messaging service listens for instant messages that meet certain criteria and then publishes an event on receiving a matching message.

The listener source service pushes the data into RulePoint through an external source. In case of a failover to the secondary, push sources continue to receive messages that are not explicitly acknowledged.

#### **Prerequisites for Sources**

Before you create a source, ensure to create a topic and a connection for the source based on the requirements.

## Schedules Overview

Schedules are specified intervals at which the source has to poll data and publish them as events. You can schedule only the pull sources.

The schedules can either be Static or Dynamic.

#### Static Schedule

A static schedule generates events on a schedule that you set, such as one time every 30 minutes. An example of a static schedule is an RSS or Atom News Reader service that extracts events from an RSS news feed.

#### **Dynamic Schedule**

The dynamic schedule waits for a configured period after the previous task has completed before running again. You can configure the time interval to wait between the executions. The dynamic schedule ensures that there is no overlapping of queries while executing the same instance of the source task.

## Creating a Schedule

- 1. In the Source content panel, select the source for which you want to create the schedule.
  - You can view the source information in Details View. The source information has the schedules column.
- 2. From the menu, select Create Schedule.
  - The Create Schedule for <source\_name> dialog box appears.
  - The schedules can either be Static or Dynamic.
- 3. To set the **Dynamic** schedule type, enter the repeat interval.
  - The interval is measured in milliseconds.

4. To set the **Static** schedule type, enter the values as described in the following table:

| Property  | Description                                                                                                    |  |
|-----------|----------------------------------------------------------------------------------------------------|--|
| Starts    | Configure when to start the schedule Select Immediately to start the schedule immediately Select a date and time to start the schedule on a particular date.                                                                                                    |  |
| Run Every | Configure when to run the schedules.  To have the schedule run at specific intervals, select the first option and specify how long between each scheduled run.  To have the schedule run on specific days, select the second option and then select the check boxes for the day you want to schedule to run. The source will run once per day at the time specified in the <b>Starts</b> section. |  |
| Ends      | Configure when to end the schedule run.  - To have the schedule run indefinitely, click <b>No end date</b> .  - To have the schedule run a specific number of times, click <b>Run 1 times</b> . Type the desired number in the text box. Not available with the <b>Run on Specific Days</b> option.  - To end the schedule on a particular date, click <b>Run until</b> . Enter the desired time. |  |

#### 5. Click Add Schedule.

## Viewing Schedule for a Specific Source

The Schedules view is empty if no schedules are set for a source service. You can view the schedule for a source in **Details View**.

When you set one or more schedules for a source service, the Schedules view displays an entry for each schedule that includes the following data:

| Property  | Description                                             |  |
|-----------|---------------------------------------------------------|--|
| Туре      | Type of schedule, either static or dynamic.             |  |
| Starts    | The start date and time set for this schedule.          |  |
| Run Every | The interval at which this schedule is set to run.      |  |
| Ends      | The end date and time set for this schedule.            |  |
| Run State | The current status of the schedule, active or disabled. |  |

## **Predefined Sources**

RulePoint provides a list of predefined sources that are available after you install RulePoint.

The following table describes the predefined sources of RulePoint and their requirement for connection and schedule:

| Source Type                                     | Description                                                                                                    | Connection                               | Schedule | Test Source |
|-------------------------------------------------|----------------------------------------------------------------------------------------------------|------------------------------------------|----------|-------------|
| Amazon<br>CloudWatch                            | Receives an<br>Amazon<br>CloudWatch metric<br>and publishes the<br>metric to a topic as<br>events.                                          | Amazon Web<br>Services<br>Connection     | Yes      | No          |
| Amazon Kinesis                                  | Reads messages<br>from the Amazon<br>Kinesis stream.                                                                                        | Amazon Web<br>Services<br>Connection     | No       | No          |
| Event Generator                                 | Reads an XML file<br>from a specified<br>URL, parses events<br>from the file, and<br>then publishes<br>those events to a<br>specific topic. | No                                       | Yes      | No          |
| File Input Source                               | Monitors a file for changes and generates an event when the service detects a change to the contents of the file.                           | No                                       | Yes      | No          |
| URL Monitoring<br>Source                        | Monitors a URL for changes and generates an event when the service detects a change to the contents of the URL.                             | No                                       | Yes      | No          |
| Instant Messaging<br>Source (Jabber or<br>XMPP) | Receives instant messages by connecting to a Jabber or XMPP server and publishes those messages as events.                                  | Yes<br>(Instant Messaging<br>Connection) | No       | No          |

| Source Type               | Description                                                                                                    | Connection              | Schedule | Test Source |
|---------------------------|----------------------------------------------------------------------------------------------------|-------------------------|----------|-------------|
| JMS Source                | Produces events by receiving messages from a JMS provider and publishes those messages as events.                                              | Yes<br>(JMS Connection) | No       | No          |
| RSS Source                | Reads news feeds<br>in RSS format and<br>processes them as<br>RulePoint events.                                                                | No                      | Yes      | No          |
| SQL Source                | Connects to a database and executes an SQL query or command to publish a RulePoint event.                                                      | Yes<br>(SQL connection) | Yes      | Yes         |
| Web Service Source        | Sends a formatted<br>SOAP message to<br>run a remote WSDL<br>operation.                                                                        | No                      | Yes      | No          |
| Ultra Messaging<br>Source | Receives messages<br>from a UM topic,<br>publishes these<br>messages to a<br>RulePoint topic,<br>and processes<br>them as RulePoint<br>events. | Yes                     | No       | No          |

### Amazon CloudWatch Source

Amazon CloudWatch monitors and collects metrics for resources and applications that run on Amazon Web Services (AWS) in real time. Amazon CloudWatch is a metrics repository where you can put metrics into the repository and retrieve statistics based on those metrics.

You can use Amazon CloudWatch source to get statistics from the Amazon CloudWatch repository and write rules in RulePoint to monitor and process these statistics. The Amazon CloudWatch source in RulePoint reads the collected metrics from Amazon CloudWatch and publishes the metrics as events in RulePoint.

To connect, read, or write to Amazon CloudWatch, you must have a valid AWS account and subscribe for Amazon CloudWatch.

### **Amazon CloudWatch Source Properties**

When you create an Amazon CloudWatch source, you enter the name and configuration details for the source through the RulePoint user interface. The source reads the metrics for the requested data points as an

ordered set of time-series data. The data stream read is identified by an end point, namespace, metric name, period, dimension, and the start time that you specify.

The following table describes the configuration properties of an Amazon CloudWatch source:

| Property    | Description                                                                                                    |  |  |
|-------------|----------------------------------------------------------------------------------------------------|--|--|
| Name        | Name of the source. The source name must be unique.                                                                                                    |  |  |
| Description | Optional. The description of the service.                                                                                                    |  |  |
| Type        | Type of source. Select Amazon CloudWatch Source.                                                                                                    |  |  |
| Connection  | The connection type that you want to associate the source with. Select <b>Amazon Web Services Connection</b> . You must create the connection before you create an Amazon CloudWatch source.                                                                                                    |  |  |
| Topic       | The topic to which the Amazon CloudWatch source posts events. Select the topic name that corresponds to the source.                                                                                                    |  |  |
| End Point   | The URL that identifies a host and a port that constitute as the entry point for a web service. Every web service request contains an end point. Some AWS products provide regional end points to make your requests. Use the regional end points to reduce data latency in your application and facilitate faster connectivity.                                                                                                    |  |  |
| Namespace   | A string defined for a specific metric that you want to read from CloudWatch. The namespace is an abstract container for the items contained in that metric, which helps isolate one metric from another. For example, provide a namespace string beginning with AWS/ <service name=""> for the corresponding metric in Amazon CloudWatch that you want to retrieve. The service name is the name of the Amazon application from where CloudWatch collects the metric.</service>                              |  |  |
| Metric Name | A name to identify the metric, which represents a time-ordered set of data points that you want the source to read. The metric name, combined with the namespace and optional dimensions, is the primary identifier of a specific metric in CloudWatch.  For example, a metric might be the CPU utilization of an AWS service that CloudWatch monitors.                                                                                                    |  |  |
| Period      | The length of time associated for CloudWatch to aggregate all the data points for the period that yo specify, beginning from the specified start time. Specify the granularity for the period in seconds ar specify the period values as multiples of the number. The minimum granularity that you can specify 60 seconds, and the maximum granularity is 1,209,600 seconds. The default value is 60.  For example, if you specify a period of at least 60 seconds, specify the period values as multiples of |  |  |
|             | 60. CloudWatch aggregates all the data points with time stamps that fall within that period.                                                                                                    |  |  |
| Dimensions  | A name-value pair to uniquely identify a metric.  For example, you can specify the dimensions for a metric as InstanceType=m1.small or EngineName=rule_processing engine and receive statistics for the combination specified. The dimension contains additional information to help you identify a metric.                                                                                                    |  |  |
| Start Time  | The time for which CloudWatch returns the first data point for the metric. CloudWatch creates time stamps for all the data points it receives for a metric. Based on the start time you specify, CloudWatch provides the data points from the start time with the time stamp specified.                                                                                                    |  |  |
|             | You must follow the format YYYY-MM-DD HH24:MI to specify the start time. CloudWatch rounds off the specified start time to the nearest value.  Note: As CloudWatch stores accumulated data for only two weeks in the past and up to two hours in the future, specify the start time accordingly.                                                                                                    |  |  |

52

| Property                    | Description                                                                                                    |  |
|-----------------------------|----------------------------------------------------------------------------------------------------|--|
| Marker ID                   | Optional. The name to assign to the marker. This is the batch name that the sever associates with all published events. Avoid using multiple batch names because the system treats them as a single string. Specify one batch name for each source. When you configure a marker ID in the source, the marker ID demarcates a set of events between the marker_begin and the marker_end events. For more information, see "Markers" in the RulePoint Administration Guide. |  |
| Property<br>Metadata<br>Map | Optional. The unique name-value pairs of static metadata or additional information about this service that becomes part of the event properties. Do not use a null value for any property. Do not include a space in the name of the metadata property. The name-value pairs appear in every event published by this source service.                                                                                                    |  |
|                             | Format for Property Metadata: Name=Jane Doe, Age=10. If you input an entry that contains a delimiter, such as a comma or a semicolon, you must enclose the entry within quotation marks. Enclosing a numeric entry within quotation marks makes it a string or non-numeric. You cannot do math computation with a non-numeric entry.                                                                                                    |  |
| Marshaller<br>Class Name    | Class name of the marshaller. The marshaller class is responsible for converting or enriching the source event properties. It must include the full class name including the classpath. You must add the jar file that contains this class into the RulePoint library.                                                                                                    |  |
| Marshaller<br>Properties    | Properties of the marshaller. You must pass the properties as comma-separated key-value pairs to the marshaller class. For example, property1=value1,property2=value2.                                                                                                    |  |

### **Amazon Kinesis Source**

The Amazon Kinesis source reads messages from Amazon Kinesis, which is a managed service for real-time processing of streaming data at large scale.

You must have a valid AWS account with access to Amazon Kinesis. You must also have the AWS credentials, such as the access key ID and secret access key, to sign programmatic requests that you make to AWS. The Amazon Kinesis source publishes the messages received from the Amazon Kinesis stream as events in RulePoint.

#### **Amazon Kinesis Source Properties**

When you create an Amazon Kinesis source, you enter the name and the configuration details for the source through the RulePoint user interface.

The following table describes the configuration properties of an Amazon Kinesis source:

| Property    | Description                                                                                                    |  |
|-------------|----------------------------------------------------------------------------------------------------|--|
| Name        | Name of the source. The source name must be unique.                                                                                                    |  |
| Description | Optional. The description of the service.                                                                                                    |  |
| Туре        | Type of source. Select Amazon Kinesis Source.                                                                                                    |  |
| Connection  | The connection type with which you want to associate the source. Select <b>Amazon Web Services Connection</b> . You must create the connection before you create an Amazon Kinesis source. |  |
| Topic       | The topic to which the properties of a Kinesis stream are mapped. Select the topic name that corresponds to the source.                                                                    |  |

| Property                 | Description                                                                                                    |  |  |
|--------------------------|----------------------------------------------------------------------------------------------------|--|--|
| End Point                | The URL that identifies a host and a port that constitute as the entry point for a web service. Every web service request contains an end point. Some AWS products provide regional end points to make your requests. The regional end points reduce data latency in your application and facilitate faster connectivity.                                                                                                    |  |  |
| Stream Name              | The name to identify the stream that you want to capture and read records from Amazon Kinesis. The stream name must not exceed 128 characters and must not contain spaces. The stream name is added to the AWS account used by the application that creates the stream. Provide the number of shards you want to read from the stream in the Amazon Kinesis console. The average shard size of the data record to read from the stream must not exceed 50 KB.                                                                                                    |  |  |
| Application<br>Name      | A unique name for your Amazon Kinesis application, which is scoped to the AWS account and region used by the application. The application name must follow the regular expression pattern. The Kinesis Client Library (KCL) uses the application name to associate all the workers together on the same stream, and to create an Amazon DynamoDB table that maintains the state information for the application.                                                                                                    |  |  |
| Shard Iterator<br>Type   | Specifies the position in the shard from which you want to start reading data records sequentially. You can select the following shard iterator types:  - AT_SEQUENCE_NUMBER. Reads data records from the position denoted by a specific sequence number.  - AFTER_SEQUENCE_NUMBER. Reads data right after the position denoted by a specific sequence number.  - TRIM_HORIZON. Reads data from the last untrimmed record in the shard in the system. The data read is the oldest data record in the shard.  - LATEST. Reads data after the most recent record in the shard. |  |  |
| Sequence<br>Number       | A unique sequence number assigned by the Amazon Kinesis service when a record is put into the Amazon Kinesis stream. The shard iterator uses the sequence number to specify the position of the data record in the shard from where you want to start reading data records sequentially.                                                                                                    |  |  |
| Message<br>Type          | The message type of the data record. You can choose the following data record types:  - JSON Encoded String Message. Receive the message as a JSON encoded string and convert it as topic properties.  - String Message. Receive the message as a UTF-8 encoded string and send it to a topic property.  - Custom Encoding. Use the marshaller to decode the message and then convert it to topic properties.                                                                                                    |  |  |
| Marshaller<br>Class Name | Class name of the marshaller. The marshaller class is responsible for converting or enriching the source event properties. It must include the full class name including the classpath. You must add the jar file that contains this class into the RulePoint library.                                                                                                    |  |  |
| Marshaller<br>Properties | Properties of the marshaller. You must pass the properties as comma-separated key-value pairs to the marshaller class. For example, property1=value1,property2=value2.                                                                                                    |  |  |

## **Event Generator Source**

The Event Generator source service reads an XML file from a specified URL, parses events from the file, and then publishes those events to a specific topic.

### **Event Generator Source Properties**

When you create an Event Generator source, you enter the name and the configuration details for the source through the RulePoint user interface.

The following table describes the configuration properties of an Event Generator source:

| Property                   | Description                                                                                                    |  |  |
|----------------------------|----------------------------------------------------------------------------------------------------|--|--|
| Name                       | Name of the source. The source name must be unique.                                                                                                    |  |  |
| Description                | Optional. The description of the service. Make the description intuitive so that other users can relate to the use of this service.                                                                                                    |  |  |
| Туре                       | Type of source. Select <b>Event Generator</b> .                                                                                                    |  |  |
| Topic                      | The topic to which RulePoint posts the events. Select the topic name that corresponds to the source. You can attach multiple topics to an event generator source. An event is read from the input event file, and the source publishes the event to only those of the attached topics that are listed in the event. |  |  |
| Date Format                | The format used to parse the date and time.                                                                                                    |  |  |
|                            | You can parse the date format if an event in the generator file specifies that you must include the CURRENTTIME, CURRENTDATE, or CURRENTTIMESTAMP function as a property in a generated event.                                                                                                    |  |  |
|                            | The default format uses the Java API date format specified in the user preferences. The RulePoint default date format is EEE, d MMM yyyy HH:mm:ss Z.                                                                                                    |  |  |
| Rate                       | The number of events posted to the topic as a single block of events. Default is 1.                                                                                                    |  |  |
| Iterations                 | The number of times to publish the file before the service terminates. Default is 1.                                                                                                    |  |  |
|                            | For example, if the number of iterations is two, RulePoint publishes the set of events twice before terminating the service.                                                                                                    |  |  |
|                            | The generator loops over the file and feeds events from the beginning to end again for each additional iteration. For example, the file contains three events, A, B, C, and the number of iterations is two. The generator feeds the events into the system as A, B, C, A, B, C.                                    |  |  |
| Delay                      | Optional. The number of milliseconds to delay between publishing blocks of events to the topic.  Default is -1, that is, use the delay specified in the event xml file.                                                                                                    |  |  |
| Post                       | Disposition of event files after processing.                                                                                                    |  |  |
| Processing<br>Action       | Select one of the following options: - archive files. Moves the files to the archive directory, RULEPOINT_HOME\archive delete files. Deletes the files do nothing. Leaves the files untouched. The default post processing action is to do nothing.                                                                 |  |  |
| Event File or<br>Directory | Optional. The name of the XML file that contains the simulation data. The XML data file(s) must conform to the RulePoint EventGenerator XSD schema file.                                                                                                    |  |  |
|                            | Place this file in the following directory path:                                                                                                    |  |  |
|                            | [RulePointHome] \data  If you specify a file name, RulePoint uses the file name as the source of the XML. If you specify a directory, RulePoint uses all the files in that directory. RulePoint processes the files in ascending order by file name.                                                                |  |  |

| Property                 | Description                                                                                                    |
|--------------------------|----------------------------------------------------------------------------------------------------|
| Marker ID                | Optional. The name to assign to the marker. This is the batch name that the sever associates with all published events. Avoid using multiple batch names as the system treats them as a single string. Specify one batch name for each source.                 |
|                          | When you configure a marker ID in the source, it demarcates a set of events between the marker_begin and the marker_end event. For more information, see "Markers" in the RulePoint Administration Guide.                                                      |
| Property<br>Metadata     | Optional. The unique name-value pairs of static metadata or additional information about this service that becomes part of the event properties.                                                                                                    |
| Мар                      | Do not use a null value for any property. Do not include space in the name of the metadata property. The name-value pairs appear in every event published by this source service.                                                                              |
|                          | Format for Property Metadata: Name=Jane Doe, Age=10                                                                                                    |
|                          | If you input an entry that contains a delimiter, such as a comma or a semicolon, you must place the entry into a quote. Putting a numeric entry into quotes makes it a string or non numeric. You cannot do math computation with a non numeric entry.         |
| Marshaller<br>Class Name | Class name of the marshaller. The marshaller class is responsible for converting or enriching the source event properties. It must include the full class name including the classpath. You must add the jar containing this class into the RulePoint library. |
| Marshaller<br>Properties | Properties of the marshaller. You must pass the properties as key value pairs, separated by a comma, to the marshaller class. For example, property1=value1,property2=value2.                                                                                  |

#### **Event Generator Example**

#### XML Event File

The following is an example of a properly configured XML event file:

```
<?xml version="1.0"encoding="UTF-8"?>
<sim:generator xmlns:sim="http://www.informatica.com/EventGenerator"</pre>
    xmlns:xsi="http://www.w3.org/2001/XMLSchema-instance"
    xsi:schemaLocation="http://www.informatica.com/EventGenerator http://
[RULEPOINT_DT_HOST]: [RULEPOINT_DT_PORT] / rulepoint/EventGenerator.xsd">
                http://www.informatica.com/EventGenerator.xsd">
<event topic="stock">
                <name>price</name>
                <value>10</value>
        </property>
        cproperty>
                <name>date</name>
                <function>CURRENTDATE</function>
        </property>
        cproperty>
                <name>time</name>
                <function>CURRENTTIME</function>
        </property>
        cproperty>
                <name>timestamp</name>
                <function>CURRENTTIMESTAMP</function>
        </property>
</event>
</sim:generator>
```

The file shows the location of the RulePoint XSD schema file (http://[RULEPOINT\_DT\_HOST]: [RULEPOINT\_DT\_PORT]/rulepoint/EventGenerator.xsd), a price property, and the CURRENTTIME, CURRENTDATE, and CURRENTTIMESTAMP functions. The parameters CURRENTTIME, CURRENTDATE, and CURRENTTIMESTAMP return the same value.

#### Changing the XML Schema File Location

Your XML data files must point to the RulePoint XSD schema file. By default, the schema file is located on the Internet at the following URL:

http://[RULEPOINT\_DT\_HOST]:[RULEPOINT\_DT\_PORT]/rulepoint/EventGenerator.xsd

## File Input Source

The File Input source service monitors and sends an alert when the file changes.

By default, the File Input source shows the new contents of the monitored file. If you want to see the full content of the file, you can select all contents from the **Mode** drop-down option menu.

#### File Input Source Properties

When you create a File Input source, you enter the name and the configuration details for the source through the RulePoint user interface.

The following table describes the configuration properties of a File Input source:

| Property                 | Description                                                                                                    |  |  |
|--------------------------|----------------------------------------------------------------------------------------------------|--|--|
| Name                     | Name of the source. The source name must be unique.                                                                                                    |  |  |
| Description              | Optional. The description of the service. Make the description intuitive so that other users can relate to the use of this service.                                                                                                    |  |  |
| Туре                     | Type of source. Select File Input Source.                                                                                                    |  |  |
| Topic                    | The topic to which the RulePoint posts the events. Select the topic name that corresponds to the source.                                                                                                    |  |  |
| Pathname                 | The path to a file that the service monitors. This path must be absolute.                                                                                                    |  |  |
| Mode                     | The mode to get the contents of the file. Choose from the following options:  new. Get the new contents since the last change.  all. Get the entire file every time the file changes.  The default mode is new.                                        |  |  |
| Marker ID                | Optional. The name to assign to the marker. This is the batch name that the sever associates with all published events. Avoid using multiple batch names as the system treats them as a single string. Specify one batch name for each source.         |  |  |
|                          | When you configure a marker ID in the source, it demarcates a set of events between the marker_begin and the marker_end event. For more information, see "Markers" in the <i>RulePoint Administration Guide</i> .                                      |  |  |
| Property<br>Metadata Map | Optional. The unique name-value pairs of static metadata or additional information about this service that becomes part of the event properties.                                                                                                    |  |  |
|                          | Do not use a null value for any property. Do not include space in the name of the metadata property. The name-value pairs appear in every event published by this source service.                                                                      |  |  |
|                          | Format for Property Metadata: Name=Jane Doe, Age=10                                                                                                    |  |  |
|                          | If you input an entry that contains a delimiter, such as a comma or a semicolon, you must place the entry into a quote. Putting a numeric entry into quotes makes it a string or non numeric. You cannot do math computation with a non numeric entry. |  |  |

| Property                 | Description                                                                                                    |  |
|--------------------------|----------------------------------------------------------------------------------------------------|--|
| Marshaller<br>Class Name | Class name of the marshaller. The marshaller class is responsible for converting or enriching the source event properties. It must include the full class name including the classpath. You must add the jar containing this class into the RulePoint library. |  |
| Marshaller<br>Properties | Properties of the marshaller. You must pass the properties as key value pairs, separated by a comma, to the marshaller class. For example, property1=value1,property2=value2.                                                                                  |  |

#### File Input Source Example

You can use the File Input source service to monitor and generate an event when a file changes.

You can use the File Input source service to monitor RulePoint logs or Tomcat server logs. When an exception related to error occurs, the File Input source can generate an event. For example, you can use the File Input source service in the healthcare industry where you can monitor patient history stored in files. When any new information is added to the file, the service can generate events for the entries.

## **URL Monitoring Source**

The URL Monitoring source service monitors a web page and generates an event when the service detects a change to the contents of the web page. When the web page content changes, this service creates an event with one or more properties that contains the contents of the entire document.

The service supports monitoring http, https, ftp, and file. If you specify a local file in the URL field, the file that you specify do not need to exist when you create the service. You can regard the error generated in the web application console as informational.

You must configure the machine-to-resource authentication outside RulePoint.

#### **URL Monitoring Source Properties**

When you create a URL Monitoring source, you enter the name and the configuration details for the source through the RulePoint user interface.

The following table describes the configuration properties of a URL Monitoring source:

| Property    | Description                                                                                                    |  |  |
|-------------|----------------------------------------------------------------------------------------------------|--|--|
| Name        | Name of the source. The source name must be unique.                                                                                 |  |  |
| Description | Optional. The description of the service. Make the description intuitive so that other users can relate to the use of this service. |  |  |
| Туре        | Type of source. Select URL Monitoring Source.                                                                                       |  |  |
| Topic       | The topic to which the RulePoint posts the events. Select the topic name that corresponds to the source.                            |  |  |
| URL         | The URL of the web page to connect.                                                                                                 |  |  |

| Property                 | Description                                                                                                    |  |  |
|--------------------------|----------------------------------------------------------------------------------------------------|--|--|
| Marker ID                | Optional. The name to assign to the marker. This is the batch name that the sever associates with all published events. Avoid using multiple batch names as the system treats them as a single string. Specify one batch name for each source.                 |  |  |
|                          | When you configure a marker ID in the source, it demarcates a set of events between the marker_begin and the marker_end event. For more information, see "Markers" in the <i>RulePoint Administration Guide</i> .                                              |  |  |
| Property<br>Metadata Map | Optional. The unique name-value pairs of static metadata or additional information about this service that becomes part of the event properties.                                                                                                    |  |  |
|                          | Do not use a null value for any property. Do not include space in the name of the metadata property. The name-value pairs appear in every event published by this source service.                                                                              |  |  |
|                          | Format for Property Metadata: Name=Jane Doe, Age=10                                                                                                    |  |  |
|                          | If you input an entry that contains a delimiter, such as a comma or a semicolon, you must place the entry into a quote. Putting a numeric entry into quotes makes it a string or non numeric. You cannot do math computation with a non numeric entry.         |  |  |
| Marshaller<br>Class Name | Class name of the marshaller. The marshaller class is responsible for converting or enriching the source event properties. It must include the full class name including the classpath. You must add the jar containing this class into the RulePoint library. |  |  |
| Marshaller<br>Properties | Properties of the marshaller. You must pass the properties as key value pairs, separated by a comma, to the marshaller class. For example, property1=value1,property2=value2.                                                                                  |  |  |

### **URL Monitoring Source Example**

You can use the URL Monitoring source service to monitor and generate an event when a web page changes.

A original URL document contains the following entries:

- ABCD
- EFG
- XYZ

The updated version of the document contains the following entries:

- ABCD
- XYZ
- 123

The changes in the document triggers an event with the following event properties:

```
contents: ABCD
XYZ
123
url: http://<hostname>/<filename>
```

## Instant Messaging (Jabber or XMPP) Source

The Instant Messaging source service receives instant messages by connecting to a Jabber or XMPP server and publishing those messages as events.

For example, Jabber users can send messages to a RulePoint Jabber user.

#### **Instant Messaging Source Properties**

When you create an Instant Messaging source, you enter the name and the configuration details for the source through the RulePoint user interface.

The following table describes the configuration properties of a Instant Messaging source:

| Property                 | Description                                                                                                    |  |  |
|--------------------------|----------------------------------------------------------------------------------------------------|--|--|
| Name                     | Name of the source. The source name must be unique.                                                                                                    |  |  |
| Description              | Optional. The description of the service. Make the description intuitive so that other users can relate to the use of this service.                                                                                                    |  |  |
| Property<br>Metadata Map | Optional. The unique name-value pairs of static metadata or additional information about this service that becomes part of the event properties.                                                                                                    |  |  |
|                          | Do not use a null value for any property. Do not include space in the name of the metadata property. The name-value pairs appear in every event published by this source service.                                                                              |  |  |
|                          | Format for Property Metadata: Name=Jane Doe, Age=10                                                                                                    |  |  |
|                          | If you input an entry that contains a delimiter, such as a comma or a semicolon, you must place the entry into a quote. Putting a numeric entry into quotes makes it a string or non numeric. You cannot do math computation with a non numeric entry.         |  |  |
| Туре                     | Type of source. Select Instant Messaging Source (Jabber/XMPP).                                                                                                    |  |  |
| Connection               | Select the connection name to which you want to associate the source. You must create a connection for Jabber service before you create an Instant Messaging source.                                                                                           |  |  |
| Topic                    | The topic to which the RulePoint posts the events. Select the topic name that corresponds to the source.                                                                                                    |  |  |
| Presence<br>Priority     | Presence priority for the source. Default priority is 1.                                                                                                    |  |  |
| Marshaller<br>Class Name | Class name of the marshaller. The marshaller class is responsible for converting or enriching the source event properties. It must include the full class name including the classpath. You must add the jar containing this class into the RulePoint library. |  |  |
| Marshaller<br>Properties | Properties of the marshaller. You must pass the properties as key value pairs, separated by a comma, to the marshaller class. For example, property1=value1,property2=value2.                                                                                  |  |  |

#### Instant Messaging (Jabber or XMPP) Source Example

You want to chat using an instant messenger, such as Facebook Chat. The instant messaging client connects to Facebook Chat through the Jabber or XMPP service. When you send or receive messages, the source service publishes the messages as events and posts the events to the corresponding topics.

### **JMS Source**

The JMS source service produces events by receiving messages from a JMS provider and publishes those messages as events.

When you initialize a JMS service object, it instantiates its own JMS Connection Factory.

If RulePoint cannot connect to the external server, RulePoint might disable the service, disable any rules referencing the service, and write messages to the rulepoint.log file.

#### **JMS Source Properties**

When you create a JMS source, you enter the name and the configuration details for the source through the RulePoint user interface.

The following table describes the configuration properties of a JMS source:

| Property Description     |                                                                                                    |  |  |  |
|--------------------------|----------------------------------------------------------------------------------------------------|--|--|--|
| Name                     | Name of the source. The source name must be unique.                                                                                                    |  |  |  |
| Description              | Optional. The description of the service. Make the description intuitive so that other users can relate to the use of this service.                                                                                                    |  |  |  |
| Туре                     | Type of source. Select <b>JMS Source</b> .                                                                                                    |  |  |  |
| Connection               | Select the connection name to which you want to associate the source. You must create a JMS connection before you create a JMS source.                                                                                                    |  |  |  |
| JMS Destination          | Name of the Queue or Topic on the JMS Provider (as defined in the JMS Connection Factory created by the JMS Administrator) from where RulePoint will receive JMS messages, (e.g. 'QueueA' or 'topic/SalesSystemsTopic'). Use 'topic/' prefix to specify a Topic                                                                                                    |  |  |  |
| Client ID                | Client identifier to identify the connection.                                                                                                    |  |  |  |
| Subscription Name        | Durable subscription name.  Durable subscriptions can receive messages sent while the subscribers are not active.  Durable subscriptions provide the flexibility and reliability of queues, but still allow clients to send messages to many recipients.                                                                                                    |  |  |  |
| Acknowledgement<br>Mode  | Specifies the acknowledgement mode for non-transacted sessions. Following are the three modes: Auto Acknowledge - The session automatically acknowledges a client's receipt of a message either when the client has successfully returned. Client Acknowledge - A client acknowledges a message by calling the message's acknowledge method (Needs subscription name to be supplied). Duplicates OK, Acknowledge - This option instructs the session to lazily acknowledge the delivery of messages. Note:- When using Client Acknowledge mode source HA needs to enabled. |  |  |  |
| JMS Message<br>Selector  | Optional. Criteria for filtering message header or message properties, to limit which JMS messages RulePoint receives.                                                                                                    |  |  |  |
| Marshaller Class<br>Name | Class name of the marshaller. The marshaller class is responsible for converting or enriching the source event properties. It must include the full class name including the classpath. You must add the jar containing this class into the RulePoint library.                                                                                                    |  |  |  |
| Marshaller Properties    | Properties of the marshaller. You must pass the properties as key value pairs, separated by a comma, to the marshaller class. For example, property1=value1,property2=value2.                                                                                                    |  |  |  |

### JMS Source Example

JMS providers are message-oriented middleware systems that send and receive JMS messages. WebSphere MQ JMS is an example of a JMS provider.

The RulePoint JMS Source connects to a JMS provider when it reads data from the configured destination topic or queue. It then publishes the messages that it receives from the configured destination as events to the corresponding topics.

You can also configure a JMS source to read messages from an ultra messaging topic. For more information, see Appendix B: Creating an Ultra Messaging JMS Source.

### **RSS Source**

The RSS source service reads news feeds in RSS or Atom format and processes them as RulePoint events.

### **RSS Source Properties**

When you create a RSS source, you enter the name and the configuration details for the source through the RulePoint user interface.

The following table describes the configuration properties of a RSS source:

| Property                 | Description                                                                                                    |  |  |
|--------------------------|----------------------------------------------------------------------------------------------------|--|--|
| Name                     | Name of the source. The source name must be unique.                                                                                                    |  |  |
| Description              | Optional. The description of the service. Make the description intuitive so that other users can relate to the use of this service.                                                                                                    |  |  |
| Туре                     | Type of source. Select RSS/Atom Source.                                                                                                    |  |  |
| Topic                    | The topic to which the RulePoint posts the events. Select the topic name that corresponds to the source.                                                                                                    |  |  |
| URL                      | The URL for the RSS news feed.                                                                                                    |  |  |
| User Name                | Optional. The user name to access the specified URL if the URL requires authentication.                                                                                                    |  |  |
| Password                 | Optional. The password associated with the user name required to access the specified URL.                                                                                                    |  |  |
| Last Published<br>Date   | The date and time of posting the most recent event by this service. The RSS source publishes items with dates after the last published date.                                                                                                    |  |  |
|                          | The date is updated automatically based on the contents of the RSS or ATOM source.                                                                                                    |  |  |
|                          | Format for Last Published Date: yyyy-MM-dd HH:mm:ss z                                                                                                    |  |  |
| Marker ID                | Optional. The name to assign to the marker. This is the batch name that the sever associates with all published events. Avoid using multiple batch names as the system treats them as a single string. Specify one batch name for each source.                 |  |  |
|                          | When you configure a marker ID in the source, it demarcates a set of events between the marker_begin and the marker_end event. For more information, see "Markers" in the RulePoint Administration Guide.                                                      |  |  |
| Property<br>Metadata Map | Optional. The unique name-value pairs of static metadata or additional information about this service that becomes part of the event properties.                                                                                                    |  |  |
|                          | Do not use a null value for any property. Do not include space in the name of the metadata property. The name-value pairs appear in every event published by this source service.                                                                              |  |  |
|                          | Format for Property Metadata: Name=Jane Doe, Age=10                                                                                                    |  |  |
|                          | If you input an entry that contains a delimiter, such as a comma or a semicolon, you must place the entry into a quote. Putting a numeric entry into quotes makes it a string or non numeric. You cannot do math computation with a non numeric entry.         |  |  |
| Marshaller<br>Class Name | Class name of the marshaller. The marshaller class is responsible for converting or enriching the source event properties. It must include the full class name including the classpath. You must add the jar containing this class into the RulePoint library. |  |  |
| Marshaller<br>Properties | Properties of the marshaller. You must pass the properties as key value pairs, separated by a comma, to the marshaller class. For example, property1=value1,property2=value2.                                                                                  |  |  |

#### **RSS Source Example**

You can use the RSS source service to generate a RulePoint event when a new RSS or Atom feed comes in from the subscribed website.

The RSS reader checks the subscribed feeds regularly for new work, downloads any updates that it finds, and reads the feeds. The RSS source then generates a RulePoint event for the updates.

An RSS file is essentially an XML formatted plain text. The RSS file itself is relatively easy to read both by automated processes and by humans alike. This could be placed on any appropriate communication protocol for file retrieval, such as http or ftp, and reading software would use the information to present a neat display to the end user.

### **SQL** Source

The SQL source service connects to a database and executes SQL queries or commands to create RulePoint events. The SQL source publishes an event for each row returned from an SQL query.

You can configure the SQL Source service to pull only the new or updated records from the database based on the last scheduled run of the SQL service. The filter to select only the updated records is built into the SQL query based on information retained and provided by the SQL source.

#### **SQL Source Properties**

When you create an SQL source, you enter the name and the configuration details for the source through the RulePoint user interface.

The following table describes the configuration properties of an SQL source:

| Property    | Description                                                                                                    |  |  |
|-------------|----------------------------------------------------------------------------------------------------|--|--|
| Name        | Name of the source. The source name must be unique.                                                                                                    |  |  |
| Description | Optional. The description of the service. Make the description intuitive so that other users can relate to the use of this service.                                                 |  |  |
| Туре        | Type of source. Select <b>SQL Source</b> .                                                                                                    |  |  |
| Connection  | Select the connection name to which you want to associate the source. You must create a JDBC connection before you create an SQL source.                                            |  |  |
| Topic       | The topic to which the RulePoint posts the events. Select the topic name that corresponds to the source.                                                                            |  |  |
| SQL         | The SQL query to run against the target database.                                                                                                    |  |  |
|             | Use double angle brackets (chevrons) surrounded column names (< <column name="">&gt;) to identify the substitution parameters in the SQL statement.</column>                        |  |  |
|             | Each column name becomes a topic property. The topic property name is the SQL column name and the topic property value is the SQL column value.                                     |  |  |
| Update SQL  | Optional. You can run the UPDATE statement for each record extracted from the query and published to RulePoint. You can parameterize the SQL statement with SQL query column names. |  |  |

| Property                 | Description                                                                                                    |
|--------------------------|----------------------------------------------------------------------------------------------------|
| Transaction<br>Size      | The frequency to update the parameters with data from the most recently processed records. The frequency is measured in numbers.                                                                                                    |
|                          | When you input a SQL UPDATE statement, the transaction size is the number of UPDATE statement invocations allotted for each transaction based on the number of records published.                                                                              |
|                          | An SQL source calls an update query as per the specified transaction size. You can set the following transaction sizes:                                                                                                    |
|                          | <ul> <li>0. Update query is called at the end of the publish cycle.</li> <li>'n' (1 &lt;= n &lt; Number of records). Update query is called after every n events published by the source.</li> </ul>                                                           |
|                          | - 'n' (n >= Number of records). Update query is called at the end of the publish cycle.                                                                                                    |
| Buffer Result            | It determines whether to maintain a buffer of the result sets to publish to the topic. Used only when defining a SQL source service.                                                                                                    |
|                          | Select from the following options: - Yes to publish each event separately.                                                                                                    |
|                          | - No to publish all events from the result set at the same time. The default is No.                                                                                                    |
| Marker ID                | Optional. The name to assign to the marker. This is the batch name that the sever associates with all published events. Avoid using multiple batch names as the system treats them as a single string. Specify one batch name for each source.                 |
|                          | When you configure a marker ID in the source, it demarcates a set of events between the marker_begin and the marker_end event. For more information, see "Markers" in the RulePoint Administration Guide.                                                      |
| Parameters               | Optional. The parameters to use in the SQL query. Enter the parameters separated by comma.                                                                                                    |
|                          | Parameters are a set of name value pairs to substitute as values to the parameters in the SQL query. The field has values if the SQL query has parameters. Parameters sent to the SQL query are empty strings for empty fields.                                |
| Property<br>Metadata Map | Optional. The unique name-value pairs of static metadata or additional information about this service that becomes part of the event properties.                                                                                                    |
|                          | Do not use a null value for any property. Do not include space in the name of the metadata property. The name-value pairs appear in every event published by this source service.                                                                              |
|                          | Format for Property Metadata: Name=Jane Doe, Age=10  If you input an entry that contains a delimiter, such as a comma or a semicolon, you must place the                                                                                                    |
|                          | entry into a quote. Putting a numeric entry into quotes makes it a string or non numeric. You cannot do math computation with a non numeric entry.                                                                                                    |
| Marshaller<br>Class Name | Class name of the marshaller. The marshaller class is responsible for converting or enriching the source event properties. It must include the full class name including the classpath. You must add the jar containing this class into the RulePoint library. |
| Marshaller<br>Properties | Properties of the marshaller. You must pass the properties as key value pairs, separated by a comma, to the marshaller class. For example, property1=value1,property2=value2.                                                                                  |

#### **SQL Source Example**

A stock broker wants to process stock market data feed. The stock broker wants to retrieve information about all the stocks or some preferred stocks based on the requirement.

You have a Stock table with the Symbol, Price, Volume, and RecordTime information. Consider the Stock table has the following stock information:

| Symbol | Price | Volume | RecordTime                      |
|--------|-------|--------|---------------------------------|
| ABCD   | 10    | 5000   | 07-NOV-10 10.35.25.000000000 AM |
| EFG    | 22    | 7300   | 07-NOV-11 10.35.36.000000000 AM |
| XYZ    | 19    | 1200   | 27-NOV-12 10.38.25.000000000 AM |

#### Simple SQL Query

You can use the following SQL query to retrieve all information from the Stock table and publish events for each row returned from the SQL query:

```
select * from Stock
```

The SQL query in the SQL source service results in three RulePoint events, one event for each row in the Stock table. Each event has four properties each, one for each column name in the Stock table. The SQL query extracts the same data every time it runs unless you constrain the query based on time, date, or some other criteria.

You can constrain the SQL query by defining a volume limit.

```
SELECT * from Stock WHERE Volume > 3000
```

This SQL query results in two RulePoint events, one event for symbol ABCD and the other for symbol EFG. Each event has four properties each, one for each column name in the Stock table.

You can also constrain the SQL query by defining a limit in the table property.

```
select symbol, price from stock where rownum <= 2
```

The SQL query results in two RulePoint events for the first two rows retrieved from the Stock table. Each event has two properties, one each for Symbol and Price.

#### Parameterized SQL Query

You can parameterize the SQL query and use the columns returned from the SQL query as inputs in the statement.

```
select symbol, price, recordtime from stock where recordtime > TO_DATE (<<recordtime>>, 'DD-MON-YY')
```

The parameter in the query is recordtime. You can define the parameter as a name-value pair. For example, recordtime=06-NOV-12.

The SQL query results in RulePoint events for all records from the Stock table that are saved after the recordtime.

#### **Update SQL Query**

The SQL Source service can be configured to pull only new or updated records from the database based on the last scheduled run of the SQL service. The filter to select only the updated records is built into the SQL query based on information retained and provided by the SQL source itself.

You can use the SQL query to select only unprocessed records.

In the following example, a stock table has a  $processed\_ind$  column indicating which records have been processed, F for not processed and T for processed:

```
SELECT id, processed_ind, to_char(timestamp,'MM/dd/yyyy HH24:MI:SS') as timestamp, symbol, price from processed stock WHERE processed ind='F'
```

You can use the following SQL query to update the id if the processed ind column is processed:

```
UPDATE processed stock set processed ind='T' WHERE id=<<id>>>
```

Note: When you update the SQL query, you do not need to initialize the id.

## **Ultra Messaging Source**

You can configure an Ultra Messaging (UM) source to connect to a UM application to fetch data. An Ultra Messaging application can function both as a sending and receiving application.

Before you create a source, you must configure a UM connection and a topic. The Ultra Messaging Source reads messages from the external UM topic and publishes them as events to the RulePoint topic. The Source Topic is the external UM topic from which the UM source reads messages. The default value for the Source Topic is "rulepoint\_input\_topic." The RulePoint Ultra Messaging Source reads the messages from the UM topic and publishes events to the RulePoint topic that is bound to the source.

When you configure a connection for a UM source, the connection configurations must include the LBM configuration file. The file contains the Ultra Messaging configurations that provides information to RulePoint about where the Ultra Messaging processes are running. The LBM configurations differ for different UM source editions and for different types of functionalities.

You can use one of the following UM source editions, such as Ultra Messaging Streaming (UMS), Ultra Messaging Persistence (UMP), or Ultra Messaging Queuing (UMQ). You can also connect to the UM related applications, such as PowerExchange for Ultra Messaging (PowerExchange for UM) or Vibe Data Stream for Machine Data.

For information about configuring the UM stream, persistence, queue stores, PowerExchange for UM, and Vibe Data Stream for UM, see <u>Appendix A</u>, "Connecting to an <u>Ultra Messaging Application" on page 246</u>. For more information about the UM functionalities, see the <u>Ultra Messaging Documentation</u>.

#### **Ultra Messaging Source Properties**

When you create an Ultra Messaging (UM) source, you enter the name and the configuration details of the source through the RulePoint user interface.

The following table describes the configuration properties of a UM source:

| Property    | Description                                                                                                    |  |
|-------------|----------------------------------------------------------------------------------------------------|--|
| Name        | Name of the UM source. The source name must be unique.                                                                                      |  |
| Description | Optional. The description of the source. Provide a description that is intuitive so that all users can relate to the use of this service .  |  |
| Туре        | The type of source. Select <b>Ultra Messaging Source</b> .                                                                                  |  |
| Connection  | Select the connection name to which you want to associate the source.  Note: You must create a UM connection before you create a UM source. |  |

| Property                 | Description                                                                                                    |  |  |
|--------------------------|----------------------------------------------------------------------------------------------------|--|--|
| Topic                    | The configured topic to which you want RulePoint to publish the events. Select the topic name that corresponds to the source.                                                                                                    |  |  |
| Message Type             | The message type. It can be Text (String) or Byte Array, or LBM Properties.  If you set the message type as Text or Byte Array, the Ultra Messaging Source reads the message on the UM topic and publishes it as the value of the event property "ummsg."  If you set the message type as LBM properties, the Ultra Messaging Source reads information from the message headers and publishes them as event properties. The ummsg property is set as an empty byte array of size 1.                                                                                                    |  |  |
| Source Topic             | The name of the external UM topic configured in the UM sending application.                                                                                                    |  |  |
| Session ID               | The UM TCP session ID, which is a 64-bit value. You need to set the session ID for the UM source which is the similar to the session ID in the UM sending application.  The session ID uniquely identifies the following UM sources and receivers with unique topics:  If you are using a UMP source, the store uses the session ID to identify all the sources and receivers for a particular application.  If you are using a UMQ source, the queue uses the session ID defined in the UM connection to identify each partition uniquely and to ensure that the queue delivers messages only once.  If you are using a UMS source, the data stream uses the session ID of the receiver to receive messages from the UMS source with the same session ID.  If you want to disable the session ID, set the value to -1. |  |  |
| Receiver<br>Parameters   | The configuration parameters of a UM receiving application. You can configure receiver parameters for a UM source to override the receiver parameters on which the UM runs. You can also define the receiver or context scopes for the configuration parameters in the <code>lbm.cfg</code> file. You define an option to assign values to an object's attributes. Use the following pattern to configure the receiver parameters:  [receiver option_name option_value]  where: - receiver is the scope to which the option applies option_name is the predefined name for the option option_value is the value that you want to assign to that option.                                                                                                    |  |  |
| Marshaller<br>Class Name | Class name of the marshaller. The marshaller class is responsible for converting or enriching the source event properties. It must include the full class name including the classpath. You must add the jar containing this class into the RulePoint library.                                                                                                    |  |  |
| Marshaller<br>Properties | Properties of the marshaller. You must pass the properties as key value pairs, separated by a comma, to the marshaller class. For example, property1=value1,property2=value2.                                                                                                    |  |  |

## Web Page Monitor Source

The Web Page Monitor source service monitors a web page for changes and generates an event when the service detects a change to the contents of the web page.

When the web page content changes, this service creates an event with multiple properties that describe how the content changed. The source service supports HTTP and HTTPS modes.

If you specify a local file in the URL field, the file that you specify does not need to exist when you create the service. You can regard the error generated in the web application console as informational.

You must configure the machine-to-resource authentication outside RulePoint.

### Web Page Monitor Source Properties

The following table describes the configuration properties of a Web Page Monitor source:

| Property                 | Description                                                                                                    |
|--------------------------|----------------------------------------------------------------------------------------------------|
| Name                     | Name of the source. The source name must be unique.                                                                                                    |
| Description              | Optional. The description of the service. Make the description intuitive so that other users can relate to the use of this service.                                                                                                    |
| Property<br>Metadata Map | Optional. The unique name-value pairs of static metadata or additional information about this service that becomes part of the event properties.                                                                                                    |
| ·                        | Do not use a null value for any property. Do not include space in the name of the metadata property. The name-value pairs appear in every event published by this source service.                                                                              |
|                          | Format for Property Metadata: Name=Jane Doe, Age=10                                                                                                    |
|                          | If you input an entry that contains a delimiter, such as a comma or a semicolon, you must place the entry into a quote. Putting a numeric entry into quotes makes it a string or non numeric. You cannot do math computation with a non numeric entry.         |
| Туре                     | Type of source. Select Web Page Monitor.                                                                                                    |
| Topic                    | The topic to which the RulePoint posts the events. Select the topic name that corresponds to the source.                                                                                                    |
| URL                      | The URL of the web page to connect.                                                                                                    |
| Marker ID                | Optional. The name to assign to the marker. This is the batch name that the sever associates with all published events. Avoid using multiple batch names as the system treats them as a single string. Specify one batch name for each source.                 |
|                          | When you configure a marker ID in the source, it demarcates a set of events between the marker_begin and the marker_end event. For more information, see "Markers" in the RulePoint Administration Guide.                                                      |
| Marshaller<br>Class Name | Class name of the marshaller. The marshaller class is responsible for converting or enriching the source event properties. It must include the full class name including the classpath. You must add the jar containing this class into the RulePoint library. |
| Marshaller<br>Properties | Properties of the marshaller. You must pass the properties as key value pairs, separated by a comma, to the marshaller class. For example, property1=value1,property2=value2.                                                                                  |

### Web Page Monitor Source Example

You can use the Web page Monitor source service to monitor and generate an event when a web page changes.

A original web page contains the following entries:

- ABCD
- EFG
- XYZ

The web page is updated to contain the following entries:

- ABCD
- XYZ

#### • 123

The changes in the web page triggers an event with the following event properties:

```
count: 1
url: http://PublicWebServer/myfile.txt
text: ABCD
XYZ
123
date: 1/01/08 01:01:01 PM
diff: ABCD
<del class="changed">EFG </del><ins class="diff modified">XYZ </ins>
<del class="changed">XYZ</del><ins class="diff modified">123</ins>
```

The following table describes the contents of the properties in this example:

| Property | Description                                                                                                    |
|----------|----------------------------------------------------------------------------------------------------|
| count    | The incremental count identifying the number of times this particular URL has changed.                                                                                                    |
| url      | Monitored URL.                                                                                                    |
| text     | The entire contents of the updated URL.                                                                                                    |
| date     | The date and time of event generation.                                                                                                    |
| diff     | The specific changes made to the content of the URL.  In the example, the <del class=""> tag identifies deleted content, and the <ins class=""> tag identifies added content.</ins></del> |

### Web Service Source

The Web Service source service sends a formatted SOAP message to execute a remote WSDL operation and use the result to create one or more events.

If Rulepoint cannot connect to the external server, then RulePoint cannot create the Web Service source.

#### Web Service Source Properties

When you create a Web Service source, you enter the name and the configuration details for the source through the RulePoint user interface.

The following table describes the configuration properties of a Web Service Source:

| Property    | Description                                                                                                    |
|-------------|----------------------------------------------------------------------------------------------------|
| Name        | Name of the source. The source name must be unique.                                                                                 |
| Description | Optional. The description of the service. Make the description intuitive so that other users can relate to the use of this service. |
| Туре        | Type of source. Select <b>Web Service Source</b> .                                                                                  |
| Topic       | The topic to which the RulePoint posts the events. Select the topic name that corresponds to the source.                            |

| Property                 | Description                                                                                                    |
|--------------------------|----------------------------------------------------------------------------------------------------|
| Service                  | Service to list the operations to run.                                                                                                    |
| Operation To<br>Execute  | The WSDL operation that you want to run.                                                                                                    |
| Input<br>Parameters      | List of parameters for your WSDL operation.                                                                                                    |
| Retry Count              | The number of connection retry attempts by RulePoint. The default value is 1. Setting this field to zero indicates that RulePoint must not retry to connect.                                                                                                    |
| Retry Delay              | The amount of time, in milliseconds, to wait between connection attempts. The default value is 5000.                                                                                                    |
| Marker ID                | Optional. The name to assign to the marker. This is the batch name that the sever associates with all published events. Avoid using multiple batch names as the system treats them as a single string. Specify one batch name for each source.                                                               |
|                          | When you configure a marker ID in the source, it demarcates a set of events between the marker_begin and the marker_end event. For more information, see "Markers" in the <i>RulePoint Administration Guide</i> .                                                                                            |
| Property<br>Metadata Map | Optional. The unique name-value pairs of static metadata or additional information about this service that becomes part of the event properties.                                                                                                    |
|                          | Do not use a null value for any property. Do not include space in the name of the metadata property. The name-value pairs appear in every event published by this source service.                                                                                                    |
|                          | Format for Property Metadata: Name=Jane Doe, Age=10                                                                                                    |
|                          | You can also use the semicolon as a separator, such as Name=Doe ; Age=10.                                                                                                    |
|                          | If you input an entry that contains a delimiter, such as a comma or a semicolon, you must place the entry into a quote. Putting a numeric entry into quotes makes it a string or non numeric. You cannot do math computation with a non numeric entry.                                                       |
| XPath<br>Expression      | Optional. If the operation returns a result, the type of output that the Web Service expects. The output types include an XML document or the result of the application of an XPath expression that you provide.                                                                                             |
|                          | The XPath expressions that you provide depend on the Web Service. For example, if you use a Web Service that returns an integer representing elevation, you must provide an XPath expression for each elevation element. The expression then creates key-value pairs from the result and publishes an event. |
|                          | XPath expressions must start with a slash (/). Do not use functions. For example,                                                                                                    |
|                          | //Distance                                                                                                    |
|                          | //Distance   //CityName1   //CityName2                                                                                                    |
| Marshaller<br>Class Name | Class name of the marshaller. The marshaller class is responsible for converting or enriching the source event properties. It must include the full class name including the classpath. You must add the jar containing this class into the RulePoint library.                                               |
| Marshaller<br>Properties | Properties of the marshaller. You must pass the properties as key value pairs, separated by a comma, to the marshaller class. For example, property1=value1,property2=value2.                                                                                                    |

#### Web Service Source Example

The Web Services Provider is the provider entity of the PowerCenter web service framework that makes PowerCenter workflows and data integration functionality accessible to external clients through web services.

The Web Services Hub is an application service in the PowerCenter domain that uses the SOAP standard to receive requests and send responses to web service clients. The Web Services Hub interacts with the Integration Service and the Repository Service to process requests and generate responses. When the Web Services Hub sends or receives messages to or from external clients, the source service publishes the messages as events and posts the events to the corresponding topics.

## Creating a Source

- 1. On the **Design** tab, click the **Sources** view.
- 2. From the Actions menu on the top-right corner of the view, select New.
  - The **New Source** dialog box appears.
- 3. Enter the source details, topic information, configuration details, and marshaller details.
  - Marshaller details are optional information for the sources that require Marshaller information.
- 4. If you do not have the dependent objects for the source, you can create the objects using the workspace on the right hand side of the **Source** dialog box.
- 5. If you do not have a related topic for the source, create the topic.
  - For information on how to create a topic, see "Creating a Topic" on page 31.
- 6. If you do not have a related connection for the source, create the connection.
  - For information on how to create a connection, see "Creating a Connection" on page 43.
- 7. Optionally, to test the source, click Test Source.
  - The **Test Source** option is available only for SQL sources. When you click **Test Source**, it populates the topic properties from the source database.
  - The **Edit Topic Step 1 of 2** dialog box appears.
- 8. Save the topic properties.
- Click Save.
  - The source is now created and is in Draft state. You must now create a schedule for running the source and then deploy the source.
- 10. If the source has a configured schedule, click Save and Deploy to deploy the source.
  - A message prompts you if you want to deploy.
- 11. Click **OK**.
  - A message appears stating successful deployment and prompts you if you want to preview the events.
- 12. Click **OK** to view the preview, or click **Cancel**.
  - **Note:** When you choose to preview the events, if no events are generated, a message appears stating that the source is still executing and no events are generated. Click **OK**.
  - The Event Preview page appears displaying the generated events with the details. You can search for specific events using **Event Search**.
- 13. Click **Close** after you view the preview.

## Running a Source Once

After you create a source, you can run the source once to verify the connections and configurations for the source.

After you create and deploy the source, you can run the source. You do not have to schedule the source to run it once. When you run the source once, RulePoint creates the topic schema and redirects you to the related topic. You can edit the topic, if required. Running the source once does not create any event or trigger a rule

- 1. Click the Dashboard tab.
- 2. Click the source controller on which you deployed the source.
- 3. In the contents panel, click the Sources tab, and then select the source that you want to run.
- 4. From the **Actions** menu in the lower panel, click **Run Once**.
  - A success message appears.
- 5. Click OK.

## Deploying a Source

- On the **Design** tab, click the **Sources** view.
- In the Source content panel, select the source you want to deploy.
   To deploy a source, the source must be in draft state, and you must add a schedule to the source.
- 3. From the menu, select Deploy.
- 4. To confirm that you want to deploy the source, click **OK**.
  - The source is deployed. When you deploy a source, the topic and the connection associated with the source also gets deployed automatically.
- 5. To confirm that you want to preview the events, click **OK**.
  - **Note:** If the events are not generated, a message appears stating that the source is still executing. Click **OK**.
  - The events preview page appears which displays the events generated for the source. You can search for events using **Event Search**. You can choose to switch on **Keep Alive** to view events as and when they are generated.
- 6. Click **Close** after you complete viewing the events.

## Viewing Event Preview

You can preview the events generated for a deployed source. You have the option to search for specific events. Use the **Auto Fresh** feature if you want to view events as they are generated.

- 1. On the **Design** tab, click the **Sources** view.
- 2. In the Sources contents panel, select the source to preview the events for that source.

3. Select **Preview Events** from the menu on the right-hand side of the selected source.

The event preview report displays the events generated for the topic associated with the rule.

# Copying a Source

Dynamic schedules are copied only if the source has dynamic or static schedules.

- 1. On the **Design** tab, click the **Sources** view.
- 2. Select the source that you want to copy.
  - You can select multiple sources to copy.
- 3. From the Actions menu on the top-right corner of the view, select Copy.
  - The **Copy Source** dialog box appears.
- 4. Enter the name of the source you want to create as a copy.
  - The name of the copied source must be different from the original source.
- 5. Click Save.

# **Editing a Source**

You can edit an existing source.

- 1. On the **Design** tab, click the **Sources** view.
- 2. Select the source that you want to edit.
- 3. From the menu in the right-hand side, click Edit.
  - The **Edit Source** dialog box appears.
- 4. Change the details and properties of the source you want to edit.
- 5. Click Save.
- 6. To deploy the source, click Save and Deploy.

**Note:** If you edit a source that is deployed, click **Save and Redeploy**. The source and the associated secondary objects are now in the Deployed state.

# Viewing All Sources

By default, List View displays sources sorted by the last modified date. You can also sort them by Type, Last Modified Date, State, or Validity by clicking the appropriate column name. State denotes the current status of the connection. Validity indicates whether the source is valid or not valid.

The following table describes each column displayed on the sources page:

| Property           | Description                                                                     |
|--------------------|---------------------------------------------------------------------------------|
| Name               | Name of the source.                                                             |
| Туре               | Type of the source.                                                             |
| Last Modified Date | The date and time that the source was last modified.                            |
| State              | The current status of the source, such as draft, deployed, or needs_deployment. |
| Validity           | Validity of the source. The value is true if valid, false if not valid.         |

# Viewing a Specific Source

On the Source page, select **Details View**. Click the name of a specific source to display in the left panel. You can view the source information on the right panel.

The following table describes each column displayed for the source properties:

| Property               | Description                                                                                                    |
|------------------------|----------------------------------------------------------------------------------------------------|
| Details                | Details of the source. The details are Name, Source Type, Description, Validity, State, Deployable, Connection, Topic, Last Modified Date, Created Date, and Created By.                                                   |
| Properties             | Properties of the source.                                                                                                    |
| Schedules              | List of schedules associated with the source.                                                                                                    |
| Access Control<br>List | Default permission for the user. The Access Control List view has the following properties:  Name. Name of the user.  Access. Grant user permissions to the source.  Permissions. Access rights of the user to the source. |

# **Viewing Related Objects**

You can view the related objects of an existing source. The related objects are the topic and connections that references to the source.

1. On the **Design** tab, click the **Sources** view.

- 2. In the Sources content panel, select the source name.
- 3. From the menu, select View Related Objects.
  - The Related Objects dialog box appears.
- 4. You can see the topics and connections associated with the source.

# Using Marshaller and Unmarshaller

A marshaller can be attached to a source, to enrich the events that are published by the source, before they can be processed by the Event Processor. Similarly, on the responder side, you can attach a marshaller (called as an Unmarshaller) to enrich or to do some bookkeeping on the activation before sending it out to the responder.

A typical use case for a marshaller would involve a source that is configured to listen to an external JMS provider which publishes Map messages. You might want to enrich the entries in the map before they can be processed by the Event Processor. So, you can create a Marshaller by using the standard interfaces, where the MapMessage entries can be processed as required.

Complete the following steps to configure a Marshaller:

- 1. Enter the fully-qualified class name in the Marshaller class field.
- 2. Enter the properties (key-value pairs) that you want to pass on to the Marshaller, in the Marshaller Properties field. Use commas as delimiters.
- 3. Copy the jar file containing the marshaller class to the RULEPOINT HOME/lib directory.
- 4. Restart the run-time environment, if it is running.

#### CHAPTER 8

# Working with Responders

This chapter includes the following topics:

- Responder Overview, 76
- Predefined Responders, 77
- · Creating a Responder, 90
- Copying a Responder, 90
- Editing a Responder, 91
- Reassigning a Responder, 91

# **Responder Overview**

Responders handle dispatching of alerts to external systems. When a rule condition matches, the rule processing engine creates a response. RulePoint then sends the response to the specified external system through a conduit called responder.

With a responder service, you can define the interface parameters for a particular type of response, which is the action to be taken when a rule activates. From a single responder service, you can create multiple specific responses.

An example of a responder service is an email service that defines the mail server and account used to send an email when a rule activates. You can define different recipients and the content of the email to be sent when a particular rule activates.

After you create a responder service, you then must create and associate specific response to the responder service. After you save the responder service, you have the ADMIN permissions to the responder service. Only you or an administrator can change, disable, delete, run, or grant other users permissions (ADMIN, READ, WRITE, or EXECUTE) to the responder service.

# **Predefined Responders**

RulePoint provides a list of predefined responders that are available after you install RulePoint.

The following table describes the predefined responders of RulePoint and their requirement for connection:

| Responder Type                                  | Description                                                                                                | Connection                                 |
|-------------------------------------------------|----------------------------------------------------------------------------------------------------|--------------------------------------------|
| Amazon Kinesis<br>Responder                     | Writes messages to Amazon Kinesis.                                                                         | Yes<br>(Amazon Web Services<br>Connection) |
| Amazon CloudWatch<br>Responder                  | Writes messages to Amazon CloudWatch.                                                                      | Yes<br>(Amazon Web Services<br>Connection) |
| Email Responder                                 | Sends an alert through an email message.                                                                   | Yes<br>(Connection For Email<br>Service)   |
| Event Transformer                               | Transforms event output and publishes it back into the RulePoint system as a new event.                    | No                                         |
| File Responder                                  | Responds to events by writing to a file.                                                                   | No                                         |
| HTTP Service Responder                          | Performs an HTTP GET from or POST to a specified URL and, if required, gets or sends specified parameters. | No                                         |
| Instant Messaging<br>(Jabber/XMPP)<br>Responder | Sends an instant message by connecting to a Jabber or XMPP server.                                         | Yes<br>(Connection For Jabber<br>Service)  |
| JMS Responder                                   | Connects to JMS Provider and sends responses.                                                              | Yes<br>(JMS connection)                    |
| RTAM Responder                                  | Sends an alert to a RTAM server.                                                                           | No                                         |
| SQL Responder                                   | Connects to a database through a JDBC connection and executes an SQL command.                              | Yes<br>(JDBC connection)                   |
| Ultra Messaging<br>Responder                    | Connects to a UM receiving application, and sends responses.                                               | Yes<br>(Connection for UM<br>service)      |
| Watchlist Responder                             | Performs actions against a watchlist.                                                                      | No                                         |
| Web Service Responder                           | Sends a formatted SOAP message to run a remote Web Services (WSDL) operation.                              | No                                         |

## Amazon CloudWatch Responder

The Amazon CloudWatch responder responds to rule activations and writes a custom metric to CloudWatch. The custom metric must include an end point, namespace, dimensions, metric name, value, and unit to publish into CloudWatch.

#### **Amazon CloudWatch Responder Properties**

When you create an Amazon CloudWatch responder, you must enter the name and the configuration details for the responder through the RulePoint user interface.

The following table describes the configuration properties of an Amazon CloudWatch responder:

| Property                 | Description                                                                                                    |
|--------------------------|----------------------------------------------------------------------------------------------------|
| Name                     | Name of the responder. The responder name must be unique.                                                                                                    |
| Description              | Optional. Description of the responder.                                                                                                    |
| Туре                     | Type of responder. Select Amazon CloudWatch Responder.                                                                                                    |
| Connection               | Type of connection. Select Amazon Web Services Connection.                                                                                                    |
| End Point                | The URL that identifies a host and a port that constitute as the entry point for a web service. Every web service request contains an end point. Some AWS products provide regional end points to make your requests. Use the regional end points to reduce data latency in your application and facilitate faster connectivity.                                                                                             |
| Namespace                | A string defined for the metric you want to publish to CloudWatch. Namespace is an abstract container for the items contained in that metric, which isolates one metric from the other. For example, provide a namespace string beginning with AWS/ <service name=""> for the metric you want to publish in CloudWatch. The service name is the name of the Amazon application to which the metrics are published.</service> |
| Metric Name              | A name to identify the metric, which represents a time-ordered set of data points that you want CloudWatch to read. The metric name combined with the namespace and optional dimensions is the primary identifier of a specific metric in CloudWatch. For example, you might want to publish the numbers of events received for a metric in RulePoint on to CloudWatch.                                                      |
| Dimensions               | A name-value pair to uniquely identify a metric. For example, you can specify the dimensions for a metric as InstanceType=m1.small or EngineName=mysql and request statistics for the combination specified. The dimension contains additional information to publish a specific metric in CloudWatch.                                                                                                    |
| Metric Value             | The value for the metric that you want to write into CloudWatch. The value parameter accepts numbers of type Double, but Amazon CloudWatch truncates values with base-10 exponents greater than 126 (1 x 10^126) and less than -130 (1 x 10^-130).                                                                                                    |
| Metric Unit              | The unit for the metric. Select the unit from the list.                                                                                                    |
| Marshaller<br>Class Name | Class name of the marshaller.                                                                                                    |
| Marshaller<br>Properties | Key-value pairs to pass as properties of the marshaller.                                                                                                    |

## Amazon Kinesis Responder

The Amazon Kinesis responder responds to rule activations by writing a message to the Kinesis stream.

#### **Amazon Kinesis Responder Properties**

When you create an Amazon Kinesis responder, you must enter the name and the configuration details for the responder through the RulePoint user interface.

To connect to the Kinesis stream, you require the name of the stream to write the message to, the partition key, and the data blob.

The following table describes the configuration properties of an Amazon Kinesis responder:

| Property                 | Description                                                                                                    |
|--------------------------|----------------------------------------------------------------------------------------------------|
| Name                     | Name of the responder. The responder name must be unique.                                                                                                    |
| Description              | Optional. Description of the responder.                                                                                                    |
| Туре                     | Type of responder. Select Amazon Kinesis Responder.                                                                                                    |
| Connection               | Type of connection. Select Amazon Web Services Connection.                                                                                                    |
| End Point                | The URL that identifies a host and a port that constitute as the entry point for a web service. Every web service request contains an end point. Some AWS products provide regional end points to make your requests. The regional end points reduce data latency in your application and facilitate faster connectivity.      |
| Stream Name              | A name to identify the stream that captures and transports records from RulePoint to Amazon Kinesis. The stream name is added to the AWS account. Specify the number of shards to write to the stream. The average shard size of the data record that you want to write to the stream in Amazon Kinesis must not exceed 50 KB. |
| Partition Key            | A Unicode string with a maximum length of 256 bytes. The partition key determines the shard in the stream to which the data record is assigned.                                                                                                    |
| Data Message             | The data blob that can be a segment from a log file, geographic/location data, website clickstream data, or any other data type.                                                                                                    |
| Message Type             | The message type of the data record. You can choose the following data record types:  JSON Encoded String Message                                                                                                    |
|                          | Receive the message as a JSON encoded string and convert it into topic properties.                                                                                                    |
|                          | String Message                                                                                                    |
|                          | Receive the message as a UTF-8 encoded string and send it to a topic property.                                                                                                    |
|                          | Custom Encoding                                                                                                    |
|                          | Use the marshaller to decode the message and then convert it to topic properties.                                                                                                    |
| Use Strict<br>Ordering   | Guarantees a strictly increasing ordering of sequence numbers for records from the same client and to the same partition key. If you set the value to <b>False</b> , records will be coarsely ordered based on the arrival time. The default is <b>True</b> .                                                                  |
| Marshaller Class<br>Name | Class name of the marshaller.                                                                                                    |
| Marshaller<br>Properties | Key-value pairs to pass as properties of the marshaller.                                                                                                    |

# **Email Responder**

The email responder service responds to events by sending an email message.

#### **Email Responder Properties**

When you create an Email responder, you enter the name and the configuration details for the responder through the RulePoint user interface.

The following table describes the configuration properties of an email responder:

| Property                 | Description                                                                                                    |
|--------------------------|----------------------------------------------------------------------------------------------------|
| Name                     | Name of the responder. The responder name must be unique.                                                                                                    |
| Description              | Optional. Description of the responder.                                                                                                    |
| Туре                     | Select Email Responder.                                                                                                    |
| Connection               | Select the connection name that you want to associate the responder to. You must create a connection for email service before you create an email responder. |
| То                       | A comma-delimited list of email addresses to which RulePoint sends the response.                                                                             |
| Subject                  | The subject of the email response.                                                                                                    |
| Body                     | The body of the email response.                                                                                                    |
| BCC                      | Optional. A comma-delimited list of email addresses to send the responses to as a blind copy.                                                                |
| CC                       | Optional. A comma-delimited list of email addresses to send the responses to as a copy.                                                                      |
| Content Type             | The content type of the email response. You can specify text or html. These values are not case sensitive. The default value is text.                        |
| From                     | The email address from which the email response must originate.                                                                                              |
| Reply To                 | Optional. A comma-delimited list of email addresses to send replies to the email response.                                                                   |
| Date                     | Optional. The date that you want to appear as the email send date. The date must be in the following RFC 2822 format:                                        |
|                          | [day-of-week], DD MMM YYYY HH:MM ZONE                                                                                                    |
|                          | For example: Mon, 01 Jan 2008 14:20 EST                                                                                                    |
| Marshaller Class<br>Name | Class name of the marshaller.                                                                                                    |
| Marshaller<br>Properties | Key-value pairs to pass as properties of the marshaller.                                                                                                    |

#### **Event Transformer**

The Event Transformer responder service transforms event output and publishes it back into the same RulePoint system as a new event.

#### **Event Transformer Properties**

When you create an Event Transformer responder, you enter the name and the configuration details for the responder through the RulePoint user interface.

The following table describes the configuration properties of an event transformer responder service:

| Property                 | Description                                                                                                    |
|--------------------------|----------------------------------------------------------------------------------------------------|
| Name                     | Name of the responder. The responder name must be unique.                                                                                                    |
| Description              | Optional. Description of the responder.                                                                                                    |
| Туре                     | Select Event Transformer.                                                                                                    |
| Properties               | Optional. The topic properties to copy to the event response.                                                                                                    |
|                          | To include all of the properties, use the asterisk sign. If you have configured the topic with <b>Named Properties</b> , then the properties referenced in the WITH portion of the rule are copied. |
| Parameters               | Optional. A comma-delimited list of name-value pairs provided in the response.                                                                                                    |
|                          | For example, symbol=XYZ, price=10                                                                                                    |
|                          | It is referenced in a rule as params.                                                                                                    |
| Topic                    | The topic on which the event transformer creates an event.                                                                                                    |
| Marshaller Class<br>Name | Class name of the marshaller.                                                                                                    |
| Marshaller<br>Properties | Key-value pairs to pass as properties of the marshaller.                                                                                                    |

#### File Output

The File Output Responder service responds to events by writing to a file.

This responder service responds in the following two modes:

- · Appends text to an existing text file.
- Overwrites the contents of a text file.

#### **File Output Properties**

When you create a File Output responder, you enter the name and the configuration details for the responder through the RulePoint user interface.

The following table describes the configuration properties of a File Output responder:

| Property    | Description                                               |
|-------------|-----------------------------------------------------------|
| Name        | Name of the responder. The responder name must be unique. |
| Description | Optional. Description of the responder.                   |
| Туре        | Select File Output.                                       |

| Property                 | Description                                                                                                    |
|--------------------------|----------------------------------------------------------------------------------------------------|
| Path Name                | Path of the output file. For example, c:/temp/myfile.txt. The responder service writes the data into this output file.                                                                                             |
| Mode                     | The mode to write the contents to the file. Choose from the following options: - append. Writes the latest addition to the file overwrite. Writes the full text to the file each time. The default mode is append. |
| Contents                 | The data or text that the responder service writes to the file.                                                                                                    |
| Marshaller Class<br>Name | Class name of the marshaller.                                                                                                    |
| Marshaller<br>Properties | Key-value pairs to pass as properties of the marshaller.                                                                                                    |

#### **HTTP Service**

The HTTP Responder service responds to events by performing an HTTP GET from or POST to a specified URL.

The responder service gets or sends specified parameters in the payload of the HTTP request, if required.

#### **HTTP Service Properties**

When you create a HTTP Service responder, you enter the name and the configuration details for the responder through the RulePoint user interface.

The following table describes the configuration properties of a HTTP service responder:

| Property    | Description                                                                                                    |
|-------------|----------------------------------------------------------------------------------------------------|
| Name        | Name of the responder. The responder name must be unique.                                                                        |
| Description | Optional. Description of the responder.                                                                                          |
| Туре        | Select HTTP Service.                                                                                                    |
| Target URL  | The URL of the object.                                                                                                    |
| Method      | The method to be performed on the object specified in the URL field.                                                             |
| User Name   | Optional. If the HTTP server requires authentication, the user name used to access the HTTP server.                              |
| Password    | Optional. If the HTTP server requires authentication, the password associated with the user name used to access the HTTP server. |

| Property                 | Description                                                                                                    |
|--------------------------|----------------------------------------------------------------------------------------------------|
| Content Type             | Optional. The HTTP character set and content type.                                                                                                    |
|                          | If you leave this field left blank, the default value is ISO-8859-1 for the character set, and text or plain for the content type. Ensure that the HTTP server to which you are connecting supports and accepts one or both. |
|                          | To set the content type, enter text or html, text or xml into the field. To set the content type and character set, use the following format:                                                                                |
|                          | text/xml;charset=ISO-8850-1                                                                                                    |
| Message Body             | Optional. If you use multipart or mime-encoded as content type to post data, the message body is the form data. If you use the body parameter, it ignores any specified key-value parameter pairs.                           |
| Parameters               | Optional. A comma-delimited list of name-value pairs provided in the response.                                                                                                    |
|                          | For example, symbol=XYZ, price=10.                                                                                                    |
| Marshaller Class<br>Name | Class name of the marshaller.                                                                                                    |
| Marshaller<br>Properties | Key-value pairs to pass as properties of the marshaller.                                                                                                    |

# Instant Messaging (Jabber or XMPP) Responder

The Jabber or Instant Messaging responder service responds to events by connecting to a Jabber or XMPP server and sending instant messages. For example, RulePoint can masquerade as a user and respond according to the rules you define.

#### Instant Messaging (Jabber or XMPP) Responder Properties

When you create an Instant Messaging responder, you enter the name and the configuration details for the responder through the RulePoint user interface.

The following table describes the configuration properties of Instant Messaging responder:

| Property     | Description                                                                                                    |
|--------------|----------------------------------------------------------------------------------------------------|
| Name         | Name of the responder. The responder name must be unique.                                                                                                    |
| Description  | Optional. Description of the responder.                                                                                                    |
| Туре         | Select Instant Messaging Responder (Jabber/XMPP).                                                                                                    |
| Connections  | Select the connection name that you want to associate the responder to. You must create a connection for Jabber Service before you create an Instant Messaging responder. |
| То           | The user name of the instant messaging account recipient.                                                                                                    |
| Subject      | The subject of the instant message.                                                                                                    |
| Message Body | The body of the instant message.                                                                                                    |

| Property              | Description                                              |
|-----------------------|----------------------------------------------------------|
| Marshaller Class Name | Class name of the marshaller.                            |
| Marshaller Properties | Key-value pairs to pass as properties of the marshaller. |

# JMS Responder

## **JMS Responder Properties**

When you create a JMS responder, you enter the name and the configuration details for the responder through the RulePoint user interface.

The following table describes the configuration properties of JMS responder:

| Property        | Description                                                                                                    |
|-----------------|----------------------------------------------------------------------------------------------------|
| Name            | Name of the responder. The responder name must be unique.                                                                                                    |
| Description     | Optional. Description of the responder.                                                                                                    |
| Туре            | Select Instant Messaging Responder (Jabber/XMPP).                                                                                                    |
| Connection      | Select the connection name that you want to associate the responder to. You must create a JMS connection before you create a JMS responder.                                                                                                    |
| Parameters      | The parameters to use in the SQL query. Enter the parameters separated by comma.                                                                                                    |
|                 | Parameters are a set of name-value pairs to substitute as values to the parameters in the SQL query. The field has values if the SQL query has parameters. Parameters are sent to the SQL query as an empty string for empty fields.                                   |
| JMS Destination | Name of the Queue or Topic on the JMS Provider (as defined in the JMS Connection Factory created by the JMS Administrator) from where RulePoint will receive JMS messages. For example, 'QueueA' or 'topic/SalesSystemsTopic'. Use 'topic/' prefix to specify a Topic. |
| Delivery Mode   | The delivery mode for publishers which ensures that an application receives all the published messages. You can use the persistent of non-persistent delivery mode for the publishers.                                                                                 |
| Retry Count     | The number of connection retry attempts by RulePoint. The default value is 1. Setting this field to zero indicates that RulePoint must not retry to connect.                                                                                                    |
| Retry Delay     | The amount of time, in milliseconds, to wait between connection attempts. The default value is 5000.                                                                                                    |
| Body            | The body of the JMS response message.                                                                                                    |
| Priority        | Priority of the message.                                                                                                    |
| Expiration Time | Time after which the JMS response expires.                                                                                                    |

| Property                 | Description                                              |
|--------------------------|----------------------------------------------------------|
| Marshaller Class<br>Name | Class name of the marshaller.                            |
| Marshaller<br>Properties | Key-value pairs to pass as properties of the marshaller. |

# **RTAM Responder**

The Real-Time Alert Manager responder service responds to events by sending alerts to a Real-Time Alert Manager server.

#### **RTAM Responder Properties**

When you create a RTAM responder, you enter the name and the configuration details for the responder through the RulePoint user interface.

The following table describes the configuration properties of a RTAM responder:

| Property         | Description                                                                                                    |
|------------------|----------------------------------------------------------------------------------------------------|
| Name             | Name of the responder. The responder name must be unique.                                                                                                    |
| Description      | Optional. Description of the responder.                                                                                                    |
| Туре             | Select RTAM Responder.                                                                                                    |
| То               | The user name of the RTAM user who would receive the alert.                                                                                                    |
| Groups           | Optional. A group address to receive the Response message as defined by your RTAM administrator.                                                                                                    |
| Subject          | The subject of the alert.                                                                                                    |
| Body             | The body of the alert. You can format the body as text or using simple HTML tags, such as <b>, <i>, <ul>, <br/>.</ul></i></b>                                                                                                    |
| Actions          | Optional. A semicolon-delimited list of comma-delimited name-link pairs for actions to show in the RTAM interface for this alert.                                                                                                    |
|                  | For example, ActionName1, ActionLink1; ActionName2, ActionLink2                                                                                                    |
| Channels         | Optional. A semicolon-delimited list of channels to deliver the alert to. The default value is blank.                                                                                                    |
| Header           | Optional. The header information for the alert, which the user can view in RTAM.                                                                                                    |
| Metadata         | Additional information or metadata.                                                                                                    |
| Message Priority | The priority to place on the RTAM alert.  Different priorities function differently within RTAM. The range in ascending order is 0 to 5, 5 being the highest priority. The priority 0 indicates that the message is not yet prioritized. |

| Property                 | Description                                              |
|--------------------------|----------------------------------------------------------|
| Marshaller Class<br>Name | Class name of the marshaller.                            |
| Marshaller<br>Properties | Key-value pairs to pass as properties of the marshaller. |

# **SQL** Responder

The SQL responder service responds to events by connecting to a database and executing SQL commands.

In a SQL responder service, RulePoint passes the event properties as SQL parameters to the SQL statement and ignores the result set.

#### **SQL** Responder Properties

When you create an SQL responder, you enter the name and the configuration details for the responder through the RulePoint user interface.

The following table describes the configuration properties of an SQL responder:

| Property                 | Description                                                                                                    |
|--------------------------|----------------------------------------------------------------------------------------------------|
| Name                     | Name of the responder. The responder name must be unique.                                                                                                    |
| Description              | Optional. Description of the responder.                                                                                                    |
| Туре                     | Select SQL Responder.                                                                                                    |
| Connection               | Select the connection name that you want to associate the responder to. You must create a JDBC connection before you create an SQL responder.                                                                                                    |
| SQL                      | The SQL query for the responder.  Use double angle brackets (chevrons) surrounded column names (< <column name="">&gt;) to identify the substitution parameters in the SQL statement. The data values provided in the response replaces the parameters with the matching parameter names.</column>                    |
| Parameters               | The parameters to use in the SQL query. Enter the parameters separated by comma. Parameters are a set of name-value pairs to substitute as values to the parameters in the SQL query. The field has values if the SQL query has parameters. Parameters are sent to the SQL query as an empty string for empty fields. |
| Marshaller Class<br>Name | Class name of the marshaller.                                                                                                    |
| Marshaller<br>Properties | Key-value pairs to pass as properties of the marshaller.                                                                                                    |

#### **SQL** Responder Example

You can create an SQL responder to record details of alerts in the RulePoint database or any other target database.

Consider the example of Stock table from the SQL Source services in which you have a Stock table with the Symbol, Price, Volume, and RecordTime information.

#### SQL Responder for a source with a parameterized query

You can use the following SQL query to insert information into the Stock table:

```
insert into Stocks(symbol, price) values('TEST','81')
```

This SQL query inserts a row in the Stock table with values for Symbol and Price columns.

#### SQL Responder for a source with query using limit

You can constrain the SQL query by inserting the values for selected columns of the table.

```
insert into Stocks(symbol, price) values('LIMIT','13')
```

This SQL query inserts values to the Symbol and Price column of the Stock table.

#### Ultra Messaging Responder

When an event matches the rule condition, the Ultra Messaging (UM) responder writes processed native messages to the destination topic defined in the UM responder configuration. A UM receiving application consumes the processed native messages.

#### **Ultra Messaging Responder Properties**

When you create an UM responder, you enter the name and the configuration details for the responder through the RulePoint user interface.

The following table describes the configuration properties of an UM responder:

| Property     | Description                                                                                                    |
|--------------|----------------------------------------------------------------------------------------------------|
| Name         | Name of the responder. The responder name must be unique.                                                                                                    |
| Description  | Optional. Description of the responder.                                                                                                    |
| Туре         | The responder type. Select <b>Ultra Messaging Responder</b> .                                                                                                    |
| Connection   | The type of connection to connect to the UM responder. Select <b>umconnection</b> .                                                                                                    |
| Message Type | The intended message type. It can be Text (String), Byte Array, or LBM Message Properties.                                                                                                    |
| Message Body | The body of the UM message that the responder sends on the configured external UM topic. The message type can be a text (string) of byte array, or the LBM properties:                                                                               |
|              | If you set the message type as Text or Byte Array, the Ultra Messaging Responder publishes the message on the destination UM topic and publishes it as the value of the response property "ummsg."                                                   |
|              | If you set the message type as LBM Properties, the Ultra Messaging Responder writes response properties as Ultra Messaging message headers and sends them as message properties. The "ummsg" message property sets as an empty byte array of size 1. |

| Property                 | Description                                                                                                    |
|--------------------------|----------------------------------------------------------------------------------------------------|
| Destination<br>Topic     | Name of the topic on the UM receiving application that receives the processed UM native messages.                                                                                                    |
| Session ID               | Enter a UM session ID, which is a 64-bit value to identify the UM receiver. The session ID is unique and must be the same for the UM source and the receiver. Default is -1. In this case, any receiver can receive the messages from the configured UM topics.     |
| Source<br>Parameters     | The configuration parameters of the source defined in the lbm.cfg file. You can override the configuration parameters in the source type by specifying the options.  Use the following pattern to enter the source parameters:                                      |
|                          | [source option_name option_value]                                                                                                    |
|                          | where: - source is the scope to which the option applies option_name is the predefined name for the option option_value is the value that you want to assign to the option.  Note: If you have multiple source parameters, place each parameter on a separate line. |
| Marshaller<br>Class Name | Class name of the marshaller. The marshaller class is responsible for converting or enriching the source event properties. It must include the full class name including the classpath. You must add the jar containing this class into the RulePoint library.      |
| Marshaller<br>Properties | Properties of the marshaller. You must pass the properties as key value pairs, separated by a comma, to the marshaller class. For example, property1=value1, property2=value2.                                                                                      |

# Watchlist Responder Service

The Watchlist responder service responds to events by performing actions against a watchlist.

The responder service can add, remove, change, or replace values in a watchlist.

#### **Watchlist Responder Properties**

When you create a Watchlist responder, you enter the name and the configuration details for the responder through the RulePoint user interface.

The following table describes the configuration properties of a Watchlist responder:

| Property       | Description                                                                                                 |
|----------------|----------------------------------------------------------------------------------------------------|
| Name           | Name of the responder. The responder name must be unique.                                                   |
| Description    | Optional. Description of the responder.                                                                     |
| Туре           | Select Watchlist Responder.                                                                                 |
| Watchlist Name | The name of the watchlist on which to operate. The DRQL syntax references the watchlist name as objectName. |

| Property                 | Description                                                                                                    |
|--------------------------|----------------------------------------------------------------------------------------------------|
| Operation                | The type of operation. Choose from the following options: - add. Adds a value to the watchlist remove. Removes a value from the watchlist change. Changes an existing value in the watchlist replace. Replaces all of the values in the watchlist. |
|                          | If you specify an action other than any action in the preceding list, RulePoint substitutes that action with add.                                                                                                    |
| Old Value                | Optional. If the operation is remove or change, the value on which to operate.                                                                                                    |
| New Value                | Optional. If the operation is add, change, or replace, the new value replaces the value in the <b>Old Value</b> field.                                                                                                    |
| Marshaller Class<br>Name | Class name of the marshaller.                                                                                                    |
| Marshaller<br>Properties | Key-value pairs to pass as properties of the marshaller.                                                                                                    |

# Web Service Responder

The Web Service Responder service responds to events by sending a formatted SOAP message to execute a remote web services service.

You define a Web Service Responder service the same way that you define a Web Service source service.

#### Web Service Responder Properties

When you create a Web Service responder, you enter the name and the configuration details for the responder through the RulePoint user interface.

The following table describes the configuration properties of a Web Service responder:

| Property             | Description                                                                                                    |
|----------------------|----------------------------------------------------------------------------------------------------|
| Name                 | Name of the responder. The responder name must be unique.                                                                                                   |
| Description          | Optional. Description of the responder.                                                                                                    |
| Туре                 | Select Webservice.                                                                                                    |
| Connection           | Select the connection name that you want to associate the responder to. You must create a web service connection before you create a web service responder. |
| Service              | Optional. Service to list the operations to run.                                                                                                    |
| Operation To Execute | Operations defined within the WSDL file.                                                                                                    |
| Input Parameters     | A comma-delimited list of name-value pairs provided to the Web Service. The operation and parameters that you list must be defined in the WSDL.             |
|                      | For example, GetStock.price=10                                                                                                    |

| Property                 | Description                                              |
|--------------------------|----------------------------------------------------------|
| Marshaller Class<br>Name | Class name of the marshaller.                            |
| Marshaller Properties    | Key-value pairs to pass as properties of the marshaller. |

# Creating a Responder

- On the **Design** tab, click the **Responders** view.
- From the Actions menu in the upper-right corner of the view, select New.

The New Responder dialog box appears.

- 3. Enter the responder details and configuration details.
- 4. If you do not have the dependent objects for the responder, you can create the objects using the workspace on the left hand side of the Responder dialog box.
- If you do not have a related connection for the responder, create the connection.
   For information on how to create a connection, see "Creating a Connection" on page 43.
- 6. Click Save.

The responder is created and is in Draft state. If you do not create a response associated with the responder, the responder will be in invalid state. You must create a response and associate the response to the responder before you deploy the responder.

7. To deploy the responder and the associated objects, click Save and Deploy.

The responder and associated objects are in Deployed state.

## Deploying a Responder

To deploy a responder, the responder must be in draft state.

- 1. In the Responder content panel, select the responder you want to deploy.
- 2. Click **Deploy** from the menu on the right-hand side.

The **Deploy Responder** dialog box appears.

- 3. Select the responder name you want to deploy.
- 4. Click Save.

When you deploy a responder, the response and the connection associated with the responder also gets deployed automatically.

# Copying a Responder

1. On the **Design** tab, click the **Responders** view.

2. Select the responder that you want to copy.

You can select multiple responder to copy.

3. From the Actions menu in the upper-right corner of the view, select Copy.

The Copy Responders dialog box appears.

4. Enter the name of the responder you want to create as a copy.

The name of the copied responder must be different from the original topic.

Click Save.

# **Editing a Responder**

You can edit an existing responder.

- 1. On the **Design** tab, click the **Responders** view.
- 2. Select the responder that you want to edit.
- 3. From the menu on the right-hand corner, select Edit.

The Edit Responder dialog box appears.

- 4. Change the details and properties of the responder you want to edit.
- 5. Click Save.

The responder is now created and is in Draft state.

**Note:** If you edit a deployed responder, click **Save and Redeploy** to deploy the responder and the associated objects. The created source is now in the Deployed state.

# Reassigning a Responder

In a high availability configuration, you can reassign responders deployed in different responder engines. For example, you deployed a responder in one responder engine. If you want to switch the responder to another responder engine, you can use the reassign option.

- 1. On the **Design** tab, click the **Responders** view.
- 2. In the contents panel, select the responder you want to reassign.

To reassign a responder, the responder must be in deployed state.

- 3. From the menu on the right-hand corner, select **Reassign**.
- 4. Select the Responder Controller to reassign the responder.
- 5. Click Save.

The responder is reassigned to the selected responder controller.

#### CHAPTER 9

# Working with Responses

This chapter includes the following topics:

- Responses Overview, 92
- Amazon CloudWatch Response, 93
- Amazon Kinesis Response, 94
- Email Response, 95
- Event Transformer Response, 96
- File Output Response, 98
- HTTP Response, 99
- Instant Messaging (Jabber or XMPP) Response, 100
- JMS Response, 101
- RTAM Response, 102
- SQL Response, 103
- Watchlist Response, 105
- Web Service Response, 106
- Ultra Messaging Response, 107
- · Creating a Response, 107
- Copying a Response, 108
- Editing a Response, 108
- Deleting a Response, 109
- · Viewing Related Objects, 109

# **Responses Overview**

Rules respond to an event condition by invoking a response that you create and then reference in that rule.

For example, you can reference the following types of responses in a rule:

- Email Message. Generic email with default values for the to, from, subject, and body fields.
- RTAM Alert. Generic Real-Time Alert Manager (RTAM) alert with default values for the to, subject, channels, and priority fields.
- IM Message. Generic IM with default values for the screen name and message text fields.

After you create a responder service, you must create a specific response and associate the response with the responder service. Deploying a responder service, automatically deploys the associated response.

When a rule invokes that response, the response implements the service using its specific field values. Additionally, you can override the configuration of the responses by specifying new values in the DRQL of an advanced rule or template. It is not required to have responses configuration in DRQL.

**Note:** If the response name contains a space, place the response within quotation marks when referencing the response in a rule. If the response name does not contain a space, you do not need the quotation marks. When you reference response parameters in a rule, place the parameter value within quotation marks.

The parameter names in the RulePoint response user interface do not match the parameter names that you define within DRQL syntax.

# Amazon CloudWatch Response

After you have defined the Amazon CloudWatch responder, you can create a response that responds to an event and writes a metric to CloudWatch.

#### **Amazon CloudWatch Response Properties**

When you create an Amazon CloudWatch response, you must enter the name and the configuration details for the responder through the RulePoint user interface.

The following table describes the configuration properties of an Amazon CloudWatch response:

| Property                 | Description                                                                                                    |
|--------------------------|----------------------------------------------------------------------------------------------------|
| Name                     | Name of the response. The response name must be unique.                                                                                                    |
| Description              | Optional. Description of the response.                                                                                                    |
| Responder<br>Information | Name and description of the associated Amazon CloudWatch responder. You must create an Amazon CloudWatch responder before you create an Amazon Kinesis response.                                                                                                    |
| Namespace                | A string defined for the metric you want to publish to CloudWatch. Namespace is an abstract container for the items contained in that metric, which isolates one metric from the other. For example, provide a namespace string beginning with AWS/ <service name=""> for the metric you want to publish in CloudWatch. The service name is the name of the Amazon application to which the metrics are published.</service> |
| Metric Name              | A name to identify the metric, which represents a time-ordered set of data points that you want CloudWatch to read. The metric name combined with the namespace and optional dimensions is the primary identifier of a specific metric in CloudWatch. For example, you might want to publish the numbers of events received for a metric in RulePoint on to CloudWatch.                                                      |
| Dimensions               | A name-value pair to uniquely identify a metric. For example, you can specify the dimensions for a metric as InstanceType=m1.small or EngineName=rule_processing engine and request statistics for the combination specified. The dimension contains additional information to publish a specific metric in CloudWatch.                                                                                                    |

| Property     | Description                                                                                                    |
|--------------|----------------------------------------------------------------------------------------------------|
| Metric Value | The value for the metric you want to write into CloudWatch. The value parameter accepts numbers of type Double, but Amazon CloudWatch truncates values with base-10 exponents greater than 126 $(1 \times 10^{4})$ and less than -130 $(1 \times 10^{4})$ . |
| Metric Unit  | The unit for the metric. Select the unit from the list.                                                                                                    |

#### Amazon CloudWatch Example

After you define an Amazon CloudWatch responder, you can create a response that publishes a metric to CloudWatch.

To run the response with its default values, use the following syntax:

```
when 1 cloud_watch_topic c then Cloud_Watch_Response
```

In this DRQL, Cloud\_Watch\_Response is the name of the response.

If you want to override any of the default values in your response within your rule text, you can specify the changes in individual parameters. The following rule provides the syntax for all of the parameters for this response:

```
when 1 cloud_watch_topic c then Cloud_Watch_Response with dimensions="StreamName=TestingStream", metricname="PutRecord.Bytes", value=1024
```

# Amazon Kinesis Response

After you have defined the Amazon Kinesis responder, you can create a response that responds to an event and writes a message to the Kinesis stream.

#### **Amazon Kinesis Response Properties**

When you create an Amazon Kinesis response, you must enter the name and the configuration details for the responder through the RulePoint user interface.

The following table describes the configuration properties of an Amazon Kinesis response:

| Property                 | Description                                                                                                    |
|--------------------------|----------------------------------------------------------------------------------------------------|
| Name                     | Name of the response. The response name must be unique.                                                                                                    |
| Description              | Optional. Description of the response.                                                                                                    |
| Responder<br>Information | Name and description of the associated Amazon Kinesis responder. You must create an Amazon Kinesis responder before you create an Amazon Kinesis response.                                                                                                    |
| Stream Name              | A name to identify the stream that captures and transports records from RulePoint to Amazon Kinesis. The stream name is added to the AWS account. Specify the number of shards to write to the stream. The average shard size of the data record that you want to write to the stream in Amazon Kinesis must not exceed 50 KB. |

| Property      | Description                                                                                                    |
|---------------|----------------------------------------------------------------------------------------------------|
| Partition Key | A Unicode string with a maximum length of 256 bytes. The partition key determines the shard in the stream to which the data record is assigned. |
| Data Message  | The data blob that can be a segment from a log file, geographic/location data, website clickstream data, or any other data type.                |

#### Amazon Kinesis Example

After you define an Amazon responder service, you can create a response that writes a message back to the Kinesis stream.

To run the response with its default values, use the following syntax:

```
when 1 file_source c then Kinesis_Response
```

In this DRQL, Kinesis\_Response is the name of the response.

If you want to override any of the default values in your response within your rule text, you can specify the changes in individual parameters. The following rule provides the syntax for all of the parameters for this response:

```
when 1 cloud_watch_topic c then Kinesis_Response with msg = "Test Mesage", streamName =
"TestStream"
```

# **Email Response**

After you have defined the Email responder service, you can create a response that sends an email message.

## **Email Response Properties**

When you create an Email response, you enter the name and the configuration details for the responder through the RulePoint user interface.

The following table describes the configuration properties of an email response:

| Property                 | Description                                                                                                    |
|--------------------------|----------------------------------------------------------------------------------------------------|
| Name                     | Name of the response. The response name must be unique.                                                                         |
| Description              | Optional. Description of the response.                                                                                          |
| Responder<br>Information | Name and description of the associated Email responder. You must create an Email responder before you create an Email response. |
| Subject                  | The subject of the email response.                                                                                              |
| Reply To                 | Optional. A comma-delimited list of email addresses to send email response replies.                                             |
| Body                     | The body of the email response.                                                                                                 |

| Property     | Description                                                                                                    |
|--------------|----------------------------------------------------------------------------------------------------|
| Date         | Optional. The date that you want to appear as the email send date. The date must be in the following RFC 2822 format:              |
|              | yyyy-MM-dd HH:mm:ss Z                                                                                                    |
|              | For example: 2008-01-01 14:20:30 EST                                                                                               |
| СС           | Optional. A comma-delimited list of email addresses to send a copy of the response.                                                |
| Content Type | The content type of the email response. You can specify text or html. These values are not case sensitive. The default value text. |
| BCC          | Optional. A comma-delimited list of email addresses to send a blind copy of the response.                                          |
| То           | A comma-delimited list of email addresses to send the response.                                                                    |
| From         | The email address from which the email response originates.                                                                        |

#### **Email Response Example**

After you define an email responder service, you can create a response that sends an email message.

You can run the response with its default values using the following syntax:

```
WHEN 1 stock s WITH s.symbol="XYZ" THEN EmailStockResponse
```

In this DRQL, EmailStockResponse is the name of the response.

If you want to override any of the default values in your response within your rule text, you can specify the changes in individual parameters. The following rule provides the syntax for all of the parameters for this service:

```
WHEN 1 stock s WITH s.symbol="XYZ" THEN EmailStockResponse WITH to="adoe@address.com,bmith@address.com", subject="stock update for stock ${s.symbol}", body="${s.symbol} event is available", from="cdoe@address.com", replyTo="ddoe@address.com", cc="edoe@address.com", bcc="fdoe@address.com", contentType="html"
```

# **Event Transformer Response**

After you define an Event Transformer responder service, you can create a response that transforms the event output and publishes it back into the RulePoint system as a new event.

#### **Event Transformer Response Properties**

When you create an Event Transformer response, you enter the name and the configuration details for the responder through the RulePoint user interface.

The following table describes the configuration properties of an Event Transformer response:

| Property                 | Description                                                                                                    |
|--------------------------|----------------------------------------------------------------------------------------------------|
| Name                     | Name of the response. The response name must be unique.                                                                                                    |
| Description              | Optional. Description of the response.                                                                                                    |
| Responder<br>Information | Name and description of the associated Event Transformer responder. You must create an Event Transformer responder before you create an Event Transformer response.                                 |
| Properties               | Optional. The topic properties to copy to the event response.                                                                                                    |
|                          | To include all of the properties, use the asterisk sign. If you have configured the topic with <b>Named Properties</b> , then the properties referenced in the WITH portion of the rule are copied. |
| Parameters               | Optional. A comma-delimited list of name-value pairs provided in the response.                                                                                                    |
|                          | For example, symbol=XYZ, price=10.                                                                                                    |
|                          | It is referenced in a rule as params.                                                                                                    |

## **Event Transformer Response Example**

You can create a response with its default values using the following syntax:

```
WHEN 1 stock WITH symbol="XYZ" THEN TransformStockResponse
```

In this DRQL, *TransformStockResponse* is the name of the response.

If you want to override any of the default values in the response within the rule text, you can specify the changes in individual parameters. The DRQL in the following rule replaces the parameters for this service:

```
WHEN 1 stock WITH symbol="XYZ" THEN TransformStockResponse WITH params="volume=${volume}
```

In the following example, an event with topic *matchedstock* is created for the first event of all matched stock events to a news event within a 60 minute window of the most current event (stock or news). The properties of the new event use the symbol and price from the first matched stock event in the window. The new event also contains the total number of stock within the window and the title from the news topic.

```
When stock, 1 news with stock.symbol in news.title and count(stock.price) as total > 0 slide within 60 minutes then TransformsEvent with topic="stock(1) as matchedstock", properties="stock.*", params="last_hour_count=${total}, news_title=${news.title}"
```

For another example, this response describes a new event with topic *matchedstock*. It has all stock topic properties in the event. It does not contain news properties. The new event with topic *matchedstock* is created; it has title and reference from the news topic. The property *title* is renamed to *reference\_title*. It does not contain stock properties.

```
WHEN sensor group by sensor.id,sensor.status WITH sensor.status ='down' ANDcount(sensor.status) = 5 slide within 5 minutes then TransformsEvent with topic="sensor(4:5) as FailedSensor", properties="*", detection_time="$ {drql timestamp(rel), date hh:mm:ss.SSSSS}"
```

In the following example, the rule gathers all sensor events with the same sensor identifier and status within five minutes. If five sensor events in that time period have a status of 'down', then events with topic Failed Sensor are created for the last two matched sensor events. The detection\_time property is set to the

timestamp when each sensor event is consumed by RulePoint using the date format to include milliseconds. The property selector relative 'rel' selects the timestamp property relative to transformed sensor event.

```
WHEN sensor WITH match(sensor.id) AND match(sensor.status) AND sensor.status ='down' AND count(sensor.status) = 5 slide within 5 minutes then TransformsEvent with topic="sensor(4:5) as Failed Sensor", properties="*", detection_time="$ {drql timestamp(rel), date hh:mm:ss.SSSSS}"
```

# File Output Response

After you define the File Output response, you can create a response that responds to an event by writing to a text file.

#### File Output Response Properties

The following table describes the configuration properties of a File Output response:

| Property                 | Description                                                                                                    |
|--------------------------|----------------------------------------------------------------------------------------------------|
| Name                     | Name of the response. The response name must be unique.                                                                                                    |
| Description              | Optional. Description of the response.                                                                                                    |
| Responder<br>Information | Name and description of the associated File Output responder. You must create a File Output responder before you create a File Output response.                                 |
| Path Name                | The path to a file to be written to by the service. This path should be absolute.                                                                                               |
| Mode                     | The default mode is append. The options are append or overwrite. The overwrite option writes the full text to the file each time as opposed to adding only the latest addition. |
| Contents                 | The data or text to be written to the file.                                                                                                    |

## File Output Response Example

In the following example, assuming Stock stock has a symbol XYZ. The contents *Buy XYZ* is added to the file. You can run the response with its default values using the following syntax:

```
WHEN 2 stock THEN FileOutputDemo with Contents="Buy ${symbol}", mode="append"
```

In this DRQL, FileOutputDemo is the name of the response.

The following example shows how to create and add the symbol, price, volume, and the last trading time of a stock to a file:

```
WHEN 1 stock THEN FileOutputDemo with file="/stocks/${symbol}.txt", contents="At closing time ${lastTradeTime}, the price of Stock ${symbol} was ${price} and volume was ${volume}", mode="append"
```

# **HTTP Response**

After you define the HTTP responder service, you can create and associate an HTTP response that performs an HTTP GET from or POST to a specified URL.

# **HTTP Response Properties**

When you create an HTTP response, you enter the name and the configuration details for the response through the RulePoint user interface.

The following table describes the configuration properties of a HTTP response:

| Property                 | Description                                                                                                    |
|--------------------------|----------------------------------------------------------------------------------------------------|
| Name                     | Name of the response. The response name must be unique.                                                                                                    |
| Description              | Optional. Description of the response.                                                                                                    |
| Responder<br>Information | Name and description of the associated HTTP responder. You must create an HTTP responder before you create an HTTP response.                                                                      |
| Content Type             | Optional. The HTTP character set and content type to be used.                                                                                                    |
|                          | If left blank, the default is ISO-8859-1 for the character set, and text or plain for the Content Type. Ensure that the HTTP server to which you are connecting supports and accepts one or both. |
|                          | To set the content type, enter text or html, text or xml into the field. To set the content type and character set, use the following format:                                                     |
|                          | text/xml;charset=ISO-8850-1                                                                                                    |
| Target URL               | The URL of the object.                                                                                                    |
| User Name                | Optional. The user name used to access the HTTP server.                                                                                                    |
| Password                 | Optional. The password associated with the user name used to access the HTTP server.                                                                                                    |
| Method                   | The method that you want to perform on the object specified in the URL field.                                                                                                    |
| Message Body             | Optional. If you post data using the content type multipart or mime-encoded, the form data. If you use the body parameter, it ignores any specified key-value parameter pairs.                    |
| Parameters               | Optional. A comma-delimited list of key-value pairs provided in the response. For example, symbol=XYZ, price=10 are key-value pairs.                                                              |

## **HTTP Response Example**

After you define an HTTP Responder service, you can create a response that performs an HTTP GET from or POST to an URL.

You can run the response with its default values using the following syntax:

```
WHEN 1 stock s WITH s.symbol="XYZ" THEN HTTPStockResponse
```

In this DRQL, HTTPStockResponse is the name of the response.

If you want to override any of the default values in your response within your rule text, you can specify those changes in individual parameters. The following rule provides the syntax for all of the parameters for this service:

```
WHEN 1 stock s WITH s.symbol="XYZ" THEN HTTPStockResponse WITH symbol="${s.symbol}", price="${s.price}", url="http://localhost/submitStockData.html", method="POST", userName="username", password="password", contentType="text/plain; charset=ISO-8859-1", body="Hello World"
```

**Note:** The following keywords are restricted to use as response property name and the named properties for this response type:

- · Response property names: target, topic, icon
- Named properties for this service: URL, method, user name, password, content type, body

# Instant Messaging (Jabber or XMPP) Response

After you define the Instant Messaging responder service, you can create a response that sends an instant message.

#### Instant Messaging (Jabber or XMPP) Response Properties

When you create an Instant Messaging response, you enter the name and the configuration details for the response through the RulePoint user interface.

The following table describes the configuration properties of an Instant Messaging response:

| Property              | Description                                                                                                    |
|-----------------------|----------------------------------------------------------------------------------------------------|
| Name                  | Name of the response. The response name must be unique.                                                                                                    |
| Description           | Optional. Description of the response.                                                                                                    |
| Responder Information | Name and description of the associated Instant Messaging responder. You must create a Instant Messaging responder before you create a Instant Messaging response. |
| То                    | The user name of the instant messaging account recipient.                                                                                                    |
| Message Body          | The body of the instant message.                                                                                                    |
| Subject               | The subject of the instant message.                                                                                                    |

#### Instant Messaging Response Example

You can run the response with its default values using the following syntax:

```
WHEN 1 stock WITH symbol="XYZ" THEN IMStockResponse
```

In this DRQL, IMStockResponse is the name of the response.

If you want to override any of the default values in the response within the rule text, you can specify the changes in individual parameters. The following rule provides the syntax for all of the parameters for this service:

WHEN 1 stock WITH symbol="XYZ" THEN IMStockResponse WITH to="yourhandle", subject="stock update", body="\${symbol} event is available"

# JMS Response

After you define a JMSResponder service, you can attach a JMS Response to it. You can create a JMS Response to send a JMS message to the destination configured in the responder.

#### **JMS Response Properties**

When you create a JMS response, you enter the name and the configuration details for the response through the RulePoint user interface.

The following table describes the configuration properties of a JMS response:

| Property              | Description                                                                                                    |
|-----------------------|----------------------------------------------------------------------------------------------------|
| Name                  | Name of the response. The response name must be unique.                                                                 |
| Description           | Optional. Description of the response.                                                                                  |
| Responder Information | Name and description of the associated JMS responder. You must create a JMS responder before you create a JMS response. |
| Priority              | Priority of the message. Priority values range from 0 to 9. A lower priority number implies lower priority.             |
| Expiration Time       | Message expiration time, in milliseconds.                                                                               |
| Parameters            | Message parameters.                                                                                                    |
| Body                  | Message body.                                                                                                    |

#### JMS Response Example

You can run the response with its default values by using the following syntax:

```
WHEN 1 stock WITH symbol="XYZ" THEN JmsResponse
```

In this DRQL, JmsResponse is the name of the response.

If you want to override any of the default values in the response within the rule text, you can specify the changes in individual parameters. The following rule provides the syntax for all of the parameters for this service:

WHEN 1 stock WITH symbol="XYZ" THEN JmsResponse WITH destination="jmsQueue", body="\$ {symbol} event is available"

# **RTAM Response**

After you define a RTAM responder, you can create a response to send an RTAM alert.

To receive RTAM alerts, the designated recipient users must exist in the RTAM database to store their alerts. Initial user login requires authentication.

#### **RTAM Response Properties**

When you create a RTAM response, you enter the name and the configuration details for the response through the RulePoint user interface.

The following table describes the configuration properties of a RTAM response:

| Property                 | Description                                                                                                    |
|--------------------------|----------------------------------------------------------------------------------------------------|
| Name                     | Name of the response. The response name must be unique.                                                                                                    |
| Description              | Optional. Description of the response.                                                                                                    |
| Responder<br>Information | Name and description of the associated RTAM responder. You must create a RTAM responder before you create a RTAM response.                                                                                                    |
| То                       | The user name of the RTAM user who would receive the alert.                                                                                                    |
| Groups                   | Optional. A group address to receive the Response message as defined by your RTAM administrator.                                                                                                    |
| Subject                  | The subject of the alert.                                                                                                    |
| Body                     | The body of the alert. You can format the body as text or using simple HTML tags, such as <b>, <i>, <ul>, <br/>.</ul></i></b>                                                                                                    |
| Actions                  | Optional. A semicolon-delimited list of comma-delimited name-link pairs for actions to show in the RTAM interface for this alert.                                                                                                    |
|                          | For example, ActionName1, ActionLink1; ActionName2, ActionLink2                                                                                                    |
| Channels                 | Optional. A semicolon-delimited list of channels to deliver the alert to. The default value is blank.                                                                                                    |
| Header                   | Optional. The header information for the alert, which the user can view in RTAM.                                                                                                    |
| Metadata                 | Additional information or metadata.                                                                                                    |
| Message Priority         | The priority to place on the RTAM alert.  Different priorities function differently within RTAM. The range in ascending order is 0 to 5, 5 being the highest priority. The priority 0 indicates that the message is not yet prioritized. |

## **RTAM Response Example**

You can run the response with its default values using the following syntax:

```
WHEN 1 stock s WITH s.symbol="XYZ" THEN RTAMStockResponse
```

In this DRQL, RTAMStockResponse is the name of the response.

If you want to override any of the default values in the response within the rule text, you can specify the changes in individual parameters. The following rule provides the syntax for all of the parameters for this service:

```
WHEN 1 stock s WITH s.symbol="XYZ" THEN RTAMStockResponse WITH to="username", groups="Yourcompany HR", subject="Found stock with symbol: ${symbol}", body="The stock symbol <B>${symbol}</B> has been found in this stock quote.", actions="Stock information, ${StockHistoryURL};Total volume, http://stockvolume.com/q=${symbol}", channels="Stock", header="Stock Alert", priority="3"
```

# **SQL** Response

After you define the new SQL responder service, you can create and associate a SQL response that executes an SQL command.

#### **SQL** Response Properties

When you create an SQL response, you enter the name and the configuration details for the response through the RulePoint user interface.

The following table describes the configuration properties of an SQL response:

| Property                 | Description                                                                                                    |
|--------------------------|----------------------------------------------------------------------------------------------------|
| Name                     | Name of the response. The response name must be unique.                                                                                                    |
| Description              | Optional. Description of the response.                                                                                                    |
| Responder<br>Information | Name and description of the associated SQL responder. You must create an SQL responder before you create an Email response.                                                                                                    |
| SQL                      | The SQL query for the responder.                                                                                                    |
|                          | Use double angle brackets (chevrons) surrounded column names (< <column name="">&gt;) to identify the substitution parameters in the SQL statement. The data values provided in the response replaces the parameters with the matching parameter names.</column> |
| Retry Count              | The number of connection retry attempts by RulePoint.                                                                                                    |
|                          | The default value is 1. Setting this field to zero indicates that RulePoint must not retry to connect.                                                                                                    |
| Retry Delay              | The amount of time, to wait between connection attempts. The default value is 5000 and the unit is in milliseconds.                                                                                                    |

#### SQL Response Example

After you define an SQL Responder service, you can create a response that processes an SQL command.

You can run the response with its default values using the following syntax:

```
WHEN 1 stock WITH symbol="XYZ" THEN SQLStockResponse
```

In this DRQL, SQLStockResponse is the name of the response.

If you want to override all default parameters in your response within the rule text, you can specify the parameters or name value pairs for changes in individual parameters. The following rule provides the syntax for overriding all of the parameters for the SQL responder service:

```
WHEN 1 stock WITH symbol="XYZ" THEN SQLStockResponse WITH params="name=$ {stock.symbol}, value=${stock.price}"
```

If you want to override a specific parameter in your response within your rule text, you can specify that parameter as a response property. The following rule provides the syntax for overriding a specific parameter value for this service:

```
WHEN 1 stock WITH symbol="XYZ" THEN SQLStockResponse WITH value="${stock.price}"
```

In another example, create the following SQL statement using name value pair:

```
INSERT into Stock (name, value) values(<<name>>, <<value>>)
```

You can use the following parameters to populate the SQL statement:

```
name =${stock.symbol}, value=${stock.price}
```

**Note:** All undefined parameters are set to the value of empty string (which is NULL in Oracle). SQL statements must handle the format of the parameter value provided at the substitution point in the statement.

#### Using Brackets [] to Substitute IN Clause Parameters for an SQL Statement

The brackets around a comma-separated list is a formatting feature that you can use to update the IN clause of the parameters of a responder or response. You can use the feature to update the parameters by a comma-separated list in brackets, [XYZ, INFA, ABC].

1. Create an SQL responder.

```
UPDATE stock set processed ind='A' WHERE name in <<names>>
```

2. Create and associate an SQL response with the responder.

```
updateresult
```

3. When the events event1: symbol=XYZ, event2: symbol=INFA, and event3: symbol=ABC come into the Stock table, the following rule triggers:

```
WHEN 3 stock s THEN updateresult WITH names="[ ${s.symbol(*,COMMA)}]"
```

#### Using a Raw List to Substitute IN Clause Parameters for an SQL Statement

The raw list is a formatting feature that allows you to update the SQL Responder or the SQL Response. You can use the feature to update the parameters by a list of stock symbols.

1. Create an SQL responder.

```
UPDATE stock set processed ind='A' WHERE name in <<names>>
```

2. Create and associate an SQL response with the responder.

```
updateresult
```

3. When the events event1: symbol=XYZ, event2: symbol=INFA, and event3: symbol=ABC come into the Stock table, the following rule triggers:

```
WHEN 3 stock s THEN updateresult WITH names=" ${s.symbol(raw )}"
```

Using the rule below, when the following events come into **stock1**: event1: symbol =IBM, event2: symbol=INFA, and event3: symbol=ABC, the rule fires.

For more information about other RulePoint formatting codes, such as NL and COLON, see Formatting\_the\_Output\_of\_your\_Response.

# Watchlist Response

After you define a Watchlist responder, you can create a response that performs action against a watchlist.

#### Watchlist Response Properties

When you create a Watchlist response, you enter the name and the configuration details for the response through the RulePoint user interface.

The following table describes the configuration properties of a Watchlist response:

| Property                 | Description                                                                                                    |
|--------------------------|----------------------------------------------------------------------------------------------------|
| Name                     | Name of the response. The response name must be unique.                                                                                                    |
| Description              | Optional. Description of the response.                                                                                                    |
| Responder<br>Information | Name and description of the associated Watchlist responder. You must create a Watchlist responder before you create a Watchlist response.                                                                                                    |
| Watchlist Name           | The name of the watchlist on which to operate. The DRQL syntax references the watchlist name as objectName.                                                                                                    |
| Operation                | The type of operation. Choose from the following options: - add. Adds a value to the watchlist remove. Removes a value from the watchlist change. Changes an existing value in the watchlist replace. Replaces all of the values in the watchlist. |
|                          | If you specify an action other than any action in the preceding list, RulePoint substitutes that action with add.                                                                                                    |
| Old Value                | Optional. If the operation is remove or change, the value on which to operate.                                                                                                    |
| New Value                | Optional. If the operation is add, change, or replace, the new value replaces the value in the <b>Old Value</b> field.                                                                                                    |

## Watchlist Response Example

You can run the response with its default values using the following syntax:

```
WHEN 1 stock with symbol="XYZ" THEN WatchlistStockResponse
```

In this SQL query, WatchlistStockResponse is the name of the response.

The following rule provides the syntax for adding a value to the watchlist:

```
WHEN 1 stock s WITH s.symbol="XYZ" THEN WatchlistStockResponse WITH objectName="Stock", action="add", newValue="${symbol}"
```

The following rule provides the syntax for deleting a value from the watchlist:

```
WHEN 1 stock s WITH s.symbol="XYZ" THEN WatchlistStockResponse WITH objectName="Stock", action="remove", oldValue="${symbol}"
```

The following rule provides the syntax for changing an existing value in the watchlist:

```
WHEN 1 stock s WITH s.symbol="XYZ" THEN WatchlistStockResponse WITH objectName="Stock", action="change", oldValue="ABCD", newValue="${symbol}"
```

The following rule provides the syntax for replacing all of the values in the watchlist:

```
WHEN 1 stock s WITH s.symbol="XYZ" THEN WatchlistStockResponse WITH objectName="Stock", action="replace", newValue="${symbol}"
```

Note: The watchlist must exist before the watchlist response can change it.

# Web Service Response

After you have defined the new service, you can create a response that will send a formatted SOAP message to execute a remote WSDL service.

#### Web Service Response Properties

The following table describes the configuration properties of a Web Service response:

| Property                 | Description                                                                                                    |
|--------------------------|----------------------------------------------------------------------------------------------------|
| Name                     | Name of the response. The response name must be unique.                                                                                                    |
| Description              | Optional. Description of the response.                                                                                                    |
| Responder<br>Information | Name and description of the associated Web Service responder. You must create an Web Service responder before you create an Web Service response.                              |
| Operation To<br>Execute  | Operations defined within the WSDL file.                                                                                                    |
| Service                  | Web service to which the request is to be sent.                                                                                                    |
| Parameters               | A comma-delimited list of key=value pairs provided to the Web Service. The operation and parameters that you list must be defined in the WSDL.  For example: GetStock.price=10 |

#### Web Service Response Example

You can run the response with its default values using the following syntax:

```
WHEN 1 stock WITH symbol="XYZ" THEN WDSLStockResponse
```

In this SQL query, WDSLStockResponse is the name of the response.

If you want to override any of the default values in the response within the rule text, you can specify those changes in individual parameters. The following rule provides the syntax for all of the parameters for this service:

WHEN 1 stock WITH symbol="XYZ" THEN WDSLStockResponse WITH GetStock.price="\${s.price}"

# **Ultra Messaging Response**

After you have defined the Ultra Messaging (UM) responder service, you can create a response that sends a UM message. Rules respond to an event condition by invoking a response that you create and then reference in that rule.

#### **Ultra Messaging Response Properties**

When you create a UM response, you enter the name and the configuration details for the responder through the RulePoint user interface.

The following table describes the configuration properties of a UM response:

| Property          | Description                                                                                                    |
|-------------------|----------------------------------------------------------------------------------------------------|
| Name              | Name of the UM response. The response name must be unique.                                                                                                    |
| Description       | Optional. Description of the UM response.                                                                                                    |
| Responder         | Name and description of the associated UM responder, which has the configured destination topic, the message body, and the message type. You must create a UM responder before you create an UM response. |
| Message Body      | The intended UM message body.                                                                                                    |
| Destination Topic | The topic name in the UM receiving application that will receive the processed UM native messages.                                                                                                    |
| Session ID        | A 64-bit value that uniquely identifies UM receivers with unique topics. Set to -1 if you want to disable the session ID.                                                                                 |

# Creating a Response

- On the **Design** tab, click the **Responses** view.
- 2. From the Actions menu in the top-right corner of the view, select New.
  - The Create Response dialog box appears.
- 3. Enter the name and description for the response.
- 4. Select the **Responder Information** you want to associate the response to.
- 5. Enter the response properties.
  - The response properties are similar to the selected responder properties.
- Click Save.

# Copying a Response

- 1. On the **Design** tab, click the **Response** view.
- 2. Select the response that you want to copy.

You can select multiple response to copy.

- 3. From the **Actions** menu in the top-right corner of the view, select **Copy**.
  - The Copy Responses dialog box appears.
- 4. Enter the name of the response you want to create as a copy.

The name of the copied response must be different from the original topic.

Click Save.

# **Editing a Response**

You can edit the properties of an existing response. You can change the name of the response that you want to edit. Any change that you make to a response affects all rules that reference the response.

- On the **Design** tab, click the **Responses** view.
- 2. In the Response content panel, select the response name that you want to edit.
- 3. From the menu in the right-hand side, select Edit.

The Edit Response dialog box appears.

- 4. Change the details and properties of the response.
- 5. Click Save.
- 6. If you edit a deployed response that has associated primary objects, you can choose to save the response. Perform the following tasks:
  - a. Click Save.

A message appears displaying the name and the type of primary objects that reference the response.

b. Click Continue.

A success message appears, stating that the response is updated successfully.

c. Click OK.

The state of the response and the objects that reference it changes from Deployed to Needs\_Deployment state.

d. If you want to redeploy the objects, click the specific response in the Responses content panel, and then click **Update RunTime** from the menu.

The Dependent Objects dialog box displays the list of primary objects that will be redeployed.

e. Click Continue

The preview message displays successful redeployment. If the response is referenced in a rule, the message prompts you if you want to trace the rules. If there are invalid objects, fix them, and click **Continue**.

The state of the objects changes from Needs\_Deployment state to Deployed state.

- f. Click OK to trace the rules, or Cancel.
- 7. If you edit a deployed response that has associated primary objects, you can also choose to simultaneously save and deploy the referenced primary objects. Perform the following tasks:
  - a. Click Save and Update.

The **Dependent Objects** dialog box displays the objects that will be redeployed.

b. Click Continue.

The preview message displays successful redeployment. If the response is referenced in a rule, the message prompts you if you want to trace the rules. If there are invalid objects, fix them, and click **Continue**.

The state of the objects changes from Needs\_Deployment state to Deployed state.

## **Deleting a Response**

You can delete an existing response.

- 1. On the **Design** tab, click the **Responses** view.
- 2. In the Responses content panel, select the response name that you want to delete.
- From the menu on the right-hand side, select **Delete**.
   A message prompts you to verify if you want to delete the response.
- 4. Click **OK** to delete the response.

## Viewing Related Objects

You can view the related objects of an existing response. The related objects are the primary objects that references to the response.

- 1. On the **Design** tab, click the **Responses** view.
- 2. In the contents panel, select the response.
- 3. From the menu in the right-hand side, select View Related Objects.

The **Related Objects** dialog box appears. You can view the list of responders and rules that references the response.

## CHAPTER 10

# Working with Watchlists

This chapter includes the following topics:

- Watchlist Overview, 110
- Creating a Watchlist, 111
- · Copying a Watchlist, 111
- Editing a Watchlist, 112
- Deleting a Watchlist, 113
- Viewing Related Objects, 113
- Referencing Watchlists in a Rule, 113

## Watchlist Overview

Watchlists contain the items that you store as a single object with a unique name that you define. You can reference this name in a rule so that it can use the data stored in the object. You can update a watchlist manually. You can also update a watchlist dynamically when the results of a condition matches a watchlist response.

Watchlists are useful because you can change the items within the watchlist at any time, and any rule referencing that watchlist automatically uses those new items. Start modifying a small watchlist, and progressively add to it after you have a good understanding of the various configuration options.

For example, if you want to create multiple rules regarding the stock portfolio, you can create a watchlist containing all the stock symbols in the current portfolio. While creating rules, you can reference the watchlist instead of specifying each individual stock symbol in multiple rules. In the future, if your stock portfolio changes, you can change the watchlist instead of changing each rule.

## Watchlist Types

Watchlists can be of two types, text or list. The type of watchlist that you choose depends on the items in your watchlist and how you want RulePoint to evaluate those items.

### Text

A text watchlist contains a single item or a single text string. The following is an example of a text watchlist:

ABCI

Informatica, situated in Bangalore, releases Yosmite RulePoint

#### List

A list watchlist contains a group of individual items separated by line breaks. For example:

ABCD EFG XYZ

## **Creating a Watchlist**

- 1. On the **Design** tab, click the **Watchlists** view.
- 2. From the Actions menu in the top-right corner of the view, select New.

The New Watchlist dialog box appears.

3. Enter values for the watchlist details.

The following list describes the watchlist properties that you need to enter:

| Property    | Description                                                                                                    |  |
|-------------|----------------------------------------------------------------------------------------------------|--|
| Name        | Name of the watchlist. The watchlist name must be unique.                                                            |  |
| Description | Optional. Description of the watchlist.                                                                              |  |
| Туре        | Select the watchlist type.                                                                                           |  |
| Content     | The text, for a watchlist of type Text, or the list of items separated by line breaks, for a watchlist of type List. |  |

4. Click Save.

## Copying a Watchlist

- 1. On the **Design** tab, click **Watchlists**.
- 2. Select the watchlist that you want to copy.

You can select multiple watchlists.

3. From the **Actions** menu in the top-right corner of the view, select **Copy**.

The Copy Watchlists dialog box appears.

4. In the Copied Watchlist column, type the name of the watchlist you want to create as a copy.

The name of the copied watchlist must be different from the original watchlist.

5. Click Save.

## **Editing a Watchlist**

You can edit the properties of an existing watchlist.

- 1. On the **Design** tab, click the **Watchlists** view.
- 2. In the contents panel, select the watchlist that you want to edit.
- 3. From the menu in the right-hand corner, select Edit.

The Edit Watchlist dialog box appears.

- 4. Change the details and properties of the watchlist.
- 5. Click Save.
- 6. If you edit a deployed watchlist that has associated primary objects, you can choose to save the watchlist. Perform the following tasks:
  - a. Click Save.

A message appears displaying the name and the type of primary objects that reference the watchlist.

b. Click Continue.

A success message appears, stating that the watchlist is updated successfully.

c. Click OK.

The state of the watchlist and the objects that reference it changes from Deployed to Needs\_Deployment state.

d. If you want to redeploy the objects, click the specific watchlist in the Watchlists content panel, and then click **Update RunTime** from the menu.

The **Dependent Objects** dialog box displays the list of primary objects that will be redeployed.

e. Click Continue.

The preview message displays successful redeployment. If the watchlist is referenced in a rule, the message prompts you if you want to trace the rules. If there are invalid objects, fix them, and click **Continue**.

The state of the objects changes from Needs\_Deployment state to Deployed state.

- f. Click **OK** to trace the rules, or **Cancel**.
- 7. If you edit a deployed watchlist that has associated primary objects, you can also choose to simultaneously save and deploy the referenced primary objects. Perform the following tasks:
  - a. Click Save and Update.

The **Dependent Objects** dialog box displays the objects that will be redeployed.

b. Click Continue.

The preview message displays successful redeployment. If the watchlist is referenced in a rule, the message prompts you if you want to trace the rules. If there are invalid objects, fix them, and click **Continue**.

The state of the objects changes from Needs\_Deployment state to Deployed state.

## **Deleting a Watchlist**

You can delete an existing watchlist. If you attempt to delete a watchlist that is currently referenced in a rule, RulePoint returns an error listing all of the rules that references this watchlist. Rulepoint does not delete the watchlist until you edit or delete the rules listed.

- 1. On the **Design** tab, click the **Watchlists** view.
- 2. In the contents panel, select the watchlist that you want to delete.
- From the menu in the right-hand corner, select **Delete**.
   A message prompts you to verify if you want to delete the watchlist.
- 4. Click OK.

## Viewing Related Objects

You can view the related objects of an existing watchlist. The related objects are the primary objects that references to the watchlist.

- 1. On the **Design** tab, click the **Watchlists** view.
- 2. In the contents panel, select the watchlist.
- From the menu in the right-hand corner, select View Related Objects.
   The Related Objects dialog box appears. You can view the list of rules that references the watchlist.

## Referencing Watchlists in a Rule

To reference a watchlist in a rule, you must specify the exact name of the watchlist when defining your rule conditions.

To reference a watchlist in a rule, you specify the watchlist using the following syntax:

```
watchlist:[WatchlistName]
```

If a watchlist name contains a space, you must place the watchlist name inside double quotes. For example, watchlist:"My Stock List".

The following DRQL shows the usage of a watchlist:

WHEN 1 stock s WITH watchlist:myStocks contains s.symbol

## CHAPTER 11

# Working with Analytics

This chapter includes the following topics:

- Analytics Overview, 114
- Analytic Types, 114
- Creating an Analytic, 119
- Copying an Analytic, 120
- Editing an Analytic, 120
- Deleting an Analytic, 121
- Viewing Related Objects, 121
- Predefined Analytics, 122
- Predefined Operators, 185
- · Using the distinct, group by, and ummatched Filters, 192

## **Analytics Overview**

Analytics analyze data within a system and implements a data processing function.

You can reference an analytic in rules to determine whether to activate a rule or not. Analytics can provide simple functions such as math, text, date functions, or more advanced functions such as connecting to a remote server and performing data processing before returning.

## **Analytic Types**

Analytics are of two types. You can create predefined analytics and configurable analytics. You can create instances of configurable analytics.

The configurable analytics include SQL, Web Service, Hash, AddToDate, and SubtractFromDate analytics.

## **SQL** Analytic

The SQL analytic runs an SQL query or command against a target database.

When you run SQL commands and queries as an analytic, you can enrich the data to provide additional information during rule processing that is not available in the event data. An SQL analytic, when used in a rule, requires an SQL connection, so create an SQL connection before you create the SQL analytic.

The following table defines the properties of an SQL Analytic:

| Property                         | Description                                                                                                    |  |
|----------------------------------|----------------------------------------------------------------------------------------------------|--|
| Name                             | The name of the SQL analytic. This must be a unique name.                                                                                                    |  |
| Description                      | Optional. The description of the analytic.                                                                                                    |  |
| Туре                             | Select <b>SQL Analytic</b> .                                                                                                    |  |
| Connection                       | Select the connection type from the list of available connections.                                                                                                    |  |
| SQL Query                        | The SQL query to run against the target database.                                                                                                    |  |
|                                  | Use question marks to identify the substitution parameters in the SQL statement that will be replaced by the data values provided in the rule.                                           |  |
| Condition<br>Evaluation Required | Specifies whether the analytic is part of conditional evaluation within a rule. Set to 'false' if the result of the analytic can be used only for enrichment. The default value is True. |  |
| Cache Duration                   | Time period, in seconds, for which the result of the analytic is to be cached.                                                                                                    |  |

### Example

Consider a transaction based SQL Service that you can use to calculate the total number of transactions for a particular merchant.

The following data represents the information that you would provide when creating an SQL analytic called *TransactionCount* to use as an analytic in the rule:

- Name. TransactionCount
- Description. Returns the total number of transactions made with a specific merchant, with the merchant name and purchase date as the input parameters.
- Connection. Choose the created SQL connection.
- SQL Query. SELECT count(\*) FROM creditcard.purchase where Merchant\_Name=? and Purchase\_Date
   ?
- · Condition Evaluation Required: Select True and False.
- · Cache Duration: Total number of milliseconds for which the analytic result will be cached.

The following rule uses the *TransactionCount* SQL analytic to determine the total number of transactions for a particular merchant before a specified date. If the *TransactionCount* is greater than 40 transactions, then respond appropriately.

```
WHEN 1 transaction WITH TransactionCount( Merchant_Name , Purchase_Date ) as result > 40 then response with body = "\${result}"
```

The order of arguments of the analytic must match the position of the question marks.

## Web Services Analytics

The Web Service analytic sends a formatted SOAP message to run a remote Web Services (WSDL) operation and returns the result.

Running a Web Service as an analytic is useful for enriching the data to provide additional information during rule processing that is not available in the event data. To use the Web Service analytic in a rule, you must create a Web Service and then reference that service in the rule.

The following table defines the properties of a Web Services analytic:

| Property                            | Description                                                                                                    |  |
|-------------------------------------|----------------------------------------------------------------------------------------------------|--|
| Name                                | The name of the Web Services analytic. This must be a unique name.                                                                                                    |  |
| Description                         | Optional. The description of the analytic.                                                                                                    |  |
| Туре                                | Select Webservice Analytic.                                                                                                    |  |
| Connection                          | Select the connection name that you want to associate the responder to. You must create a web service connection before you create a web service analytic.                                                                                                    |  |
| Service                             | Select the service to list the operations from the list of available services.                                                                                                    |  |
| Operation to Execute                | Select the Web Services operation to run.                                                                                                    |  |
| Parameter List                      | Optional. List of parameters for the selected Web Services operation.                                                                                                    |  |
| XPath Expression                    | If you specify an XPath expression in the analytic, you get either a single value or a list of many text values in return. If you do not specify any XPath expression, you get the entire XML document in return. For the output xml to change, you must clear the XPath expression and enter it again. |  |
| Condition<br>Evaluation<br>Required | Specifies whether the result of the analytic is part of conditional evaluation within a rule. Set to 'false' if the result of the analytic can be used only for enrichment. The default value is True.                                                                                                  |  |
| Cache Duration                      | Time period, in seconds, for which the result of the analytic is to be cached.                                                                                                    |  |

#### Example

Consider a subscription-based Web Service that you can use to convert temperature from one unit (degree Celsius) to another unit (degree Fahrenheit). Here, the required values are the temperature value, the source unit, and the target unit. You can define the order of the values in the **Parameter List** field. To use this analytic in a rule, the rule passes the value of temperature to convert, the source unit, and the target unit, and then retrieves the converted temperature in the target unit as the result.

To use the Web Service analytic, complete the following tasks:

- 1. Create the Web Service connection. The following URL is an example: http://www.webservicex.net/ConvertTemperature.asmx?WSDL
  - Note: Openly available webservice URL might not work.
- 2. Create a Web Service with an appropriate name.
- 3. Choose the type as Web Service analytic and select the connection. Selecting the connection will provide the operation to execute.

- Provide the following parameter list:
   ConvertTemp.Temperature,ConvertTemp.FromUnit,ConvertTemp.ToUnit
- Following is the XPath expression: /\*/soap:Body/ConvertTempResponse/ConvertTempResult
- 6. Condition Evaluation Required: Select True and False.
- 7. Cache Duration: Total number of milliseconds for which this analytic result is to be cached.

The following rule uses the web service analytic:

```
when 1 tempConvert1 tc with tempwsanalytic1(temperature, degreeCelsius, degreeFahrenheit) as result != "" then response with body = "${result}"
```

## Hash Analytic

When you run a hash analytic, you use cryptographic algorithms that map each data input to a distinct hash value.

Hashing converts original data of a variable length to return a hash value of a fixed length based on the algorithm you use. The returned hash value maps to the original data. The hash value is used for further processing instead of the actual value. Supported cryptographic algorithms in RulePoint that provide the hashing function are MD2, MD5, SHA-1, SHA-256, SHA-384, and SHA-512.

The following table describes the properties of a hash analytic:

| Property                           | Description                                                                                                    |  |
|------------------------------------|----------------------------------------------------------------------------------------------------|--|
| Name                               | The name of the Hash analytic. This must be a unique name.                                                                                                    |  |
| Description                        | Optional. The description of the analytic.                                                                                                    |  |
| Туре                               | Select <b>Hash Analytic</b> .                                                                                                    |  |
| Hash Type                          | The algorithm type:  - MD2  - MD5  - SHA-1  - SHA-256  - SHA-384  - SHA-512                                                                                                    |  |
| Salt Value                         | A random value that you need to add to generate the hashed value.                                                                                                    |  |
| Conditional<br>Evaluation Required | Select 'true' if the result of this analytic is part of a conditional evaluation within a rule.<br>Select 'false' if the result of this analytic can only be used for enrichment. Default is True. |  |
| Cache Duration                     | Total number of seconds that the result of the hash analytic will be kept cached. Default is 0.                                                                                                    |  |

### **Example**

Consider a property value of an event, with string (str1) and integer (int1) as the property values of a source that you want to convert to hash analytic values. Create a hash analytic using the hash algorithm type from the user interface, and then reference the hash analytic in the rule.

To create a hash analytic, complete the following tasks:

1. Choose the hash algorithm type, such as MD2, MD5, SHA-1, SHA-256, SHA-384, or SHA-512.

- 2. Provide a salt value, if required.
- 3. Select Condition Evaluation Required to True or False.
- 4. Provide the Cache Duration for which the analytic result will be cached.

To convert event property values into hash values, you can create the following hash analytic rule using any one of the supported hash analytic algorithms:

```
when 1 hashtopic m with hashanalytic ("hello",100) as result !="" and list2vars(result, stringhashvalue, numberhashvalue) then response with body= "value of hello value is $ { stringhashvalue } and value of number value is $ { numberhashvalue } "
```

## AddToDate Analytic

Use the AddToDate analytic to add years, months, days, hours, minutes, or seconds to a given date.

The following table defines the properties of an AddToDate analytic:

| Property                         | Description                                                                                                    |  |
|----------------------------------|----------------------------------------------------------------------------------------------------|--|
| Name                             | The name of the AddToDate analytic. This must be a unique name.                                                                                                    |  |
| Description                      | Optional. The description of the analytic.                                                                                                    |  |
| Туре                             | Select AddToDate Analytic.                                                                                                    |  |
| Unit                             | Select years, months, days, hours, minutes, or seconds.                                                                                                    |  |
| Condition Evaluation<br>Required | Specifies whether the result of the analytic is part of conditional evaluation within a rule. Set to "false" if the result of the analytic can be used only for enrichment. Default is True. |  |
| Cache Duration                   | Time period, in seconds, for which the result of the analytic will be cached.                                                                                                    |  |

### Example

Create an AddToDate analytic of name "add2date" and choose the units as "years."

**Note:** The date format must be in Java SimpleDateFormat.

```
when 1 addDate ad with add2date(ad.datevalue,ad.dateformat,ad.count) as dateadd = "12/01/2038" then response with body = "value of date add d
```

| Event Property Value                                                  | Description                | Result    |
|-----------------------------------------------------------------------|----------------------------|-----------|
| ad.datevalue= 12/01/2013<br>ad.dateformat= MM/dd/yyyy*<br>ad.count=25 | Adds 25 years to the date. | 2/01/2038 |

## SubtractFromDate Analytic

Use the SubtractFromDate analytic to subtract years, months, days, hours, minutes, or seconds from a given date.

The following table defines the properties of the SubtractFromDate analytic:

| Property                         | Description                                                                                                    |  |
|----------------------------------|----------------------------------------------------------------------------------------------------|--|
| Name                             | The name of the SubtractFromDate analytic. This must be a unique name.                                                                                                    |  |
| Description                      | Optional. The description of the analytic.                                                                                                    |  |
| Туре                             | Select SubtractFromDate Analytic.                                                                                                    |  |
| Unit                             | Select years, months, days, hours, minutes, or seconds.                                                                                                    |  |
| Condition Evaluation<br>Required | Specifies whether the result of the analytic is part of conditional evaluation within a rule. Set to "false" if the result of the analytic can be used only for enrichment. Default is True. |  |
| Cache Duration                   | Time period, in seconds, for which the result of the analytic will be cached.                                                                                                    |  |

## Example

Create a SubtractFromDate analytic of name "subfrmdate" and choose the units as "years."

Note: The date format must be in Java SimpleDateFormat.

```
when 1 subDate sd with subfrmdate(sd.datevalue,sd.dateformat,sd.count) as datesub = "12/01/1988" then response with body = "value of date add ${ datesub}"
```

The following table describes the result for the event property value that you pass:

| Event Property Value                                                   | Description                       | Result     |
|------------------------------------------------------------------------|-----------------------------------|------------|
| ad.datevalue= 12 /01/2013<br>ad.dateformat= MM/dd/yyyy*<br>ad.count=25 | Subtracts 25 years from the date. | 12/01/1988 |

## Creating an Analytic

You can create an analytic of type SQL or Web Services through the RulePoint user interface.

- 1. On the **Design** tab, click the **Analytics** view.
- 2. From the **Actions** menu in the top-right corner of the view, select **New**.
  - The **New Analytic** dialog box appears.
- 3. Enter the analytic name, description, analytic type, connection, and the configuration details.
- 4. Click Save.

## Copying an Analytic

- 1. On the **Design** tab, click the **Analytics** view.
- 2. Select the analytic that you want to copy.

You can select multiple analytics to copy.

- 3. From the Actions menu in the top-right corner of the view, select Copy.
  - The Copy Analytic dialog box appears.
- 4. Enter the name of the analytic you want to create as a copy.

The name of the copied analytic must be different from the original analytic.

5. Click Save.

## **Editing an Analytic**

You can edit the properties of an existing analytic. You can also rename of the analytic that you want to edit. Any change that you make to an analytic affects all rules that reference the analytic.

- On the **Design** tab, click the **Analytics** view.
- 2. In the contents panel, select the analytic that you want to edit.
- 3. From the menu in the right-hand corner, select Edit.

The Edit Analytic dialog box appears.

- 4. Change the details and properties of the analytic.
- 5. Click Save.
- 6. If you edit a deployed analytic that has associated primary objects, you can choose to save the analytic. Perform the following tasks:
  - a. Click Save.

A message appears displaying the name and the type of primary objects that reference the analytic.

b. Click Continue.

A success message appears, stating that the analytic is updated successfully.

c. Click OK.

The state of the analytic and the objects that reference it changes from Deployed to Needs\_Deployment state.

d. If you want to redeploy the objects, click the specific analytic in the Analytics content panel, and then click **Update RunTime** from the menu.

The Dependent Objects dialog box displays the list of primary objects that will be redeployed.

e. Click Continue.

The preview message displays successful redeployment. If the analytic is referenced in a rule, the message prompts you if you want to trace the rules. If there are invalid objects, fix them, and click **Continue**.

The state of the objects changes from Needs\_Deployment state to Deployed state.

f. Click OK to trace the rules, or Cancel.

- 7. If you edit a deployed analytic that has associated primary objects, you can also choose to simultaneously save and deploy the referenced primary objects. Perform the following tasks:
  - a. Click Save and Update.

The Dependent Objects dialog box displays the objects that will be redeployed.

b. Click Continue.

The preview message displays successful redeployment. If the analytic is referenced in a rule, the message prompts you if you want to trace the rules. If there are invalid objects, fix them, and click **Continue**.

The state of the objects changes from Needs\_Deployment state to Deployed state.

## **Deleting an Analytic**

You can delete an existing analytic.

- 1. On the **Design** tab, click the **Analytics** view.
- 2. In the contents panel, select the analytic that you want to delete.
- From the menu in the right-hand corner, select **Delete**.
   A message prompts you to verify if you want to delete the analytic.
- 4. Click **OK** to delete the analytic.

## **Viewing Related Objects**

You can view the related objects of an existing analytic. The related objects are the primary objects that references to the analytic.

- 1. On the **Design** tab, click the **Analytics** view.
- 2. In the content panel, select the analytic name.
- 3. From the menu in the right-hand corner, select View Related Objects.

The **Related Objects** dialog box appears. You can see the list of rules and connections that references the analytic.

## **Predefined Analytics**

RulePoint provides a predefined set of analytics that you can use when writing rules. You cannot create instances of the predefined analytics.

The following table describes the predefined analytics, arranged in alphabetical order:

| Analytics   | Type and Description                                                                                                    | Return Type          |
|-------------|----------------------------------------------------------------------------------------------------|----------------------|
| abs         | Math: Returns the absolute value of a number.                                                                           | List of real numbers |
| average     | Statistical: Returns the average of its arguments.                                                                      | Real number          |
| ceil        | Math: Rounds a number to the nearest integer or to the nearest multiple of significance.                                | List of real numbers |
| charat      | String: Returns the character from a string at the specified index.                                                     | Character            |
| clean       | String: Removes all nonprintable characters from text.                                                                  | List of string       |
| compareto   | String: Compares two given strings.                                                                                     | Integer              |
| concat      | String: Joins several items into one text item.                                                                         | String               |
| confidence  | Statistical: Returns the confidence interval for a population mean.                                                     | Real number          |
| correlation | Statistical: Returns the correlation coefficient between two data sets.                                                 | Real number          |
| count       | Statistical: Counts the number of occurrences of event properties.                                                      | Integer              |
| current     | Lookup: Selects the current event out of an event set.                                                                  | Any type             |
| date        | Date and Time: Converts a date-time string into a format that RulePoint can use to compare with other date-time values. | Date                 |

| Analytics         | Type and Description                                                                                           | Return Type          |
|-------------------|----------------------------------------------------------------------------------------------------|----------------------|
| datedifference    | Date: Returns the difference between two dates or time in years, months, days, hours, months, or seconds.      | Real number          |
| endswith          | String: Checks if all the text inputs end with the given string.                                               | Boolean value        |
| even              | Math: Rounds a number to the nearest even integer.                                                             | List of real numbers |
| floor             | Math: Rounds a number down, toward zero, to the nearest multiple of significance.                              | List of real numbers |
| getcurrentdate    | Date: Returns the current system date and time.                                                                | Date                 |
| getdatefrommillis | Date: Coverts milliseconds into date.                                                                          | Date                 |
| getdateinmillis   | Date: Coverts the date and time into milliseconds.                                                             | Long                 |
| geodistance       | Geo spatial: Returns minimum distance between two geo points.                                                  | Real number          |
| geoinbound        | Geo spatial: Checks if a line has its points starting outside a geo polygon and ending inside the geo polygon. | Boolean value        |
| geoinsidearea     | Geo spatial: Determines whether a geo reference point is inside a defined polygon.                             | Boolean value        |
| geointersect      | Geo spatial: Validates whether two geo polygons intersect.                                                     | Boolean value        |
| geooutbound       | Geo spatial: Determines whether points of a line start inside a polygon and end outside the polygon.           | Boolean value        |
| geooutsidearea    | Geo spatial: Determines whether a geo referenced point is outside a defined polygon.                           | Boolean value        |
| geopassthru       | Geo spatial: Verifies if a geo<br>line passes through a specified<br>geo point.                                | Boolean value        |

| Analytics | Type and Description                                                                                                    | Return Type            |
|-----------|----------------------------------------------------------------------------------------------------|------------------------|
| indexof   | Lookup and reference:<br>Accesses events with a<br>specific index. An event set<br>lists events from the newest<br>event to the oldest event. | Any type               |
| integer   | Math: Rounds a number down to the nearest integer.                                                                                            | List of integers       |
| isblank   | Informational: Verifies whether all the data are blank.                                                                                       | List of Boolean values |
| isholiday | Informational: Verifies whether a date is in the holiday list.                                                                                | Boolean value          |
| isnum     | Informational: Verifies whether all data contains only numbers.                                                                               | List of Boolean values |
| istext    | Informational: Verifies whether all data contains only text.                                                                                  | List of Boolean values |
| isweekday | Informational: Checks if the given date is a weekday.                                                                                         | Boolean value          |
| isweekend | Informational: Verifies if the given date is a weekend.                                                                                       | Boolean value          |
| large     | Statistical: Returns the k-th largest value in a data set.                                                                                    | Real number            |
| list2vars | Transform: Transforms result list in to multiple values and assigns them to temporary variables.                                              | Any type               |
| lower     | String: Converts the text to lower case.                                                                                                    | List of strings        |
| max       | Statistical: Evaluates a list of numbers and returns the number with the largest value.                                                       | Real number            |
| min       | Math: Evaluates a list of numbers and returns the number with the lowest value.                                                               | Real number            |
| mod       | Math: Returns the remainder after division.                                                                                                   | Real number            |
| mode      | Statistical: Returns the most common value in a data set.                                                                                     | Real number            |
| mround    | Math: Returns a number rounded to the desired multiple                                                                                        | List of real numbers   |

| Analytics  | Type and Description                                                                                        | Return Type          |
|------------|----------------------------------------------------------------------------------------------------|----------------------|
| odd        | Math: Rounds a number up to the nearest odd integer.                                                        | List of real numbers |
| parse      | String: Splits the text at the specified delimiter and returns a list of the text.                          | List of strings      |
| past       | Lookup: Selects the past event from an event set.                                                           | Any type             |
| percentile | Statistical: Returns the k-th percentile of values in a range.                                              | Real number          |
| power      | Math: Returns the result of a number raised to a power.                                                     | Real number          |
| proper     | String: Capitalizes the first letter in each word of a text value.                                          | List of strings      |
| range      | Statistical: Calculates and returns the difference between the minimum and maximum numeric values provided. | Real number          |
| regex      | Regular expression: Applies a regular expression to a string and returns all matching substrings.           | String               |
| replace    | String: Replaces characters within text.                                                                    | List of strings      |
| round      | Math: Rounds a number to a specified number of digits.                                                      | List of real numbers |
| rounddown  | Math: The rounddown analytic rounds a number down, towards zero.                                            | List of real numbers |
| roundup    | Math: Rounds a number up, away from zero.                                                                   | List of real numbers |
| sign       | Math: Returns the sign of a number.                                                                         | List of real numbers |
| small      | Statistical: Returns the k-th smallest value in a data set.                                                 | Real number          |
| startswith | String: Validates if all the text that starts with the given string.                                        | Boolean value        |
| stdev      | Statistical: Estimates standard deviation based on a sample.                                                | Real number          |

| Analytics         | Type and Description                                                                                                    | Return Type      |
|-------------------|----------------------------------------------------------------------------------------------------|------------------|
| stringequals      | String: Validates if two strings are equal.                                                                                         | Boolean value    |
| stringindexof     | String: Returns the index within the string of the first occurrence of the specified substring.                                     | Integer          |
| stringlastindexof | String: Returns the index within the string of the rightmost occurrence of the specified substring.                                 | Integer          |
| substring         | String: Returns the substring of the string based on the index provided.                                                            | String           |
| sum               | Math: Adds a list of numbers.                                                                                                    | Real number      |
| trim              | String: Removes spaces from the text.                                                                                               | List of strings  |
| truncate          | Math: Truncates a number to an integer.                                                                                             | List of integers |
| upper             | String: Converts the text to upper case.                                                                                            | List of strings  |
| xpath             | XML lookup: Navigates to a specific element and attribute in xml using xpath expression and returns the list of objects that match. | Any type         |

## abs

The ABS analytic returns the absolute value of a number. The absolute value of a number is the number without its sign.

### **Syntax**

```
abs(number,[number2],...)
```

The following table describes the required and optional arguments:

| Argument | Required<br>Optional | Description                                             |
|----------|----------------------|---------------------------------------------------------|
| number   | Required             | The real number for which you want the absolute value.  |
| number2, | Optional             | The real numbers for which you want the absolute value. |

The following table provides the datatype for the parameters you can pass:

| Parameter Input Options | Datatype    |
|-------------------------|-------------|
| Event property          | Real number |
| Watchlist values        | Real number |

### **Example**

when 1 stockTopic s with abs(s.value) as result=10.12 then response with body="\${result}"

The following table describes the result for the event property value that you pass:

| Event Property Value      | Description                 | Result |
|---------------------------|-----------------------------|--------|
| s.value = 10.12 or -10.12 | Returns the absolute value. | 10.12  |

#### **Error Condition**

## average

The average analytic calculates and returns the average of real numbers.

## **Syntax**

```
average(number1,[number2],...)
```

The following table describes the required and optional arguments:

| Argument | Required<br>Optional | Description                                                  |
|----------|----------------------|--------------------------------------------------------------|
| number1  | Required             | The real number value for which you want the average value.  |
| number2, | Optional             | The real number values for which you want the average value. |

The following table provides the datatype for the parameters you can pass:

| Parameter Input Options | Datatype    |
|-------------------------|-------------|
| Event property          | Real number |
| Watchlist values        | Real number |

#### Example

when 3 stockTopic s with  $\mbox{average(s.value)}$  as  $\mbox{result}$  >10 then response with body="\$ {result} "

The following table describes the result for the event property value that you pass:

| Event Property Value    | Description                                   | Result |
|-------------------------|-----------------------------------------------|--------|
| s.values = 8,12, and 14 | Average of three event values must exceed 10. | >10    |

## **Error Condition**

## ceil

The ceil analytic returns a number rounded up, away from zero, to the nearest multiple of significance.

## **Syntax**

```
ceil(number1,[number2],...,significance)
```

The following table describes the required and optional arguments:

| Argument     | Required<br>Optional | Description                                        |
|--------------|----------------------|----------------------------------------------------|
| number1      | Required             | The real number value that you want to round up.   |
| number2,     | Optional             | The real numbers values that you want to round up. |
| significance | Required             | The multiple to which you want to round the value. |

The following table provides the datatype for the parameters you can pass:

| Parameter Input Options | Datatype    |
|-------------------------|-------------|
| Event property          | Real number |
| Watchlist values        | Real number |

### Example

```
when 1 stocktopic s with ceil(s.value,1) as result=4 then response with body="event set result is \{ result \}"
```

The following table describes the result for the event property value that you pass:

| Event Property Value | Description                             | Result |
|----------------------|-----------------------------------------|--------|
| s.value = 3.5        | Rounds 3.5 up to nearest multiple of 1. | 4      |

## **Error Condition**

## charat

The charat analytic returns the character from a string at the specified index.

## **Syntax**

```
charat(string,indexvalue)
```

The following table describes the required and optional arguments:

| Argument   | Required<br>Optional | Description                                                              |
|------------|----------------------|--------------------------------------------------------------------------|
| string     | Required             | The string whose character you want to retrieve.                         |
| indexvalue | Required             | The index value that you specify for the string to return the character. |

#### **Example**

```
when 1 Greetings g with charat(g.wish,4) as result !="" then response with body="$ {result}"
```

The following table describes the result for the event property value that you pass:

| Usage                | Description                    | Result |
|----------------------|--------------------------------|--------|
| w.wish="hello world" | Character value at position 4. | 0      |

## clean

The clean analytic removes all nonprintable characters from text.

## **Syntax**

```
clean(text1,[text2],..)
```

The following table describes the required and optional arguments:

| Argument | Required<br>Optional | Description                                                  |
|----------|----------------------|--------------------------------------------------------------|
| text1    | Required             | Removes all nonprintable characters from the text parameter. |
| text2,   | Optional             | Removes all nonprintable characters from the text.           |

The following table provides the datatype for the parameters you can pass:

| Parameter Input Options | Datatype |
|-------------------------|----------|
| Event property          | text     |
| Watchlist values        | text     |

#### Example

when 1 stocktopic s with clean(s.text) as result = "Testing" then response with body="  ${\text{result}}$ "

The following table describes the result for the event property value that you pass:

| Event Prop      | erty Value        | Description                                               | Result  |
|-----------------|-------------------|-----------------------------------------------------------|---------|
| =CHAR(27)<br>8) | &"Testing"&CHAR(2 | Removes the nonprintable characters from the text string. | Testing |

## compareto

The compareto analytic compares two given strings. The value 0 if  $2^{nd}$  string is lexicographically equal to the  $1^{st}$  string; a value less than 0 if  $2^{nd}$  string is lexicographically greater than  $1^{st}$  string; and a value greater than 0 if the argument is a  $2^{nd}$  string lexicographically less than  $1^{st}$  string.

## **Syntax**

compareto(string1, string2)

The following table describes the required and optional arguments:

| Argument | Required<br>Optional | Description                                 |
|----------|----------------------|---------------------------------------------|
| string1  | Required             | The first string that you want to compare.  |
| string2  | Required             | The second string that you want to compare. |

### Example

when 1 compare c with compare to(c.string1, c.string2) as result<0 then response with body="\${result}"

| Usage                                | Description                      | Result            |
|--------------------------------------|----------------------------------|-------------------|
| s.string1=hello<br>s.string2=welcome | Since hello comes before welcome | greater than zero |

## concat

The concat analytic joins several items into one text item. The joined items can be text, numbers, event properties, or a combination of those items.

## **Syntax**

```
concat(text1,[text2],..)
```

The following table describes the required and optional arguments:

| Argument | Required<br>Optional | Description                        |
|----------|----------------------|------------------------------------|
| text1    | Required             | The text item to be concatenated.  |
| text2,   | Optional             | The text items to be concatenated. |

The following table provides the datatype for the parameters you can pass:

| Parameter Input Options | Datatype |
|-------------------------|----------|
| Event property          | text     |
| Watchlist values        | text     |

#### Example

```
WHEN 1 stock s with concat(s.value1,s.value2) as result = "HighValue" then response WITH body="\{result\}"
```

| Event Property Value             | Description                              | Result    |
|----------------------------------|------------------------------------------|-----------|
| s.value1 =High<br>s.value2=Value | concat analytic joins High and<br>Value. | HighValue |

## confidence

The confidence analytic returns the confidence interval for a population mean by using a normal distribution.

## **Syntax**

```
confidence(alpha, standard_dev, size)
```

The following table describes the required and optional arguments:

| Argument     | Required<br>Optional | Description                                                                                                    |
|--------------|----------------------|----------------------------------------------------------------------------------------------------|
| alpha        | Required             | The significance level used to compute the confidence level. The confidence level equals 100*(1 - alpha)%. It means an alpha of 0.05 indicates a 95 percent confidence level. The alpha is of real number type with value less than or equal to 1. |
| standard_dev | Required             | The population standard deviation for the data range and is assumed to be known. This is of real number type.                                                                                                    |
| size         | Required             | The sample size. Integer type.                                                                                                    |

The following table provides the datatype for the parameters you can pass:

| Parameter Input Options | Datatype                                                         |
|-------------------------|------------------------------------------------------------------|
| Event property          | Real number for alpha and standard_dev. Size is of integer type. |

#### **Example**

when 1 stocktopic s with confidence(s.alpha,s.standard\_dev,s.size) as result >10 then response with body="  ${\text{confidence}(s.alpha,s.standard_dev,s.size)}$ 

The following table describes the result for the event property value that you pass:

| Event Property Value                              | Description                                                                        | Result |
|---------------------------------------------------|------------------------------------------------------------------------------------|--------|
| s.alpha =0.06<br>s.standard_dev=45.7<br>s.size=65 | s.alpha and s.standard_dev are<br>decimal numbers. s.size is an<br>integer number. | >10    |

#### **Error Condition**

## correlation

The correlation analytic returns the correlation coefficient of list1 and list2. Use the correlation coefficient to determine the relationship between two lists of values. For example, you can examine the relationship between a list of an old stock price and a new stock price.

## **Syntax**

```
correlation(list1, list2)
```

The following table describes the required and optional arguments for the correlation function:

| Argument | Required<br>Optional | Description              |
|----------|----------------------|--------------------------|
| list1    | Required             | A list of values.        |
| lis2     | Required             | A second list of values. |

The following table provides the datatype for the parameters you can pass:

| Parameter Input Options | Datatype    |
|-------------------------|-------------|
| Watchlist values        | Real number |

### **Example**

when 1 stocktopic with correlation(watchlist:stockprice,watchlist:stocknewprice) as result > 0 then response with body=" \${result}"

The following table describes the result for the event property value that you pass:

| Event Property Value                                                | Description                                                              | Result |
|---------------------------------------------------------------------|--------------------------------------------------------------------------|--------|
| Watchlist stockprice: 5,7,15<br>Watchlist stocknewprice:<br>9,13,18 | Correlates the two concatenated watchlist values and returns the result. | 0.96   |

### **Error Condition**

## count

The count analytic counts the number of occurrences of event properties. The count analytic does not count the values of the related properties.

## **Syntax**

```
count(event property1, [event property2],...)
```

The following table provides the required and optional arguments:

| Argument        | Required<br>Optional |
|-----------------|----------------------|
| event property1 | Required             |
| event property2 | Optional             |

### **Example**

```
WHEN votes v with count(v.florida, v.virginia) as result > 1000 then response with body="${result}"
```

The following table describes the result for the event property value that you pass:

| Event Property Value                                         | Description                                                                                                    | Result |
|--------------------------------------------------------------|----------------------------------------------------------------------------------------------------|--------|
| Event properties of Florida and<br>Virginia for topic, votes | Sums votes from Florida and<br>Virginia from a single topic,<br>votes, and sends response if it<br>is greater than 1000. | >1000  |

## current

The current analytic selects the current event out of an event set.

### **Syntax**

```
current(event.property)
```

The following table describes the required and optional arguments:

| Argument       | Required<br>Optional | Description                             |
|----------------|----------------------|-----------------------------------------|
| event.property | Required             | The event property of the latest event. |

#### **Example**

when 3 transactions t with current(t.amount) as result=25 then response with body ="\$ {result}"

The following table describes the result for the event property value that you pass:

| Event Property Value                         | Description                           | Result |
|----------------------------------------------|---------------------------------------|--------|
| amount[2]=15<br>amount[1]=20<br>amount[0]=25 | The current event value should be 25. | 25     |

## date

The date analytic converts a date-time string into a format that RulePoint can use to compare with other date-time values. The default format is MM/dd/yy hh:mm:ss a.

## **Syntax**

date(String)

The following table describes the required and optional arguments:

| Argument | Required<br>Optional | Description                  |
|----------|----------------------|------------------------------|
| string   | Required             | A date value of string type. |

The following table provides the datatype for the parameters you can pass:

| Parameter Input Options | Datatype |
|-------------------------|----------|
| Event property          | text     |

## Example

WHEN 1 news n with date(n.pub) as datevalue > date("01/01/13 1:00:00 PM") then response with body="\${datevalue)"

| Event Property Value          | Description                                          | Result               |
|-------------------------------|------------------------------------------------------|----------------------|
| n.pub =" 02/02/13 1:00:00 AM" | Comparing the value of n.pub that is of string type. | >01/01/13 1:00:00 PM |

## datedifference

The datedifference analytic returns the difference between two dates in terms of years, months, days, hours, minutes, seconds.

### Syntax Option 1

datedifference(startdate, enddate, dateformat, units)

The following table describes the required and optional arguments:

| Argument   | Required<br>Optional | Description                                                                       |
|------------|----------------------|-----------------------------------------------------------------------------------|
| startdate  | Required             | The start date.                                                                   |
| enddate    | Required             | The end date. The format of the start and end date must be same.                  |
| dateformat | Required             | The date format followed for the start and end date.                              |
| units      | Required             | The difference unit. This can be years, months, days, hours, minutes, or seconds. |

#### Example

when 1 yearsDiff df with datedifference(df.startdate,df.enddate, df.dateformat,df.unit) as result = 1 then response with body= "\${result}"

The following table describes the result for the event property value that you pass:

| Event Property Value                                                                             | Description                                                | Result |
|--------------------------------------------------------------------------------------------------|------------------------------------------------------------|--------|
| df.startdate= 2011/02/12<br>df.enddate= 2013/01/01<br>df.dateformat= yyyy/MM/dd<br>df.unit=years | Returns the difference between two dates in terms of year. | 1      |

## Syntax Option 2

datedifference(starttime,endtime,timeformat,units)

The following table describes the required and optional arguments:

| Argument   | Required<br>Optional | Description                                                      |
|------------|----------------------|------------------------------------------------------------------|
| starttime  | Required             | The start time.                                                  |
| endtime    | Required             | The end time. The format of the start and end time must be same. |
| timeformat | Required             | The time format followed for the start and end date.             |
| units      | Required             | The difference unit. This can be hours, minutes, or seconds.     |

#### **Example**

```
when 1 timeDiff df with datedifference(df.starttime,df.endtime, df.timeformat,df.unit) as result = 841 then response with body= "${result}"
```

The following table describes the result for the event property value that you pass:

| Event Property Value                                                                         | Description                                                   | Result |
|----------------------------------------------------------------------------------------------|---------------------------------------------------------------|--------|
| df.starttime= 09:14:11<br>df.endtime= 23:15:35<br>df.dateformat= HH:mm:ss<br>df.unit=minutes | Returns the difference between two times in terms of minutes. | 841    |

## endswith

The endswith analytic checks if all the text inputs end with the given string.

### **Syntax**

```
endswith(text1,[text2],...,string)
```

The following table describes the required and optional arguments:

| Argument | Required<br>Optional | Description                                                        |
|----------|----------------------|--------------------------------------------------------------------|
| text1    | Required             | The end text of the first text item that the analytic must verify. |
| text2,   | Optional             | The end text of other text items that the analytic must verify.    |
| string   | Required             | The string value with which the text ends.                         |

The following table provides the datatype for the parameters you can pass:

| Parameter Input Options | Datatype |
|-------------------------|----------|
| Event property          | text     |
| Watchlist values        | text     |

#### **Example**

```
when 1 stocktopic s with endsWith(s.nature,"High") as result then response with body="$ { result }"
```

| Event Property Value    | Description                                | Result |
|-------------------------|--------------------------------------------|--------|
| n. nature="returnsHigh" | Validates whether the text ends with High. | true   |

## even

The even analytic returns the number rounded up to the nearest even integer.

## **Syntax**

```
even(number1,[number2],..)
```

The following table describes the required and optional arguments:

| Argument | Required<br>Optional | Description                                                                            |
|----------|----------------------|----------------------------------------------------------------------------------------|
| number1  | Required             | The real number value that you want the analytic to round to the nearest even integer. |
| number2  | Optional             | The real numbers that you want the analytic to round to the nearest even integer.      |

The following table provides the datatype for the parameters you can pass:

| Parameter Input Options | Datatype    |
|-------------------------|-------------|
| Event property          | Real number |
| Watchlist values        | Real number |

#### **Example**

when 1 stocktopic s with even(s.value) as result=34 then response with body=" \${ result}"

The following table describes the result for the event property value that you pass:

| Event Property Value | Description                                     | Result |
|----------------------|-------------------------------------------------|--------|
| s.value =33.78       | Rounds the number to the nearest integer value. | 34     |

## **Error Condition**

## floor

The floor analytic rounds a number down, toward zero, to the nearest multiple of significance.

## **Syntax**

```
floor(number,[number2],significance)
```

The following table describes the required and optional arguments:

| Argument     | Required<br>Optional | Description                               |
|--------------|----------------------|-------------------------------------------|
| number1      | Required             | The numeric value that you want to round. |
| number2      | Optional             | The numeric values that want to round.    |
| significance | Required             | The multiple to which you want to round.  |

The following table provides the datatype for the parameters you can pass:

| Parameter Input Options | Datatype    |
|-------------------------|-------------|
| Event property          | Real number |
| Watchlist values        | Real number |

### Example

```
when 1 stocktopic s with floor(s.value,1) as result=3 then response with body="event set result is { \  \  } result }"
```

The following table describes the result for the event property value that you pass:

| Event Property Value | Description                                   | Result |
|----------------------|-----------------------------------------------|--------|
| s.value =3.5         | Rounds 3.5 down to the nearest multiple of 1. | 3      |

### **Error Condition**

The analytic does not run when there is a type mismatch, that is, when the values contain nonnumeric data. On type mismatch, the analytic returns an error, stops the rule evaluation, and writes the mismatch error to the log file.

## getcurrentdate

The getcurrentdate analytic returns the current date and time of the system.

## **Syntax**

getcurrentdate()

#### **Example**

when 1 Period p with getcurrent date() as result !=""then response with body="\${result}"

The following table describes the result for the event property value that you pass:

| Usage                              | Description                                      | Result                       |
|------------------------------------|--------------------------------------------------|------------------------------|
| Call the analytic to get the date. | Returns the current date and time of the system. | Sat Jan 25 08:05:05 IST 2014 |

## getdatefrommillis

The getdatefrommillis analytic returns the date and time for the provided milliseconds.

### **Syntax**

getdatefrommillis(milliseconds, dateformat)

The following table describes the required and optional arguments:

| Argument     | Required<br>Optional | Description                                                                 |
|--------------|----------------------|-----------------------------------------------------------------------------|
| milliseconds | Required             | Date in milliseconds that you want to convert to the date format.           |
| dateformat   | Required             | The date and time format that you want to convert the date in milliseconds. |

### Example

when 1 dtfromMillis dfm with getdatefrommillis(dfm.millisvalue,dfm.dateformat) as x = "2013/11/26" then testresponse

| Event Property Value                                               | Description                                         | Result     |
|--------------------------------------------------------------------|-----------------------------------------------------|------------|
| dfm.millisvalue= "<br>1385448067337"<br>dfm.dateformat= yyyy/mm/dd | Get date from milliseconds in the specified format. | 2013/11/26 |

## getdateinmillis

The getdateinmillis analytic converts date and time into milliseconds.

## **Syntax**

```
getdateinmillis(date, dateformat)
```

The following table describes the required and optional arguments:

| Argument   | Required<br>Optional | Description                                                       |
|------------|----------------------|-------------------------------------------------------------------|
| date       | Required             | The date and time that the analytic must convert to milliseconds. |
| dateformat | Required             | The date and time format for the mentioned date.                  |

#### Example

```
when 1 dttoMillis dtm with getdateinmillis(dtm.datevalue, dtm.dateformat) as x = "1325399400000" then testresponse
```

The following table describes the result for the event property value that you pass:

| Event Property Value                                                                                                   | Description                       | Result        |
|----------------------------------------------------------------------------------------------------|-----------------------------------|---------------|
| dtm.datevalue= 2012/01/01<br>12:00:00<br>dtm.dateformat= yyyy/MM/dd<br>HH:mm:ss dtm.dateformat=<br>yyyy/MM/dd HH:mm:ss | Returns the date in milliseconds. | 1325399400000 |

## geodistance

The geodistance analytic returns the minimum distance between two geo points. A geo point represents the longitude and latitude coordinates.

### **Syntax**

```
geodistance(latitude1, longitude1, latittude2, longitude2)
```

The following table describes the required and optional arguments:

| Argument   | Required<br>Optional | Description                             |
|------------|----------------------|-----------------------------------------|
| latitude1  | Required             | The value of the first latitude point.  |
| longitude1 | Required             | The value of the first longitude point. |

| Argument   | Required<br>Optional | Description                              |
|------------|----------------------|------------------------------------------|
| latitude2  | Required             | The value of the second latitude point.  |
| longitude2 | Required             | The value of the second longitude point. |

The following table provides the datatype for the parameters you can pass:

| Parameter Input Options | Datatype    |
|-------------------------|-------------|
| Event property          | Real number |
| Watchlist values        | Real number |

### Example

```
WHEN 1 boat b WITH geodistance(b.x1,b.y1,b.x2,b.y2) as distance =10 then response with body= \$\{distance\}"
```

The following table describes the result for the event property value that you pass:

| Event Property Value                     | Description                                | Result |
|------------------------------------------|--------------------------------------------|--------|
| b.x1=10<br>b.y1=10<br>b.x2=10<br>b.y2=20 | Finds the distance between two geo points. | 10     |

## geoinbound

The geoinbound analytic checks if a line has its points starting outside a polygon and ending inside the polygon. The first four arguments refer to the points of the line. The remaining arguments refer the points of the polygon.

The polygon can have the following coordinates:

- n number of latitude and longitude pairs. For example, it can be polyLat1, polyLong1, polyLat2, polyLong2, ..., ..., polyLatN, polyLongN . The number of latitude arguments must be equal to the number of longitude arguments. Specify the values directly in the analytic or it can be accessed as an event property.
- Access list of latitudes and a list of longitudes from watchlists whose type is list. Both latitude and
  longitudes coordinate lists must be the same size, and each coordinate in either list must correspond to
  the coordinate in the same position in the other list. For example, geoinbound (I.lat1,I.long1,I.lat2,I.long2,
  Watchlist:lats, Watchlist:longs). In this case, Watchlist:lats and Watchlist:longs are watchlists of type list.
- Access a single two-dimensional list of comma-separated latitudes and longitudes as arguments from watchlists whose type is text . For example, geoinbound (I.lat1,I.long1,I.lat2,I.long2, Watchlist:polgygon). In this case, Watchlist:polgygon is of type text.

The following criteria defines how you can create a polygon:

• The polygon must have at least three sides.

- · Polygons are always two-dimensional, horizontal shapes.
- · All polygons must be closed. If you do not close the polygon in the analytic, the analytic automatically closes the polygon by connecting the last specified point to the first point. To close the polygon in the analytic, set the arguments for the last polygon point to be the same as those of the first polygon point.
- · Calculate all lines between polygon points as straight.
- Polygon lines can be crossed to create multiple inside areas.
- The order of the arguments in the analytic define the order in which the points of the polygon connect. For example, if you define the points as A, D, C, B, the polygon is constructed from point A to D, D to C, and C
- Coordinate literal arguments must be strings placed within quotation marks.

#### Syntax

```
geoinbound(1.lat1,1.long1,1.lat2,1.long2, polyLat1, polyLong1, polyLat2, polyLong2,
polyLat3, polyLong3
,[polyLat4],[ polyLong4],..)
```

The following table describes the required and optional arguments:

| Argument                                                         | Required<br>Optional | Description                                                                                                    |
|------------------------------------------------------------------|----------------------|----------------------------------------------------------------------------------------------------|
| l.lat1,l.long1,l.lat2,l.long2                                    | Required             | The four geo points which form the line.                                                                                     |
| polyLat1, polyLong1, polyLat2,<br>polyLong2, polyLat3, polyLong3 | Required             | The minimum points that form a polygon. The number of latitude arguments must be equal to the number of longitude arguments. |
| [polyLat4],[polyLong4],                                          | Optional             | The other points that form the polygon.                                                                                      |

The following table provides the datatype for the parameters you can pass:

| Parameter Input Options | Datatype    |
|-------------------------|-------------|
| Event property          | Real number |
| Watchlist values        | Real number |

#### Example

```
when 1 line 1 with
geoinbound(1.lat1,1.long1,1.lat2,1.long2,100,100,-100,-100,-100,-100,-100,100) as result
then response with body= "${result}"
```

| Event Property Value                                | Description                                                                                           | Result |
|-----------------------------------------------------|----------------------------------------------------------------------------------------------------|--------|
| I.lat1 =150<br>I.long1=150<br>I.lat2=0<br>I.long2=0 | Verify that the line has its points starting outside a geo polygon and ending inside the geo polygon. | true   |

## geoinsidearea

The geoinsidearea analytic takes latitude-longitude reference points and multiple latitude-longitude points of a polygon, and returns true if the reference point falls inside the polygon. If the reference point falls on the points of the polygon, it returns true.

The criteria for creating a polygon and its coordinates is the same as for the geoinbound() analytic.

### **Syntax**

```
geoinsidearea(pointLat,pointLong,polyLat1,polyLong1,polyLat2,polyLong2,polyLat3,polyLong3
,[polyLat4],[ polyLong4],..)
```

The following table describes the required and optional arguments:

| Argument                                                            | Required<br>Optional | Description                                                                                                    |
|---------------------------------------------------------------------|----------------------|----------------------------------------------------------------------------------------------------|
| pointLat, pointLong                                                 | Required             | The two geo points that form the point.                                                                                      |
| polyLat1, polyLong1, polyLat2,<br>polyLong2, polyLat3,<br>polyLong3 | Required             | The minimum points that form a polygon. The number of latitude arguments must be equal to the number of longitude arguments. |
| [polyLat4],[polyLong4],                                             | Optional             | The other points that form the polygon.                                                                                      |

The following table provides the datatype for the parameters you can pass:

| Parameter Input Options | Datatype    |
|-------------------------|-------------|
| Event property          | Real number |
| Watchlist values        | Real number |

### Example

```
WHEN 1 boat b with geoinsidearea(b.lat, b.long, "100.0", "100.0", "100", "-100.0", "-100.0", "-100.0", "100.0", "100.0") as result then response with body= "{\text{$1$}}" (result)"
```

The following table describes the result for the event property value that you pass:

| Event Property Value | Description                                                                                                    | Result |
|----------------------|----------------------------------------------------------------------------------------------------|--------|
| b.lat=0<br>b.long=0  | Provide latitude-longitude reference points and multiple latitude-longitude points of a polygon to verify the points are within the defined polygon. | true   |

# geointersect

The geointersect analytic validates whether two geo polygons intersect.

geointersect(count of coordinates in 1st polygon,count of coordinates of 2nd polygon,1st
polygon coordinates,2nd polygon coordinates)

The following table describes the required and optional arguments:

| Argument                               | Required<br>Optional | Description                                                                                                    |
|----------------------------------------|----------------------|----------------------------------------------------------------------------------------------------|
| count of coordinates in 1st<br>polygon | Required             | The count of all the geo points of the first polygon. If the polygon points are accessed from a watchlist, the value for the count of the coordinates is 0.  |
| count of coordinates in<br>2nd polygon | Required             | The count of all the geo points of the second polygon. If the polygon points are accessed from a watchlist, the value for the count of the coordinates is 0. |
| 1st polygon coordinates                | Required             | All the geo points of the first polygon.                                                                                                    |
| 2nd polygon coordinates                | Required             | All the geo points of the second polygon.                                                                                                    |

The following table provides the datatype for the parameters you can pass:

| Parameter Input Options | Datatype    |
|-------------------------|-------------|
| Event property          | Real number |
| Watchlist values        | Real number |

#### **Example**

```
when 1 polygon p1 ,1 polygon p2 with geointersect(p1.count,p2.count,p1.x1,p1.y1,p1.x2,p1.y2,p1.x3,p1.y3, p2.x1,p2.y1,p2.x2,p2.y2,p2.x3,p2.y3) as result then response with body="${result}"
```

The following table describes the result for the event property value that you pass:

| Event Property Value                                                                                                    | Description                                         | Result |
|----------------------------------------------------------------------------------------------------|-----------------------------------------------------|--------|
| p1.count: 6<br>p2.count: 6<br>p1.x1=50,p1.y1=50,p1.x2=0,p1.<br>y2=0,p1.x3=100,p1.y3=0<br>p2.x1=20,p2.y1=20,p2.x2=0,p2.<br>y2=0,p2.x3=50,p2.y3=0 | Verifies whether the two polygons are intersecting. | true   |

# geooutbound

The geooutbound analytic checks if a line has its points starting inside a polygon and ending outside the polygon. The first four arguments refers to the points of the line. The remaining arguments refer the points of the polygon.

```
geooutbound(l.lat1,l.long1,l.lat2,l.long2, polyLat1, polyLong1, polyLat2, polyLong2,
polyLat3, polyLong3
,[polyLat4],[ polyLong4],..)
```

The following table describes the required and optional arguments:

| Argument                                                         | Required<br>Optional | Description                                                                                                    |
|------------------------------------------------------------------|----------------------|----------------------------------------------------------------------------------------------------|
| l.lat1,l.long1,l.lat2,l.long2                                    | Required             | The four geo points that form the line.                                                                                      |
| polyLat1, polyLong1, polyLat2,<br>polyLong2, polyLat3, polyLong3 | Required             | The minimum points that form a polygon. The number of latitude arguments must be equal to the number of longitude arguments. |
| [polyLat4],[polyLong4],                                          | Optional             | The other points that form a polygon.                                                                                        |

The following table provides the datatype for the parameters you can pass:

| Parameter Input Options | Datatype    |
|-------------------------|-------------|
| Event property          | Real number |
| Watchlist values        | Real number |

#### **Example**

```
when 1 line 1 with geooutbound(l.lat1,1.long1,1.lat2,1.long2,100,100,100,-100,-100,-100,-100,100) as result then response with body= "\{result\}"
```

The following table describes the result for the event property value that you pass:

| Event Property Value                                | Description                                                                                           | Result |
|-----------------------------------------------------|----------------------------------------------------------------------------------------------------|--------|
| I.lat1 =0<br>I.long1=0<br>I.lat2=150<br>I.long2=150 | Verifies if the line has its points starting inside a geo polygon and ending outside the geo polygon. | true   |

# geooutsidearea

The geooutsidearea analytic takes latitude-longitude reference points and multiple latitude-longitude points of a polygon, and returns true if the reference point falls outside the polygon. If the reference point falls on the points of the polygon, it returns false.

geooutsidearea(pointLat,pointLong,polyLat1,polyLong1,polyLat2,polyLong2,polyLat3,polyLong
3,[polyLat4],[ polyLong4],..)

The following table describes the required and optional arguments:

| Argument                                                            | Required<br>Optional | Description                                                                                                    |
|---------------------------------------------------------------------|----------------------|----------------------------------------------------------------------------------------------------|
| pointLat, pointLong                                                 | Required             | The two geo points that form the point.                                                                                   |
| polyLat1, polyLong1, polyLat2,<br>polyLong2, polyLat3,<br>polyLong3 | Required             | The minimum points that form a polygon. The number of latitude arguments must be equal to the number longitude arguments. |
| [polyLat4],[polyLong4],                                             | Optional             | The other points that form a polygon.                                                                                     |

The following table provides the datatype for the parameters you can pass:

| Parameter Input Options | Datatype    |
|-------------------------|-------------|
| Event property          | Real number |
| Watchlist values        | Real number |

#### **Example**

```
WHEN 1 boat b with geooutsidearea(b.lat, b.long, "100.0", "100.0", "100", "-100.0", "-100.0", "-100.0", "100.0", "100.0") as result then response with body= "$\{result\}''
```

The following table describes the result for the event property value that you pass:

| Event Property Value    | Description                                                                                                    | Result |
|-------------------------|----------------------------------------------------------------------------------------------------|--------|
| b.lat=200<br>b.long=200 | Provide latitude-longitude reference points and multiple latitude-longitude points of a polygon to verify the points are outside the defined polygon. | true   |

# geopassthru

The geopassthru analytic verifies if a geo line passes through a specified point.

geopassthru(pointlat,pointlong,linelat1,linelong1,linelat2,linelong2)

The following table describes the required and optional arguments:

| Argument                              | Required<br>Optional | Description                                                                                                    |
|---------------------------------------|----------------------|----------------------------------------------------------------------------------------------------|
| pointLat, pointLong                   | Required             | The coordinates forming the geo point.                                                                                    |
| linelat1,linelong1,linelat2,linelong2 | Required             | The minimum points that form a polygon. The number of latitude arguments must be equal to the number longitude arguments. |

The following table provides the datatype for the parameters you can pass:

| Parameter Input Options | Datatype    |
|-------------------------|-------------|
| Event property          | Real number |
| Watchlist values        | Real number |

### **Example**

when 1 line 1 with geopassthru(l.lat1,1. long1,1.x1,1.y1,1.x2,1.y2) as result then response with body="\${ result}"

| Event Property Value                                     | Description                                                  | Result |
|----------------------------------------------------------|--------------------------------------------------------------|--------|
| I.lat1=50,l. long1=50<br>I.x1=0,l.y1=0,l.x2=100,l.y2=100 | Verifies if the line passes through the specified geo point. | true   |

### indexof

The indexof analytic accesses events with a specific index. An event set lists events from the newest event to the oldest event. For example, when two events are sent, the first older event index is 1 and the latest event index is 0.

### **Syntax**

You have the following options for using an indexof analytic:

indexof(event property, event index)

The following table describes the required and optional arguments:

| Argument       | Required<br>Optional | Description                                |
|----------------|----------------------|--------------------------------------------|
| event property | Required             | Assesses any one of the event properties.  |
| event index    | Required             | Assesses a specific event in an event set. |

indexof(event property, starting index, ending index)

The following table describes the required and optional arguments:

| Argument       | Required<br>Optional | Description                                   |
|----------------|----------------------|-----------------------------------------------|
| event property | Required             | Assesses any one of the event properties.     |
| event index    | Required             | Specifies the index range, from start to end. |

The following table provides the datatype for the parameters you can pass:

| Parameter Input Options | Datatype    |
|-------------------------|-------------|
| Event property          | Real number |
| Watchlist values        | Real number |

#### Example 1

```
when 2 stock s with indexof(s.prop1,1 ) as result >4 then response with body= "$ {result}"
```

| Event Property Value                                  | Description                                                          | Result |
|-------------------------------------------------------|----------------------------------------------------------------------|--------|
| s.prop[1]=5 à 1st event<br>s.prop[0]=1 à latest event | Verifies if an event property of a specific index is greater than 4. | 5      |

#### Example 2

```
when 3 stock s with index
of(s.prop1,0,2 ) as result >4 then response with body= "$ {result}"
```

The following table describes the result for the event property value that you pass:

| Event Property Value                                                             | Description                                                                                          | Result |
|----------------------------------------------------------------------------------|----------------------------------------------------------------------------------------------------|--------|
| s.prop[2]=2 à 1st event<br>s.prop[1]=1 à 2nd event<br>s.prop[0]=5 à latest event | Verifies whether all the values of an event property in the specified index range is greater than 4. | 5      |

### **Error Condition**

For all topic rules, the compiler cannot perform the index bound check. You get a warning message when the index is out of bounds. If you swap the position of the event index with the event property, for example, if you write an indexof analytic as indexof (event index, event property), the DRQL rule compiles, but results in an error during the runtime.

## integer

The integer analytic rounds a number down to nearest integer.

### **Syntax**

```
integer(number1,[number2],...)
```

The following table describes the required and optional arguments:

| Argument | Required<br>Optional | Description                                                 |
|----------|----------------------|-------------------------------------------------------------|
| number   | Required             | The real number that you want to round down to an integer.  |
| number2  | Optional             | The real numbers that you want to round down to an integer. |

The following table provides the datatype for the parameters you can pass:

| Parameter Input Options | Datatype    |
|-------------------------|-------------|
| Event property          | Real number |
| Watchlist values        | Real number |

#### **Example**

when 1 stocktopic s with integer(s.stockprice) as result= 9 then response with body="\$ {result}"

The following table describes the result for the event property value that you pass:

| Event Property Value | Description                                     | Result |
|----------------------|-------------------------------------------------|--------|
| s.stockprice = 9.9   | Real value is rounded down to an integer value. | 9      |

### **Error Condition**

The analytic does not run when there is a type mismatch, that is, when the values contain nonnumeric data. On type mismatch, the analytic returns an error, stops the rule evaluation, and writes the mismatch error to the log file.

### isblank

The isblank analytic verifies if all data are blank.

### **Syntax**

isblank(item1,[item2],...)

The following table describes the required and optional arguments:

| Argument | Required<br>Optional | Description                           |
|----------|----------------------|---------------------------------------|
| item1    | Required             | Verifies whether the item is blank.   |
| item2,   | Optional             | Verifies whether the items are blank. |

### Example

when 1 stocktopic s with isblank(s.value) as result then response with body= "\${result}"

| Event Property Value | Description                                                 | Result |
|----------------------|-------------------------------------------------------------|--------|
| s.value=""           | Validates whether the value sent to topic property is null. | true   |

# isholiday

The isholiday verifies whether a date is in a holiday watchlist.

### **Syntax**

```
isholiday(date1,watchlist:HolidayWatchlist)
```

The following table describes the required and optional arguments:

| Argument | Required<br>Optional | Description                                                                                       |
|----------|----------------------|---------------------------------------------------------------------------------------------------|
| date1    | Required             | Verifies whether the specified date is in the holiday list. Specify the format of the date value. |
| [date2], | Optional             | Verifies whether the specified dates are in the holiday list.                                     |

### Example

when 1 holl h with isholiday(h.myDate,watchlist:ListOfHols) as result then response with body="\${result}"

The following table describes the result for the event property value that you pass:

| Event Property Value                                                                    | Description                                                 | Result |
|-----------------------------------------------------------------------------------------|-------------------------------------------------------------|--------|
| h.myDate = 12/25/2010<br>mm/dd/yyyy<br>watchlist:ListOfHols<br>12/25/2010<br>01/01/2011 | Verifies the date input with the existing watchlist values. | true   |

### isnum

The isnum analytic checks whether all data contains only numbers.

### **Syntax**

```
isnum(item1,[item2],...)
```

The following table describes the required and optional arguments:

| Argument | Required<br>Optional | Description                             |
|----------|----------------------|-----------------------------------------|
| item1    | Required             | Verifies whether the item is a number.  |
| item2    | Optional             | Verifies whether the items are numbers. |

#### **Example**

when 1 stocktopic s with isnum(s.value) as result then response with body=" \${ result }"

The following table describes the result for the event property value that you pass:

| Event Property Value | Description                                   | Result |
|----------------------|-----------------------------------------------|--------|
| s.value=55           | Validates whether the data input is a number. | true   |

## istext

The istext analytic checks if all the data contains only text.

### **Syntax**

istext(item1,[item2],...)

The following table describes the required and optional arguments:

| Argument | Required<br>Optional | Description                           |
|----------|----------------------|---------------------------------------|
| item1    | Required             | Verifies whether this item is a text. |
| item2,   | Optional             | Verifies whether the items are text.  |

### Example

when 1 stocktopic s with istext(s.stock) as result then response with body="  ${\text{constant}}$  The following table describes the result for the event property value that you pass:

| Event Property Value | Description                                          | Result |
|----------------------|------------------------------------------------------|--------|
| s.stock="INFA"       | Validates whether the data input contains only text. | true   |

# isweekday

The isweekday analytic checks if the given date is a weekday.

### **Syntax**

isweekday(date1)

The following table describes the required and optional arguments:

| Argument | Required<br>Optional | Description                             |
|----------|----------------------|-----------------------------------------|
| date1    | Required             | Verifies whether the date is a weekday. |

The following table provides the datatype for the parameters you can pass:

| Parameter Input Options | Datatype |
|-------------------------|----------|
| Event property          | String   |

#### Example

when 1 stocktopic s with isweekday(s.purchasedate) as result then response with body="  $\{result \}$ "

The following table describes the result for the event property value that you pass:

| Event Property Value                    | Description                                    | Result |
|-----------------------------------------|------------------------------------------------|--------|
| s.purchasedate= "1/1/14<br>1:00:00 PM " | Validates whether the input date is a weekday. | true   |

### isweekend

The isweekend analytic checks if the given date is a weekend.

### **Syntax**

isweekend(date1)

The following table describes the required and optional arguments:

| Argument | Required<br>Optional | Description                             |
|----------|----------------------|-----------------------------------------|
| date1    | Required             | Verifies whether the date is a weekend. |

The following table provides the datatype for the parameters you can pass:

| Parameter Input Options | Datatype |
|-------------------------|----------|
| Event property          | String   |

#### Example

```
when 1 stocktopic s with isweekend(s.purchasedate) as result then response with body=" {\text{result }}"
```

The following table describes the result for the event property value that you pass:

| Event Property Value                    | Description                                    | Result |
|-----------------------------------------|------------------------------------------------|--------|
| s.purchasedate= "1/5/14<br>1:00:00 PM " | Validates whether the input date is a weekend. | true   |

## large

The large analytic returns the k-th largest value in a data set. You can use this analytic to select a value based on its relative standing. For example, you can use large to return the highest, runner-up, or third-place score.

### **Syntax**

```
large(list of numbers, k)
```

The following table describes the required and optional arguments:

| Argument        | Required<br>Optional | Description                                                                                                    |
|-----------------|----------------------|----------------------------------------------------------------------------------------------------|
| list of numbers | Required             | Generally this is a watchlist that has a list of numbers.                                                                            |
| k               | Optional             | The position, from the largest, in the array or cell range of data to return. 1 refers to the largest number in the list of numbers. |

### **Example**

```
when 1 stocktopic with large(watchlist:numberlist,3 ) as result = 15 \, then response with body=" result \, is \{result\}"
```

The following table describes the result for the event property value that you pass:

| Event Property Value           | Description                                   | Result |
|--------------------------------|-----------------------------------------------|--------|
| watchlist: numberlist 50 20 15 | Returns the third largest number in the list. | true   |

### list2vars

The list2vars() analytic transforms the result list obtained from another analytic or from an event set into multiple temporary variables that holds a list of values.

```
list2vars(result,tempvar1,[tempvar2],...,[tempvarn])
```

The following table describes the required and optional arguments:

| Argument           | Required<br>Optional | Description                                                                                 |
|--------------------|----------------------|---------------------------------------------------------------------------------------------|
| result             | Required             | Result list obtained from another analytic or from an event set.                            |
| tempvar1           | Required             | Temporary variable that holds the first value of the list.                                  |
| tempvar2,,tempvarn | Optional             | tempvar2 to tempvarn that holds 2 <sup>nd</sup> value to n <sup>th</sup> value in the list. |

#### Example for Using list2vars from the Event Set

```
when 3 stock s with list2vars(s.price, a, b, c) then response with body ="value of temporary variable a is \{a\}, b value is \{b\} and c value is \{c\}"
```

The following table describes the result for the event property value that you pass:

| Event Property Value                         | Description                                                                                                    | Result                                                               |
|----------------------------------------------|----------------------------------------------------------------------------------------------------|----------------------------------------------------------------------|
| s.price[2]=10 s.price[1]=20<br>s.price[0]=30 | Assigns values for temporary variables from the latest to the oldest. The first (oldest) event value is assigned to C and the third (latest) event value is assigned to A. | \${a} resolves to 30<br>\${b} resolves to 20<br>\${c} resolves to 10 |

### Example for Using list2vars Result List Obtained from Another Analytic

```
when 1 card c WITH sqlgetAccountInfo(c.customerID) as result !="" AND list2vars(result, FirstName, LastName, AcctID, PurchaseLimit, CardType) then response with body ="value of FirstName is \{FirstName\},
```

The SQL Analytic, sqlgetAccountInfo, pulls a row with five columns, casts the row into a temporary variable result, and then uses list2Vars() analytic in the next condition to create multiple temporary variables.

The following table describes the result for the event property value that you pass:

| Event Property Value | Description                          | Result             |
|----------------------|--------------------------------------|--------------------|
| First Name=John      | Returns a list and the values        | FirstName=John     |
| Last Name=Watson     | are assigned to temporary variables. | LastName= Watson   |
| Account ID=12345     |                                      | AcctID=12345       |
| Purchase Limit=1000  |                                      | PurchaseLimit=1000 |
| CardType=credit      |                                      | CardType= credit   |

The analytics whose result set can be a list are abs, ceil, clean, endswith, even, floor, integer, isblank, isholiday, isnum, istext, isweekeday, isweekend, lower, mround, odd, parse, proper, round, rounddown, roundup, sign, startswith, trim, truncate, and upper.

### lower

The lower analytic converts all uppercase letters in a text string to lowercase.

### **Syntax**

```
lower(text1,[text2],,,)
```

The following table describes the required and optional arguments:

| Argument | Required<br>Optional | Description                                     |
|----------|----------------------|-------------------------------------------------|
| text1    | Required             | The text that you want to convert to lowercase. |
| text2,   | Optional             | The text that you want to convert to lowercase. |

The following table provides the datatype for the parameters you can pass:

| Parameter Input Options | Datatype |
|-------------------------|----------|
| Event property          | string   |
| Watchlist values        | string   |

#### **Example**

```
when 1 stock s with lower(s.symbol) as result= "infa" then response with body="$ {result}"
```

| Event Property Value | Description                     | Result |
|----------------------|---------------------------------|--------|
| s.symbol= INFA       | Converts the text to lowercase. | infa   |

### max

The max analytic returns the largest value in a set of values.

### **Syntax**

```
max(number1,[number2],...)
```

The following table describes the required and optional arguments:

| Argument | Required<br>Optional | Description                                                |
|----------|----------------------|------------------------------------------------------------|
| number1  | Required             | Numbers for which you want to find the maximum value.      |
| number2, | Optional             | Other numbers for which you want to find the maximum value |

The following table provides the datatype for the parameters you can pass:

| Parameter Input Options | Datatype    |
|-------------------------|-------------|
| Event property          | Real number |
| Watchlist values        | Real number |

### Example

WHEN stock s WITH  $\max(s.value1,s.value2,value3)$  as result =45.0 then response with body ="\${result}"

| Event Property Value                            | Description                            | Result |
|-------------------------------------------------|----------------------------------------|--------|
| s.value1=22.0<br>s.value2=37.8<br>s.value3=45.0 | Returns the maximum value in the list. | 45.0   |

### min

The min analytic returns the smallest value in a set of values.

### **Syntax**

```
min(number1,[number2],...)
```

The following table describes the required and optional arguments:

| Argument | Required<br>Optional | Description                                                 |  |
|----------|----------------------|-------------------------------------------------------------|--|
| number1  | Required             | Number for which you want to find the minimum value.        |  |
| number2  | Optional             | Other numbers for which you want to find the minimum value. |  |

The following table provides the datatype for the parameters you can pass:

| Parameter Input Options | Datatype    |
|-------------------------|-------------|
| Event property          | Real number |
| Watchlist values        | Real number |

#### **Example**

```
WHEN stock s WITH min(s.value1, s.value2, value3) as result =22.0 then response with body ="\{result\}"
```

| Event Property Value                            | Description                            | Result |
|-------------------------------------------------|----------------------------------------|--------|
| s.value1=22.0<br>s.value2=37.8<br>s.value3=45.0 | Returns the minimum value in the list. | 22.0   |

### mod

The mod analytic returns the remainder after the number is divided by the divisor. The result has the same sign as the divisor.

### **Syntax**

```
mod(number, divisor)
```

The following table describes the required and optional arguments:

| Argument | Required<br>Optional | Description                                          |  |
|----------|----------------------|------------------------------------------------------|--|
| number   | Required             | The number for which you want to find the remainder. |  |
| divisor  | Required             | The number by which you want to divide the number.   |  |

The following table provides the datatype for the parameters you can pass:

| Parameter Input Options | Datatype |
|-------------------------|----------|
| Event property          | Integer  |

#### Example

```
mod(17,3) = 2 when stock s with max(s.value1,3) as result =2 then response with body ="${result}"
```

| Event Property Value | Description                                   | Result |
|----------------------|-----------------------------------------------|--------|
| s.value1=17          | Returns the remainder after dividing 17 by 3. | 2      |

### mode

The mode analytic returns the most frequently occurring, or repetitive, value in an array or range of data.

### **Syntax**

```
mode(number1,[number2],...])
```

The following table describes the required and optional arguments:

| Argument | Required<br>Optional | Description                                                          |  |
|----------|----------------------|----------------------------------------------------------------------|--|
| number   | Required             | The first number argument for which you want to calculate the mode.  |  |
| divisor  | Required             | The other number arguments for which you want to calculate the mode. |  |

The following table provides the datatype for the parameters you can pass:

| Parameter Input Options | Datatype    |
|-------------------------|-------------|
| Event property          | Real number |
| Watchlist values        | Real number |

#### **Example**

```
when 1 stocktopic s with mode(watchlist:modenumbers) as result =5 then response with body=" {\text{secult}}"
```

| Event Property Value                | Description                                    | Result |
|-------------------------------------|------------------------------------------------|--------|
| watchlist: modenumbers 15 5 27 32 5 | Returns the most common value in the data set. | 5      |

### mround

The mround analytic returns a number rounded to the desired multiple.

### **Syntax**

```
mround(number1,[number2],..., multiple)
```

The following table describes the required and optional arguments:

| Argument | Required<br>Optional | Description                                         |  |
|----------|----------------------|-----------------------------------------------------|--|
| number1  | Required             | The value to round.                                 |  |
| number2  | Optional             | Other values you want to round.                     |  |
| multiple | Required             | The multiple to which you want to round the number. |  |

The following table provides the datatype for the parameters you can pass:

| Parameter Input Options | Datatype    |
|-------------------------|-------------|
| Event property          | Real number |
| Watchlist values        | Real number |

### Example

when 1 stockTopic with mround(s.value ,0.2) as result > 1.4 then response with body="  $\mbox{result}$ "

| Event Property Value | Description                              | Result |
|----------------------|------------------------------------------|--------|
| s.value=1.3          | Rounds 1.3 to a nearest multiple of 0.2. | 1.4    |

### bbo

The odd analytic returns the number rounded up to the nearest odd integer.

### **Syntax**

```
odd(number1,[number2],...)
```

The following table describes the required and optional arguments:

| Argument | Required<br>Optional | Description                                                              |  |
|----------|----------------------|--------------------------------------------------------------------------|--|
| number1  | Required             | The real number value that you want to round to the nearest odd integer. |  |
| number2  | Optional             | Other numbers for which you want to round to the nearest odd integer.    |  |

The following table provides the datatype for the parameters you can pass:

| Parameter Input Options | Datatype    |
|-------------------------|-------------|
| Event property          | Real number |
| Watchlist values        | Real number |

#### **Example**

when 1 stocktopic s with odd(s.value) as result=33 then response with body=" \${ result}"

The following table describes the result for the event property value that you pass:

| Event Property Value | Description                                  | Result |
|----------------------|----------------------------------------------|--------|
| s.value =31.52       | Rounds the number to the nearest odd number. | 33     |

### **Error Condition**

The analytic does not run when there is a type mismatch, that is, when the values contain nonnumeric data. On type mismatch, the analytic returns an error, stops the rule evaluation, and writes the mismatch error to the log file.

### parse

The parse analytic splits the text at the specified delimiter and returns the text.

### **Syntax**

```
parse(text, delimiter)
```

The following table describes the required and optional arguments:

| Argument  | Required<br>Optional | Description                                   |
|-----------|----------------------|-----------------------------------------------|
| text      | Required             | The text that contains the delimiter.         |
| delimiter | Required             | The delimiter that is used to split the text. |

The following table provides the datatype for the parameters you can pass:

| Parameter Input Options | Datatype    |
|-------------------------|-------------|
| Event property          | Real number |

### **Example**

```
when 1 presenter p % (p,q) = (p,q) =
```

The following table describes the result for the event property value that you pass:

| Event Property Value      | Description                                             | Result      |
|---------------------------|---------------------------------------------------------|-------------|
| p.greetings="HELLO,WORLD" | Splits Hello,World into two values using the delimiter. | Hello World |

## past

The past analytic creates a historical set of events by removing the current event from the set of a rule.

### **Syntax**

```
past(event.property)
```

The following table describes the required and optional arguments:

| Argument       | Required<br>Optional | Description                                     |
|----------------|----------------------|-------------------------------------------------|
| event.property | Required             | The event property other than the latest event. |

#### **Example**

```
when 2 transactions t with past(t.amount) as result= 15 then response with body ="\$ {result}"
```

The following table describes the result for the event property value that you pass:

| Event Property Value         | Description                        | Result |
|------------------------------|------------------------------------|--------|
| amount[1]=15<br>amount[0]=20 | The past event value should be 15. | 15     |

# percentile

The percentile analytic returns the k-th percentile of values in a range. You can use this analytic to establish a threshold of acceptance. The calculation of percentile is performed using the Apache math library.

### **Syntax**

```
percentile(list,k)
```

The following table describes the required and optional arguments:

| Argument | Required<br>Optional | Description                                                                                                |
|----------|----------------------|----------------------------------------------------------------------------------------------------|
| list     | Required             | The list of data that defines relative standing. This can be watchlist of data, list, or event properties. |
| k        | Required             | The percentile value in the range 0 to 1, inclusive.                                                       |

### Example

```
when 1 students s with percentile(watchlist:scores,) as result =1.9 then response body="$ {result}"
```

| Event Property Value     | Description                       | Result |
|--------------------------|-----------------------------------|--------|
| watchlist:scores 1 2 3 4 | 30th percentile of the watchlist. | 1.9    |

## power

The power analytic returns the result of a number raised to a power.

### **Syntax**

power(number, power)

The following table describes the required and optional arguments:

| Argument | Required<br>Optional | Description                                      |  |
|----------|----------------------|--------------------------------------------------|--|
| number   | Required             | The base number. It can be any real number.      |  |
| power    | Required             | The exponent to which the base number is raised. |  |

The following table provides the datatype for the parameters you can pass:

| Parameter Input Options | Datatype    |
|-------------------------|-------------|
| Event property          | Real number |

### **Example**

when stock s with power(s.raised,3) as result=8 then response with body=" $\$\{result\}$ "

| Event Property Value | Description                 | Result |
|----------------------|-----------------------------|--------|
| s.raised=2           | Raises 2 to the power of 3. | 8      |

## proper

The proper analytic capitalizes the first letter in a text string and other letters in text that follow any character other than a letter. Converts all other letters to lowercase letters.

### **Syntax**

```
proper(text1,[text2],...)
```

The following table describes the required and optional arguments:

| Argument | Required<br>Optional | Description                                                 |
|----------|----------------------|-------------------------------------------------------------|
| test1    | Required             | Text for which you need to apply the proper analytic.       |
| test2    | Optional             | Other text for which you need to apply the proper analytic. |

The following table provides the datatype for the parameters you can pass:

| Parameter Input Options | Datatype |
|-------------------------|----------|
| Event property          | string   |
| Watchlist values        | string   |

### **Example**

```
when 1 Greeting s with proper(s.value) as result ="How'R U" then response with body="value of greeting is {\text{gresult}}"
```

| Event Property Value | Description                                                                                                    | Result  |
|----------------------|----------------------------------------------------------------------------------------------------|---------|
| s.value=h0w'r u      | Capitalizes the first letter in a text string and other letters in the text that follow any character other than a letter. Converts all other letters to lowercase letters. | How'R U |

## range

The range analytic calculates and returns the difference between the minimum and maximum numeric values provided.

### **Syntax**

```
range(list of numbers)
```

The following table describes the required and optional arguments:

| Argument        | Required<br>Optional | Description                                                    |
|-----------------|----------------------|----------------------------------------------------------------|
| list of numbers | Required             | The list of numbers for which you want to calculate the range. |

The following table provides the datatype for the parameters you can pass:

| Parameter Input Options | Datatype    |
|-------------------------|-------------|
| Event property          | Real number |
| Watchlist values        | Real number |

#### Example

```
when 1 rangelist rl with range(rl.value1, rl.value2, rl.value3) as result =5 then response with body ="\${result}"
```

| Event Property Value                       | Description                                                       | Result |
|--------------------------------------------|-------------------------------------------------------------------|--------|
| rl.value1=6<br>rl.value2=8<br>rl.value3=11 | Calculates the difference between the minimum and maximum values. | 5      |

### regex

The regex analytic applies a regular expression to a string and returns all matching substrings, which are then compared to another value in the condition.

### **Syntax**

```
regex(string,regular expression)
```

The following table describes the required and optional arguments:

| Argument           | Required<br>Optional | Description                                                       |
|--------------------|----------------------|-------------------------------------------------------------------|
| string             | Required             | The string for which you need to apply the regular expression.    |
| regular expression | Required             | The Java regular expression that you want to apply to the string. |

The following table provides the datatype for the parameters you can pass:

| Parameter Input Options | Datatype |
|-------------------------|----------|
| Event property          | String   |

#### Example

```
when 1 Regt s with regex(s.data,"[0-9]") as result !='' then rtamresponse with body="$ {result}"
```

The following table describes the result for the event property value that you pass:

| Event Property Value | Description                               | Result             |
|----------------------|-------------------------------------------|--------------------|
| s.data=123456        | Determines whether numerical data exists. | Validates to true. |

# replace

The replace analytic replaces part of a text string, based on the number of characters you specify, with a different text string.

### **Syntax**

```
replace(old_text1,[old_text2],,, new_text ,start_num, num_chars)
```

The following table describes the required and optional arguments:

| Argument  | Required<br>Optional | Description                                        |
|-----------|----------------------|----------------------------------------------------|
| old_text1 | Required             | Text in which you want to replace some characters. |
| Old_text2 | Optional             | Text in which you want to replace some characters. |
| new_text  | Required             | The text that will replace characters in old_text. |

| Argument  | Required<br>Optional | Description                                                                       |
|-----------|----------------------|-----------------------------------------------------------------------------------|
| start_num | Required             | The position of the character in old_text that you want to replace with new_text. |
| num_chars | Required             | The number of characters in old_text that you want to replace with new_text.      |

The following table provides the datatype for the parameters you can pass:

| Parameter Input Options                             | Datatype |
|-----------------------------------------------------|----------|
| Old_text and new_text can also be event properties. | String   |

### Example

```
when 1 greeting s with replace(s.value1,s.value2,8,5) as result="welcome hello" then response with body="\$\{result\}"
```

The following table describes the result for the event property value that you pass:

| Event Property Value                                  | Description                                                                                                  | Result        |
|-------------------------------------------------------|----------------------------------------------------------------------------------------------------|---------------|
| s.value1= "welcome world"<br>s.value2="welcome hello" | Replaces part of a text string, based on the number of characters you specify, with a different text string. | welcome hello |

### round

The round analytic rounds a number to a specified number of digits.

### **Syntax**

```
round(number1,[number2],,,num_digits)
```

The following table describes the required and optional arguments:

| Argument   | Required<br>Optional | Description                                                          |
|------------|----------------------|----------------------------------------------------------------------|
| number1    | Required             | The number that you want to round.                                   |
| number2    | Optional             | The other numbers that you want to round.                            |
| num_digits | Required             | The number of digits to which you want to round the number argument. |

The following table provides the datatype for the parameters you can pass:

| Parameter Input Options | Datatype    |
|-------------------------|-------------|
| Event property          | Real number |
| Watchlist values        | Real number |

#### **Example**

```
when 1 stocktopic s with round(s.stockprice,2) as result = 27.28 then response with body=" {\text{secult}}"
```

The following table describes the result for the event property value that you pass:

| Event Property Value | Description                          | Result |
|----------------------|--------------------------------------|--------|
| s.stockprice=27.2785 | R ounds 27.2785 to 2 decimal points. | 27.28  |

## rounddown

The rounddown analytic rounds a number down, towards zero.

### **Syntax**

```
rounddown(number1,[number2],,,num_digits)
```

The following table describes the required and optional arguments:

| Argument   | Required<br>Optional | Description                                                               |
|------------|----------------------|---------------------------------------------------------------------------|
| number     | Required             | The number that you want to round down.                                   |
| number2    | Optional             | The other numbers that you want to round down.                            |
| num_digits | Required             | The number of digits to which you want to round down the number argument. |

The following table provides the datatype for the parameters you can pass:

| Parameter Input Options | Datatype    |
|-------------------------|-------------|
| Event property          | Real number |
| Watchlist values        | Real number |

### Example

```
when 1 stocktopic s with rounddown(s.stockprice,2) as result = 27.27 then response with body=" {\text{coult}}"
```

| Event Property Value | Description                             | Result |
|----------------------|-----------------------------------------|--------|
| s.stockprice=27.2785 | Rounds down 27.2785 to 2 decimal points | 27.27  |

# roundup

The roundup analytic rounds a number up, away from zero.

### **Syntax**

```
roundup(number1,[number2],,,num_digits)
```

The following table describes the required and optional arguments:

| Argument   | Required<br>Optional | Description                                                             |
|------------|----------------------|-------------------------------------------------------------------------|
| number     | Required             | The number that you want to round up away from zero.                    |
| number2    | Optional             | The other numbers that you want to round up.                            |
| num_digits | Required             | The number of digits to which you want to round up the number argument. |

The following table provides the datatype for the parameters you can pass:

| Parameter Input Options | Datatype    |
|-------------------------|-------------|
| Event property          | Real number |
| Watchlist values        | Real number |

### Example

```
when 1 stocktopic s with roundup(s.stockprice,2) as result = 27.28 then response with body=" {\text{secult}}"
```

| Event Property Value | Description                            | Result |
|----------------------|----------------------------------------|--------|
| s.stockprice=27.2785 | Rounds up 27.2785 to 2 decimal points. | 27.28  |

## sign

The sign analytic determines the sign of a number. Returns 1 if the number is positive, zero (0) if the number is 0, and -1 if the number is negative.

### **Syntax**

```
sign(number1,[number2],,,)
```

The following table describes the required and optional arguments:

| Argument | Required<br>Optional | Description      |
|----------|----------------------|------------------|
| number   | Required             | Any real number. |
| number2  | Optional             | Any real number. |

The following table provides the datatype for the parameters you can pass:

| Parameter Input Options | Datatype    |
|-------------------------|-------------|
| Event property          | Real number |

#### Example

when 1 numbersign s with sign(s.value) as result =-1 then response with body="\${result}"

| Event Property Value | Description                 | Result |
|----------------------|-----------------------------|--------|
| s.value=-25          | Determines the sign of -25. | -1     |

### small

The small analytic returns the k-th smallest value in a data set. Use this analytic to return values with a particular relative standing in a data set.

### **Syntax**

```
small(list of numbers, k)
```

The following table describes the required and optional arguments:

| Argument        | Required<br>Optional | Description                                                                                  |
|-----------------|----------------------|----------------------------------------------------------------------------------------------|
| list of numbers | Required             | An array or range of numerical data for which you want to determine the k-th smallest value. |
| k               | Required             | The position from the smallest in the array or range of data to return.                      |

The following table provides the datatype for the parameters you can pass:

| Parameter Input Options               | Datatype    |
|---------------------------------------|-------------|
| Event properties separated by a comma | Real number |

#### **Example**

```
when 1 stocktopic with small(watchlist:numberlist,3 ) as result = 20 then response with body=" result is \{result\}"
```

| Event Property Value                    | Description                                    | Result |
|-----------------------------------------|------------------------------------------------|--------|
| watchlist: numberlist<br>50<br>20<br>15 | Returns the third smallest number in the list. | 20     |

### startswith

The starts with analytic verifies if all the text starts with the given string.

### **Syntax**

```
startswith(text1,[text2],...,string)
```

The following table describes the required and optional arguments:

| Argument | Required<br>Optional | Description                                                                         |
|----------|----------------------|-------------------------------------------------------------------------------------|
| text1    | Required             | The text that you want to verify whether it starts with the specified string.       |
| text2    | Optional             | The other text that you want to verify whether it starts with the specified string. |
| string   | Required             | The string value with which the text starts.                                        |

The following table provides the datatype for the parameters you can pass:

| Parameter Input Options | Datatype |
|-------------------------|----------|
| Event property          | Text     |
| Watchlist values        | Text     |

### Example

```
when 1 stocktopic s with startswith(s.nature,"returns") as result then response with
body="${ result }"
```

The following table describes the result for the event property value that you pass:

| Event Property Value     | Description                                | Result |
|--------------------------|--------------------------------------------|--------|
| n. nature="returns High" | Validating whether text ends with returns. | true   |

176

### stdev

The stdev analytic estimates the standard deviation based on a sample. The standard deviation is a measure of how widely values are dispersed from the average value, that is the mean.

### **Syntax**

```
stdev(number1,[number2],...])
```

The following table describes the required and optional arguments:

| Argument | Required<br>Optional | Description                                                                         |
|----------|----------------------|-------------------------------------------------------------------------------------|
| number1  | Required             | The first number argument corresponding to a sample of a population.                |
| number2  | Optional             | A single array or a reference to an array instead of arguments separated by commas. |

The following table provides the datatype for the parameters you can pass:

| Parameter Input Options | Datatype |
|-------------------------|----------|
| Event property          | Text     |
| Watchlist values        | Text     |

### **Example**

```
when 1 stockdeviation s with stdev(s.p1,s.p2,s.p3,s.p4) as result>2.73 then response with body="\$\{result\}"
```

The following table describes the result for the event property value that you pass:

| Event Property Value                   | Description                                           | Result       |
|----------------------------------------|-------------------------------------------------------|--------------|
| p1 1.98<br>p2 2.45<br>p3 -3.56<br>p4 0 | Returns the standard deviation of the set of numbers. | 2.7329638978 |

### **Error Condition**

The analytic does not run when there is a type mismatch, that is, when the values contain nonnumeric data. On type mismatch, the analytic returns an error, stops the rule evaluation, and writes the mismatch error to the log file.

## stringequals

The stringequals analytic validates if two strings are equal.

### **Syntax**

```
stringequals(string1,string2)
```

The following table describes the required and optional arguments:

| Argument | Required<br>Optional | Description                                 |
|----------|----------------------|---------------------------------------------|
| string1  | Required             | The first string that you want to compare.  |
| string2  | Required             | The second string that you want to compare. |

#### Example

```
when 1 PropCompare \, p with stringequals(p.prop1,p.prop2) \, as result \, then response with body="${result}" \,
```

The following table describes the result for the event property value that you pass:

| Usage                        | Description           | Result |
|------------------------------|-----------------------|--------|
| p.prop1=INFA<br>p.prop2=INFA | Compares two strings. | true   |

# stringindexof

The stringindexof analytic returns the index within the string of the first occurrence of the specified substring. If it does not occur as a substring, -1 is returned.

### **Syntax**

```
stringindexof(string1, substring)
```

The following table describes the required and optional arguments:

| Argument  | Required<br>Optional | Description                                                                                   |
|-----------|----------------------|-----------------------------------------------------------------------------------------------|
| string1   | Required             | The first string.                                                                             |
| substring | Required             | The second substring from which you want to retrieve the occurrence of the first index value. |

#### **Example**

when 1 greetings g with stringindexof(g.wish,"l") as result !="" then response with body ="\$result}"

The following table describes the result for the event property value that you pass:

| Usage                | Description                                     | Result |
|----------------------|-------------------------------------------------|--------|
| g.wish="hello world" | Returns the index of I on its first occurrence. | 2      |

# stringlastindexof

The stringlastindexof analytic returns the index within the string of the right-most occurrence of the specified substring.

### **Syntax**

stringindexof(string1, substring)

The following table describes the required and optional arguments:

| Argument  | Required<br>Optional | Description                                                                                   |
|-----------|----------------------|-----------------------------------------------------------------------------------------------|
| string1   | Required             | The first string.                                                                             |
| substring | Required             | The second substring from which you want to retrieve the occurrence of the first index value. |

### Example

when 1 greetings g with stringlastindexof(g.wish,"1") as result = 9 then response with body ="\$result}"

| Usage                | Description                                    | Result |
|----------------------|------------------------------------------------|--------|
| g.wish="hello world" | Returns the index of I on its last occurrence. | 3      |

# stringlength

The stringlength analytic returns the length of given string.

### **Syntax**

```
stringlength(string)
```

The following table describes the required and optional arguments:

| Argument | Required<br>Optional | Description                                   |
|----------|----------------------|-----------------------------------------------|
| string1  | Required             | The string whose length you want to retrieve. |

### Example

```
when 1 strleng s with stringlength(s.value) as result =6 then response with body="\$ {result}"
```

The following table describes the result for the event property value that you pass:

| Usage           | Description               | Result |
|-----------------|---------------------------|--------|
| s.value="Hello" | The length of the string. | 5      |

# substring

The substring analytic returns substring of the string based on the index provided.

### **Syntax**

```
substring(string, start index,[end index])
```

The following table describes the required and optional arguments:

| Argument    | Required<br>Optional | Description                                                                                                    |
|-------------|----------------------|----------------------------------------------------------------------------------------------------|
| string      | Required             | The string whose substring value you want to retrieve.                                                                                               |
| start index | Required             | The starting index inclusive of the substring. If you do not specify the end index, the entire substring from the index specified will be retrieved. |
| end index   | Optional             | The end index exclusive of the substring. The substring retrieved will be within the range of the starting and the ending index.                     |

### **Example**

when 1 substr s with substring(s.greetings,6) as result !="" then response with body="\$ {result}"

The following table describes the result for the event property value that you pass:

| Usage                   | Description                              | Result |
|-------------------------|------------------------------------------|--------|
| s.string1="Hello World" | Returns the substring after the index 6. | World  |

### sum

The sum analytic adds a list of numbers.

### **Syntax**

```
sum(number1,[number2],...])
```

The following table describes the required and optional arguments:

| Argument | Required<br>Optional | Description                                      |
|----------|----------------------|--------------------------------------------------|
| number   | Required             | The first number argument that you want to add   |
| number2  | Optional             | The other number arguments that you want to add. |

The following table provides the datatype for the parameters you can pass:

| Parameter Input Options | Datatype |
|-------------------------|----------|
| Event property          | Text     |
| Watchlist values        | Text     |

### **Example**

WHEN 2 stock WITH sum(s.price) as result =100 then response with body="\${result}"

The following table describes the result for the event property value that you pass:

| Event Property Value           | Description                        | Result |
|--------------------------------|------------------------------------|--------|
| s.price[1]=25<br>s.price[0]=75 | Returns the sum of the two events. | 100    |

### trim

The trim analytic removes all spaces from the text except for single spaces between words.

### **Syntax**

```
trim(text1,[text2],...)
```

The following table describes the required and optional arguments:

| Argument | Required<br>Optional | Description                                                |  |
|----------|----------------------|------------------------------------------------------------|--|
| text1    | Required             | The text from which you want spaces removed.               |  |
| text2    | Optional             | The other list of text from which you want spaces removed. |  |

The following table provides the datatype for the parameters you can pass:

| Parameter Input Options | Datatype |
|-------------------------|----------|
| Event property          | Text     |
| Watchlist values        | Text     |

### **Example**

when 1 stock s with trim(s.period) as result ="Second Quarter" then response with body="\$ {result}"

The following table describes the result for the event property value that you pass:

| Event Property Value        | Description                                                          | Result         |
|-----------------------------|----------------------------------------------------------------------|----------------|
| s.period=" Second Quarter " | Removes all spaces from text except for single spaces between words. | Second Quarter |

### truncate

The truncate analytic truncates a number to an integer by removing the fractional part of the number.

### **Syntax**

```
truncate(number1,[number2],[num_digits])
```

The following table describes the required and optional arguments:

| Argument   | Required<br>Optional | Description                                                                                          |
|------------|----------------------|----------------------------------------------------------------------------------------------------|
| number     | Required             | The number you want to truncate.                                                                     |
| number2    | Optional             | The number you want to truncate.                                                                     |
| num_digits | Optional             | The number specifying the precision of the truncation. The default value for num_digits is 0 (zero). |

The following table provides the datatype for the parameters you can pass:

| Parameter Input Options | Datatype    |
|-------------------------|-------------|
| Event property          | Real number |
| Watchlist values        | Real number |

### **Example**

when 1 stock s with truncate(s.value) as result=10 then response with body="\${result}"

The following table describes the result for the event property value that you pass:

| Event Property Value | Description                                                   | Result |
|----------------------|---------------------------------------------------------------|--------|
| s.value=10.9         | Truncates 10.9 by removing the fractional part of the number. | 10     |

### upper

The upper analytic converts the text to upper case.

### **Syntax**

```
upper(text1,[text2],...)
```

The following table describes the required and optional arguments:

| Argument | Required<br>Optional | Description                                      |
|----------|----------------------|--------------------------------------------------|
| text1    | Required             | The text you want to convert to uppercase.       |
| text2    | Optional             | The other text you want to convert to uppercase. |

The following table provides the datatype for the parameters you can pass:

| Parameter Input Options | Datatype |
|-------------------------|----------|
| Event property          | String   |
| Watchlist values        | String   |

### Example

```
when 1 stock s with upper(s.symbol) as result= "INFA" then response with body="$ \{result\}"
```

The following table describes the result for the event property value that you pass:

| Event Property Value | Description                          | Result |
|----------------------|--------------------------------------|--------|
| s.symbol= infa       | Returning the upper case of the text | INFA   |

### **Error Condition**

The analytic does not run when there is a type mismatch, that is, when the values contain nonnumeric data. On type mismatch, the analytic returns an error, stops the rule evaluation, and writes the mismatch error to the log file.

### xpath

The xpath analytic navigates to a specific element and attribute in the XML using the xpath expression and returns the list of objects that match.

### **Syntax**

```
xpath(xml content,"xpath expression")
```

The following table describes the required and optional arguments:

| Argument         | Required<br>Optional | Description                                                                                                    |
|------------------|----------------------|----------------------------------------------------------------------------------------------------|
| xml content      | Required             | Any element that returns the xml content. The element can be a web service analytic that returns an xml document. |
| xpath expression | Optional             | An xpath expression.                                                                                              |

#### Example

```
WHEN 1 rssnews rn WITH xpath(rn.contents,"/rss/channel/headline") as result contains "World Cup Finalists" then response with body="{\rm Sresult}"
```

The following table describes the result for the event property value that you pass:

| Event Property Value               | Description                                      | Result                          |
|------------------------------------|--------------------------------------------------|---------------------------------|
| World Cup Finalists Return<br>Home | Navigates to the specific element and attribute. | World Cup Finalists Return Home |

This rule activates when an rssnews event with a headline of "World Cup Finalists Return Home" occurs.

## **Predefined Operators**

RulePoint provides a predefined set of operators that you can use when writing rules. You cannot create instances of the predefined operators.

The following table describes the predefined operators, arranged in alphabetical order:

| Filters/Operators | Description                                                                                   |
|-------------------|-----------------------------------------------------------------------------------------------|
| contains          | Performs a search comparison on event properties.                                             |
| equalsSet         | Verifies that event sets have equal members with a comparison set, regardless of their order. |
| has               | The has construct provides the same functionality as the contains analytic.                   |
| in                | Performs word and substring searches on event properties.                                     |
| match             | Verifies that all events have the same value for the specified property.                      |

| Filters/Operators | Description                                                                                                    |
|-------------------|----------------------------------------------------------------------------------------------------|
| unmatched         | Verifies that all of the events do not have the same value for the specified property, but the values are not required to be unique. |
| search            | Enables Boolean search logic and Lucene search expressions.                                                                          |
| unique            | Verifies that all events have a different value for the specified property.                                                          |
| distinct          | Used before the with clause in DRQL, and verifies that all events have a different value for the specified property.                 |
| group by          | Used before the with clause in DRQL, and verifies that all events have the same value for the specified property.                    |

### contains

The contains operator performs word and substring search on event properties, but functions differently based on operations of the rule.

The contains analytic computes the following types of object:

- Item. An item is a property of an event, a text watchlist, or a single value returned from an analytic function.
- · List. A list is a watchlist, an array returned from an analytic function, or a temporary variable list.
- Set. A set is an event set that is typically pooled from a WHEN n set rule.

### Item

When the item object *contains an item*, the contains analytic returns true if the item on the right exists in the item on the left. When a rule includes two items, the contains analytic uses a substring match to check whether the item contains all elements of the set. For example, in the following rule, the analytic checks whether the news tagline contains the phrase, *days*:

```
WHEN 1 news n WITH n.tagline contains "days" then response
```

When the item object *contains a list*, the contains analytic returns true if any element in the list exists in the item on the left. When the rule includes an item and then a list, the analytic uses a word boundary match to check whether the single item contains any of the items in the list. For example, in the following rule, the analytic verifies whether the tagline contains any of the elements in the following watchlist:

```
WHEN 1 news n WITH n.tagline contains watchlist:myList then response
```

When the item object *contains a set*, the contains analytic returns true if all elements in the set exist in the item on the left. When the rule includes an item and then a set, the analytic uses a word boundary match to check whether the item contains all elements of the set on the right. For example, in the following rule, the analytic verifies whether the tagline contains all of the keywords in the following set:

```
WHEN 1 news n WITH n.tagline contains mySet then response
```

### List

When the list object *contains an item*, the contains analytic returns true if any element in the left list is an exact match to the item. When the rule includes a list and then an item, the analytic checks whether any of the elements in the list is an exact match to the item on the right. For example, in the following rule, the analytic verifies whether the watchlist, *myList*, contains the tagline:

```
WHEN 1 news n WITH watchlist:myList contains n.tagline then response
```

When the list object *contains a list*, the contains analytic returns true if any element in the left list is an exact match for any item in the right list. When the rule includes a list and then a list, the analytic checks whether any of the elements in the list on the left is an exact match to any item on the list on the right hand side. For example, in the following rule, the analytic verifies whether the tagline contains any of the elements in the *myList* watchlist:

```
WHEN 1 news n with sqlQuery(n.id) contains watchlist:myList then response
```

When the list object *contains* a set, the contains analytic returns true if any element of the list is an exact match for all items in the set. The elements do not have to be the same element in the list. When the rule includes a list and then a set, the analytic checks whether any of the elements in the list on the left is an exact match to all items in the set on the right hand side. For example, in the following rule, the analytic verifies whether the *myList* watchlist contains all of the elements in the tagline set:

```
WHEN 1 news n WITH watchlist: myKeywords contains n.tagline then response
```

#### Set

When the set object contains an item, the contains analytic returns true if the item on the right exists in all elements in the set. When the rule includes a set and then an item, the analytic uses a word boundary match to check whether the item on the right is a match to all items in the set. For example, in the following rule, the analytic verifies whether the tagline set contains the keyword in the myltem watchlist:

```
WHEN 3 news n WITH n.tagline contains Watchlist:myItem then response
```

**Note:** The behavior is different when you use the past() analytic with the contains() analytic. The past() analytic computes events as a set, but in this instance it considers the events as a list. Therefore, RulePoint checks whether any of the elements in the list is an exact match to the item on the right as opposed to word boundary matching.

When the set object *contains a list*, the contains analytic returns true if any element of the list exists in all elements in the set. The elements do not have to be the same element in the list. When the rule includes a set and then a list, the analytic uses a word boundary match to check whether any element of the list exists in all items in the set. For example, in the following rule, the analytic verifies whether the *myList* watchlist set contains all of the elements in the tagline:

```
WHEN 3 news n WITH n.tagline contains Watchlist:myList then response
```

When the set object contains a set, the contains analytic returns true if all elements in the right set exist, using a word boundary match, in all elements in the left set. When the rule includes a set and then a set, the analytic uses a word boundary match to check whether all elements in the right hand set exist in all elements of the left hand set. The elements do not have to be the same element in the left set. For example, in the following rule, the analytic verifies whether the tagline set contains all of the elements in the mySet watchlist:

```
WHEN 3 news n, 3 Stock s WITH n.tagline contains s.symbol then response
```

## equalsSet

The equalsSet operator verifies that event sets have the same members as a comparison set, regardless of their order.

The equalsSet operator returns true if the set on the left side contains all the elements in the set on the right-hand side. The two sides also must be equal in size.

For example, the following rule checks if you can find all the elements of the stock symbol set in the comma delimited string list (the right operand):

```
WHEN 3 stock s WITH s.symbol equalsSet "XYZ, ABCD, EFG" then response
```

The following rule checks if you can find all of the elements of the stock symbol set in the comma delimited string list (the left operand):

```
WHEN 3 stock s WITH "XYZ, ABCD, EFG" equalsSet s.symbol then response
```

The following rule checks whether all of the elements in the p.first\_name set contains all of the items in the list returned by the SQL analytic:

```
WHEN 2 person p WITH p.first name equalsSet getPersonSql("EmployeeList") then response
```

The equalsSet operator returns true if the size of the list returned by the SQL analytic is equal to *p.first\_name* set size (size=2), and if the set and list contain the same elements.

The equalsSet operator is similar to the contains operator except that you can place a comma delimited string list on the right-hand side.

### has

The has operator provides the same functionality as the contains operator.

See "contains" on page 186.

### in

The in operator performs both word and substring searches on event properties, but functions differently based on the operations that the rule requires. The in operator provides the same functionality as the contains operator and the has operator except that the arguments are swapped.

The in operator computes the following types of object:

- Item. An item is a property of an event, a text watchlist, or a single value returned from an operator function.
- List. A list is a watchlist, an array returned from an operator function, or a temporary variable list.
- Set. A set is an event set that is typically pooled from a WHEN n set rule.

#### Item

An item in an item returns true if the item on the left exists in the item on the right. When a rule includes two items, the in operator uses a substring match to check whether the item on the right contains the item on the left. For example, in the following rule, the operator checks whether the phrase, days is in the news tagline:

```
WHEN 1 news n WITH "days" in n.tagline then response
```

A list in an item returns true if any element in the list exists in the item on the right. When the rule includes a list and then an item, the operator uses a word boundary match to check whether the single item contains any of the items in the list. For example, in the following rule, the operator verifies whether any of the elements in the following watchlist is in the tagline:

```
WHEN 1 news n WITH watchlist:myList in n.tagline then response
```

A set in an item returns true if all elements in the set exist in the item on the right. When the rule includes a set and then an item, the operator uses a word boundary match to check whether all of the elements in the set are in the item. For example, in the following rule, the operator verifies whether all of the keywords of *mySet* is in the tagline:

```
WHEN 3 news n WITH mySet in n.tagline then response
```

#### List

An item in a list returns true if any element in the right list is an exact match to the item in the left list. When the rule includes and item and then a list, the operator checks whether any of the elements in the list is an exact match to the item on the left. For example, in the following rule, the operator verifies whether the watchlist, *myList*, is in the tagline:

```
WHEN 1 news n WITH n.tagline in watchlist:myList then response
```

A list in a list returns true if any element in the right list is an exact match for any item in the left list. When the rule includes a list and then a list, the operator checks whether any of the elements in the list on the right is an exact match to any item on the list on the left. For example, in the following rule, the operator verifies whether the tagline contains any of the elements in the *myList* watchlist:

```
WHEN 1 news n WITH n.tagline in watchlist:myList then response
```

A set in a list returns true if any element of the list is an exact match for all items in the set. The elements do not have to be the same element in the list. When the rule includes a set and then a list, the operator checks whether any of the elements in the list on the right is an exact match to all items in the set on the left. For example, in the following rule, the operator verifies whether the *myList* watchlist contains all of the elements in the tagline set:

```
WHEN 1 news n WITH n.tagline in watchlist:myKeywords then response
```

#### Set

An item in a set returns true if the item on the left exists in all elements in the set. When the rule includes an item and then a set, the operator uses a word boundary match to check whether the item on the left is an exact match to all items in the set. For example, in the following rule, the operator verifies whether the tagline set contains the keyword in the *myltem* watchlist:

```
WHEN 3 news n WITH myItem in n.tagline then response
```

A list in a set returns true if any element of the list exists in all elements in the set. The elements do not have to be the same element in the list. When the rule includes a set and then a list, the operator uses a word boundary match to check whether any element of the list exists in all items in the set. For example, in the following rule, the operator verifies whether the *myList* watchlist set contains all of the elements in the tagline:

```
WHEN 3 news n WITH n.tagline contains Watchlist:myList then response
```

When the set object contains a set, the contains operator returns true if all elements in the right set exist, using a word boundary match, in all elements in the left set. When the rule includes a set and then a set, the operator uses a word boundary match to check whether all elements in the right hand set exist in all elements of the left hand set. The elements do not have to be the same element in the left set. For example, in the following rule, the operator verifies whether the tagline set contains all of the elements in the mySet watchlist:

```
WHEN 3 news n, 3 Stock s WITH n.tagline contains s.symbol then response
```

### match

The match operator is a unary operator that verifies that all events have the same value for the specified property.

The match operator is useful when dealing with an event set with multiple events where you want to group events by a common property value.

For example, the following rule verifies that three credit card transactions is processed by the same merchant:

```
WHEN 3 transaction t WITH match(t.Merchant_ID) then response
```

The following rule verifies that three credit card transactions were processed by the same merchant and the total transaction value is greater than \$500:

```
WHEN 3 transaction t WITH match(t.Merchant_ID) AND sum(t.Purchase_Amount)> 500 then response
```

consider that two stock events have the same symbol, and two bond events have the same symbol. The following rule verifies that the stock symbols do not require to be the same as the bond symbols:

```
WHEN 2 stock s, 2 bond b WITH match(s.symbol) AND match(b.symbol) then response
```

The following rule provides the same result using a concatenated syntax:

```
WHEN 2 stock s, 2 bond b WITH match(s.symbol, b.symbol) then response
```

Note: The "match" operator is deprecated. The "group by" operator replaces the "match" operator.

See: "Using the distinct, group by, and ummatched Filters" on page 192.

### notMatch

The notMatch operator is a unary operator that verifies that all events do not have the same value for the specified property, but the values do not require to be unique.

For example, the following rule verifies that the merchants in three credit card transactions are not the same:

```
WHEN 3 transaction t WITH notMatch(t.Merchant_ID) then response
```

Consider that two stock events have the same symbol, and two bond events have the same symbol. The following rule verifies that the stock symbols do not require to be the different as the bond symbols:

```
WHEN 3 stock s, 3 bond b WITH notMatch(s.symbol) AND notMatch(b.symbol) then response
```

The following rule provides the same result using a concatenated syntax:

```
WHEN 3 stock s, 3 bond b WITH notMatch(s.symbol, b.symbol) then response
```

### search

The search operator enables Boolean search logic, such as AND, OR, NOT, and Lucene search expressions, such as \* and ?.

For example, the following rule uses Boolean search logic to find a person's name in a news story:

```
WHEN 1 news n WITH story search "(Joe OR Chris) AND Mike" then response
```

The above rule evaluates true when a news story contains the name Joe and Mike or Chris and Mike. In the example, the use of the parentheses is required to enforce precedence.

For example, the following rule uses Lucene search expressions to find variations of the word "test":

```
WHEN 1 news n WITH story search "test*" then response
```

The rule evaluates true when a news story contains any variation of the word test, such as test, tests, tester, testing.

The search operator does not support the escape character '\".

## unique

The unique operator is a unary operator that verifies that all events have a different value for the specified property.

You cannot reference more than one property for a topic of a rule. The unique operator works with one property for a topic of a rule.

For example, the following rule verifies that three credit card transactions were processed by different merchants:

```
WHEN 3 transaction t WITH unique(t.Merch ID) then response
```

The following rule verifies that three credit card transactions were processed by different merchants and the total transaction value is greater than \$500:

```
WHEN 3 transaction t WITH unique(t.Merch_ID) AND sum(t.Purchase\_Amt) > 500 then response
```

Consider that two stock topic events have the different symbols, and two bond events have different symbols. The following rule verifies that the stock symbols do not require to be different from the bond symbols:

```
WHEN 2 stock s, 2 bond b WITH unique(s.symbol) AND unique(b.symbol) then response
```

The following rule provides the same result using a concatenated syntax:

```
WHEN 2 stock s, 2 bond b WITH unique(s.symbol, b.symbol) then response
```

Note: The unique operator is deprecated. The "distinct" operator replaces the "unique" operator.

See: "Using the distinct, group by, and ummatched Filters" on page 192

## group by

The group by filter verifies that all events have the same value for the specified property, and is used before the with clause in DRQL.

The group by filter is useful when you are dealing with an event set that contains multiple events and you want to group the events by a common property value.

For example, the following rule verifies that three credit card transactions were processed by the same merchant:

```
WHEN 3 transaction t group by t.Merchant ID then response
```

The following rule verifies that three credit card transactions were processed by the same merchant and the total transaction value is greater than \$500:

```
WHEN 3 transaction t group by t.Merchant_ID WITH sum(t.Purchase_Amount)> 500 then response
```

Consider that two stock events have the same symbol, and two bond events have the same symbol. The following rule verifies that the stock symbols are not the same as the bond symbols:

```
WHEN 3 transaction t group by t.Merchant_ID WITH sum(t.Purchase_Amount)> 500 then response
```

Note: The "group by" operator replaces the "match" operator.

### distinct

The distinct filter verifies that all events have a different value for the specified property, and is used before the with clause in DRQL.

For example, the following rule verifies that three credit card transactions were processed by different merchants:

```
WHEN 3 transaction t distinct t.Merch_ID WITH then response
```

The following rule verifies that three credit card transactions were processed by different merchants and the total transaction value is greater than \$500:

```
WHEN 3 transaction t distinct t.Merch ID with sum(t.Purchase Amt) > 500 then response
```

Consider that two stock topic events have different symbols, and two bond events have different symbols. The following rule verifies that the stock symbols do not have to be different from the bond symbols:

```
WHEN 2 stock s, 2 bond b distinct s.symbol, b.symbol then response
```

**Note:** The "distinct" operator replaces the "unique" operator.

### unmatched

The unmatched filter verifies that all events have the same value for the specified property, but the values do not require to be unique.

For example, the following rule verifies that the merchants in the three credit card transactions are not the same:

```
WHEN 3 transaction t unmatched merchant id then response
```

In this case, if the merchant\_id values across the three events are 123, 124, and 123, the filter considers the events as unmatched events.

The two topics have the following rule syntax:

```
WHEN 3 stock s, 3 bond b unmatched s.symbol, b.symbol then response
```

## Using the distinct, group by, and ummatched Filters

The distinct and group by operators filter sets of events before they are processed by a rule. Each of these filtering analytic operators take an argument that specify a single property, which is used as the basis for the filter.

You can specify any number or combination of these operators in a rule. For example, all of the following rules are valid:

```
when 2 stock s group by s.symbol with .. when 2 stock s group by s.symbol,s.price with ..
```

### **Understanding Filtering Behavior**

The filtering behavior for these operators is as follows:

- group by. All of the events must have the same value for the specified property.
- unmatched. All of events do not have the same value for the specified property, but the values are not required to be unique.
- distinct. All of the events must have a different value for the specified property.

For example, consider the following table:

| Values  | Passes Match | Passes Unique | Passes Unmatched |
|---------|--------------|---------------|------------------|
| A       | Υ            | Υ             | Υ                |
| А, В    | N            | Υ             | Υ                |
| A, A, A | Υ            | N             | N                |
| A, A, B | N            | N             | Υ                |
| A, B, C | N            | Υ             | Υ                |

### CHAPTER 12

# DRQL

This chapter includes the following topics:

- DRQL Overview, 193
- Topic Aliases in DRQL, 195
- WHEN Clause, 195
- WITH Clause, 195
- THEN Clause, 196
- Using Quotation Marks, 197
- Using Autocomplete, 197
- · System Property Keywords, 198
- Referencing Watchlists in a Rule, 198
- · Referencing Events in Responses, 199
- Selecting Topics, 202
- Defining Conditions, 204

## **DRQL** Overview

In the RulePoint user interface, you can create rules using the advanced mode, rule wizard, and templates. You can create an advanced rule by writing the rule in the Detect and Respond Query Language (DRQL) syntax of RulePoint. The DRQL of RulePoint has its own syntax and grammar.

A DRQL rule statement consists of WHEN, WITH, and THEN clauses that define the rule. The WHEN clause specifies the topics and the number of events required for each topic. The WITH clause specifies the conditions that must be met. The THEN clause specifies the responses to invoke when the rule activates.

For example, in the following rule when two stock events with a stock symbol of XYZ come into the system, you want to send an email to the address, broker@company.com:

WHEN 2 stock WITH symbol = "XYZ" THEN EmailBrokerResponse WITH to="broker@company.com"

#### Note:

- The comparison of string literals and topic property string values are case sensitive. For example, when evaluating a rule, xyz does not equal XYZ.
- To improve readability, the DRQL examples show all keywords and operators, such as WHEN, THEN, and OR in all capital letters. These elements are not case sensitive.

· The examples in this section assumes the existence of Stock and News topics with the appropriate properties and a well defined email responder service and a response named EmailBrokerResponse.

### Example

Consider the statement, when milk is low, go to grocery store. In DRQL syntax, the statement is broken down as shown in the following table:

| WHEN | WITH   | THEN                |
|------|--------|---------------------|
| milk | is low | go to grocery store |

If required, you can increase the complexity of each clause, as shown in the following table:

| WHEN    | WITH                         | THEN                        |
|---------|------------------------------|-----------------------------|
| 2% milk | is more than 1/2 empty       | go to grocery store tonight |
| 2% milk | is low and past sell-by date | go to grocery store now     |

You can include multiple topics with different conditions as shown in the following table:

| WHEN    | WITH                   | THEN                         |
|---------|------------------------|------------------------------|
| 2% milk | is more than 1/2 empty | go to grocery store tomorrow |
| eggs    | less than a dozen      | go to grocery store tomorrow |

Consider the following example of a stock rule written using DRQL:

```
WHEN stock s WITH s.symbol="XYZ" AND s.price > 10 THEN EmailResponse
```

The following table describes the meaning of each clause in the example:

| WHEN                                            | WITH                                                                       | THEN                                                                                                    |
|-------------------------------------------------|----------------------------------------------------------------------------|----------------------------------------------------------------------------------------------------|
| WHEN stock s                                    | WITH s.symbol="XYZ" AND s.price > 10                                       | THEN EmailResponse                                                                                          |
| When a Stock topic event, s, occurs at any time | When Stock topic event s has a symbol of XYZ and a price greater than \$10 | When Stock topic event s has a symbol of XYZ and a price greater than \$10, send my defined Email response. |

### Note:

- · When creating rules in Advanced Mode, you must assign an alias to the topic. In this case, s references the topic stock as its alias. This is to differentiate which property to derive from which topic if you have more than one topic.
- · By default, the AND operator takes precedence over the OR operator, but you can change the order of precedence.
- You must separate consecutive topics and response properties with commas.

## Topic Aliases in DRQL

Topic aliases in DRQL helps you differentiate and reference multiple topics in a rule. You do not require an alias when you use a single topic. You define aliases in a WHEN statement so that you can easily reference multiple topics in other parts of the rule.

In the following example, an alias for stock is not required:

```
WHEN 1 stock
```

If a rule uses multiple topics, you must use an alias. You must specify an alias for the first topic, such as s for stock which is a stock event. Specify a second unique alias for the second topic, such as n for news which is a news event.

```
WHEN 1 stock s, 1 news n
```

**Note:** If you use an alias as reference within the condition of a rule, you must also use the alias in the responder parameters as opposed to using the dotted topic name as reference. Avoid mixing the use of one reference type with the other in the same rule.

You can then use these aliases to identify the topic for which you want to evaluate a particular property. For example, in the following rule, s.symbol indicates that you want to evaluate the symbol property of the stock event. Also, n.headline indicates that you want to evaluate the headline property of the News event.

```
WHEN 1 stock s, 1 news n WITH s.symbol = "XYZ" OR n.headline contains "XYZ"
```

## **WHEN Clause**

Use the WHEN clause to specify the topics and the number of events required for each topic.

For example, the following clause looks for one stock event:

```
WHEN 1 stock
```

The following clause looks for five stock events  $\ensuremath{\mathtt{s}}$  and one news event  $\ensuremath{\mathtt{n}}$ :

```
WHEN 5 stock s, 1 news n
```

While creating a rule, if you do not specify the number for the topic in the WHEN clause, you receive an alert to specify the number of topics. If you proceed without specifying a number, the rule will look for all events for the specified topic.

## **WITH Clause**

Use the WITH clause to specify the conditions that you want to apply to the event properties in your WHEN clause.

Within a condition, you can include two operands and an operator, or a single special case unary operator. Within a rule, you can combine multiple conditions.

## **Specifying Topic Properties**

In a single topic rule, when referencing a topic property in a condition, you can include the full topic name or the topic alias followed by dot (.) and the topic property. However, in a multiple topic rule, you must reference the topic.

For example, the following clause looks for stock event s with a stock symbol of XYZ:

```
WITH symbol = "XYZ"
```

You can also define the same condition using the alias s:

```
WITH s.symbol = "XYZ"
```

The use of an alias becomes important when you are specifying multiple topics in a rule and need to identify the topic for which you are evaluating a particular property.

You can define the same condition using the full topic name:

```
WITH stock.symbol = "XYZ"
```

## **Using Operators**

Between two conditions, you can use the AND, OR, AND NOT, and OR NOT operators.

For example, the following clause looks for stock event s with a stock symbol of XYZ and a price greater than \$10:

```
WITH symbol = "XYZ" AND price > 10
```

The same rule with alias:

```
WITH s.symbol = "XYZ" AND s.price > 10
```

The following clause looks for stock event s with any stock symbols, if they match:

```
WITH match(symbol)
```

## **THEN Clause**

Use the THEN clause to specify the responses that need to be invoked when the rule activates.

You do so by referencing a previously defined response and any necessary parameters. Your defined responses provide default values to execute your response, but you can override these default values directly in the rule.

In the following example, when the conditions of your rule are met, the THEN clause sends an email to broker@company.com using the parameters defined in the response named EmailBrokerResponse:

```
THEN EmailBrokerResponse WITH to="broker@company.com"
```

To invoke multiple Responses, separate the Responses with "AND":

```
THEN EmailBrokerResponse WITH to="broker@company.com" AND IMBrokerResponse WITH to="broker@company.com"
```

## **Using Quotation Marks**

When you write rules, you must place quotation marks around string constant values and any item that contains a space.

For example, in the following rule, you must place the values for the symbol, to, and body parameters in quotation marks because they are string constant values. You must also place the name of the response in quotation marks because it contains a space.

```
WHEN 1 stock WITH symbol = "XYZ" AND price > 10 THEN "Email Response" WITH to="broker@company.com", body="stock quote update"
```

Do not place numeric values within quotation marks because RulePoint treats it as a string instead of a numeric value. In the example, notice that the value 10 is not in quotation marks.

**Note:** Do not use quotation marks when specifying values in the rule wizard because RulePoint assumes them to be present in the appropriate locations.

## **Using Autocomplete**

To help you write DRQL syntax, autocomplete keeps track of information that you have recently typed and tries to anticipate what you want to type next. Autocomplete displays possible options for each statement identifier and topic, topic property, response, and response parameter names.

For example, when you start writing a rule, WHEN displays in an autocomplete list. After you select WHEN from the list, a list of possible topics displays in an autocomplete list, as shown in the following image:

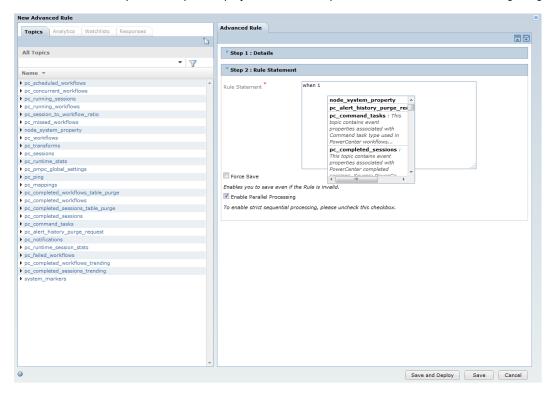

Select an item, and that item is placed in the rule syntax. Autocomplete continues to list possible selections for each item.

## System Property Keywords

The following table lists the system property keywords that you can use in rules or responses:

| Keyword                 | Description                                                                                                    |
|-------------------------|----------------------------------------------------------------------------------------------------|
| drql_rulename           | Gets the name of the rule when referenced within a rule. For example, \${drql_rulename}.                                                                                                    |
| drql_ruleid             | Gets the ID of the rule when referenced within a rule. This keyword is used for deep linking back to the RulePoint user interface. For example, \${drql_ruleid}.                                                             |
| drql_response           | Gets the name of the response. For example, \${drql_response}.                                                                                                    |
| drql_eventformattedtime | Gets the time in milliseconds when the event was published in the system. The date is preformatted based on the default date and time format of the system. For example, \$ {drql_eventformattedtime(dd/MM/yyyy HH:mm:ss )}. |
| drql_eventtime          | Gets the time in milliseconds when the event was published in the system. For example, \$ {drql_eventtime}.                                                                                                    |

### **Date and Number Formatter**

You can format numbers in responses.

Use the date formatter to format an event property that contains the time in milliseconds. You can use the Java's SimpleDateFormat syntax to format an event from January 1, 1970:

```
\{Mytopic.drql\_evenformattedttime(1,date m/d/y)\}
```

Use the number formatter to format an event property that contains a numeric value. You can use the Java's NumberFormat syntax to format an event that contains a numeric value. The format always appears last in the parenthesized format expression as shown in the following code:

```
${Stock.price(*,COMMA, number #,##0.0)}
```

## Referencing Watchlists in a Rule

To reference a watchlist in a rule, you specify the watchlist using the following syntax:

```
watchlist:[WatchlistName]
```

The following rule shows the example of watchlist reference usage:

```
WHEN 1 stock WITH watchlist:myStocks contains symbol
```

**Note:** If a watchlist name contains a space, you must place the watchlist name inside double quotes as shown in the following syntax:

```
watchlist: "My Stock List"
```

## Referencing Events in Responses

You can use the \${} function to display the values of a specified property or temporary variable in the response.

To display the values of that property, you must specify an event property within the braces of the function.

## Referencing a Single Event with a Single Property Value

You can reference a property value of a single event in a rule using one of the following syntax:

```
${[topicProperty]}

or

${[topicAlias].[topicProperty]}

or

${[topicName].[topicProperty]}
```

Here, topicAlias is the name of the alias that you assign to a topic, such as s for stock. topicName is the name of the topic and topicProperty is the name of the event property.

Note: Use of topic name or topic alias is optional while referencing single topic rules.

For example, the following rule specifies that the body of the response will display the price of the one XYZ stock event matched by the rule in place of \${price}:

```
WHEN 1 stock WITH symbol = "XYZ" AND price < 90 THEN EmailBrokerResponse WITH to="broker@company.com", body="XYZ is trading at ${price}."
```

The result of the rule is an email containing "XYZ is trading at 72."

If you reference a topic property within a response that does not contain a value, the rule evaluates, but the response output displays null where the value appears normally.

## Referencing One Property Value in an Event Set

When using event sets with multiple values for a single property, you can display the property value for one of the events in the set using the following syntax:

```
${[topicProperty]([n])}

or

${[topicAlias].[topicProperty]([n])}

or

${[topicName].[topicProperty]([n])}
```

Here, *topicAlias* is the name of the alias that you assign to a topic, such as s for stock. *topicName* is the name of the topic, *topicProperty* is the name of the event property, and *n* is the number of the event in the set for which you want output.

Note: Rules maintain the order of events from the latest to the oldest.

For example, the following rule specifies that the body of the response which will display the three prices of the XYZ stock event s matched by this rule:

```
WHEN 3 stock s WITH symbol = "XYZ" AND price < 90 THEN EmailBrokerResponse WITH to="broker@company.com", body="XYZ is trading at the following prices. One price is $ {s.price(1)}, another price is ${s.price(2)}, and the final price is ${s.price(3)}."
```

Here, \$\s.price(1)\,\$\s.symbol(1)\} is the value of latest event and \$\s.price(3)\,\$\s.symbol(3)\} has the value of the oldest event.

## Referencing a Range of Properties from an Event Set

When using event sets with multiple values for a single property, you can display more than one property value for each event in the set.

You can define the data in a rule using the following syntax:

```
${[TopicName].[TopicProperty](n:m, [format])}
```

Here, *n* represents the offset within the range of events, and *m* represents the count of events starting from the offset. For example, five events from the latest to the oldest are e5,e4,e3,e2,e1 and the notation is 2:4. The formatting starts from 2 (e4) and the count of the four events (e4,e3,e2 and e1) are considered for the formatting.

The following rule emails a broker with the last two out of three prices, separated by a comma:

```
WHEN 3 stock s WITH symbol = "XYZ" AND price < 90 THEN EmailBrokerResponse WITH to="broker@company.com", body="The last two prices of XYZ are ${s.price(2:3,COMMA)}."
```

## Referencing the Oldest Property Value in an Event Set

When using event sets with multiple values for a single property, you can display the oldest property value for each event in the set.

You can define the oldest property value in a rule using the following syntax:

```
${[TopicName].[TopicProperty](last)}
```

# Referencing the Property Value Relative to Each Event in an Event Set

When using the responders, Event Transformer, Event Publisher, and Event Recorder, each event in the event sets is processed one at a time.

To access the property of the processed event, use the *rel* property selection keyword:

```
${[TopicName].[TopicProperty](rel)}
```

## Referencing All Property Values in an Event Map

When using event sets with multiple values for a single property, you can display all the property values for each event in the set. You can also specify the format in which you want to display the values.

You can define this information in your rule using one of the following syntax:

```
${[topicProperty](*, [Format])}
```

**Note:** Use this option only if there is a single topic.

```
or
    ${[topicAlias].[topicProperty](*, [Format])}
or
    ${[topicName].[topicProperty](*, [Format])}
```

Here, topicAlias is the name of the alias that you assign to the topic, such as s for stock. topicName is the name of the topic, topicProperty is the name of the event property, and Format is the format to use when displaying the values in the response. The default output format is a space separated list of string values.

If you want to change the default output format, specify one of the formats using its format code as shown in the following table:

| Format<br>Code | Display Format                                                                                                    |
|----------------|----------------------------------------------------------------------------------------------------|
| TAB            | Tab separated list of string values, where <tab> is the tab character.  For example: ABCD<tab>EFG<tab>XYZ</tab></tab></tab> |
| СОММА          | Comma separated list of string values.  For example: ABCD, EFG, XYZ                                                         |
| NL             | New line separated list of values. For example: - ABCD - EFG                                                                |
| COLON          | Colon separated list of string values. For example: ABCD: EFG: XYZ                                                          |
| XML            | <pre><pre><pre><pre><pre><pre><pre><pre></pre></pre></pre></pre></pre></pre></pre></pre>                                    |
| BR             | HTML break separated list of string values, where<br>is the HTML break tag.  For example: ABCD<br>EFG<br>XYZ                |

For example, the following rule specifies that the body of the response that displays all the prices of the XYZ stock event s matched by this rule:

```
WHEN 1 stock WITH symbol = "XYZ" AND price < 90 THEN EmailBrokerResponse WITH to="broker@company.com", body="XYZ is trading at ${price(*,COMMA)}"
```

Consider that the six stock events received from the source had price values of 72, 75, 71, 72, 74, and 73. The result of this rule is an email containing "XYZ is trading at 73,74,72,71,75,72".

## Referencing Temporary Variables in Responses

You can specify temporary variables previously defined by the AS clause in responses.

To specify the temporary variables, you can set the analytic result as a variable, and then define a condition for the result as shown in the following response:

WHEN 3 stock s, dailystockinfo d group by s.symbol with average(s.price) AS AvgPrice > 0 AND AvgPrice > d.threedayaverage THEN EmailBrokerResponse WITH to="broker@company.com", body="XYZ is trading at the average price of \${AvgPrice}."

#### Note:

• The group by analytic forces the response to evaluate matching symbols.

- Setting the analytic result as a temporary variable enables you to reference the result in the responses.
   Using the previous example, you can include the AvgPrice temporary variable in the response DRQL to display its value in the response.
- The assignment of a particular result to a temporary variable is valid only during the evaluation of that rule. After the evaluation, the value of that temporary variable is removed.

## **Selecting Topics**

RulePoint requires that all rules must reference at least one topic.

You can also reference multiple topics. For each topic, you can define no conditions, one condition, or multiple conditions.

**Note:** If you do not define any conditions for a topic, RulePoint evaluates all events for that rule and invokes the specified responses. This might impact system performance when receiving a high volume of events that activate the rule.

## Specifying the Number of Topic Occurrences

Usually, you might want to specify the number of event occurrences from that topic required to activate a rule.

If you specify an event count for the topic, the rule activates when the specified number of events meet the rule condition. For example, the following rule activates when any one stock event has a price property that is greater than \$10:

```
WHEN 1 stock WITH price > 10 then response
```

If 100 stock events occur with a stock price greater than \$10, the rule activates 100 times.

The following rule activates when five stock events have a price greater than \$10:

```
WHEN 5 stock WITH price > 10 then response
```

If you do not specify the number of event occurrences required to activate a rule, the rule activates for all events that meet the condition.

In the following example, the one news event must contain all of the symbols for every stock event that occurs:

```
WHEN stock s, 1 news n WITH n.headline contains s.symbol then response
```

You can specify the number of occurrences for the stock event. The following rule activates when the headline property of one News event contains the same stock symbol found in one stock event.

```
WHEN 1 stock s, 1 news n WITH n.headline contains s.symbol then response
```

Consider that you want to see whether the total amount of transactions for the day exceeds \$10,000. You do not require to specify the number of events that meet the rule condition, because you want to evaluate all of the transaction events that occur that day. The following rule activates when the sum of all of the transactions for the day exceeds 10,000:

```
WHEN BankTransaction t WITH sum(t.amount) > 10,000 WITHIN 1 day then response
```

## Specifying the Time Frame

Every topic has a default expiration time frame specified when defining the topic. You can override that time frame by specifying a time frame within an individual rule.

You can set the expiration time frame of events at multiple places in RulePoint. The lowest expiration setting always takes precedence. The expiration time frame of events are shown in the following list:

- · System default expiration
- Topic expiration
- · Event specific timestamp
- Rule time frame

For example, if you set the system default expiration to one minute and set the topic specific expiration to seven days, those topics still expire after one minute. Conversely, if you set the topic specific expiration to 30 seconds, a value smaller than the system default expiration, then that expiration setting takes precedence.

You can use the within statement to specify a time frame to evaluate a rule. You can specify days, hours, minutes, and seconds. For example, the following rule activates when five stock events with symbol equal to XYZ occur within 10 minutes of receiving the first stock event with symbol equal to XYZ:

```
When 5 stock with symbol="XYZ" slide within 10 minutes then response
```

The value you set must be shorter than both the default value and the topic expiration time frames.

RulePoint evaluates all of the topics and conditions in the rule using the expiration time frame. You cannot specify different time frames for different topics within the same rule. Specifying a time frame in one rule does not affect the time frame for the topic in any other rule.

## Specifying Event Set Behavior

When selecting topics, you can specify an event set behavior to describe how you want RulePoint to dispose of events after they have participated in the activation of a rule.

The following event set behaviors are available and are listed in priority order:

- removeAll. Evaluate each event once and then remove all participating events from future evaluation.
  This is the default value. You can use the removeAll behavior if you do not want to specify another
  behavior in the rule.
- 2. removeOldest. Remove the oldest participating event from future evaluation.
- removeNone. Keep all participating events and use them in future evaluation.
- 4. removePrevious. Remove all previous events and keep only the latest event in future evaluation

You would change the default behavior if you want to reevaluate the prior events along with new events.

For example, the events E1, E2, and E3 activate the following rule:

```
WHEN 3 stock WITH symbol = "XYZ"
```

| Event ID | Time stamp |
|----------|------------|
| E1       | 10:14am    |
| E2       | 10:20am    |
| E3       | 10:30am    |

Based on which behavior that you specify, the events are either removed or kept for future rule evaluation as shown in the following table:

| Event Set Behavior | Events<br>Removed<br>after<br>Activation | Event Remaining after<br>Activation |
|--------------------|------------------------------------------|-------------------------------------|
| remove all         | E1, E2, E3                               |                                     |
| remove oldest      | E1                                       | E2, E3                              |
| remove none        | -                                        | E1, E2, E3                          |
| remove previous    | E1, E2                                   | E3                                  |

You can specify a different behavior for each topic in a rule. To do so, place the topic name or topic alias in parentheses after the appropriate behavior. For example, in the following rule, the DailyStockInfo topic generates events with historical statistics for stocks:

```
WHEN 1 stock, 1 DailyStockInfo with sum(stock.price) as x > 10 then response remove all(stock), none(DailyStockInfo)
```

If you create a rule that compares current stock events with historical stock events, you might want to remove all stock events but keep all DailyStockInfo events.

**Note:** If you use more than one behavior with one topic, the behavior with the higher priority takes precedence.

You can define the same event set behavior using topic aliases:

```
WHEN 1 stock s, 1 DailyStockInfo d WITH sum(s.price) as x > 10 then response remove all(s) and none(d)
```

You also can specify one behavior for multiple topics at the same time. To do so, place the comma separated topic aliases in parentheses after the behavior as shown in the following rule:

```
WHEN 1 stock s, 1 dailystockinfo d WITH sum(s.price)>10 then response remove none(s,d)
```

## **Defining Conditions**

In RulePoint, every condition must reference at least one topic, but not every topic must have a condition.

For example, the following rule activates when a stock event has a price property greater than 10 and when any news event is generated:

```
WHEN 1 stock s, 1 news n WITH s.price > 10 then response
```

RulePoint treats standalone topics, such as News in the previous rule, as though they have no conditions.

**Note:** For RulePoint to evaluate a rule, all of the properties referenced in the conditions of the rule must exist in the events present in the system.

## **Using Operators Within Conditions**

Within a single condition, you must select an operator to compare the left operand and the right operand.

For example, the following rules uses the greater than and equal operators:

```
WHEN 1 stock s WITH s.price > 10
WHEN 1 stock s WITH s.symbol = "XYZ"
```

You can use the following operators while writing rules:

```
= (equal)
!= (not equal)
> (greater than)
>= (greater than or equal)
< (less than)
<= (less than or equal)
contains
equalsSet
has
in
match
notmatch
unmatched
search
unique
group by
distinct
```

The unmatched operators function differently based on whether the rule includes two items, an item and then a list, a list and then an item, or two lists. An item can be a single event, a text watchlist, or a single value returned from an analytic function. A list can be a list watchlist, an event set, or an array returned from an analytic function.

Avoid using unique, match, and not match operators. These operators exist only for backward compatibility. Instead, use the distinct, group by, and unmatched filters.

### **Equal and Not Equal Operators**

You can use the equal and not equal operators to compare both text and numeric values.

You can use the equal and not equal operators for the following sets of conditions:

 When the rule includes two items, the equal operator verifies that the left hand item is equal to the right hand item.

For example, the rule WHEN 1 stock WITH price = 10 evaluates true after each of the following events arrives:

```
Topic: Stock
Event 1, Symbol ABCD, Price 10
Event 2, Symbol XYZ, Price 10
```

The rule, WHEN 1 stock WITH symbol = "XYZ" evaluates true after each of the following events arrives:

```
Topic: Stock
Event 1, Symbol XYZ, Price 9
Event 2, Symbol XYZ, Price 10
```

When the rule includes an item and a list, the equal operator verifies that the item must be equal to every
item in the list. Consider an example of a set of three stock events. The equal operator verifies that all
three stock event properties are equal to the item.

The rule WHEN 3 stock WITH price = 10 evaluates true after each of the following events arrives:

```
Topic: Stock
Event 1, Symbol ABCD, Price 10
Event 2, Symbol XYZ, Price 10
Event 2, Symbol EFG, Price 10
```

The rule WHEN 3 stock WITH symbol = "XYZ" evaluates true after each of the following events arrives:

```
Topic: Stock
Event 1, Symbol ABCD, Price 11
Event 2, Symbol XYZ, Price 10
Event 2, Symbol EFG, Price 9
```

 When the rule includes two lists, the equal operator verifies that both lists have the same items in the same order. If order of the items in the list is not relevant, use the "contains" on page 186 analytic.

For example, consider two watchlists, MyPrices and MyStocks. The Watchlist type is list. Watchlist values for MyPrices are 10, 15, and 12. Watchlist values for MyStocks are XYZ, ABCD, and EFG. The rules in this example contains the equal operator that verifies that all three stock event properties are equal to the items in the specified watchlist.

The rule, WHEN 3 stock s WITH s.price contains watchlist: MyPrices evaluates true after the third of the following events arrives:

```
Topic: Stock
Event 1, Symbol EFG, Price 10
Event 2, Symbol XYZ, Price 15
Event 2, Symbol ABCD, Price 12
```

The rule, WHEN 3 stock s WITH s.symbol contains watchlist:MyStocks evaluates true after the third of the following events arrives:

```
Topic: Stock
Event 1, Symbol XYZ, Price 14
Event 2, Symbol ABCD, Price 11
Event 2, Symbol EFG, Price 13
```

### **Numeric Operators**

You use the numeric operators to compare numeric values.

You can use the following numeric operators while writing rules:

```
= (equal)
!= (not equal)
> (greater than)
>= (greater than or equal to)
```

```
< (less than)
<= (less than or equal to)
```

Note: If you use numeric operators to compare text, the rule evaluates as false.

You can use the numeric operators for the following sets of conditions:

• When the rule includes two items, the greater than operator verifies that the left hand item is greater than the right hand item.

For example, in the following rule, the greater than operator verifies that all three stock event prices are greater than the specified stock price:

```
WHEN 1 stock WITH price > 10
```

The rule evaluates true after each of the following events arrives:

```
Topic: Stock
Event 1, Symbol EFG, Price 11
Event 2, Symbol ABCD Price 12
```

• When the rule includes an item and a list, the greater than operator verifies that every item in the list must be greater than the value.

For example, in the following rule, the greater than operator verifies that all three stock event prices are greater than the specified stock price:

```
WHEN 3 stock WITH price > 10
```

The rule evaluates true after each of the following events arrives:

```
Topic: Stock
Event 1, Symbol EFG, Price 12
Event 2, Symbol ABCD Price 11
Event 3, Symbol XYZ Price 12
```

• When the rule includes two lists, the greater than operator verifies that all of the items in one list are greater than all of the items in the other list.

Consider a watchlist, MyPrices with values 10, 15, and 12. In the following rule, the greater than operator verifies that all three stock event prices are greater than all of the prices in the MyPrices watchlist:

```
WHEN 3 stock WITH price > watchlist:MyPrices
```

The rule evaluates true after the third of the following events arrives:

```
Topic: Stock
Event 1, Symbol EFG, Price 19
Event 2, Symbol ABCD, Price 17
Event 3, Symbol XYZ, Price 25
```

### **Analytic Operators**

RulePoint provides the following predefined analytic operators:

- contains
- equalsSet
- has
- in
- search

For more information, see "Predefined Analytics" on page 122.

For information on the usage of match, notMatch, and unique operators, see <u>"Using the distinct, group by,"</u> and ummatched Filters" on page 192.

### Windows Clause in DRQL

You can configure sliding or tumbling windows in rules to set a boundary for selecting events from event streams. The windows determine what events the rule must process. The events activate or expire as determined by the window type.

### Sliding Windows Clause

You can classify sliding windows based on time or count. The clause specifies a window size for the events either in time or in events.

Events expire due to the following reasons:

- In a time window, when an event exceeds the time limit, only those events expire. For an events window, when a new event arrives, only the oldest event expires if the number of events has exceeded the window count.
- Event sets expire when they match a rule condition. In sliding windows, only event sets that match the rule conditions expire. For example, for a "when 2" rule, when a third event arrives and forms an event set combination of (e3,e2) (e3,e1), only those event sets that match the rule conditions expire.

#### Sliding window based on time

You can configure the time frame in seconds, minutes, and days. The window takes a time interval relative to the time of the current event. If the time stamp of the current event is t, all the events between *t-window time* and *t* are considered in forming the event sets.

The slide within n seconds DRQL 1.1 syntax replaces within n seconds of DRQL 1.0.

The following single topic rule shows the usage of slide within n seconds over stock events:

WHEN 2 stocks WITH average(s.price) > 14 slide within 5 seconds then testresponse

The following table shows how the rule maintains a sliding window for a size of 5 seconds and when the condition is 2:

| Events -<br>Price<br>values | Time<br>window | Incoming<br>events | Combination of<br>events set that can<br>form when a new<br>event arrives | Cache condition evaluation                                               |
|-----------------------------|----------------|--------------------|---------------------------------------------------------------------------|--------------------------------------------------------------------------|
| 10                          | 0 seconds      | e1                 | -                                                                         | No activation                                                            |
| 12                          | 2 seconds      | e2                 | (e2,e1)                                                                   | No activation                                                            |
| 14                          | 4 seconds      | e3                 | (e3,e1), (e3,e2)                                                          | No activation as the event set combination does not match the condition. |

| Events -<br>Price<br>values | Time<br>window | Incoming<br>events | Combination of<br>events set that can<br>form when a new<br>event arrives | Cache condition evaluation                                                                                                    |
|-----------------------------|----------------|--------------------|---------------------------------------------------------------------------|----------------------------------------------------------------------------------------------------|
| 16                          | 6 seconds      | e4                 | (e4,e2), (e4,e3)                                                          | One activation seen for (e4,e3) as the condition matches the rule. e1 expires in time. e2 is still active.  Note: When you use sliding windows in a rule, all the events which do not match the rule or those events that exist within the specified time continue to survive. |
| 38                          | 8 seconds      | e5                 | e5                                                                        | No activation. e2 expires with time and will not form an event set combination.                                                                                                    |

**Note:** Event set refers to a set of events that are formed according to the conditions of a rule. For example, if the condition is "when 2", the event set formed is (e1,e2). If the condition is "when 3", the set combination formed is (e1,e2,e3). Event set combination refers to the number of set combinations of events formed with the arrival of every new event. For example, if it is a "when 2" rule, and if the third event arrives, then the set combination formed is (e3,e2) (e3,e1).

### Sliding window based on count

The window considers the count of events. With the arrival of the latest event, if the count exceeds the specified count limit, the oldest event expires. If there is an activation, only the matching event sets within the event set combination expire.

The following rule shows the usage of slide within n events over stock events:

WHEN 2 stocks WITH average(s.price) > 14 slide within 3 events then testresponse

The following table shows how the rule maintains a sliding window for a size of 3 events and when condition is 2:

| Events -<br>Price<br>value | Events<br>count in<br>window | Incoming<br>events | Combination of<br>events set that can<br>form when a new<br>event arrives | Cache condition evaluation                                                |
|----------------------------|------------------------------|--------------------|---------------------------------------------------------------------------|---------------------------------------------------------------------------|
| 10                         | 1                            | e1                 |                                                                           | No activation                                                             |
| 12                         | 2                            | e2                 | (e2,e1)                                                                   | No activation                                                             |
| 14                         | 3                            | e3                 | (e3,e1), (e3,e2),<br>(e2,e1)                                              | No activation as none of the set combinations do not match the condition. |

| Events -<br>Price<br>value | Events<br>count in<br>window | Incoming<br>events | Combination of<br>events set that can<br>form when a new<br>event arrives | Cache condition evaluation                                                                                                    |
|----------------------------|------------------------------|--------------------|---------------------------------------------------------------------------|----------------------------------------------------------------------------------------------------|
| 16                         | 3                            | e4                 | (e4,e2), (e4,e3)                                                          | One activation seen for (e4,e3). e1 expires with count (e4, e3, and e2 are only considered) and hence will not form an event set combination.  Note: In sliding windows, all the events which do not match the rule or exists within the specified count will continue to be active. |
| 18                         | 2                            | e5                 | (e5,e2)                                                                   | One activation. e2 does not expire, but count since (e4,e3) expires.                                                                                                    |

### **Tumbling Windows Clause**

The tumble window clause specifies a window size for the events either in time or in events. Events expire due to the following reasons:

- In a time window, events expire if they exceed the specified time limit. In an events window, when a new event arrives, the oldest event expires if the number of events exceeds the window count.
- Event sets expire when they match the rule condition. In tumbling windows, the entire event set combination that matches the rule conditions expires. For example, if it is a "when 2" rule, and if the third event arrives, for the set combination of (e3,e2) (e3,e1) formed, even if one event set matches the rule condition, all the events in the set combination expire.

### Tumbling window based on time

When the time difference between the last event and the current event is equal or just greater than the window time, the rule is activated and all the events are dropped after the evaluation irrespective of their participation in the activations.

The following rule shows the usage of tumble within n seconds over stock events:

```
WHEN 2 stocks WITH average(s.price) > 14 tumble within 5 seconds then testresponse
```

The following table shows how a single topic rule that uses a window clause tumbles for a size of 5 seconds and when condition is 2:

| Event<br>price<br>value | Time<br>window | Incoming<br>events | Possible event set combination when new event arrives | Cache condition evaluation                                                     |
|-------------------------|----------------|--------------------|-------------------------------------------------------|--------------------------------------------------------------------------------|
| 10                      | 0 seconds      | e1                 |                                                       | No activation.                                                                 |
| 12                      | 2 seconds      | e2                 | (e2,e1)                                               | No activation.                                                                 |
| 14                      | 4 seconds      | e3                 | (e3,e1), (e3,e2)                                      | No activation. Since none of the set combination does not match the condition. |

| Event<br>price<br>value | Time<br>window | Incoming<br>events | Possible event set combination when new event arrives | Cache condition evaluation                                                                                                    |
|-------------------------|----------------|--------------------|-------------------------------------------------------|----------------------------------------------------------------------------------------------------|
| 16                      | 6 seconds      | e4                 | (e4,e2), (e4,e3)                                      | One activation. e1 expires with time and hence will not form an event set combination. Since one event combination matches the rule condition, all other events will expire in the tumbling condition. e2 also expires. |
| 18                      | 8 seconds      | e5                 | Only e5                                               | No activation. e2, e3, and e4 have expired earlier because of the specified tumbling condition.                                                                                                    |

#### Tumbling window based on count

The window considers the count of events. With the arrival of the latest event, if the count exceeds the specified count limit, the oldest event expires. If there is activation, all the event sets within the event set combination expires.

The following rule shows the usage of tumble within n events over stock events:

```
WHEN 2 stocks WITH average(s.price) > 14 tumble within 3 events then testresponse
```

The following table shows how a single topic rule that uses a tumbling window clause tumbles for a size of 3 events and when condition is 2:

| Event<br>price<br>value | Events<br>count in<br>window | Incoming<br>events | Possible event set combination when new event arrives | Cache condition evaluation                                                                                                    |
|-------------------------|------------------------------|--------------------|-------------------------------------------------------|----------------------------------------------------------------------------------------------------|
| 10                      | 1                            | e1                 | -                                                     | No activation.                                                                                                    |
| 12                      | 2                            | e2                 | (e2,e1)                                               | No activation.                                                                                                    |
| 14                      | 3                            | e3                 | (e3,e1), (e3,e2)                                      | No activation as none of the set combinations do not match the condition.                                                                                                    |
| 16                      | 3                            | e4                 | (e4,e2), (e4,e3)                                      | One activation. e1 expires with count and hence will not form a set combination. Since one event combination matches the rule condition, all other events will expire in a tumbling condition. e2 also expires. |
| 18                      | 1                            | e5                 | Only e5                                               | N o activation. e2 has expired earlier because of the tumbling condition.                                                                                                    |

## **Using Operators Between Conditions**

When using multiple conditions, you can apply the following operators to specify whether all, some, or one of the conditions must apply:

- AND
- AND NOT
- OR

- OR NOT
- NOT

For example, the following rules show the usage of AND and OR conditions:

```
WHEN 1 stock WITH price > 10 AND symbol = "XYZ"

WHEN 1 stock WITH symbol = "ABCD" OR symbol = "XYZ"
```

### AND and OR Operators

RulePoint evaluates AND and OR conditions from left to right.

The AND operator takes precedence over the OR operator. You should always use parentheses to group the conditions appropriately.

Note: If the first part of an AND clause is false, RulePoint does not evaluate the remaining clause.

Consider the following rule:

```
WHEN 1 stock WITH s.price > 10 AND (symbol = "XYZ" OR symbol="ABCD")
```

To activate this rule, either both of the conditions around the AND operator (s.price > 10 and s.symbol = "XYZ") must be met, or only the condition after the OR operator. The price of the stock topic event must be greater than 10 and its symbol must be XYZ, or the stock symbol of the stock topic event must be ABCD.

Use the OR operator ONLY between conditions for the same topic. For example, in the following rule, the OR operator applies only to the stock topic:

```
WHEN 1 stock s, 1 news n WITH s.symbol in n.title AND (s.symbol = "XYZ" OR s.symbol="ABCD")
```

**Note:** When using the OR operator, all of the properties referenced in the conditions must exist in the events present in the system for RulePoint to evaluate a rule.

### **NOT Operator**

You can use the NOT operator to negate or find the opposite of a stated condition.

The NOT operator is most commonly used in conditions with the in, has, contains, and equalsSet Analytics.

For example, the following rule activates when the symbol of the stock event does not appear on the specified watchlist:

```
WHEN 1 stock WITH NOT symbol in watchlist:StockWatchlist
```

## **Using Analytics**

You can apply an analytic to each condition in a rule.

For example, the following rule uses the average analytic to find the average price of three stock events and activates when that average is greater than 10:

```
WHEN 3 stock WITH average(price) > 10
```

### Lists as Arguments for Infix Math Operators

You can use list arguments for infix notations in RulePoint.

The infix math operators take two arguments, left hand side and right hand side. You cannot use a nested list as left hand side argument in a math infix operation. The left hand size is a single list that determines the

number of items in each result list. The right hand side determines the structure of the result in terms of number of lists.

For example, [1,2,3] \* [3,4] = [3,6,9], [4,8,12] means that each result list has three items, as determined by the left hand size, and there are two three-item list as determined by the right hand side.

Lists as math arguments affect the following math functions:

- addition (a+b)
- subtraction (a-b)
- division (a/b)
- multiplication (a\*b)
- power(a,b)
- Modulo, mod(a,b)

For example, let us calculate (a\*b) where a=[1,2,3] and b=[[3,4],[4,5]]. You can write the arguments as shown in the following table:

```
a b 1 3, 4 2 4, 5
```

You can do the following basic computation of (a\*b):

```
[[1*3,2*3, 3*3],[1*4, 2*4, 3*4]],[[1*4,2*4,3*4], [1*5,2*5, 3*5]]]
```

The result of the computation is as follows:

```
[[3,6,9],[4,8,12]],[[4,8,12],[5,10,15]]]
```

To compute power and modulo, power(a,b) or mod(a,b), see the following examples.

The following example describes how to use the modulo operator:

```
mod(2,[2,3]) = [0,1])
```

The following example describes how to use the power operator:

```
power(2,[2,3])=[4,8]
```

### Analytics with Temporary Variables

When applying an analytic, you can specify temporary variables using the AS clause. Set the analytic result as a variable, and then define a condition for that result.

For example, the following rule takes the average of three stock events and compares that average to a three-day average using a separate DailyStockInfo topic with a property of threedayaverage:

```
WHEN 3 stock s, dailystockinfo d group by s.symbol WITH average(s.price) AS AvgPrice > 0 AND AvgPrice > d.threedayaverage then response
```

Note: The group by filter forces the rule to evaluate only matching symbols.

If you set the analytic result as a temporary variable, you can reference that result in the responses. Using the previous example, you would include the AvgPrice temporary variable in the response DRQL to display its value in the response.

The assignment of a particular result to a temporary variable is valid only during the evaluation of that rule. After the evaluation, the value of that temporary variable is removed.

## CHAPTER 13

# Working with Rules

This chapter includes the following topics:

- Rules Overview, 214
- Rule Profile Metrics, 214
- Types of Rules, 215
- Templates Overview, 221

## **Rules Overview**

You can use the RulePoint rules to identify specific events and respond to those events as they occur. For example, you could write a rule that listens to a news feed, and when the headline of a news story contains London, RulePoint then sends an email to a specified user.

Rules process events on topics. You can use the rule processing language, DRQL to create rules. The rule definition includes information about the topics and the number of events to process, the conditions to check, and the response to generate when there is a deviation. As part of overall rule processing, the rule might call out functions called analytics. Rules also rely on watchlists that act as reference data sets during rule processing.

RulePoint also provides an easy way to parameterize rules using templates. Templates are abstract rules that could become a rule when you provide all its parameters. You can create template rules from a template.

## Rule Profile Metrics

You can use the rule profile metrics to ensure that each rule is working as intended and is doing so efficiently. Profile metrics give you a better understanding of how the rule is processing incoming events.

You can also use the profile metrics to collect aggregate data on how a rule is processing incoming events. By reviewing the aggregate data you can tune a rule to perform better.

If you are not sure that the rule is getting the results you want or if you think that you are getting the expected result but the rules are not as efficient as you want them to be, use the profile metrics for better insight into the behavior of the rule.

This task is defined by your user policy and the ACL of the rule. To access the profile metrics you must have both write ACL access for the rule and user policy permission for profile rules enabled by the system administrator. The system administrator can give you the access to this tool.

You can access rule profile metrics from the **Dashboard** tab. To view rule profile metrics, select the desired event processor, and then view the **Rules**, **Responses**, **Analytics**, **Topics**, and **Watchlists** tabs. On the **Rules** tab, choose the rule that you want to profile, and then enable tracing for that rule.

## Types of Rules

RulePoint provides three rule types, namely Wizard rule, Template rule, and Advanced rule.

- Wizard rule guides you through each step of defining a rule to select topics, conditions, and responses.
- Template rules are created by the RulePoint administrator and provide you with a framework into which you simply input key values to build a rule.
- Advanced rule enables you to create a rule manually using RulePoint's Detect and Respond Query Language (DRQL). This method is for advanced users only.

Use rule names that are less than 255 characters. If a rule is longer than 255 characters, RulePoint displays an error

### **Advanced Rule**

The advanced rule enables users to create powerful rules using RulePoint's Detect and Respond Query Language (DRQL).

Only users experienced with DRQL should manually create rules in the advanced mode. All other users should use the rule wizard or a template. You can use the DRQL samples provided with the installation package.

It is recommended that you always use white space before and after keywords in Advanced rules. While not having white space(s) might not cause a syntax error on save; during runtime, rules with keywords that do not have leading and trailing white spaces can cause display errors in the user interface. Rules created in advanced mode cannot be edited using the rule wizard.

### Creating an Advanced Rule

- 1. On the **Design** tab, click the **Rules** view.
- 2. From the Actions menu in the top-right corner of the view, select New Advanced Rule.
  - The New Advanced Rule dialog box appears.
- 3. Under **Step 1: Details**, enter a name and description for the rule.
- 4. Under Step 2: Rule Statement, type the rule in the DRQL syntax. You can use the DRQL samples for reference. To use the DRQL samples, perform the following steps:
  - a. Click View Samples.
    - The DRQL samples are displayed on the right panel. You can search for sample DRQLs.
  - b. Select a DRQL sample to view the rule statement. You can copy a rule statement, and modify it to suit your requirements.
- 5. If you do not have the dependent objects for the rule, you can create the objects using the workspace on the left hand side of the **Advanced Rule** dialog box.
  - If you do not have the related responses for the rule, create the responses. For information on how to create a response, see <u>"Creating a Response" on page 107.</u>

- If you do not have the related topic for the rule, create the topic. For information on how to create a topic, see "Creating a Topic" on page 31.
- If you do not have the related analytics for the rule, create the analytics. For information on how to create an analytic, see "Creating an Analytic" on page 119.
- If you do not have the related watchlists for the rule, create the watchlists. For information on how to create a watchlist, see "Creating a Watchlist" on page 111.
- To save the rule even if it is not valid, select Force Save.

If the rule is invalid, you can use **Force Save** to save the rule, but you cannot deploy the rule until you correct the rule.

- To enable parallel processing for the rule, select Enable Parallel Processing.
- 8. To save the rule, click Save.

The rule is in the Draft state. You must deploy the rule.

9. To save and deploy the rule, click Save and Deploy.

The rule is saved and deployed to the run-time environment.

### **Template Rules**

Templates provide an easy way to create new rules. Templates reduce the risk for errors by non experienced rule writers. Templates represent common scenarios, such as news event alerts, stock quote price checks, and credit card transaction notifications. You can set a range of options, including a datatype rule writers can input or the range of acceptable values for a rule parameter, that users are allowed to use. By narrowing the choices for users, the risk of user errors is significantly reduced. You can also provide valuable instructional text for each template parameter they add to make the use of the template not only easier but efficient.

Rules created from templates are affected by some changes you make to the template when the template rule is being used. You need some basic understanding of how RulePoint updates templates that are in use. Not all changes you make to the templates warrant updates to the associated rules. However, changes made to the DRQL of the template generally affect the associated rules. That is because changes to the DRQL directly affect the behavior of the rules that reference the template. The changes you make to the information about the template, such as description or instructional text, will not affect the associated rules. It is important to know the difference.

### Creating a Template Rule

- On the **Design** tab, click the **Rules** view.
- 2. From the Actions menu in the top-right corner of the view, select New Template Rule.

The **New Template Rule** dialog box appears.

- 3. In the Select Template view, click the template, and then click Next.
- 4. In the **Details** view, in **Step 1**, enter a name and description for the template rule.
- 5. In Step 2, enter parameter information.
- 6. Optionally, click Test Template Rule to test the rule.

The Template Rule Validation dialog box appears.

- 7. Click OK.
- 8. To save the rule, click Save.
- 9. To save and deploy the rule, click Save and Deploy.

#### Wizard Rule

The Rule Wizard provides an easy-to-use interface for creating a rule, including selecting topics, conditions, and responses.

Rules created using the Rule Wizard cannot be edited in Advanced Mode and vice versa. However, a wizard rule can be converted to an advanced rule or template.

Wizard rules do not support nested analytics. An example of a nested analytic is where you use the sum() analytic inside the geoInsideArea() analytic.

To use nested analytics, you can select one of the following options:

- Wizard mode. Create two conditions. The first condition performs the inner analytic (for example, sum()) and assigns to a temporary variable using the AS clause. The second condition is the outer analytic that uses the AS temp variable name.
- Advanced Mode. Use this mode if the outer analytic itself supports an inner analytic.

The Rule Wizard consists of the following steps that correspond to the WHEN, WITH, and THEN statements in DRQL:

- 1. Select the event topics, how many events to evaluate for each topic, and a time frame in which to evaluate all of the events for the topics you select.
- 2. Define the conditions for your rule. You can define one, multiple, or no conditions.
- Define your responses. At least one active response must be available in RulePoint before using the Rule Wizard.
- 4. Select if you want parallel processing for the rule. Parallel processing is enabled by default.
- 5. Specify execution settings.

The comparison of string literals and topic property string values are case sensitive. For example, when evaluating a rule, "xyz" does not equal "XYZ."

#### Creating a Wizard Rule

- 1. On the **Design** tab, click the **Rules** view.
- 2. From the Actions menu in the top-right corner of the view, select New Wizard Rule.
  - The New Wizard Rule dialog box appears.
- 3. In the **Details** section, enter the name and description for the rule.
  - Enter a unique name for the rule that clearly distinguishes it from all other rules. Do not name the rule using leading hyphens or numbers. Optionally, enter a description of the rule that clearly states the purpose of the rule.
- 4. In the **Topics and Events** section, click **Add Topics**, and then select the topic or data source that you want to process.
  - Here, you can add the event topics on which to base the rule and the number of occurrences required to activate the rule.
- 5. In the **Events Processed At a Time** column, specify how many events you want processed at a time.

  If the count is greater than 1, additional options appear, and you must specify how you want the events
- 6. Choose from the following options about how you would want to process the event:
  - Process Events arrived anytime.

- Process Events within. Specify the time frame in which events must occur for the rule to activate. For
  example, you can specify whether a specific symbol must be identified in a Stock topic event within a
  specific number of hours.
- 7. In the **Conditions** section, enter the conditions for the rule.

Conditions are the parts of a rule that define the business logic used to process events to find meaningful patterns and information. Each condition is made up of a left-side operand and a right-side operand.

Click Add Conditions.

The Add Conditions dialog box appears.

- 9. Enter the condition name.
- 10. Select the **Condition Type** from the available options.
  - For the option Compare Topic Property to Null, select the Topic Property and Operator. Select the operator. For more information about the operators, see <u>"Equal and Not Equal Operators"</u> on page 205.
  - For the option Compare Condition Result with Literal, select the Variable, Operator, and Value. For more information about the operators, see "Using Operators Within Conditions" on page 205.
  - For the option Compare Condition Result with Topic Property, select the Variable, Operator, and Topic Property.
  - For the option Call an Analytic, select the Analytic Name, Arguments, and Output Names. For more information about the analytics, see "Predefined Analytics" on page 122.
  - For the option Compare Topic Properties, select the Compare, Operator, and Compare with.

    For more information about the operators, see "Using Operators Within Conditions" on page 205.
  - For the option Compare to a Literal, select the Topic Property, Operator, and Value.

    For more information about the operators, see "Using Operators Within Conditions" on page 205.
  - For the option Compare a Topic Property to Watchlist, select the Watchlist, Operator, and Topic Property.

For more information about the operators, see "Using Operators Within Conditions" on page 205.

- 11. Click Add.
- 12. Select the operator.

For the added condition, if you want it to include all results except the one you specify, select **NOT**. Otherwise, leave this field blank. For additional conditions, the default operator is **AND**.

13. In the **Responses** section, enter the response for the rule.

You select the responses to apply to the rule. More than one response can be referenced in a single rule. You can also reference specific properties of an event in your responses.

When you select a Response to use in a Rule, you can accept the default parameters and values contained in the response or specify new ones here. For example, you can specify a new email address for an email response. Values defined here will override the default values in the original response.

- 14. If you do not have the dependent objects for the rule, you can create the objects using the workspace on the left hand side of the Wizard Rule dialog box.
  - If you do not have the related responses for the wizard rule, create the responses. For information on how to create a response, see "Creating a Response" on page 107.
  - If you do not have the related topic for the wizard rule, create the topic. For information on how to create a topic, see "Creating a Topic" on page 31.

- If you do not have the related analytics for the wizard rule, create the analytics. For information on how to create an analytic, see "Creating an Analytic" on page 119.
- If you do not have the related watchlists for the wizard rule, create the watchlists. For information on how to create a watchlist, see "Creating a Watchlist" on page 111.
- 15. To enable parallel processing for the rule, expand Execution Settings, and then select Enable Parallel Processing.
- 16. To save the rule, click Save.

The wizard rule is now created and is in Draft state. You must deploy the wizard rule.

17. To save and deploy the rule, click Save and Deploy.

The wizard rule is saved and deployed, if the rule is valid.

## Deploying a Rule

- 1. On the **Design** tab, click **Rules**.
- 2. In the content panel, select the rule you want to deploy.

To deploy a rule, the rule must be in draft state.

3. From the menu in the right-hand side, select **Deploy**.

A message appears that indicates that the deployment is successful and prompts you if you want to view the rule trace.

- 4. Click OK to preview the rule trace, or click Cancel.
- If you view the rule trace, close the window after you complete viewing the preview, and click **OK** to disable the rule tracing.

## **Viewing Event Trace Report**

You can view the event trace report for a rule. The event trace report provides information about the incoming events.

Before you begin, you must deploy the rule to view the event trace.

- On the **Design** tab, click the **Rules** view.
- 2. Select the rule to view the event trace.
- 3. From the menu in the right-hand side, select View Trace.

The event trace report displays the properties of the configured rule and the associated topic and response. The report also provides a summary of the rule activations.

- 4. When you complete viewing the event trace, close the window.
- 5. To confirm that you want to disable the view trace, click OK.

## Creating an Advanced Rule

You can create an advanced rule by using a wizard rule or a template.

- 1. On the **Design** tab, click the **Rules** view.
- 2. Select the wizard rule or the template rule that you want to convert.
- 3. From the menu on the right-hand side, select Create Advanced Rule.

The New Advanced Rule dialog box appears.

4. Enter a name for the advanced rule.

When you convert the rule, \_advanced is automatically appended to the existing rule.

- 5. Review the Rule Statement.
- 6. Click Save.

The rule is now created.

## Copying a Rule

- 1. On the **Design** tab, click the **Rules** view.
- 2. Select the rule that you want to copy.

You can select multiple rules to copy.

3. From the Actions menu in the top-right corner of the view, select Copy.

The Copy Rule dialog box appears.

4. Enter the name of the rule you want to create as a copy.

The name of the copied rule must be different from the original rule.

5. Click Save.

## Viewing All Rules

By default, rules are sorted by the last modified date. You can also sort them by name, type, state, or validity by clicking the appropriate column name.

The following table describes each column displayed on the Rules page:

| Property           | Description                                                                   |
|--------------------|-------------------------------------------------------------------------------|
| Name               | Name of the template.                                                         |
| Туре               | Type of rules, such as wizard, template, or advanced rule.                    |
| Last Modified Date | The date and time that the rule was last modified.                            |
| State              | The current status of the rule, such as draft, deployed, or needs_deployment. |
| Validity           | Validity of the template. The value is true if valid, false if invalid.       |

## Viewing a Specific Rule

On the Rules page, click **Details View**. Select the name of a specific rule to display. You can view the rule information on the right panel.

The following table describes each column displayed for the rule properties:

| Property               | Description                                                                                                    |
|------------------------|----------------------------------------------------------------------------------------------------|
| Details                | Details of the property that includes name, rule type, description, created date, created by, last modified date, deployable, validity, state, and DRQL statement.                                                                 |
| Access Control<br>List | Default permission for the user. The Access Control List view has the following properties:  Name. Name of the user.  Access. Grant user permissions to the connection.  Permissions. Access rights of the user to the connection. |

## Viewing Rule Samples

You can view DRQL samples provided with the installation package for use in rules or to create your own rules using these as reference.

- 1. On the **Design** tab, click the **Rules** view.
- 2. From the **Actions** menu on the upper-right panel, select **View Rule Samples**.
  - You can search for specific DRQL samples.
- 3. Select a DRQL sample to view the rule statement.

You can view the WHEN, WITH, and THEN conditions used in the rule.

## **Templates Overview**

Templates enable users to easily create new rules without doing so from the beginning each time. You can restrict input from users by adding simple validations to the template. To make templates easy to use, you can add specific user assistance where necessary to make the use of the template easier.

Experienced Advanced Mode (DRQL) rule writers, who are usually administrators, can create several templates that represent various scenarios. A template includes a rule statement that contains substitution parameters and instructional text to define those parameters. A substitution parameter is defined by double angle brackets placed around a text or numeric String (for example, <<PRICE>>).

Note: Only users experienced with rule syntax should create templates using DRQL.

You can create templates in RulePoint either from an existing rule or from the beginning. When creating a template from an existing rule, you will have the rule text available to edit and do not have to write the rule itself. The rest of the steps for each method are identical.

After you create a template, you are granted ADMIN permissions to that template. Only you or an administrator can modify, disable, delete, or grant other users permissions (ADMIN, READ, WRITE, or EXECUTE) to the template. Administrative users are granted ADMIN permissions to all templates.

## Creating a Template

- 1. On the **Design** tab, click the **Templates** view.
- 2. From the Actions menu in the top-right corner of the view, select New.
  - The New Template dialog box appears.
- 3. In the Template Information section, specify a name, description, instructions, and a comment.
- 4. Under Rule Statement, in the Template field, specify the rule statement by using parameters.
- 5. To save the rule even if the rule statement is not valid, click **Force Save**.
  - If you select **Force Save**, you can save the rule, but you cannot deploy the rule until you correct the rule statement.
- 6. To enable parallel processing of incoming events by rules, click Enable Parallel Processing.
- 7. Under **Template Parameters**, provide values to the template parameters.
- If you do not have the dependent objects for the template, you can create the objects using the workspace on the right-hand side of the **New Template** dialog box.
  - If you do not have the related responses for the template, create the responses. For information on how to create a response, see "Creating a Response" on page 107.
  - If you do not have the related topic for the template, create the topic. For information on how to create a topic, see "Creating a Topic" on page 31.
  - If you do not have the related analytics for the template, create the analytics. For information on how to create an analytic, see "Creating an Analytic" on page 119.
  - If you do not have the related watchlists for the template, create the watchlists. For information on how to create a watchlist, see "Creating a Watchlist" on page 111.
- 9. Optionally, click **Test Template Parameters** to validate the template parameters.
  - The **Template Rule Validation** dialog box appears.
- 10. Click **OK**.
- 11. Click Save.

#### **Template Properties**

You can define the template properties and the template parameters when you create or edit a template.

#### **Template Information**

| Properties   | Description                                                                          |
|--------------|--------------------------------------------------------------------------------------|
| Name         | The name of the template. Do not name a template using a leading hyphen or a number. |
| Description  | Optional. The description of the template.                                           |
| Instructions | Optional. The instructions for using the template to create rules.                   |
| Comment      | The description to be used for tracking changes.                                     |
| Template     | DRQL syntax for the template.                                                        |

#### **Template Parameters**

| Properties               | Description                                                                                                    |
|--------------------------|----------------------------------------------------------------------------------------------------|
| Field Name               | Name of the template parameter as it will appear in the final template. When you create a rule from this template, this is the parameter name for which you must provide or select a value.                                                                                                    |
| Description              | The description of the parameter as it will appear in the final template.                                                                                                    |
| Field Type               | Choose from the following options to specify the data type you want user to enter for this parameter:  - Single Line Text. User can enter a single line of text of no more than 2048 characters.  - Paragraph Text. User can multiple lines of text of no more than 2048 characters.  - Integer Number. User can enter positive or negative whole numbers negative whole numbers and zero.  - Real Number. User can enter any numbers both rational and irrational.  - Pick Lists of Watchlists. User can select a watchlist from a list of watchlists.  - Picklist (User Defined). A user defined list from which the user may choose a single item.  - Pick Lists of Topics. User can select a topic from a list of topics that is displayed for the user.  - Pick Lists of Keywords. User can select a keyword from a list of keywords.  - Picklist (Watchlist Backed). User can select an item displayed from the a watchlist. |
| Min Value                | Field is displayed when Integer Number or Real Number is selected. Use this field to specify the minimum value that a user can enter for this parameter.                                                                                                    |
| Max Value                | Field is displayed when Integer Number or Real Number is selected. Use this field to specify the maximum value that a user can enter for this parameter.                                                                                                    |
| Max Length               | Field is displayed when Single Line Text or Paragraph Text is selected. Use this field to specify the maximum value that a user can enter for this parameter.                                                                                                    |
| Test Value               | A test value for the parameter is based on the data type that you select. This is required to validate your template. For example, if you are using an integer or a real number you can set a range of numbers that the user can enter by specifying a Minimum (Min) and Maximum (Max) value for the parameter. For Lists of Topics or Lists of Watchlists, you can simply set a Test Value.                                                                                                    |
| Set as default value     | Optional. Use the Test Value as default value for the parameter. If you specify a default value, this value pre-populates the parameter field when a user creates a new rule from this template.                                                                                                    |
| Custom<br>Validation     | Custom validation that you want to perform. The various options provide appropriate patterns and error messages that are displayed if the pattern is not matched.                                                                                                    |
| Instructions for<br>User | Any instructions that you want to provide to the user. Specify one or more of the following options:  - Inline help - Popup help - Left Side Label - Right Side Label                                                                                                    |

## Copying a Template

- 1. On the **Design** tab, click the **Templates** view.
- 2. Select the template that you want to copy.
  - You can select multiple templates to copy.
- 3. From the **Actions** menu in the top-right corner of the view, select **Copy**.

The Copy Templates dialog box appears.

- 4. Enter the name of the template you want to create as a copy.
  - The name of the copied template must be different from the original template.
- Click Save.

## **Editing a Template**

You can edit and upgrade an existing template.

Upgrading templates is done by an administrative user or a user with WRITE ACL access not only to the template that is being upgraded but also WRITE ACL access to all of the child rules that are associated with the template.

By upgrading the template, you can edit the Rule Template definition, that is the DRQL syntax, and all other fields in the **Parameters** section of a template to modify the template format, which will also upgrade all of the child rules associated with the template.

However, a non-administrator user can upgrade or revert changes to a template if all of the following conditions are true:

- The user has WRITE ACL permissions on the template.
- The user has WRITE ACL permissions on all of the template's children.

Complete the following tasks to edit a template through the RulePoint user interface:

- 1. On the **Design** tab, click the **Templates** view.
- 2. Select the template that you want to edit.
- 3. From the menu in the right-hand side, select Edit.

The Edit Template dialog box appears.

- 4. Edit the template information, template rules, and template parameters.
- 5. If you want to edit the DRQL statement, click Upgrade Template.

The **Dependent Objects** dialog box appears displaying all the template rules created from this template.

6. If you want to modify all the template rules, click **Continue**.

Note: If you do not want to upgrade a template rule, you can use the option Create Advanced Rule.

Click Save to save the changes to the template.

**Note:** If you edit a template rule that is deployed, click **Save and Redeploy Rules** to deploy the associated template rule. The associated template rule changes from Needs\_Deployment to the Deployed state.

## Deleting a Template

You can delete an existing template.

- 1. In the **Design** tab, click the **Templates** view.
- 2. In the Templates content panel, select the template name that you want to delete.
- 3. From the menu in the right-hand corner, click Delete.
  - A message prompts you to verify if you want to delete the template.
- 4. Click **OK** to delete the template.

## **Creating Deployment Policies**

- 1. On the **Design** tab, click the **Templates** view.
- 2. Select the template for which you want to create a deployment policy.
- 3. From the menu on the right-hand side, select Create Deployment Policy.
  - The Create Deployment Policy dialog box appears.
- 4. Select the template name, and then assign the template to an event processor.
- 5. Click Save.

**Note:** You can update and delete the deployment policies. Use the **Update Deployment Policy** and **Delete Deployment Policy** from the menu to update and delete the deployment policies.

## Viewing All Templates

By default, templates are sorted by last modified date. You can also sort them by name, number of rules, or validity by clicking the appropriate column name.

The following table describes each column displayed on the Templates page:

| Property           | Description                                                             |
|--------------------|-------------------------------------------------------------------------|
| Name               | Name of the template.                                                   |
| Last Modified Date | The date and time that the template was last modified.                  |
| Number of Rules    | The number of rules associated with the template.                       |
| Validity           | Validity of the template. The value is true if valid, false if invalid. |

## Viewing a Specific Template

On the Templates page, click the name of a specific template to display. In **Details View**, you can view the template information on the right panel.

The following table describes each column displayed for the template properties:

| Property | Description                                                                                                    |  |
|----------|----------------------------------------------------------------------------------------------------|--|
| Details  | Details of the template. The details are Name, Description, Created Date, Last Modified Date, Created By, Validity, Deployable, and DRQL Statement.                               |  |
| Rules    | List the rules created from the template.                                                                                                    |  |
| History  | If you have upgraded the template before, you can review the change history of the template.  Administrative users can sequentially review the history of upgrades to a template. |  |
|          | <b>Revert</b> is associated with the most recent change. To revert to the most recent change, click the corresponding <b>Revert</b> icon next to the history item.                |  |

| Property               | Description                                                                                                    |
|------------------------|----------------------------------------------------------------------------------------------------|
| Parameters             | Details about the template parameters.                                                                                                    |
| Access Control<br>List | Default permission for the user. The Access Control List view has the following properties:  - Name. Name of the user.  - Access. Grant user permissions to the connection.  - Permissions. Access rights of the user to the connection. |

## CHAPTER 14

## Working with Alerts

This chapter includes the following topics:

- Alerts Overview, 227
- Logging In to RTAM, 228
- Navigating RTAM, 229
- Organizing the Alerts, 230
- Creating Channels and Folders, 230
- Moving Channels and Folders, 231
- Deleting Channels and Folders, 231
- Viewing Alerts, 232
- Managing Alerts, 233
- Searching for Terms in Alerts, 236
- Setting User Preferences, 237

## **Alerts Overview**

Informatica Real-Time Alert Manager (RTAM) is a web-based dashboard to receive alerts from RulePoint.

RTAM is a web-based platform that is fully integrated with RulePoint to manage incoming alerts. RulePoint generates an alert and then sends it to RTAM.

You can group the RTAM alerts as channels. Each alert has a priority, subject, and body. RulePoint includes a standard RTAM responder to send alerts to RTAM.

You can view, acknowledge, search, send, forward, filter, prioritize, or delete alerts through the RTAM dashboard.

You can go to the RTAM dashboard through a link on the RulePoint user interface as shown in the following image:

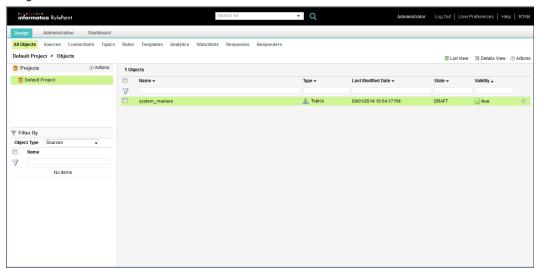

## Logging In to RTAM

Before logging in to RTAM, you must obtain a valid username and password from the system administrator.

1. Launch a web browser and enter the following URL:

http://<host>:<port>/RTAM

host is the host name, the fully qualified domain name, or the IP address of the server where you install RulePoint. The *port* is the HTTP port number of the Tomcat server. The default is 8080.

Based on the configuration, you might have to type https. RTAM in the URL must be in capital letters.

The RTAM login page appears.

2. Enter the RTAM administrator's credentials.

By default, the user name and password combination is Administrator/Administrator1.

#### 3. Click Log In.

The RTAM home page appears as shown in the following image:

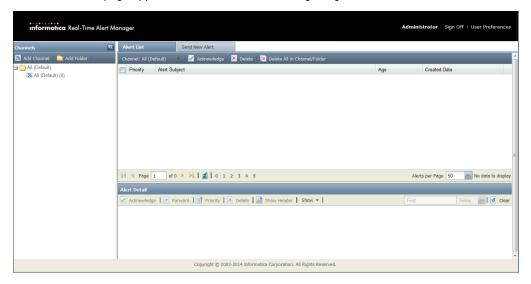

## **Navigating RTAM**

The RTAM user interface is divided into the following three panes:

- · Channels explorer on the left.
- Alert List on the upper right.
- · Alert Detail on the lower right.

#### Channels

The Channels explorer is located in the left frame of the RTAM application and displays all of the channels and folders. You can use the Channels explorer to create, move, and delete channels and folders. For more information, see "Organizing the Alerts" on page 230.

## **Navigation Tabs and Panels**

The navigation tabs and panels provide access to major tasks that includes viewing, searching, sending alerts, and setting user preferences.

#### **Alert List**

The **Alert List** is located in the upper-right panel of the RTAM main page and displays alerts based on the folders and channels selected in the **Channels Explorer**. In the **Alert List**, you can acknowledge and delete multiple alerts at one time.

#### Send New Alert

In the Send New Alert tab, you can manually create alerts to send to other RTAM users.

#### **User Preferences**

In the **User Preferences** section, you can specify the preferences including the colors for alert priority numbers and changing the language.

#### Alert Detail Panel

The **Alert Detail** panel is located in the lower-right panel of the RTAM main page and displays the details of the alert selected in the Alert List. In the **Alert Detail** panel, you can acknowledge, forward, change priority, and delete alerts.

In the **Alert Detail** panel, you also can search within the alert for specific information. This is useful if the alert is large and cannot be viewed in a single page.

## Organizing the Alerts

You can use the Channels explorer to organize the folders, subfolders, and channels.

The **All (Default)** folder already exists and contains all of the channels, folders, and subfolders. You cannot rename, move, or delete the All (Default) folder.

You can associate incoming alerts with a specific channel. RTAM creates channels that have been specified in any RulePoint response that sends alerts to RTAM. When RTAM receives an alert from RulePoint, it places the alert in the specified channel. If you do not specify any channel, RTAM places the alert in the All (Default) channel. If you delete a channel that has an alert associated with it, the alert is moved to the All (Default) channel. If you create the channel again, RTAM moves the alert back to the channel.

## **Creating Channels and Folders**

When creating new channels, the following rules apply:

- Channel and folder names are case sensitive. For example, RTAM considers "news" to be different from "News."
- Semi-colons are not allowed in channel and folder names.

You can create as many folders as necessary to organize the channels.

The following image shows how to create a channel and a folder:

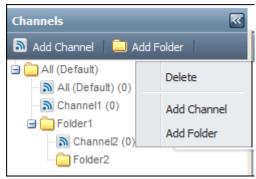

## **Creating Channels**

The count next to a channel displays the number of alerts in that channel. This count decreases when you delete an alert. A count is not displayed for folders. Folders are only for organizing your channels.

- In the Channels explorer, click Add Channel, or right-click a folder name and select Add Channel.
   The Channel dialog box displays.
- 2. Type the name of the new channel.
- 3. Click OK.

## **Creating Folders**

- In the Channels explorer, click Add Folder or right-click a folder name and select Add Folder.
   The Folder dialog box appears.
- 2. Type the name of the new folder.
- 3. Click OK.

## Moving Channels and Folders

You can drag and drop channels and folders to rearrange them as well as to move a channel or folder into a folder or subfolder.

You cannot move folders into channels. The All (Default) folder and All (Default) channel cannot be moved.

## **Deleting Channels and Folders**

If you delete a channel, RTAM moves the alerts associated with the deleted channel into the All (Default) channel.

When RTAM receives a subsequent alert associated with the deleted channel, it places that alert into the All (Default) channel or creates a new channel if a specific channel was specified by the RulePoint response. For more information, see the RulePoint online help.

Note: You cannot delete the All (Default) folder or the All (Default) channel.

To delete a channel or a folder, right-click the channel or the folder and select **Delete**.

## **Viewing Alerts**

The Alert List tab displays the alerts. By default, all alerts are displayed on the Alert Inbox.

To display the alerts in a specific channel, click the name of the channel or folder in the dashboard. You can use the folder or channel drop-down menu option to filter and see the related alerts. For example, in the following image, you can see all the alerts:

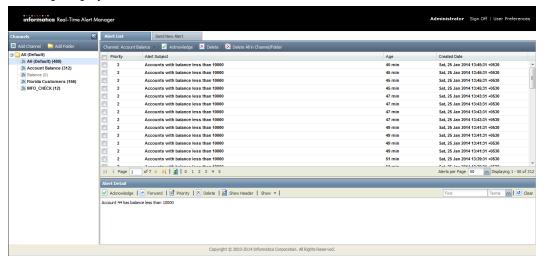

The alert inbox displays the following information for each alert:

- Priority. The alert priority, where 0 is the lowest and 5 is the highest.
- · Alert Subject. The subject of the alert. This is what the alert is about.
- . Age. How old the alert is. The current time minus the date the alert was created.
- · Created Date. The date and time RTAM received the alert.

When you select an alert, the **Alert Detail** panel is populated with details of the selected alert. By default, the first alert in your inbox is selected. For more information about the Alert Detail panel, see "Viewing a Specific Alert" on page 232.

## Viewing a Specific Alert

To view a specific alert, click the title of the alert in the **Alert List**. The alert appears in the **Alert Detail** panel as shown in the following image:

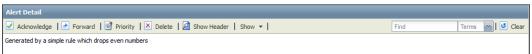

The **Alert Detail** panel displays all available information about the selected alert. You can acknowledge, forward, change priority, or delete the alert in the alert detail panel. You can launch other applications and trigger business processes through the alert detail panel. In addition, you can click **Show Header** on the **Alert Detail** toolbar to display the header for the alert, which contains secondary user-specified information associated with the alert.

## Viewing an Alert in a Separate Window

You can display an alert in a separate window by double-clicking the alert.

Alternatively, click Show > Show in new window to display an alert in a separate window.

To display the alert in simple ASCII text, click Show > Plain View.

The following image shows how to view an alert in a separate window:

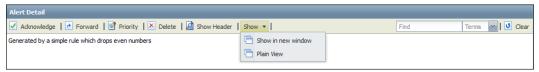

## **Managing Alerts**

In RTAM, you can have the flexibility to manage the alerts you receive including changing the priority number, filtering, and forwarding alerts to other users.

## Filtering the Alert List by Priority

You can filter the list of alerts based on their priority numbers.

Toggle the priority numbers at the bottom of the **Alert List** panel. The **Alert List** will display the selected priority number.

## **Acknowledging Alerts**

Acknowledging alerts is useful in a large scale deployment where multiple users receive the same alert, potentially resulting in duplicated responses or actions.

For example, in a call center, a representative can acknowledge a specific alert and assume responsibility for that alert.

When you acknowledge an alert, the alert title in the Alert List changes from bold to unbold. The acknowledge feature works as it does in your email inbox. You can acknowledge that an alert has been reviewed and it no longer appears bold in your inbox.

#### Acknowledge an Individual Alert

- To acknowledge an individual alert, click the name of the alert in the **Alert Inbox**. The **Alert List** panel displays the alert.
- Click Alert Detail > Acknowledge to acknowledge the alert.

#### Acknowledge More Than One Alert At a Time

Select the check box next to each alert in the Alert Inbox, and then click Actions > Acknowledge.

Note: You cannot unacknowledge an acknowledged alert.

## Selecting the Number of Alerts to Display in the Alert List Panel

1. At the bottom of the Alert List panel, you can select the number of alerts to display.

2. Select one of the options listed in the  ${\bf Alerts\ per\ Page}$  list.

The Alert List panel is adjusted accordingly.

## **Sending Alerts**

You can manually create alerts to send to other RTAM users, including yourself. Within the alert, you can add an action, which is a hyperlink to a specified URL. More than one action can be added to an alert.

1. Click the Send New Alerts tab.

The following window displays:

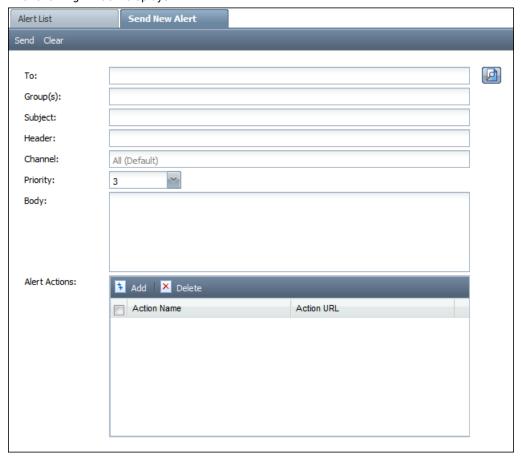

2. Create the alert.

The following table describes the parameter information that you need to create an alert:

| Parameter | Description                                                               |
|-----------|---------------------------------------------------------------------------|
| То        | The RTAM user to receive the alert. To select the user, click <b>To</b> . |
| Group(s)  | Enter a group name to receive the alert.                                  |
| Subject   | The subject of the alert.                                                 |

| Parameter     | Description                                                                                                    |
|---------------|----------------------------------------------------------------------------------------------------|
| Header        | Optional. The header of the alert. You can embed HTML in the header. The header contains secondary information associated with the alert.                                                                                        |
| Channel       | Optional. The name of the channel to which RTAM sends the alert.  If channel does not exist, RTAM automatically creates one to store the alert. If you do not specify a channel, the alert is sent to the All (Default) channel. |
| Priority      | The priority level of the alert.                                                                                                    |
| Body          | The body of the alert. You can embed HTML in the body.                                                                                                    |
| Alert Actions | Optional. Action for the alert.                                                                                                    |

- 3. To create an action for the alert, complete the following steps:
  - a. In the Alert Actions panel, click Add.
  - b. In the Action Name field, type a unique name for the action.
  - c. In the **Action URL**, type the link of the action. This will be the hyperlink in the alert. It can be a URL, file pathname, or a mapped network drive.

## **Deleting Alerts**

When you delete an alert, the alert is removed from the inbox. After you delete an alert, you cannot perform actions on it, such as forwarding it or changing its priority.

#### Delete an Individual Alert

- 1. Select the channel with the alert that you want to delete.
- 2. Click the name of the alert in the Alert List, and then click Delete in the Alert Detail toolbar.

#### Delete More Than One Alert at a Time

- 1. Select the channel with the alert that you want to delete.
- 2. Select the check box next to each alert, and then click **Delete** in the **Actions** toolbar.

#### Delete All Alerts From the Alert Inbox

- 1. Select the channel with the alert that you want to delete.
- 2. Click Delete All in the Actions toolbar.

**Note:** As the alerts are stored individually for each user, deleted alerts are not removed from the inbox of other users who received the alert.

## Forwarding an Alert

You can forward alerts to other RTAM users. Even if you previously acknowledged the alert, it will appear unacknowledged to the user that you forward it to. This feature is useful when a representative needs to transfer responsibility for a particular alert to another user.

1. In the Alert List, click the name of the alert to display it in the Alert Detail panel.

In the Alert toolbar, click Forward.

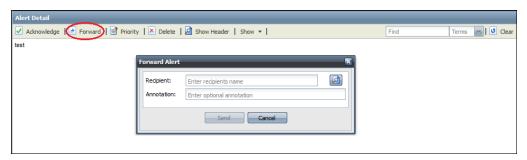

The Forward Alert window appears.

- 3. In the Recipient panel, click To and select one or more existing RTAM users.
- 4. Click OK.
- 5. (Optional) In the **Annotation** field, type a note to send to the user.
- 6. Click Send at the bottom of the Forward Alert dialog box.

## Changing the Priority

If you change the priority for an alert, the priority is changed for all users who receives the alert.

- 1. Click the name of the alert to display it in the Alert Detail panel.
- 2. In the Alert Detail toolbar, click Priority.

The Set Priority dialog box appears.

- 3. In the **Priority** list, enter the new priority level.
- Click Set.

## Searching for Terms in Alerts

You can search for specific terms within an individual alert.

- 1. Click the name of the alert to display it in the Alert Detail panel.
- 2. In the drop-down menu next to the **Find** field, select one of the following options:
  - · Terms to search for any occurrence of the text, such as alphanumeric characters or words.
  - · Exact to search for an exact match of the text.
- 3. In the **Find** field, type the text you want to find, and then press Enter.

The search results are highlighted in the Alert Detail panel as shown in the following image:

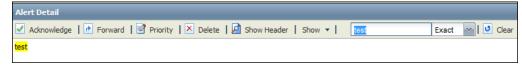

4. Click Clear to clear the text from the search field.

## **Setting User Preferences**

In the **Preferences** dialog box, you can change the language preference, date and time formats, and assign a color for each of the alert priority numbers. The following image shows the **Preferences** dialog box:

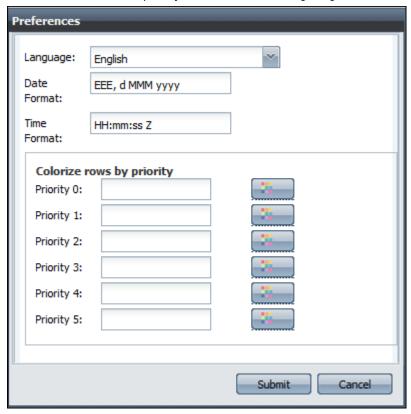

## Setting the Date and Time Format

- On the RTAM dashboard, click User Preferences.
   The Preferences dialog box appears.
- 2. Change the **Date Format** and the **Time Format** as required.
- 3. Click Submit.

The examples in the following table show how date and time patterns are interpreted in the U.S. locale. The given date and time are 2001-07-04 12:08:56 local time in the U.S. Pacific Time time zone.

| Date and Time Pattern          | Expected Result                      |
|--------------------------------|--------------------------------------|
| "yyyy.MM.dd G 'at' HH:mm:ss z" | 2001.07.04 AD at 12:08:56 PDT        |
| 2001.07.04 AD at 12:08:56 PDT  | Wed, Jul 4, '01                      |
| "h:mm a"                       | 12:08 PM                             |
| "hh 'o''clock' a, zzzz"        | 12 o'clock PM, Pacific Daylight Time |

| Date and Time Pattern        | Expected Result                |
|------------------------------|--------------------------------|
| "K:mm a, z"                  | 0:08 PM, PDT                   |
| "EEE, d MMM yyyy HH:mm:ss Z" | Wed, 4 Jul 2001 12:08:56 -0700 |

## Assigning a Color for each Alert Priority Number

- 1. On the RTAM dashboard, click **User Preferences**.
  - The **Preferences** dialog box appears.
- 2. In the **Colorize rows by priority** section, click the corresponding color button to select a color for each of the priority numbers.
- 3. Click Submit.

## CHAPTER 15

## Setting Access Controls

This chapter includes the following topics:

- · Access Control Lists in RulePoint, 239
- Permission Types, 239
- · ACL Permission Rules, 240
- Evaluating ACL Rule Permission Requirements, 240
- · Setting Access Controls for an Object, 241

## Access Control Lists in RulePoint

Each instance of the object or project has an associated ACL object.

Each access control entry in an ACL object consists of the following information:

- · User name
- Permission, such as read, write, execute, and admin
- · Action, such as grant or deny access

You can edit existing permissions or add permissions to a local or LDAP user or role.

## **Permission Types**

Permissions in RulePoint are independent. If you have a privilege to create a specific object, you do not inherit the privilege to view that object. If you need all the available permissions, you need to include all those permissions explicitly. You can grant or deny permissions for user access to objects.

The following table lists the actions for each type of permission:

| Permission Type | Action                                                                                                    |  |
|-----------------|----------------------------------------------------------------------------------------------------|--|
| Read            | View an instance of the object. When you have read permission, you can perform tasks in which you view details associated with the object. |  |
| Write           | Edit and delete an object.                                                                                                    |  |

| Permission Type | Action                                                                                                    |
|-----------------|----------------------------------------------------------------------------------------------------|
| Execute         | Deploy, undeploy, redeploy, and reassign a primary object. Use an execute permission to perform the deploy-related actions on the object. |
| Admin           | Edit the ACL of an object, for example, add or remove entries.                                                                            |

## **ACL Permission Rules**

You can control RulePoint user or role access through ACL rules. The ACL rules require you to pass a set of requirements to gain access to a particular object.

In RulePoint, consider the following ACL rules:

- If a user has ACL permissions for a project, that user inherits the ACL permissions for all the objects
  within that project, unless there is a more specific ACL permission entry at the object level that overrides
  it.
- If a role has ACL permissions for a project, the user associated with that role inherits the ACL permissions
  for all the objects within that project, unless there is a more specific ACL permission entry at the object
  level that overrides it.
- When a user creates an instance of an object, the ACL rule created for that object includes all the four permissions for that user, such as read, write, execute, and admin.
- . If a user creates an instance of the object, that user cannot modify the ACL settings in it.
- Users with the super user privilege can access all objects irrespective of the ACL entry.

## **Evaluating ACL Rule Permission Requirements**

ACL rules determine user access to an object if the user meets all permissions required by the matching ACL rules. When a user attempts to access an object, RulePoint evaluates permissions of the matching ACL rules.

Based on the evaluation, RulePoint either grants or denies user access based on the following matching ACL rules:

- If the ACL has a matching entry, where the user ID is the logged in user, has the required permissions, and
  the grant access for the permissions, the user can access the RulePoint object. For example, if a user has
  write permission for a specific object with grant access, that user can create, edit, or delete that object.
- If the ACL has a matching entry, where the user ID is the logged in user, has the required permissions, but the deny access for the permissions, RulePoint denies user access to the object. For example, if a user has write permission for a specific object with deny access, that user cannot edit or delete that object.
- If the ACL does not have a matching entry according to the first two rules, RulePoint invokes the parent
  ACL and runs the rules again until it finds a matching entry. When RulePoint reaches the end of the ACL
  hierarchy, and there are no more parent ACLs, it denies user access to the object. For example, if a user
  has read and write permission for a specific project, but no grant or deny access specified at the object
  level, that user will have the read and write access on all the objects in that project.

## Setting Access Controls for an Object

You can set access controls for an object through the RulePoint user interface.

- 1. On the **Design** tab, select the **Details** view on the right panel.
- 2. Select an object for which you want to set the access control, and click the **Access Control List** view on the right panel.
  - You can select either a topic, connection, source, responder, response, rule, template, or a watchlist.
- From the menu on the right-hand corner for the selected object, select Edit Direct Permissions from the menu.
  - The **Direct Permissions** dialog box appears.
- 4. To add a new user to the ACL of the selected entity, click the Add icon.
- 5. Click the Search icon next to the newly added field.
  - a. In the Name column, select the user or role for whom you want to set the access control.
  - b. In the Access column, select GRANT or DENY.
  - c. In the **Permissions** column, select the permission that you want to assign to the user or role.

    You can assign ADMIN, READ, WRITE, or EXECUTE permission to users or roles.
  - d. Click OK.
- 6. Click Save.

## CHAPTER 16

## Troubleshooting RulePoint Issues

This chapter includes the following topics:

- Troubleshooting Overview, 242
- Troubleshooting Connectivity Issues, 242
- Troubleshooting Issues with Source Controllers, 243
- Troubleshooting Topology Host Issues, 243
- Troubleshooting Issues with Sources, Responders, and Responses, 243
- · Troubleshooting Issues with Exporting Objects, 244
- · Troubleshooting Deployment and Undeployment Issues, 244

## **Troubleshooting Overview**

The troubleshooting procedures described in this chapter aim to help you resolve commonly known issues. Contact Informatica Global Customer Support if the troubleshooting procedures do not help you resolve a problem.

## **Troubleshooting Connectivity Issues**

A blank screen appears after you log out of the RulePoint user interface.

This issue occurs if the RulePoint session has timed out due to inactivity.

Refresh the browser to return to the login page.

## Troubleshooting Issues with Source Controllers

The Dashboard displays deployed SQL sources, but the default source controller is highlighted in yellow, indicating an error condition.

This error can occur when one or more SQL sources contain errors.

- If the SQL sources use the same SQL connection, ensure that the SQL queries are valid.
- If the SQL sources use different SQL connections, test the connection to ensure that the connection is valid and the database is accessible.

## **Troubleshooting Topology Host Issues**

You are unable to update the IP address of the topology host.

You cannot delete the default host entry if you have not created a new host.

Perform the following actions:

- 1. Create a new host and point all the nodes to the new host.
- Delete the default host entry.

## Troubleshooting Issues with Sources, Responders, and Responses

The RulePoint user interface displays the status of the sources and responders as "Invalid".

The status of the sources and responders appears as invalid on the RulePoint user interface, though the connections and other objects are working as expected. This error can occur in the following situations:

- A source is flagged as invalid if no schedules are associated with it.
- A responder is flagged as invalid if no responses are associated with it.

Perform one of the following actions:

- · Associate one or more schedules with the source.
- Associate one or more responses with the responder.

The properties of a rule do not appear in a response.

After you evaluate and activate a rule, the properties of the rule do not appear in the response.

This issue occurs if the properties of the topic that you include in the rules are not qualified with a topic alias or a topic name.

Qualify the topic properties in the rules with either a topic alias or a topic name. The following example shows a topic property qualified with a topic alias:

```
WHEN 1 stock t0 WITH symbol="XYZ" THEN IMStockResponse WITH to="yourhandle", subject="stock update", body="${t0.symbol} event is available"
```

Where, t0 is the topic alias.

## Troubleshooting Issues with Exporting Objects

#### You are unable to export objects and artifacts.

The export function fails if one of the following conditions exist:

- · Templates without rules.
- · Topics that are not associated with any sources or rules.
- · Artifacts such as analytics or watchlists that are not used with any rule.

Perform one of the following actions:

- · Create one or more rules for every template.
- · Create one or more rules that include analytics, topics, and watchlists.

## Troubleshooting Deployment and Undeployment Issues

#### You are not able to undeploy a rule.

The following error message appears when you undeploy a rule:

```
Error YDR-3007. Grid Manager unreachable.
```

You might not be able to undeploy a rule if there is an issue with the topology server and the controllers.

On the Dashboard, verify whether the topology server and the controllers are running. In addition, verify whether the node agent is running.

#### The Dashboard does not display events for a deployed source.

This error can occur in the following situations:

- The database table to which the source tries to connect does not have data.
- There might be a time lag from when a topic is updated until the time the events status appears on the Dashboard.

Perform one of the following actions:

 Run a query against the database to which you want the source to connect and ensure that the table or view that you are trying to connect contains data. • Click the **Refresh** button on the Dashboard to update the status of events.

In a high availability setup, the Dashboard does not display the digit 1 in the red or green boxes under the Activity Managers, Nodes, or Hosts sections.

This issue occurs if the topology is not in the running state.

To resolve this issue, terminate all the stale topology processes and restart the topology.

You are not able to deploy a sample project.

The following error message appears when you deploy a sample project:

```
Error YDR-3005. A runtime error occurred.
```

This issue occurs if you start the host agent by using the host name instead of the IP address.

Start the host agent by using the IP address. The following is an example of using the IP address to start the host agent:

startHostAgent -h 10.10.10.10 -p19000

## APPENDIX A

# Connecting to an Ultra Messaging Application

This appendix includes the following topics:

- · Connecting to an Ultra Messaging Application Overview, 246
- Configure UM Store or UM Queue, 247
- Configure RulePoint to Communicate with Vibe Data Stream for Machine Data, 250
- Configure RulePoint to Communicate with PowerExchange for Ultra Messaging, 251

## Connecting to an Ultra Messaging Application Overview

You can configure an Ultra Messaging Source and Responder in RulePoint to connect to an external Ultra Messaging application.

- You can configure RulePoint to connect to the following source Ultra Messaging editions:
   Ultra Messaging Streaming (UMS). The source and receiver applications send and receive data streams as topics based on a publish/subscribe model. UMS uses topic resolution to listen to all messages in a topic. UMS minimizes message latency and maximizes throughput.
- Ultra Messaging Persistence (UMP). In addition to the functionality of the UMS edition, UMP has a persistent store which provides storage to message streams. UMP delivers a persisted message stream to receiving applications with no additional latency.
- Ultra Messaging Queuing (UMQ). Contains both UMS and UMP edition functionalities. UMQ can read
  messages from multiple sending applications and write messages to multiple receiving applications
  concurrently. UMQ ensures decoupling sending and receiving applications and ensures that all messages
  are delivered only once.

You can also configure RulePoint to connect to the following external Ultra Messaging related applications:

- PowerExchange for Ultra Messaging. PowerExchange for UM integrates PowerCenter with Informatica Ultra Messaging (UM) to read and write UM native messages and UM JMS messages.
- Vibe Data Stream for Machine Data. Uses Informatica Ultra Messaging (UM) for data transport across VDS nodes.

## Configure UM Store or UM Queue

You can install UM Store or UM Queue on a remote box and use it with RulePoint.

Perform the following steps to configure the UM store or UM queue:

- 1. Install the 64-bit Informatica UMQ 6.5 bundle.
- 2. Set the environment variable LBM\_LICENSE\_FILENAME to the path of the Ultra Messaging License file.
- 3. Set < UMQ\_INSTALLATION\_DIR > / UMQ\_6.5/bin to the path of the environment variable.
- 4. Start the lbmrd process. Run the following command:

```
lbmrd -i <IP OF THE LBMRD HOST> -p <LBMRD PORT>
```

- 5. Create the logs directory under the <UMQ\_INSTALLATION\_DIR> directory, create the cache and state sub-directories within the logs directory.
- 6. Copy the sample lbmstore.xml file to <UMQ INSTALLATION DIR>.

**Note:** You require the <code>lbmstore.xml</code> file to start the UM Store or Queue. The <code>lbmstore.xml</code> file contains a reference to the <code>lbmstore.cfg</code> file, which contains the UM configurations.

The following snippet is a sample of the lbmstore.xml file.

```
<?xml version="1.0" encoding="UTF-8"?>
<ume-store version="1.2">
    <daemon>
        <lbm-config>C:\workspace\Informatica\um config\lbmstore.cfg</lbm-config>
        <log>C:\workspace\Informatica\logs\stored.log</log>
        <pidfile>stored.pid</pidfile>
        <web-monitor>*:15704</web-monitor>
    </daemon>
    <stores>
        <store interface="127.0.0.1" name="my-store" port="44000">
            <ume-attributes>
                <option name="disk-cache-directory" type="store" value="C:\workspace</pre>
\Informatica\logs\cache"/>
                <option name="disk-state-directory" type="store" value="C:\workspace</pre>
\Informatica\logs\state"/>
                 <option name="context-name" type="store" value="remote-store"/>
                <option name="allow-proxy-source" type="store" value="1"/>
            </ume-attributes>
         <topics>
                <topic pattern="." type="PCRE">
                     <ume-attributes>
                         <option name="repository-type" type="store" value="disk"/>
                         <!-- size threshold is 100Mb and size limit is 200 Mb, can
be modified if required -->
                         <option name="repository-size-threshold"</pre>
                             type="store" value="104857600"/>
                         <option name="repository-size-limit"</pre>
                             type="store" value="209715200"/>
                         <option name="repository-disk-file-size-limit"</pre>
                            type="store" value="1073741824"/>
                     10 seconds after source became inactive, proxy source is started
on store.
                    Any new receivers during this 10 seconds inactivity will not be
able to
                    register with stores and request retransmissions.
                         <option name="source-activity-timeout"</pre>
                             type="store" value="10000"/>
                         <option name="receiver-activity-timeout"</pre>
                             type="store" value="604800000"/>
                         <option name="source-state-lifetime"</pre>
```

```
type="store" value="10000000"/>
                        < ! --
                    Stores generate keep alive traffic to sources and receivers
every 0.5 second. This is default and can be removed.
                        <option name="keepalive-interval" type="store" value="500"/>
                        <!--
                    Stores randomly wait 0.5 to 1.5 times proxy-election-interval
before starting a proxy source.
                -->
                        <option name="proxy-election-interval"</pre>
                            type="store" value="5000"/>
                        <1--
                    LateJoin: Maximum number of messages newly registered receiver
can rollback (request retransmission).
                        <option</pre>
                            name="receiver-new-registration-rollback"
                            type="store" value="2147483600"/>
                    </ume-attributes>
                </topic>
            </topics>
        </store>
    </stores>
    <queues>
    <queue name="UMQueue" port="14567" group-index="0">
        <ume-attributes>
            <option type="queue" name="dissemination-model" value="SOD"/>
        </ume-attributes>
        <!-- Define the Application Set(s) -->
        <application-sets>
            <application-set name="Set 1">
                <ume-attributes>
                    <option type="queue" name="log-audit-trail" value="1"/>
                </ume-attributes>
                <receiver-types>
                    <receiver-type id="100"/>
                </receiver-types>
            </application-set>
        </application-sets>
        <topics>
            <!-- Define the topic(s) and the Application Sets for them -->
            <topic pattern="." type="PCRE">
                <application-sets>
                    <application-set name="Set 1"/>
                </application-sets>
            </topic>
        </topics>
    </queue>
    </queues>
</ume-store>
```

7. Copy the <code>lbmstore.cfg</code> file in the <code><UMQ\_INSTALLATION\_DIR></code> directory, and update the path in the <code>lbmstore.xml</code> file.

Note: The lbmstore.xml file consists of a configured store, my-store, which runs on port 44000.

The following snippet is a sample of the <code>lbmstore.cfg</code> file:

```
context fd_management_type wincompport
context resolver_unicast_daemon 127.0.0.1:22000
## Uncomment the following if multicast is enabled in the environment
#context resolver multicast interface [MULTICAST INTERFACE]
```

- 8. To use a port of your choice, edit the port number.
- 9. Update the disk-cache-directory and disk-state-directory in the lbmstore.xml file with the path of the cache and state directories.

**Note:** The lbmstore.xml contains a configured queue, UMQueue, that runs on port 14567. The receiver-type ID is set as 100.

- 10. To use a port of your choice, edit the port number.
- 11. Start the umestored process. Run using the following command:

```
umestored <PATH OF THE LBMSTORE CONFIG XML>
```

The UM store my-store and queue UMQueue starts on the remote box.

## Sample LBM Configuration Files for UM Store and Queue

RulePoint uses the lbm.cfg files to communicate with the configured UM Store or Queue.

Use the sample files as reference to create the lbm.cfg files. Edit the .cfg files to update the lbmrd IP address and port according to your configuration.

#### Sample ums\_lbm.cfg file

```
## Comment the following configuration property if you are using Linux
context fd_management_type wincompport
context request_tcp_port_low 37000
context request_tcp_port_high 37400
context resolver_unicast_port_low 20000
context resolver_unicast_port_high 21000
context transport_tcp_maximum_ports 499
context transport_tcp_port_low 37500
context transport_tcp_port_low 37500
context transport_tcp_port_high 37999
## The lbmrd process host and IP address
context resolver_unicast_daemon [IP_OF_HOST_RUNNING_LBMRD]:[LBMRD_PORT]
## Uncomment the following property if you enable multicast in the environment
#context resolver_multicast_interface [MULTICAST_IP]
```

#### Sample ump\_lbm.cfg file

```
## Comment the following configuration property if you are using Linux
context fd_management_type wincompport
context request_tcp_port_low 37000
context request_tcp_port_high 37400
context resolver_unicast_port_low 20000
context resolver_unicast_port_high 21000
context transport_tcp_maximum_ports 499
context transport_tcp_port_low 37500
context transport_tcp_port_high 37999
## The umestored process host and port details
source ume_store [IP_OF_HOST_RUNNING_UMESTORED]:[UMESTORED_PORT]
## The lbmrd process host and ip address
context resolver_unicast_daemon [IP_OF_HOST_RUNNING_LBMRD]:[LBMRD_PORT]
## Uncomment the following property if you enable multicast in the environment
#context resolver multicast interface [MULTICAST_IP]
```

#### Sample umq\_lbm.cfg file

```
## Comment the following configuration property if you are using Linux
context fd_management_type wincompport
context request_tcp_port_low 37000
context request_tcp_port_high 37400
context resolver_unicast_port_low 20000
context resolver_unicast_port_high 21000
context transport_tcp_maximum_ports 499
context transport_tcp_port_low 37500
context transport_tcp_port_high 37999
## The UM Queue to which the UM Responder writes
source umq_queue_name UMQueue
## The receiver identifier for the UM Queue from which the UM Source reads messages
receiver umq_receiver_type_id 100
## The lbmrd process host and IP address
context resolver_unicast_daemon [IP_OF_HOST_RUNNING_LBMRD]:[LBMRD_PORT]
```

## Configure RulePoint to Communicate with Vibe Data Stream for Machine Data

You can install Vibe Data Stream for Machine Data in a remote machine and connect with RulePoint. The Vibe Data Stream allows an external UM application to push messages to a UM topic. Configure an Ultra Messaging source in RulePoint to pick messages from the UM topic and publish them as events on a RulePoint topic that is bound to the source.

1. Create a lbm.cfg file with the following contents:

```
## Comment out the following configuration property if you use Linux
    context fd_management_type wincompport
    ## The receiver identifier for the UM Queue from which the UM source reads
messages
    receiver umq_receiver_type_id [RECEIVER_TYPE_ID]
    ## The lbmrd process host and ip address
    context resolver_unicast_daemon [IP_OF_HOST_RUNNING_LBMRD]:[LBMRD_PORT]
    ## Uncomment the following property if you enable multicast in the environment
    #context resolver multicast interface [MULTICAST IP]
```

- 2. Edit the lbm.cfg file to set the receiver\_type\_id to match the configuration in Vibe Data Stream.
- 3. Edit IP\_OF\_HOST\_RUNNING\_LBMRD and LBMRD\_PORT to match the configuration of Vibe Data Stream.
- 4. If you enable multicast in the Vibe Data Stream environment, set the MULTICAST\_IP accordingly, and uncomment the line that contains the resolver\_multicast\_interface.
- 5. Copy the lbm.cfg file to RULEPOINT HOME/service-conf.
- 6. Create an Ultra Messaging connection that refers to the <code>lbm.cfg</code> file in <code>RULEPOINT\_HOME/service-conf</code> directory.
- Create an Ultra Messaging source that uses this connection. Set the source name configuration field with the name of the UM topic on which the Vibe Data Stream publishes messages.
- 8. Set the source message type as Text, Byte Array, or LBM properties according to the type published by Vibe Data Stream.
- 9. Deploy the Ultra Messaging source.

## Sample LBM Configuration File for Vibe Data Stream for Machine Data

RulePoint uses the lbm.cfg file to communicate with the configured Vibe Data Stream for Machine Data.

Use the sample files as reference to create the lbm.cfg files. Edit the .cfg files to update the lbmrd IP address and port according to your configuration.

#### Sample cfg file

```
## Comment out the following configuration property if you are using Linux
context fd_management_type wincompport
## The receiver identifier for the UM Queue from which UM Source reads messages
receiver umq_receiver_type_id 100
## The lbmrd process host and IP address
context resolver unicast daemon 10.25.32.164:22000
```

## Configure RulePoint to Communicate with PowerExchange for Ultra Messaging

Before you perform the tasks, you must install the PowerExchange plugin for Ultra Messaging on the PC instance and PC client. For information to install the plugin, create the PC mappings, transformations, UM connection, and other configurations, see the *PowerCentre* and *PowerExchange for Ultra Messaging* documentation.

Perform the following steps to configure RulePoint to connect with PowerExchange for Ultra Messaging:

- Fetch the following UM configuration options of PowerExchange for UM connection from the UM config.xml file:
  - Fetch the IP and port number of the LBMRD process from resolver\_unicast\_daemon.
  - For UMP, fetch the ume\_store config value.
  - For UMQ, fetch the umq\_queue\_name and umq\_receiver\_type\_id configuration values.
- 2. Based on the UM edition (UMS, UMP, or UMQ) that you use, create a lbm.cfg file. See sample .cfg templates.
- 3. Update the file with the values obtained for resolver\_unicast\_daemon, ume\_store, umq\_queue\_name, and umq\_receiver\_type\_id.
- 4. Create a RulePoint Ultra Messaging connection that refers to this file.
- 5. Create a RulePoint Ultra Messaging source or responder to use the Ultra Messaging connection.
  - The source or responder reads and writes messages from an Ultra Messaging topic. The PowerCentre Exchange for UM reads messages and writes messages from an Ultra Messaging topic.

## APPENDIX B

# Creating an Ultra Messaging JMS Source

This appendix includes the following topics:

- · Creating an Ultra Messaging JMS Source Overview, 252
- Before You Begin, 252
- Configuring JMS Source Using UM XML Configuration File, 253
- Configuring JMS Source Using JMSConfig XML File, 258

## Creating an Ultra Messaging JMS Source Overview

You can implement Ultra Messaging JMS to configure a JMS Source in RulePoint to listen to an Ultra Messaging topic.

You can use one of the following configuration files to configure Ultra Messaging JMS:

- UM XML configuration file. You require the com.latencybusters.jms.LBMXmlContextFactory context factory to use this file.
- JMSConfig XML configuration file. You require the com.sun.jndi.fscontext.RefFSContextFactory context factory to use this file.

For more information on configuring the Ultra Messaging JMS source to listen to an ultra messaging topic, see the chapter "Ultra Messaging JMS Configuration" in the Ultra Messaging Queuing Edition 6.5 Guide.

## Before You Begin

Complete the following tasks before you configure the JMS source.

- Copy the jar files from <RULEPOINT\_HOME/system/UM/jmsclient/lib to the <RULEPOINT\_HOME>/lib directory.
- 2. Restart the RulePoint topology and design time instances, if they are already running.

## Configuring JMS Source Using UM XML Configuration File

1. Copy the following sample umjms.xml file to RULEPOINT HOME:

```
<?xml version="1.0" encoding="UTF-8"?>
<um-configuration version="1.0">
    <applications>
        <application name="uJMS">
            <contexts>
                <context name="uJMSConnectionFactory" template="">
                     <sources/>
                     <receivers/>
                     <wildcard-receivers/>
                     <options type="context">
                         <option default-value="wincompport"</pre>
name="fd_management_type" />
                         <!-- if operational mode set to embedded, UM JMS overrides
back to sequential -->
                         <option default-value="sequential" name="operational mode"/>
                         <option default-value="10.65.43.252:22000"</pre>
name="resolver unicast daemon"/>
                     </options>
                 </context>
                 <context name="TopicConnectionFactory" template="">
                     <sources/>
                     <receivers/>
                     <wildcard-receivers/>
                     <options type="context">
                         <option default-value="sequential" name="operational mode"/>
                         <option default-value="10.65.43.252:22000"</pre>
name="resolver unicast daemon"/>
                     </options>
                 </context>
                 <context name="QueueConnectionFactory" template="">
                     <sources/>
                     <receivers/>
                     <wildcard-receivers/>
                     <options type="context">
                         <option default-value="sequential" name="operational mode"/>
                         <option default-value="10.65.43.252:22000"</pre>
name="resolver unicast daemon"/>
                     </options>
                 <context name="uJMSConnectionFactory-UMS">
                     <sources/>
                     <options type="source">
                         <option default-value="2048"</pre>
name="implicit batching minimum length"/>
                         <!-- For unicast, set transport to lbtru or tcp -->
                         <option default-value="tcp" name="transport"/>
                     </options>
                     <receivers/>
                     <!-- For ULB-->
        <!-- <options type="receiver">
<option default-value="100" name="umq_receiver_type_id"/>
        <option default-value="10" name="umq_delayed_consumption_report_interval"/>
      </options> -->
                     <wildcard-receivers/>
                 </context>
                 <context name="uJMSConnectionFactory-UMP">
                     <sources/>
                     <options type="source">
                         <option default-value="2048"</pre>
name="implicit_batching_minimum length"/>
                         <option default-value="1" name="late join"/>
```

```
<!-- For unicast, set transport to lbtru or tcp -->
                        <option default-value="tcp" name="transport"/>
                         <option default-value="1" name="ume_proxy_source"/>
                         <option default-value="my-store" name="ume store name"/>
                        <option default-value="qc" name="ume store behavior"/</pre>
                    </options>
                    <receivers/>
                    <!-- For ULB-->
                    < ! --
      <options type="receiver">
        <option default-value="100" name="umq_receiver_type_id"/>
        <option default-value="10" name="umq_delayed_consumption_report_interval"/>
      </options>
       -->
                    <wildcard-receivers/>
                </context>
                <context name="uJMSConnectionFactory-UMQ">
                    <sources/>
                    <options type="source">
                        <option default-value="2048"</pre>
name="implicit_batching_minimum_length"/>
                         <option default-value="1" name="late join"/>
                        <!-- For unicast, set transport to 1\overline{b}tru or tcp -->
                        <option default-value="tcp" name="transport"/>
                        <option default-value="UMQueue" name="umq_queue_name"/>
                    </options>
                    <receivers/>
                    <options type="receiver">
                        <!-- <option default-value="100"
name="umq_receiver_type_id"/> -->
                        <option default-value="10"</pre>
name="umq delayed consumption report interval"/>
                    </options>
                    <wildcard-receivers/>
                </context>
                <context name="TopicConnectionFactory-UMS">
                    <sources/>
                    <options type="source">
                        <option default-value="2048"</pre>
name="implicit_batching_minimum_length"/>
                         <!-- For unicast, set transport to lbtru or tcp -->
                        <option default-value="tcp" name="transport"/>
                        <!-- <option default-value="0:100"
name="umq_ulb_application_set"/> -->
                    </options>
                    <receivers/>
                    <!-- For ULB-->
                    <options type="receiver">
                        <!-- <option default-value="100"
name="umq_receiver_type_id"/> -->
                        <option default-value="10"</pre>
name="umq delayed consumption report interval"/>
                    </options>
                    <wildcard-receivers/>
                </context>
                <context name="TopicConnectionFactory-UMP">
                    <sources/>
                    <options type="source">
                        <option default-value="2048"</pre>
name="implicit_batching_minimum_length"/>
                        <option default-value="1" name="late join"/>
                        <!-- For unicast, set transport to lbtru or tcp -->
                        <option default-value="tcp" name="transport"/>
                        <option default-value="1" name="ume_proxy_source"/>
                        <option default-value="my-store" name="ume store name"/>
                        <option default-value="qc" name="ume_store_behavior"/>
                        <!-- <option default-value="0:100"
```

```
name="umq ulb application set"/> -->
                    </options>
                    <receivers/>
                    <!-- For ULB-->
        <!-- <options type="receiver">
<option default-value="100" name="umq_receiver_type_id"/>
        <option default-value="10" name="umq_delayed_consumption_report_interval"/>
      </options> -->
                    <wildcard-receivers/>
                </context>
                <context name="TopicConnectionFactory-UMQ">
                    <sources/>
                     <options type="source">
                        <option default-value="2048"</pre>
name="implicit_batching_minimum_length"/>
                         <option default-value="1" name="late join"/>
                         <!-- For unicast, set transport to lbtru or tcp -->
                         <option default-value="tcp" name="transport"/>
                        <option default-value="UMQueue" name="umq_queue_name"/>
                     </options>
                    <receivers/>
            <!-- <options type="receiver">
<option default-value="100" name="umq_receiver_type_id"/>
            <option default-value="10"</pre>
name="umq_delayed_consumption_report_interval"/>
        <wildcard-receivers/>
                </context>
                <context name="QueueConnectionFactory-UMS">
                    <sources/>
                    <options type="source">
                        <option default-value="2048"</pre>
name="implicit_batching_minimum_length"/>
                         <!-- For unicast, set transport to lbtru or tcp -->
                         <option default-value="tcp" name="transport"/>
                         <!-- <option default-value="0:100"
name="umq_ulb_application_set"/> -->
                     </options>
                     <receivers/>
                    <!-- For ULB-->
                     <!-- <options type="receiver">
        <option default-value="100" name="umq_receiver_type_id"/>
        <option default-value="10" name="umq_delayed_consumption_report_interval"/>
      </options> -->
                    <wildcard-receivers/>
                 </context>
                <context name="QueueConnectionFactory-UMP">
                     <sources/>
                    <options type="source">
                         <option default-value="2048"</pre>
name="implicit_batching_minimum_length"/>
                         <option default-value="1" name="late join"/>
                         <!-- For unicast, set transport to lbtru or tcp -->
                         <option default-value="tcp" name="transport"/>
                         <option default-value="1" name="ume_proxy_source"/>
                         <option default-value="my-store" name="ume store name"/>
                         <option default-value="qc" name="ume_store_behavior"/>
                         <!-- <option default-value="0:100"
name="umq ulb application set"/> -->
                    </options>
                    <receivers/>
                    <!-- For ULB-->
                     <!-- <options type="receiver">
        <option default-value="100" name="umq_receiver_type_id"/>
        <option default-value="10" name="umq delayed consumption report interval"/>
      </options> -->
                    <wildcard-receivers/>
                </context>
```

```
<context name="QueueConnectionFactory-UMQ">
                      <sources/>
                      <options type="source">
                          <option default-value="2048"</pre>
name="implicit batching minimum length"/>
                           <option default-value="1" name="late join"/>
                           <!-- For unicast, set transport to lbtru or tcp -->
                           <option default-value="tcp" name="transport"/>
                           <option default-value="UMQueue" name="umq_queue_name"/>
                      </options>
                      <receivers/>
        <!-- <options type="receiver">
<option default-value="100" name="umq_receiver_type_id"/>
         <option default-value="10" name="umq_delayed_consumption_report_interval"/>
      </options> -->
                     <wildcard-receivers/>
                 </context>
             </contexts>
             <event-queues>
                 <event-queue/>
             </event-queues>
             <application-data>
                  <ConnectionFactory name="uJMSConnectionFactory">
                      <options type="ConnectionFactory">
                           <option default-value="UME" name="DEFAULT_TOPIC_TYPE"/>
                          <option default-value="UME" name="DEFAULT_TEMP_TOPIC_TYPE"/>
<option default-value="true" name="USE_APP_HEADER"/>
                           <!-- <option default-value="UME1" name="CLIENT ID"/>
        <option default-value="false" name="DEBUG"/> -->
                           <option default-value="TextMessage"</pre>
name="DEFAULT MESSAGE TYPE"/>
                      </options>
                  </ConnectionFactory>
                 <option default-value="UME" name="DEFAULT_TOPIC_TYPE"/>
<option default-value="UME" name="DEFAULT_TEMP_TOPIC_TYPE"/>
                           <option default-value="true" name="USE APP HEADER"/>
                          <!-- <option default-value="UME1" name="CLIENT ID"/>
        <option default-value="false" name="DEBUG"/> -->
                           <option default-value="TextMessage"</pre>
name="DEFAULT MESSAGE TYPE"/>
                      </ConnectionFactory>
                  <ConnectionFactory name="QueueConnectionFactory">
                      <options type="ConnectionFactory">
                           <option default-value="UME" name="DEFAULT_TOPIC_TYPE"/>
<option default-value="UME" name="DEFAULT_TEMP_TOPIC_TYPE"/>
                           <option default-value="true" name="USE APP HEADER"/>
        <!-- <option default-value="UME1" name="CLIENT_ID"/>
<option default-value="false" name="DEBUG"/> -->
                           <option default-value="TextMessage"</pre>
name="DEFAULT_MESSAGE_TYPE"/>
                      </options>
                  </ConnectionFactory>
                  <Destination name="TempQueue">
                      <options type="Destination">
                           <option default-value="TempQueue" name="NAME"/>
                           <option default-value="UMQ" name="TYPE"/>
                          <option default-value="queue" name="DESTTYPE"/>
<option default-value="false" name="WILDCARD"/>
                      </options>
                 </Destination>
                  <Destination name="TempQueue1">
                      <options type="Destination">
                           <option default-value="TempQueue1" name="NAME"/>
                           <option default-value="UMQ" name="TYPE"/>
                           <option default-value="queue" name="DESTTYPE"/>
                           <option default-value="false" name="WILDCARD"/>
```

```
</options>
</Destination>
<Destination name="UMETopic">
    <options type="Destination">
         <option default-value="UMETopic" name="NAME"/>
        <option default-value="false" name="WILDCARD"/>
<option default-value="2000" name="REGID"/>
    </options>
</Destination>
<Destination name="DurableTopic">
    <options type="Destination">
         <option default-value="DurableTopic" name="NAME"/>
         <option default-value="false" name="WILDCARD"/>
<option default-value="61000" name="REGID"/>
         <option default-value="topic" name="DESTTYPE"/>
    </options>
</Destination>
<Destination name="DestTopic">
    <options type="Destination">
         <option default-value="DestTopic" name="NAME"/>
         <option default-value="false" name="WILDCARD"/>
         <option default-value="3000" name="REGID"/>
         <option default-value="topic" name="DESTTYPE"/>
    </options>
</Destination>
<Destination name="BytesTopic">
    <options type="Destination">
         <option default-value="BytesTopic" name="NAME"/>
         <option default-value="false" name="WILDCARD"/>
         <option default-value="7000" name="REGID"/>
         <option default-value="topic" name="DESTTYPE"/>
    </options>
</Destination>
<Destination name="MapTopic">
    <options type="Destination">
        <option default-value="MapTopic" name="NAME"/>
<option default-value="false" name="WILDCARD"/>
<option default-value="6500" name="REGID"/>
         <option default-value="topic" name="DESTTYPE"/>
    </options>
</Destination>
<Destination name="ObjectTopic">
    <options type="Destination">
         <option default-value="ObjectTopic" name="NAME"/>
         <option default-value="false" name="WILDCARD"/>
         <option default-value="6000" name="REGID"/>
        <option default-value="topic" name="DESTTYPE"/>
    </options>
</Destination>
<Destination name="TempTopic">
    <options type="Destination">
         <option default-value="TempTopic" name="NAME"/>
         <option default-value="false" name="WILDCARD"/>
<option default-value="4000" name="REGID"/>
         <option default-value="topic" name="DESTTYPE"/>
    </options>
</Destination>
<Destination name="ReplyTopic">
    <options type="Destination">
         <option default-value="REPLY" name="NAME"/>
         <option default-value="4400" name="REGID"/>
         <option default-value="LBM" name="TYPE"/>
         <option default-value="false" name="WILDCARD"/>
    </options>
</Destination>
<Destination name="RequestTopic">
    <options type="Destination">
         <option default-value="RequestTopic" name="NAME"/>
         <option default-value="5000" name="REGID"/>
```

- Change the lbmrd daemon, ume store, umq queue name according to your UM store, queue or lbmrd configurations.
- 3. Configure the following properties to create a JMS connection:
  - JNDI Context Factory. com.latencybusters.jms.LBMXmlContextFactory
  - Connection URL. Absolute path of the umjms.xml. For example: file:/E:/workspace/yosemite/RulePoint\_61/um/umjms.xml.
  - JMS Connection Factory. The connection factory to use. For example, uJMSConnectionFactory.
- 4. Create a JMS source using the configured connection.
- In the source configuration, set the JMS destination as the name of the UM topic from which the JMS source reads messages.

## Configuring JMS Source Using JMSConfig XML File

Copy the following sample config.xml file to RULEPOINT HOME\system\UM\jmsclient\config:

```
<?xml version="1.0" encoding="UTF-8"?>
<JMSConfig>
    <ConnectionFactories>
        <ConnectionFactory name="uJMSConnectionFactory">
             <FactoryAttributes>
                 <Attribute name="DEBUG" value="false"/>
                 <a href="Attribute name="DEFAULT TOPIC TYPE" value="UME"/></a>
                 <!-- UME, LBM -->
                 <Attribute name="DEFAULT TEMP TOPIC TYPE" value="UME"/>
                 <!-- UME, LBM -->
                 <a href="USE APP HEADER" value="true"/>
                 <Attribute name="DEFAULT MESSAGE TYPE" value="TextMessage"/>
                 <!-- BytesMessage, TextMessage, MapMessage, ObjectMessage,
StreamMessage -->
                 <Attribute name="CLIENT ID" value="Client1"/>
                 <!-- For multiple connections, instead use Connection setClientID
function to provide a unique client id -->
                 <a href="Attribute name="USE UMP SESSION IDS" value="false"/>
             </FactoryAttributes>
            <ContextAttributes>
                 <!-- if operational_mode set to embedded, UM JMS overrides back to
sequential -->
                 <Attribute name="operational mode" value="sequential"/>
                 <a href="Attribute name="resolver multicast ttl" value="16"/>
                 <Attribute name="resolver_multicast_address" value="224.9.10.11"/>
<Attribute name="mim_address" value="224.10.10.21"/>
                 <Attribute name="transport lbtrm multicast address low"</pre>
value="224.10.10.10"/>
                 <Attribute name="transport lbtrm multicast address high"</pre>
value="224.10.10.14"/>
                 <Attribute name="request_tcp_port_low" value="16000"/>
                 <Attribute name="request_tcp_port_high" value="16050"/>
                 <Attribute name="transport lbtrm source port low" value="14390"/>
```

```
<a href="transport lbtrm"></a> source port high value="14399"/>
                  <Attribute name="transport_tcp_maximum_ports" value="10"/>
<Attribute name="transport_tcp_port_low" value="14371"/>
                  <Attribute name="transport tcp port high" value="14390"/>
                  <!-- For multicast topic resolution, comment out the next 3 lines -->
                  <Attribute name="resolver_unicast_daemon"</pre>
value="10.65.43.252:22000"/>
                  <!-- <Attribute name="resolver unicast daemon"
value="0.0.0.0:15380"/> -->
                  <!-- <Attribute name="resolver unicast port low" value="16051"/> -->
                  <!-- <Attribute name="resolver_unicast_port_high" value="16099"/> -->
<Attribute name="transport_lbtrm_data_rate_limit" value="5000000"/>
                  <Attribute name="transport_lbtrm_retransmit_rate_limit"</pre>
value="1000000"/>
                  <Attribute name="transport lbtrm receiver socket buffer"</pre>
value="8000000"/>
                  <a href="transport lbtru maximum ports" value="5"/>
                  <Attribute name="transport lbtru receiver socket buffer"</pre>
value="524288"/>
                  <a href="transport lbtru source socket buffer" value="0"/>
                  <Attribute name="transport_lbtru_data_rate_limit" value="10000000"/>
<Attribute name="transport_lbtru_datagram_max_size" value="8192"/>
<Attribute name="transport_lbtru_rate_interval" value="100"/>
                  <Attribute name="request_tcp_reuseaddr" value="1"/>
                  <Attribute name="response_tcp_nodelay" value="0"/>
              </ContextAttributes>
              <SourceAttributes>
                  <!-- For unicast, set transport to lbtru or tcp --> <Attribute name="transport" value="lbtrm"/>
                  <Attribute name="late_join" value="1"/>
                  <a href="https://www.atribute.name" ume_store_name" value="my-store"/>
                  <a href="Attribute name="ume store name" value="JMSStore1"/>
                  <Attribute name="ume store name" value="JMSStore2"/>
                  <Attribute name="ume_store_name" value="JMSStore3"/>
                  <a href="Attribute name="ume store behavior" value="qc"/>
                  <Attribute name="ume_proxy_source" value="1"/>
                  <Attribute name="umq_queue_name" value="UMQueue"/>
<Attribute name="implicit_batching_minimum_length" value="2048"/>
              </SourceAttributes>
              <ReceiverAttributes>
                  <a href="Attribute name="umq receiver type id" value="100"/>
                  <Attribute name="umq delayed consumption report interval"</pre>
value="10"/>
              </ReceiverAttributes>
         </ConnectionFactory>
         <ConnectionFactory name="TopicConnectionFactory">
              <FactoryAttributes>
                  <Attribute name="CLIENT ID" value="TopicClient1"/>
                  <!-- For multiple connections, instead use Connection setClientID
function to provide a unique client id -->
                  <Attribute name="USE_UMP_SESSION_IDS" value="false"/>
              </FactoryAttributes>
              <ContextAttributes>
                  <!-- if operational mode set to embedded, UM JMS overrides back to
sequential -->
                  <Attribute name="operational mode" value="sequential"/>
                  <Attribute name="resolver multicast ttl" value="16"/>
                  <Attribute name="resolver multicast address" value="224.9.10.11"/>
                  <Attribute name="mim address" value="224.10.10.21"/>
                  <Attribute name="transport lbtrm multicast address low"</pre>
value="224.10.10.10"/>
                  <Attribute name="transport lbtrm multicast address high"</pre>
value="224.10.10.14"/>
                  <Attribute name="request tcp port low" value="16000"/>
                  <Attribute name="request tcp port high" value="16050"/>
```

```
<Attribute name="transport lbtrm source port low" value="14390"/>
                   <Attribute name="transport tcp port low" value="14371"/>
                   <Attribute name="transport tcp port high" value="14390"/>
                   <!-- For multicast topic resolution, comment out the next 3 lines -->
                   <a href="resolver unicast daemon"</a>
value="10.65.43.252:22000"/>
                   <!-- <Attribute name="resolver unicast daemon"
value="0.0.0.0:15380"/> -->
                   <!-- <Attribute name="resolver_unicast_port_low" value="16051"/> -->
<!-- <Attribute name="resolver_unicast_port_high" value="16099"/> -->
<Attribute name="transport_lbtrm_data_rate_limit" value="5000000"/>
                   <Attribute name="transport lbtrm retransmit rate limit"</pre>
value="1000000"/>
                   <Attribute name="transport_lbtrm_receiver_socket_buffer"</pre>
value="8000000"/>
                   <Attribute name="transport_lbtru_maximum_ports" value="5"/>
<Attribute name="transport_lbtru_receiver_socket_buffer"</pre>
value="524288"/>
                   <Attribute name="transport_lbtru_source_socket_buffer" value="0"/>
<Attribute name="transport_lbtru_data_rate_limit" value="10000000"/>
<Attribute name="transport_lbtru_datagram_max_size" value="8192"/>
                   <Attribute name="transport_lbtru_rate_interval" value="100"/>
                   <Attribute name="request_tcp_reuseaddr" value="1"/>
              </ContextAttributes>
              <SourceAttributes>
                   <!-- For unicast, set transport to lbtru or tcp --> <Attribute name="transport" value="lbtrm"/>
                   <Attribute name="ume store name" value="my-store"/>
                   <!--
                   <Attribute name="ume_store_name" value="JMSStore1"/>
<Attribute name="ume_store_name" value="JMSStore2"/>
                   <Attribute name="ume store name" value="JMSStore3"/>
                   <a href="Attribute name="ume store behavior" value="qc"/></a>
                   <Attribute name="ume_proxy_source" value="1"/>
              </SourceAttributes>
         </ConnectionFactory>
         <ConnectionFactory name="QueueConnectionFactory">
              <FactoryAttributes>
                   <Attribute name="CLIENT ID" value="QueueClient1"/>
                   <!-- For multiple connections, instead use Connection setClientID
function to provide a unique client id -->
                   <Attribute name="USE_UMP_SESSION_IDS" value="false"/>
              </FactoryAttributes>
              <ContextAttributes>
                   <!-- if operational mode set to embedded, UM JMS overrides back to
sequential -->
                   <Attribute name="operational mode" value="sequential"/>
                   <Attribute name="resolver_multicast_ttl" value="16"/>
                   <Attribute name="resolver_multicast_address" value="224.9.10.11"/>
                   <Attribute name="mim address" value="224.10.10.21"/>
                   <a href="transport lbtrm multicast address low"</a>
value="224.10.10.10"/>
                   <Attribute name="transport lbtrm multicast address high"</pre>
value="224.10.10.14"/>
                   <Attribute name="request_tcp_port_low" value="16000"/>
<Attribute name="request_tcp_port_high" value="16050"/>
                   <Attribute name="transport lbtrm source port low" value="14390"/>
                   <Attribute name="transport_lbtrm_source_port_high" value="14399"/>
                   <Attribute name="transport_tcp_maximum_ports" value="10"/>
<Attribute name="transport_tcp_port_low" value="14371"/>
                   <Attribute name="transport tcp port high" value="14390"/>
                   <!-- For multicast topic resolution, comment out the next 3 lines -->
                   <a href="resolver unicast daemon"</a>
```

```
value="10.65.43.252:22000"/>
                 <!-- <Attribute name="resolver unicast daemon"
value="0.0.0.0:15380"/> -->
                 <!-- <Attribute name="resolver unicast port low" value="16051"/> -->
                 <!-- <Attribute name="resolver_unicast_port_high" value="16099"/> -->
                 <Attribute name="transport_lbtrm_data_rate_limit" value="5000000"/>
<Attribute name="transport_lbtrm_retransmit_rate_limit"</pre>
value="1000000"/>
                 <Attribute name="transport lbtrm receiver socket buffer"</pre>
value="8000000"/>
                 <Attribute name="transport lbtru maximum ports" value="5"/>
                 <Attribute name="transport_lbtru_receiver_socket_buffer"</pre>
value="524288"/>
                 <Attribute name="transport lbtru source socket buffer" value="0"/>
                 <Attribute name="transport_lbtru_data_rate_limit" value="10000000"/>
                 <Attribute name="transport_lbtru_datagram_max_size" value="8192"/>
<Attribute name="transport_lbtru_rate_interval" value="100"/>
                 <Attribute name="request tcp reuseaddr" value="1"/>
             </ContextAttributes>
             <SourceAttributes>
                 <!-- For unicast, set transport to lbtru or tcp -->
                 <Attribute name="transport" value="lbtru"/>
                 <Attribute name="late_join" value="1"/>
                 <Attribute name="umq_queue_name" value="UMQueue"/>
             </SourceAttributes>
             <ReceiverAttributes>
                <Attribute name="umq receiver type id" value="100"/>
            </ReceiverAttributes>
        </ConnectionFactory>
    </ConnectionFactories>
    <Destinations>
        <Destination name="TempQueue" type="Queue">
             <DestinationAttributes>
                 <Attribute name="Name" value="TempQueue"/>
                 <Attribute name="WILDCARD" value="false"/>
                 <a href="TYPE" value="UMQ"/>
             </DestinationAttributes>
        </Destination>
        <Destination name="UMETopic" type="Topic">
             <DestinationAttributes>
                 <Attribute name="Name" value="UMETopic"/>
                 <Attribute name="REGID" value="2000"/>
                 <Attribute name="WILDCARD" value="false"/>
             </DestinationAttributes>
             <ReceiverAttributes>
             </ReceiverAttributes>
        </Destination>
        <Destination name="DurableTopic" type="Topic">
             <DestinationAttributes>
                 <Attribute name="Name" value="DurableTopic"/>
                 <Attribute name="REGID" value="6000"/>
                 <a href="WILDCARD" value="false"/>
             </DestinationAttributes>
            <ReceiverAttributes>
             </ReceiverAttributes>
        </Destination>
        <Destination name="DestTopic" type="Topic">
             <DestinationAttributes>
                 <Attribute name="Name" value="DestTopic"/>
                 <Attribute name="REGID" value="3000"/>
                 <Attribute name="WILDCARD" value="false"/>
             </DestinationAttributes>
             <ReceiverAttributes>
             </ReceiverAttributes>
        </Destination>
        <Destination name="BytesTopic" type="Topic">
            <DestinationAttributes>
                 <Attribute name="Name" value="BytesTopic"/>
                 <Attribute name="REGID" value="7000"/>
```

```
<Attribute name="WILDCARD" value="false"/>
            </DestinationAttributes>
            <ReceiverAttributes>
            </ReceiverAttributes>
       </Destination>
       <Destination name="MapTopic" type="Topic">
            <DestinationAttributes>
                <Attribute name="Name" value="MapTopic"/>
                <Attribute name="REGID" value="6500"/>
                <Attribute name="WILDCARD" value="false"/>
            </DestinationAttributes>
            <ReceiverAttributes>
            </ReceiverAttributes>
       </Destination>
       <Destination name="ObjectTopic" type="Topic">
            <DestinationAttributes>
                <Attribute name="Name" value="ObjectTopic"/>
                <Attribute name="REGID" value="6000"/>
                <Attribute name="WILDCARD" value="false"/>
            </DestinationAttributes>
            <ReceiverAttributes>
            </ReceiverAttributes>
       </Destination>
       <Destination name="TempTopic" type="Topic">
            <DestinationAttributes>
                <Attribute name="Name" value="TempTopic"/>
                <Attribute name="REGID" value="4000"/>
                <a href="WILDCARD" value="false"/></a>
            </DestinationAttributes>
            <ReceiverAttributes>
            </ReceiverAttributes>
       </Destination>
       <Destination name="ReplyTopic" type="Topic">
            <DestinationAttributes>
                <a href="Attribute name="Name" value="REPLY"/>
                <Attribute name="REGID" value="4400"/>
                <Attribute name="WILDCARD" value="false"/>
                <Attribute name="TYPE" value="LBM"/>
           </DestinationAttributes>
       </Destination>
        <Destination name="RequestTopic" type="Topic">
            <DestinationAttributes>
                <Attribute name="Name" value="RequestTopic"/>
                <Attribute name="REGID" value="5000"/>
                <Attribute name="WILDCARD" value="false"/>
                <a href="TYPE" value="LBM"/>
            </DestinationAttributes>
       </Destination>
   </Destinations>
</JMSConfig>
```

- Change the lbmrd daemon, ume store, umq queue name according to your UM store, queue or lbmrd configurations.
- 3. Generate the .bindings file in the RULEPOINT\_HOME\system\UM\jmsclient\bin directory. Run the following script based on the operating system:
  - For Windows, run config.bat.
  - For Linux, run config.sh.
- 4. Configure the following properties to create a JMS connection:
  - JNDI Context Factory. com.sun.jndi.fscontext.RefFSContextFactory

- Connection URL. The absolute path of the directory containing the generated .bindings file. For example, file:/E:/workspace/yosemite/RulePoint\_61/system/UM/jmsclient/bin/.
- JMS Connection Factory. The connection factory to use. For example, uJMSConnectionFactory.
- 5. Create a JMS source using the configured connection.
- 6. In the source configuration, set the JMS destination as the name of the UM topic from which the JMS source reads messages.

## INDEX

| Α                                    | analytics (continued)    |
|--------------------------------------|--------------------------|
|                                      | isholiday 153            |
| access controls                      | isnum <u>153</u>         |
| setting <u>241</u>                   | istext <u>154</u>        |
| acknowledging alerts 233             | isweekday 155            |
| ACL object                           | isweekend 155            |
| ACL entry 239                        | large <u>156</u>         |
| alerts                               | lower <u>158</u>         |
| acknowledging <u>233</u>             | max <u>159</u>           |
| changing the priority <u>236</u>     | min <u>160</u>           |
| creating 234                         | mod <u>161</u>           |
| deleting 235                         | mode <u>162</u>          |
| forwarding 235                       | mround <u>163</u>        |
| searching within 236                 | odd <u>164</u>           |
| sending 234                          | overview 114             |
| viewing 232                          | parse <u>165</u>         |
| viewing alert details 232            | past <u>165</u>          |
| analytic                             | percentile <u>166</u>    |
| copy 120                             | power <u>167</u>         |
| create 119                           | predefined 122           |
| delete 121                           | proper 168               |
| edit 120                             | range <u>169</u>         |
| view related objects 121             | regex <u>170</u>         |
| analytic operators in conditions 207 | replace 170              |
| analytics                            | round <u>171</u>         |
| ABS 127                              | rounddown 172            |
| average 128                          | roundup 173              |
| ceil 129                             | sign 174                 |
| charat 130                           | small 175                |
| clean 130                            | SQL analytic 115         |
| compareto 131                        | startswith 176           |
| concat 132                           | stdev 177                |
| confidence <u>133</u> , <u>135</u>   | stringequals 178         |
| correlation 134                      | stringindexof 178        |
| count 135                            | stringlastindexof 179    |
| date 136                             | stringlength 180         |
| datedifference 137                   | substring 180            |
| distinct 191                         | sum 181                  |
| endswith 138                         | trim 182                 |
| even 139                             | truncate 183             |
| floor 140                            | types 115-117            |
| geoDistance 142                      | upper 184                |
| geoinbound 143                       | Web Services 116         |
| geoinsidearea 145                    | xpath 185                |
| geointersect 145                     | AND NOT operator 211     |
| geoutbound 146                       | AND operator 211         |
| geooutsidearea 147                   | autocomplete in DRQL 197 |
| geopassthru 148                      | •                        |
| getcurrentdate 140                   |                          |
| getdatefrommillis 141                | В                        |
| getdateinmillis 142                  | D                        |
| group by 191                         | benefits of RulePoint 17 |
| hash analytic 117                    |                          |
| IndexOf 150                          |                          |
| integer 151                          |                          |
| isblank 152                          |                          |
| 1051d111 102                         |                          |

| C                                          | DRQL syntax (continued) using quotation marks 197                                                                                                    |
|--------------------------------------------|----------------------------------------------------------------------------------------------------|
| channels                                   | WHEN statement 195                                                                                                    |
| creating 230                               | WITH statement 195                                                                                                    |
| deleting 231                               |                                                                                                    |
| moving 231                                 | _                                                                                                    |
| conditions                                 | E                                                                                                    |
| defining conditions in DRQL 204            | _                                                                                                    |
| configure UM store                         | events                                                                                                    |
| UM application 247                         | referencing in responses in DRQL 199                                                                                                    |
| connect to UM application                  |                                                                                                    |
| overview <u>246</u>                        | _                                                                                                    |
| connection                                 | F                                                                                                    |
| Amazon Kinesis 38                          | •                                                                                                    |
| CloudWatch <u>38</u>                       | folders                                                                                                    |
| copy <u>44</u>                             | creating 230                                                                                                    |
| create <u>43</u>                           | deleting 231                                                                                                    |
| delete <u>46</u>                           | moving 231                                                                                                    |
| edit <u>45</u>                             | forwarding alerts <u>235</u>                                                                                                    |
| email <u>39</u>                            |                                                                                                    |
| jabber or XMPP connection <u>39</u>        | •                                                                                                    |
| JDBC <u>40</u>                             | G                                                                                                    |
| JMS <u>41</u>                              |                                                                                                    |
| overview <u>36</u>                         | geoInsideArea operator 207                                                                                                    |
| ultra messaging connection overview 42     | greater than operator 206                                                                                                    |
| ultra messaging connection properties 42   | greater than or equal operator 206                                                                                                    |
| view all 44                                |                                                                                                    |
| view related objects <u>46</u>             | T. Control of the Control of the Con |
| web services <u>42</u>                     | L                                                                                                    |
| connections                                | less than operator 206                                                                                                    |
| predefined connections <u>37</u>           | less than or equal operator 206                                                                                                    |
| create                                     | logging in 228                                                                                                    |
| wizard rule 217                            | 10gging in <u>220</u>                                                                                                    |
| creating                                   |                                                                                                    |
| rules                                      | N A                                                                                                    |
| using templates <u>216</u>                 | M                                                                                                    |
|                                            | marshaller 75                                                                                                    |
| D                                          | match operator 207                                                                                                    |
| D                                          | •                                                                                                    |
| defining conditions in DRQL                |                                                                                                    |
| sliding window 208                         | N                                                                                                    |
| tumbling window 208                        | 14                                                                                                    |
| using analytics within conditions          | navigating RTAM                                                                                                    |
| with temporary variables 213               | using channels 229                                                                                                    |
| using operators between conditions 211     | using tabs <u>229</u>                                                                                                    |
| using operators within conditions          | notMatch operator 207                                                                                                    |
| analytic operators 207                     | numeric operators in conditions 206                                                                                                    |
| DRQL                                       |                                                                                                    |
| date and number formatter 198              |                                                                                                    |
| response                                   | $\cap$                                                                                                    |
| date and number formatter 198              | 0                                                                                                    |
| system property keywords 198               | operator                                                                                                    |
| topic alias 195                            | contains <u>186</u>                                                                                                    |
| DRQL syntax                                | operators                                                                                                    |
| defining conditions                        | equalsSet <u>187</u>                                                                                                    |
| using analytics within conditions 212      | has <u>188</u>                                                                                                    |
| using operators between conditions 211     | in <u>188</u>                                                                                                    |
| using operators within conditions 205      | match <u>189</u>                                                                                                    |
| using special-case unary operators 207     | notMatch 190                                                                                                    |
| referencing events in responses <u>199</u> | predefined 185                                                                                                    |
| referencing watchlists in rules <u>198</u> | search 190                                                                                                    |
| selecting topics                           | unique <u>190</u>                                                                                                    |
| specifying event set behavior <u>203</u>   | OR NOT operator 211                                                                                                    |
| specifying occurrences 202                 | OR operator 211                                                                                                    |
| specifying time frame 203                  | overview of RulePoint <u>16</u>                                                                                                    |
| THEN statement <u>196</u>                  |                                                                                                    |
| using autocomplete <u>197</u>              |                                                                                                    |

| D                                                                           | responders (continued)                                   |
|-----------------------------------------------------------------------------|----------------------------------------------------------|
| P                                                                           | Ultra Messaging responder 77                             |
| permissions                                                                 | watchlist responder 77                                   |
| ACL rules 240                                                               | webservice 77                                            |
| ACLs 240                                                                    | response                                                 |
| admin 239                                                                   | Amazon Kinesis response properties <u>93</u> , <u>94</u> |
| deny 239                                                                    | сору <u>108</u>                                          |
| execute 239                                                                 | delete <u>109</u>                                        |
| grant permission 239                                                        | edit <u>108</u>                                          |
| read 239                                                                    | email                                                    |
| requirements 240                                                            | properties <u>95</u>                                     |
| setting 241                                                                 | event transformer <u>96</u>                              |
| write 239                                                                   | event transformer example <u>97</u>                      |
| preferences link 229                                                        | event transformer properties <u>97</u>                   |
| priority levels                                                             | file output <u>98</u>                                    |
| changing 236                                                                | file output properties 98                                |
| 3 3                                                                         | http <u>99</u>                                           |
|                                                                             | http properties <u>99</u>                                |
| $\cap$                                                                      | instant messaging <u>100</u>                             |
| Q                                                                           | instant messaging properties 100                         |
| quotation marks in DRQL 197                                                 | jabber <u>100</u>                                        |
|                                                                             | JMS properties 101                                       |
|                                                                             | RTAM <u>102</u>                                          |
| D                                                                           | RTAM properties 102                                      |
| R                                                                           | sql <u>103</u>                                           |
| real-time alerts tab 232                                                    | sql properties 103                                       |
| responder                                                                   | ultra messaging response properties                      |
| Amazon CloudWatch 78                                                        | ultra messaging 107                                      |
| Amazon Kinesis 79                                                           | view related objects 109                                 |
| copy <u>90</u>                                                              | watchlist 105                                            |
| create 90                                                                   | watchlist properties 105                                 |
| edit 91                                                                     | web service 106                                          |
| email responder                                                             | XMPP 100                                                 |
| properties 80                                                               | responses                                                |
| event transformer                                                           | referencing events in DRQL 199                           |
| properties <u>81</u>                                                        | rule                                                     |
| file output                                                                 | copy <u>220</u>                                          |
| properties 81                                                               | view all 220                                             |
| http service                                                                | rule processing                                          |
| properties 82                                                               | flow of data 19                                          |
| instant messaging                                                           | understanding 18                                         |
|                                                                             | RulePoint                                                |
| properties <u>83</u><br>jabber 83                                           | benefits 17                                              |
| JMS                                                                         | overview 16                                              |
|                                                                             | rule processing                                          |
| properties <u>84</u><br>RTAM                                                | flow of data 19                                          |
|                                                                             | understanding 18                                         |
| properties <u>85</u>                                                        | rules                                                    |
| SQL <u>86</u> ultra messaging responder overview                            | creating in advanced mode 215                            |
|                                                                             | creating using templates 216                             |
| ultra messaging <u>87</u><br>ultra messaging responder properties <u>87</u> | DRQL syntax 193                                          |
| ultra messaging responder properties 67 ultra messaging response overview   | overview 214                                             |
| <b>5 5</b> .                                                                | profile metrics 214                                      |
| ultra messaging <u>107</u><br>watchlist                                     | Rules                                                    |
| properties 88                                                               | referencing watchlists in DRQL 198                       |
| web service                                                                 | referencing watermete in private 1750                    |
|                                                                             |                                                          |
| properties 89                                                               | C                                                        |
| XMPP <u>83</u>                                                              | S                                                        |
| responders                                                                  | sample configuration file                                |
| event transformer 77                                                        | UM queue 249                                             |
| File Output 77                                                              | Vibe Data Stream for Machine Data 250                    |
| HTTP service 77                                                             | sample LBM configuration file                            |
| instant messaging responder (Jabber/XMPP) 77                                | UM store 249                                             |
| JMS responder 77                                                            | schedules                                                |
| overview 76                                                                 | dynamic 48                                               |
| RTAM responder 77                                                           | overview 48                                              |
| SQL responder 77                                                            | static 48                                                |
| types <u>77</u>                                                             | Static <u>40</u>                                         |

| search tab 229                                                                                                    | template (continued)                   |
|----------------------------------------------------------------------------------------------------|----------------------------------------|
| searching                                                                                                    | deployment policy                      |
| with alerts 236                                                                                                    | create 225                             |
| selecting topics in DRQL                                                                                                    | delete 225                             |
| specifying event set behavior 203                                                                                                    | update 225                             |
| send alert tab 229                                                                                                    | edit 224                               |
| sending alerts 234                                                                                                    | view all 225                           |
| source                                                                                                    | template rule                          |
| Amazon CloudWatch 51                                                                                                    | create 216                             |
| Amazon CloudWatch properties 52                                                                                                    | templates                              |
| Amazon CloudWatch Source 50                                                                                                    | overview 216                           |
| Amazon Kinesis 53                                                                                                    | temporary variables                    |
| Amazon Kinesis properties 53                                                                                                    | using with analytics in conditions 213 |
| Amazon Kinesis Source 50                                                                                                    | THEN statement 196                     |
| copy 73                                                                                                    | topic                                  |
| edit 73                                                                                                    | copy 32                                |
| Event Generator 50, 55                                                                                                    | create 31                              |
| File Input <u>57</u>                                                                                                    | delete 35                              |
| File Input Source 50                                                                                                    | edit <u>34</u>                         |
| instant messaging overview 59                                                                                                    | view all 33                            |
| instant messaging properties <u>60</u>                                                                                                    | view related objects 35                |
| Instant Messaging Source (Jabber/XMPP) 50                                                                                                    | topics                                 |
| Jabber <u>59</u>                                                                                                    | selecting in DRQL                      |
| JMS overview 60                                                                                                    | specifying event set behavior 203      |
| JMS properties 61                                                                                                    | selecting topics in DRQL               |
| JMS Source 50                                                                                                    | specifying occurrences 202             |
| overview <u>47</u>                                                                                                    | specifying time frame 203              |
| prerequisites <u>47</u>                                                                                                    | troubleshooting                        |
| RSS overview <u>62</u>                                                                                                    | artifacts 244                          |
| RSS properties <u>62</u>                                                                                                    | connectivity issues 242                |
| RSS Source Service <u>50</u>                                                                                                    | deployment <u>243</u>                  |
| sql overview <u>63</u>                                                                                                    | export <u>244</u>                      |
| sql properties <u>63</u>                                                                                                    | objects <u>244</u>                     |
| SQL Source 50                                                                                                    | responders <u>243</u>                  |
| types                                                                                                    | responses <u>243</u>                   |
| listener <u>47</u>                                                                                                    | source controller 243                  |
| schedulable <u>47</u>                                                                                                    | sources <u>243</u> , <u>244</u>        |
| ultra messaging <u>66</u>                                                                                                    | undeployment <u>243</u>                |
| ultra messaging overview <u>66</u>                                                                                                    | Troubleshooting                        |
| ultra messaging properties <u>66</u>                                                                                                    | Deployment 244                         |
| Ultra Messaging Source 50                                                                                                    | Undeployment 244                       |
| url monitoring <u>58</u>                                                                                                    |                                        |
| url monitoring properties <u>58</u>                                                                                                    |                                        |
| URL Monitoring Source 50                                                                                                    | U                                      |
| view related objects 74                                                                                                    |                                        |
| web page monitor <u>67</u>                                                                                                    | unique operator 207                    |
| Web Page Monitor properties <u>68</u><br>web service overview 69                                                                                                    | unmarshaller <u>75</u>                 |
| <del></del>                                                                                                    |                                        |
| Web Service properties <u>69</u> Web Service Source <u>50</u>                                                                                                    | <b>\</b> //                            |
| XMPP 59                                                                                                    | V                                      |
| sources                                                                                                    | viewing alerts                         |
| view all 74                                                                                                    | alert detail panel 232                 |
| special-case unary operators 207                                                                                                    | alert detail parlei <u>252</u>         |
| syntax 193                                                                                                    |                                        |
| Syntax 195                                                                                                    | \                                      |
|                                                                                                    | W                                      |
| T                                                                                                    | watchlist                              |
| The state of the state of the s | copy 111                               |
| tabs                                                                                                    | create 111                             |
| preferences 229                                                                                                    | delete 113                             |
| real-time alerts 232                                                                                                    | edit 112                               |
| search 229                                                                                                    | list 110                               |
| send alert 229                                                                                                    | text <u>110</u>                        |
| template                                                                                                    | types 110                              |
| copy 223                                                                                                    | view related objects 113               |
| delete 224                                                                                                    |                                        |

watchlists referencing in rules in DRQL <u>198</u> WHEN statement <u>195</u> WITH statement 195 wizard rule create 217